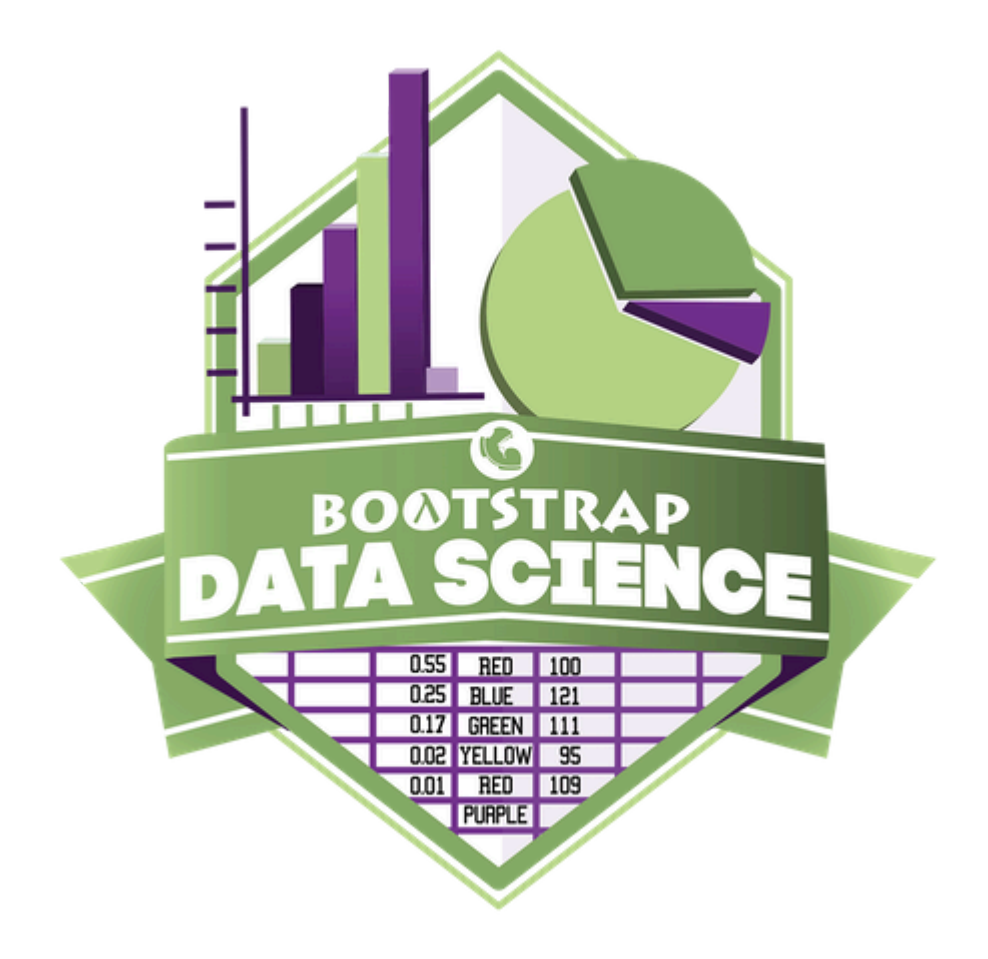

# **Student Workbook** Fall, 2024 - Pyret Edition

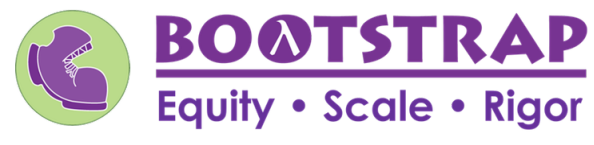

Workbook v3.1

Brought to you by the Bootstrap team:

- Emmanuel Schanzer
- Kathi Fisler
- Shriram Krishnamurthi
- Dorai Sitaram
- Joe Politz
- Ben Lerner
- Nancy Pfenning
- Flannery Denny
- Rachel Tabak  $\bullet$

Bootstrap is licensed under a Creative Commons 3.0 Unported License. Based on a work from www.BootstrapWorld.org. Permissions beyond the scope of this license may be available at [contact@BootstrapWorld.org.](mailto:contact@BootstrapWorld.org)

# **Pioneers inComputingandMathematics**

The pioneers pictured below are featured in our Computing Needs All Voices lesson. To learn more about them and their contributions, visit [https://bit.ly/bootstrap-pioneers.](https://bit.ly/bootstrap-pioneers)

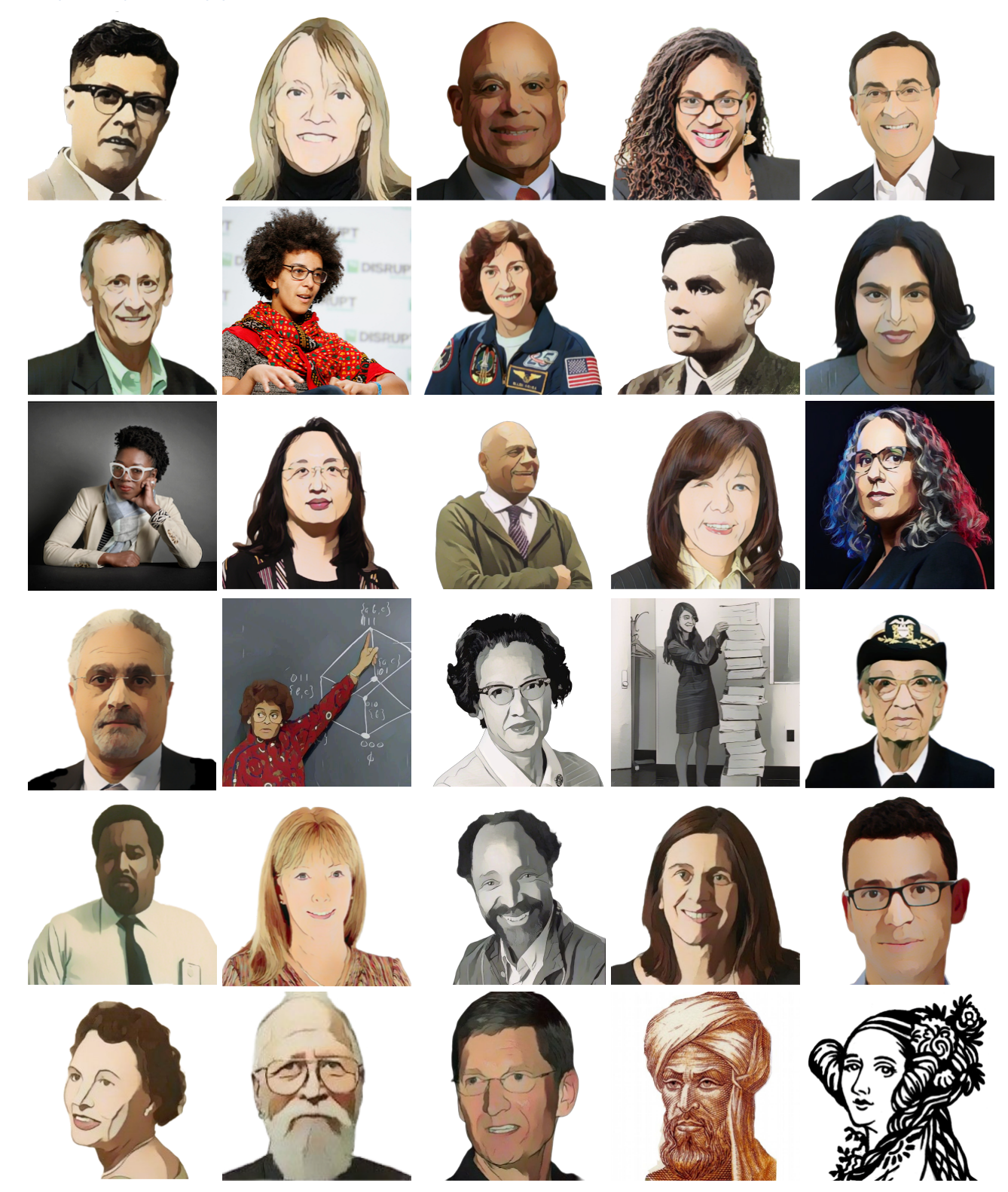

We are in the process of expanding our collection of pioneers. If there's someone else whose work inspires you, please let us know at [https://bit.ly/pioneer-suggestion.](https://bit.ly/pioneer-suggestion)

# **NoticeandWonder**

Write down what you Notice and Wonder from the What Most [Schools](https://www.youtube.com/watch?v=nKIu9yen5nc) Don't Teach video. "Notices" should be statements, not questions. What stood out to you? What do you remember? "Wonders" are questions.

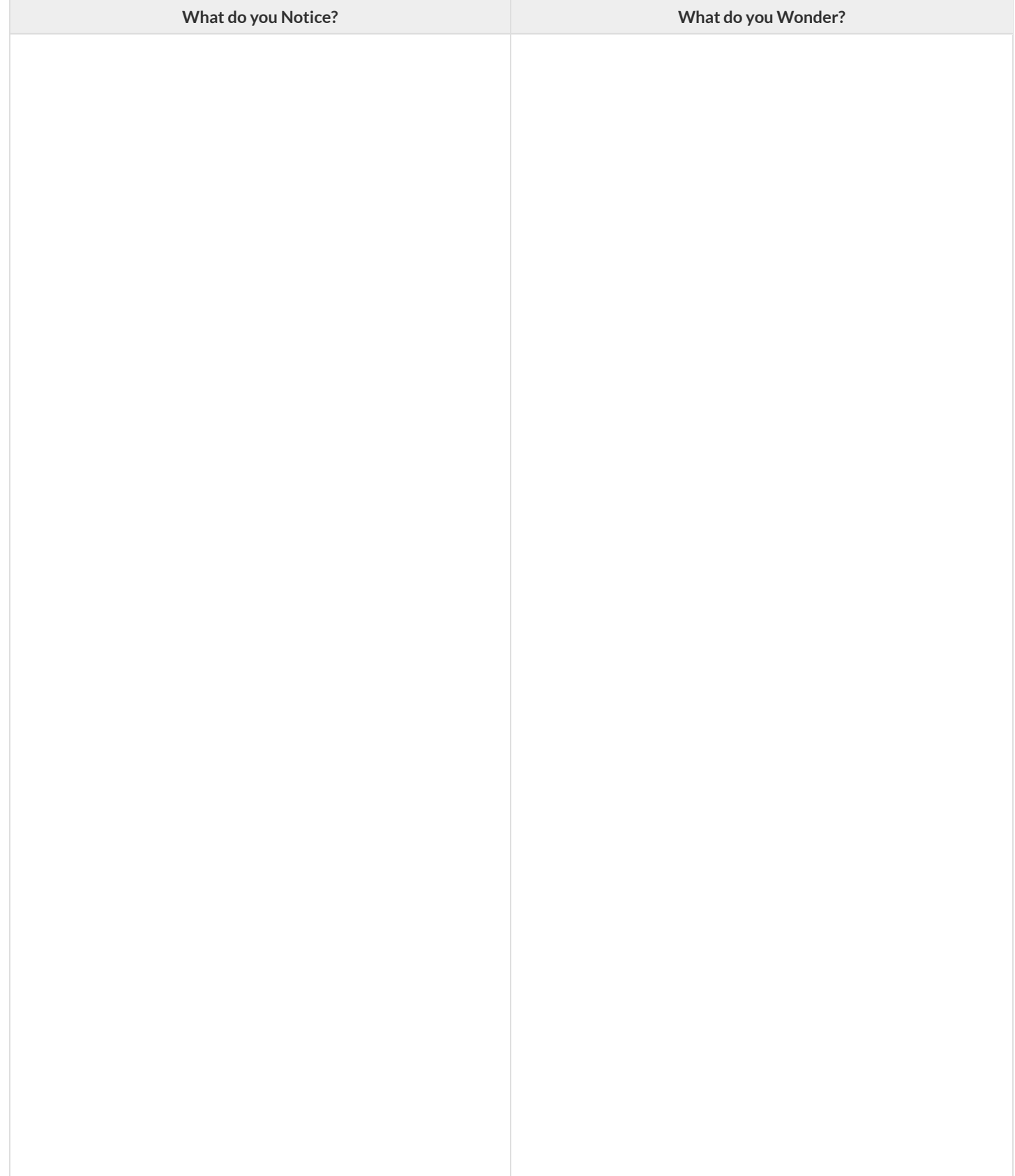

# **WindowsandMirrors**

Think about the images and stories you've just encountered. Identify something(s) that served as a mirror for you, connecting you with your own identity and experience of the world. Write about who or what you connected with and why.

Identify something(s) from the film or the posters that served as a window for you, giving you insight into other people's experiences or expanding your thinking in some way.

# **Reflection:ProblemSolvingAdvantagesofDiverseTeams**

This reflection is designed to follow reading LA Times Perspective: A solution to tech's lingering diversity problem? Try thinking about ketchup

1) The author argues that tech companies with diverse teams have an advantage. Why?

2) What suggestions did the article offer for tech companies looking to diversify their teams?

3) What is one thing of interest to you in the author's bio?

4) Think of a time when you had an idea that felt "out of the box". Did you share your idea? Why or why not?

5) Can you think of a time when someone else had a strategy or idea that you would never have thought of, but was interesting to you and/or pushed your thinking to a new level?

6) Based on your experience of exceptions to mainstream assumptions, propose another pair of questions that could be used in place of "Where do you keep your ketchup?" and "What would you reach for instead?"

# **IntroductiontoComputationalDataScience**

Many important questions ("What's the best restaurant in town?", "Is this law good for citizens?", etc.) are answered with *data* . Data Scientists try to answer these questions by writing *programsthat ask questions about data* .

Data of all types can be organized into **Tables**.

- Every Table has a **header row** and some number of **data rows**.
- **Quantitative data** is numeric and measures *an amount*, such as a person's height, a score on a test, distance, etc. A list of quantitative data can be ordered from smallest to largest.
- Categorical data is data that specifies *qualities*, such as sex, eye color, country of origin, etc. Categorical data is not subject to the laws of arithmetic  $-$  for example, we cannot take the "average" of a list of colors.

# **CategoricalorQuantitative?**

- **Quantitative data** measures an *amount* and can be ordered from smallest to largest.
- Categorical data specifies *qualities* and is not subject to the laws of arithmetic for example, we cannot take the "average" of a list of colors.

*Note: Numbers can sometimes be categorical rather than quantitative!* 

For each piece of data below, circle whether itis **Categorical** or **Quantitative**.

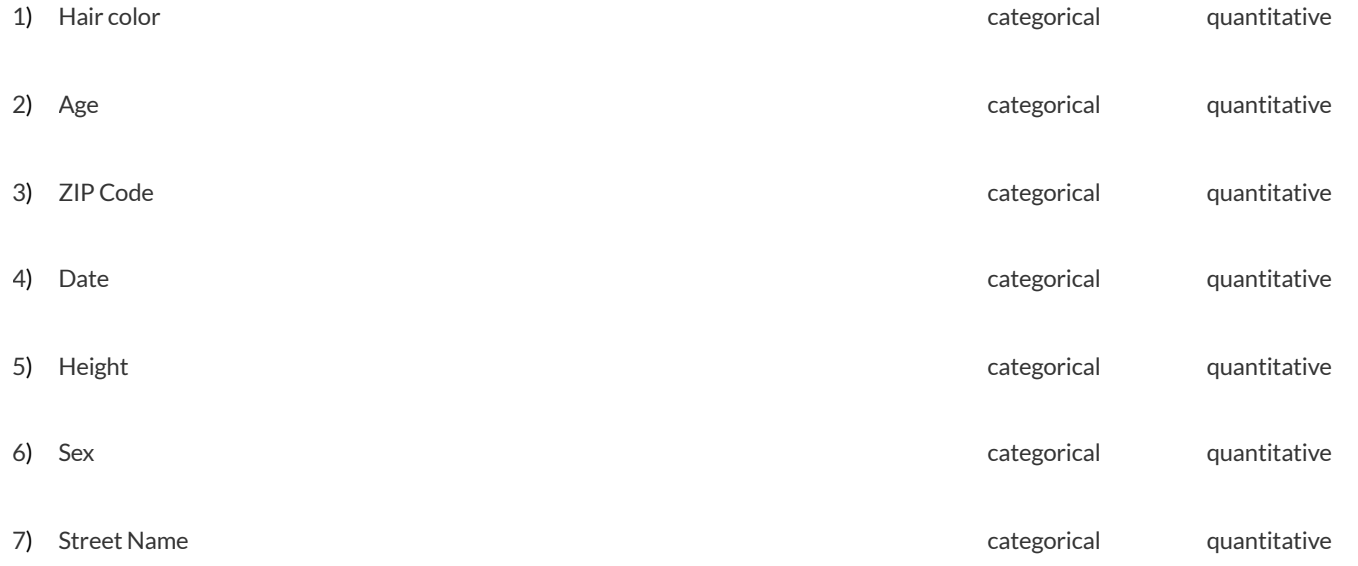

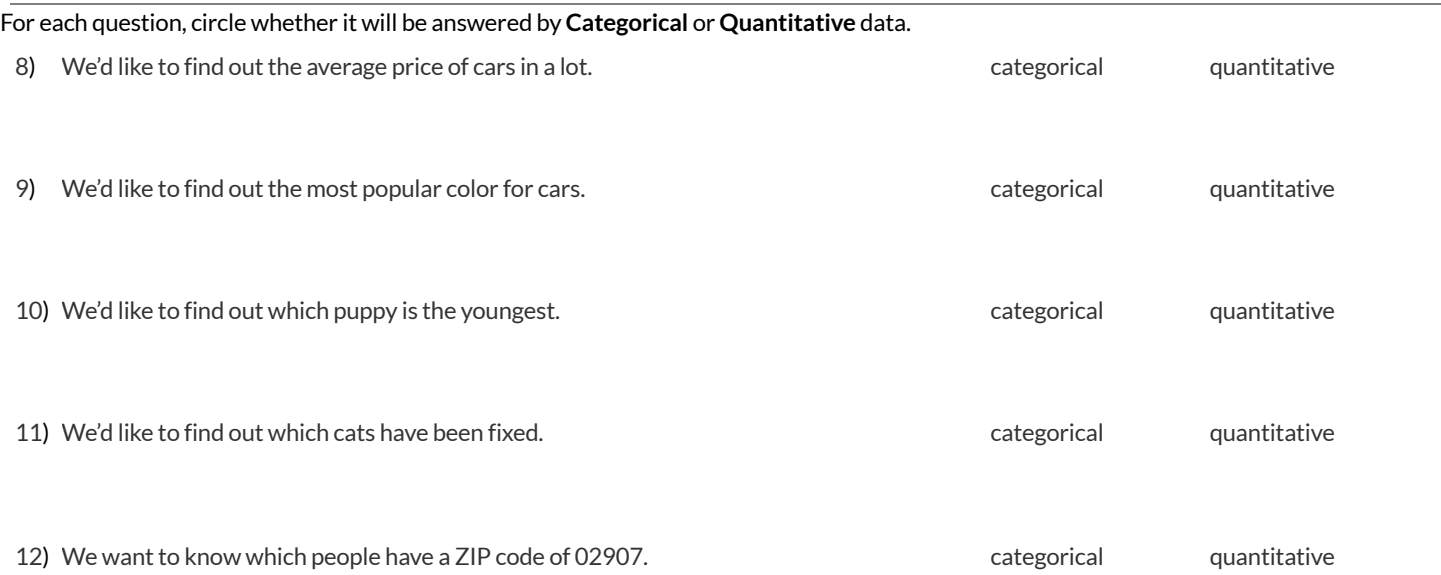

★ We decide to sortthe animals in *ascending order* (smallest-to-largest) by age. Then we sortthe table in *alphabetical order* (A-to-Z) by name. Does that mean name is a quantitative column? Why or why not?

# **QuestionsandColumnDescriptions**

1) Take some time to look through the Animals Dataset. What stands out to you? Which animals are interesting? What patterns do you notice? Put your observations in the **Notice** column below.

2) Do any of these observations make you wonder? If so, write your question next to the observation in the Wonder column. If not, think of another question to write down.

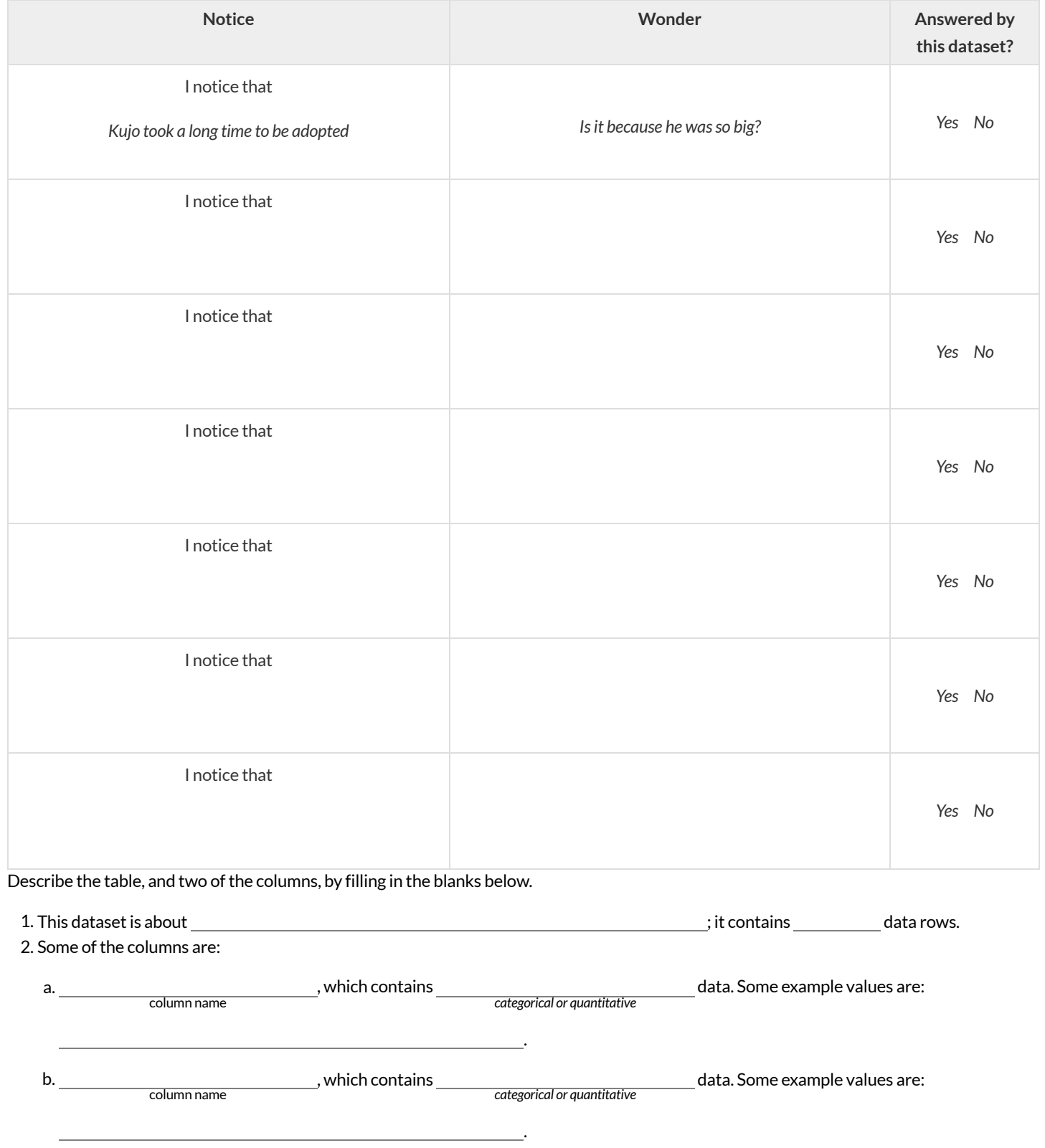

# **Introduction to Programming**

The **Editor** is a software program we use to write Code. Our Editor allows us to experiment with Code on the right-hand side, in the **Interactions Area**. For Code that we wantto *keep* , we can putit on the left-hand side in the **Definitions Area**. Clicking the "Run" button causes the computer to re-read everything in the Definitions Area and erase anything that was typed into the Interactions Area.

### **DataTypes**

Programming languages involve different *data types*, such as Numbers, Strings, Booleans, and even Images.

- Numbers are values like  $1, 0.4, 1/3$ , and  $-8261.003$ .
	- Numbers are *usually* used for quantitative data and other values are *usually* used as categorical data.
	- In Pyret, any decimal *must* start with a 0. For example, 0.22 is valid, but **.22** is not.
- Strings are values like "Emma" , "Rosanna" , "Jen and Ed" , or even "08/28/1980" .
	- All strings *must* be surrounded by quotation marks.
- Booleans are either true or false.

All values evaluate to themselves. The program 42 will evaluate to 42, the String "Hello" will evaluate to "Hello", and the Boolean false will evaluate to false .

### **Operators**

Operators (like  $+$ ,  $-$ ,  $*$ ,  $<$ , etc.) work the same way in Pyret that they do in math.

- Operators are written between values, for example:  $4 + 2$ .
- In Pyret, operators must always have spaces around them.  $4 + 2$  is valid, but  $4+2$  is not.
- If an expression has different operators, parentheses must be used to show order of operations.  $4 + 2 + 6$  and  $4 + (2 \times 6)$  are valid, but  $4 + 2 \times 6$  is not.

### **ApplyingFunctions**

Applying functions works much the way it does in math. Every function has a name, takes some inputs, and produces some output. The function name is written first, followed by a list of *arguments*in parentheses.

- In math this could look like  $f(5)$  or  $g(10, 4)$ .
- In Pyret, these examples would be written as  $f(5)$  and  $g(10, 4)$ .
- Applying a function to make images would look like star(50, "solid", "red").
- There are many other functions, for example num-sqr , num-sqrt , triangle , square , string-repeat , etc.

Functions have *contracts*, which help explain how a function should be used. Every Contract has three parts:

- The *Name* of the function literally, what it's called.
- The *Domain* ofthe function what *type(s) of value(s)* the function consumes, and in what order.
- The *Range* of the function what *type* of *value* the function produces.

# **Strings and Numbers**

Make sure you've loaded [code.pyret.org](https://code.pyret.org/editor) (CPO), clicked "Run", and are working in the Interactions Area on the right. Hit Enter/return to evaluate *expressions you test out.*

### **Strings**

*String values are alwaysin quotes.*

- Try typing your name *(in quotes!)* .
- Try typing a sentence like "I'm excited to learn to code!" *(in quotes!)* .
- Try typing your name with the opening quote, but *without the closing quote.* Read the error message!
- Now try typing your name *without any quotes.* Read the error message!

1) Explain what you understand about how strings work in this programming language.

### **Numbers**

2) Try typing 42 into the Interactions Area and hitting "Enter". Is 42 the same as "42" ? Why or why not?

3) What is the largest number the editor can handle?

4) Try typing 0.5 . Then try typing .5 . Then try clicking on the answer. Experiment with other decimals.

Explain what you understand about how decimals work in this programming language.

5) What happens if you try a fraction like 1/3 ?

6) Try writing **negative** integers, fractions and decimals. What do you learn?

### **Operators**

7) Just like math, Pyret has **operators** like  $+$ ,  $-$ ,  $*$  and  $/$ . Try typing in  $4 + 2$  and then  $4+2$  (without the spaces). What can you conclude from this?

8) Type in the following expressions, one at a time:  $4 + 2 * 6$   $(4 + 2) * 6$   $4 + (2 * 6)$  What do you notice?

9) Try typing in  $4 + "cat"$ , and then  $"dog" + "cat"$ . What can you conclude from this?

# **Booleans**

### Boolean-producing expressions are yes-or-no questions, and will always evaluate to either true ("yes") or false ("no").

What will the expressions below evaluate to? Write down your prediction, then type the code into the Interactions Area to see what it returns.

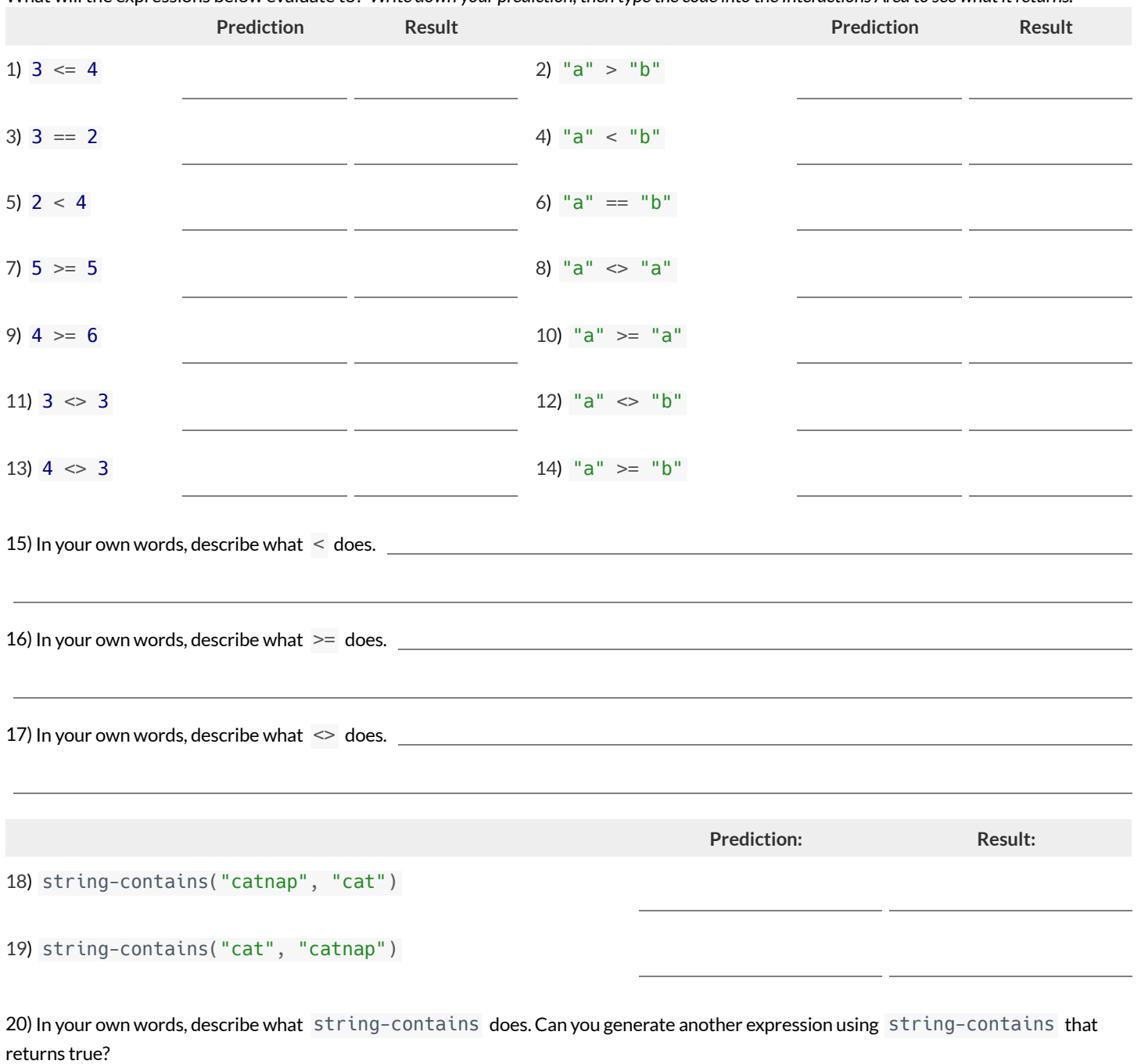

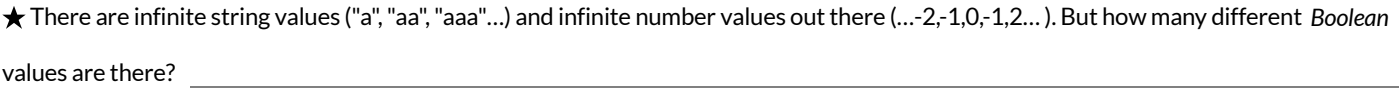

# **Functions forTables**

*Open the [Animals](https://code.pyret.org/editor#share=1rj_zKiheibxod8IihAFeMpP91XjLROum) Starter File and click "Run".*

In the Interactions Window on the right, type animals-table and hit "Enter" to see the default view of the table.

### **sort**

**Suppose we wanted to see the names ofthe animals in alphabetical order…**

The sort function takes in three pieces of information:

- 1. A table
- 2. A column we want to sort the table by (declared using a String)
- 3. The order in which we want the column sorted (declared using a Boolean)

Test out these two expressions in the Interactions Area and record what you learn about ordering below:

- sort(animals-table, "species", true)
- sort(animals-table, "species", false)
- 1) true sorts the table…
- 2) false sorts the table…

Suppose we wanted to sort the animals-table by the weeks column to determine which animals were adopted quickest...

3) Would you use true or false ? Explain.

4) Testit out, and write your thinking about *quantitative* columns atthe end of your explanations of true and false above.

5) Which animal(s) were adopted the quickest?

6) Some functions produce Numbers, some produce Strings, some produce Booleans. What did the sort function produce?

There are many other functions available to us in Pyret. We can describe them using contracts. The Contract for sort is: # sort :: Table, String, Boolean -> Table

- Each Contract begins with the function name: *in this case* sort
- Lists the data types required to satisfy its Domain: *in this case* Table, String, Boolean
- And then declares the data type of the Range it will return. *\_\_\_ in this case* Table
- Contracts can also be written with more detail, by adding *variable names* in the Domain:

# sort :: ( , , ) -> Table Table table-name String column-name Boolean order

Suppose we wanted to sort the animals-table by the legs column to determine which animals had the most legs...

7) Fill in the blanks below with the code you'd use (We've put pieces of the Contract below each line to help you!):

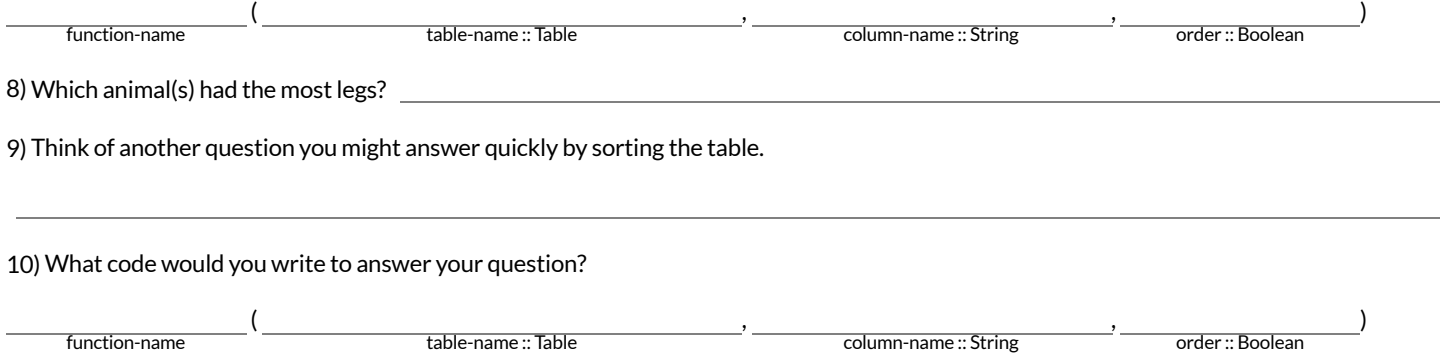

# **Functions forTables (continued)**

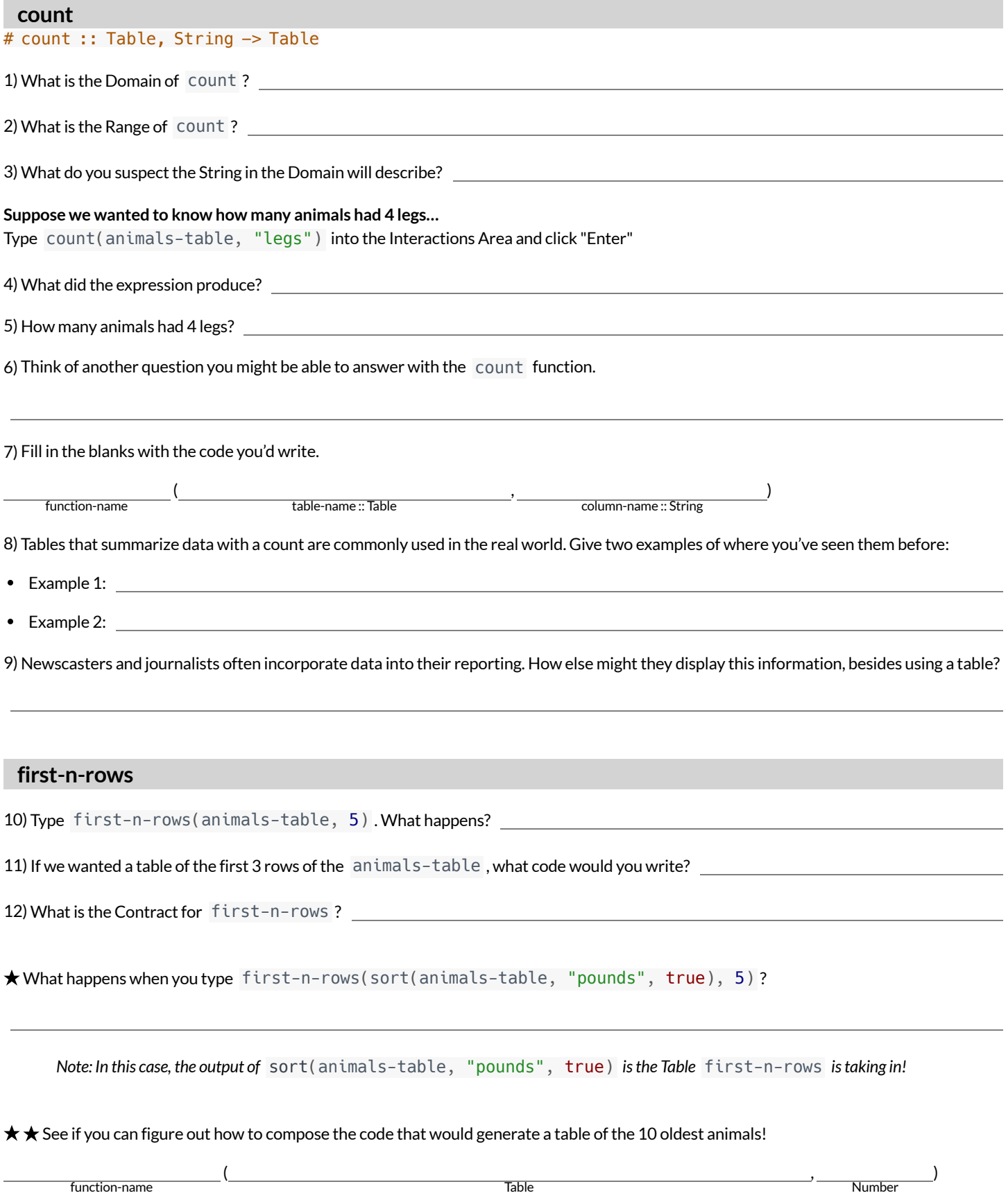

# **CirclesofEvaluation:Count,Sort,First-n-rows**

For each scenario below, draw the Circle of Evaluation and then use it to write the code. When you're done, test your code out in the [Animals](https://code.pyret.org/editor#share=1rj_zKiheibxod8IihAFeMpP91XjLROum) Starter File and make sure it does what you'd expect it to. # count :: Table, String -> Table # first-n-rows :: Table, Number -> Table # sort :: Table, String, Boolean -> Table 1)**We wantto see the 10 animals who were adopted the quickest.** Circle of Evaluation: **code:** 2)**We wantto see the heaviest animal.** Circle of Evaluation: **code:** 3)**We wantto take the first 8 animals from the table and putthem in alphabetical order (by name).** Circle of Evaluation: **code:**

4) You notice that the lightest 16 animals weigh under 10 pounds and you want to know the count (by species) of those animals. Circle of Evaluation:

# **CatchingBugswhenSortingTables**

### **LearningaboutaFunctionthroughErrorMessages**

1) Type sort into the Interactions Area of the <u>[Animals](https://code.pyret.org/editor#share=1rj_zKiheibxod8IihAFeMpP91XjLROum) Starter Fil</u>e and hit "Enter". What do you learn?

2) We know that all functions need an open parenthesis and atleast one input! Type sort(animals-table) in the Interactions Area and hit Enter/return. Read the error message. What hint does it give us about how to use this function?

### **WhatKindofError is it?**

*syntax errors* - when the computer cannot make sense of the code because of unclosed strings, missing commas or parentheses, etc. *contract errors* - when the function isn't given what it needs (the wrong type or number of arguments are used)

3) In your own words, the difference between *syntax errors* and *contract errors* is:

### **FindingMistakeswithErrorMessages**

The code below is BUGGY! Read the code and the error messages, and see if you can catch the mistake WITHOUT typing the code into Pyret.

4) sort(animals-table, name , true)

The name **name** is unbound: sort(animals-table, **name** , true) It is **used** but not previously defined.

This is a serve in the problem is that server this is a series of the problem is that contract/ syntax

5) sort(animals-table, "name" , "true")

The **Boolean annotation**: fun sort(t :: Table, col :: String, asc :: **Boolean**) was not satisfied by the value "true"

This is a set a set of the problem is that  $\overline{\phantom{a}}$ contract/ syntax

6) sort(animals-table "name" true)

Pyret didn't understand your program around: sort(animals-table **"name"** true) You may need to add or remove some text to fix your program. Look carefully before **the highlighted text**. Is there a missing colon (:), comma (,), string marker ("), or keyword? Is there something there that shouldn't be?

This is a error. The problem is that contract/ syntax

7) sort(animals-table, "name", true

Pyret didn't expect your program to end as soon as it did: sort(animals-table, "name", true You may be missing an "end", or closing punctuation like ")" or "]" somewhere in your program.

This is a serror. The problem is that contract/ syntax

8) sort (animals-table, "name", true)

Pyret thinks this code is probably a function call: **sort** *(animals-table, "name", true)* Function calls must not have space between the **function expression** and the *arguments* .

This is a error. The problem is that

contract/ syntax

# **Contracts for Image-Producing Functions**

Log into code pyret.org (CPO) and click "Run". Experiment with each of the functions listed below, trying to find an expression that will build. Record the *contract and example code for each function you are able to successfully build!*

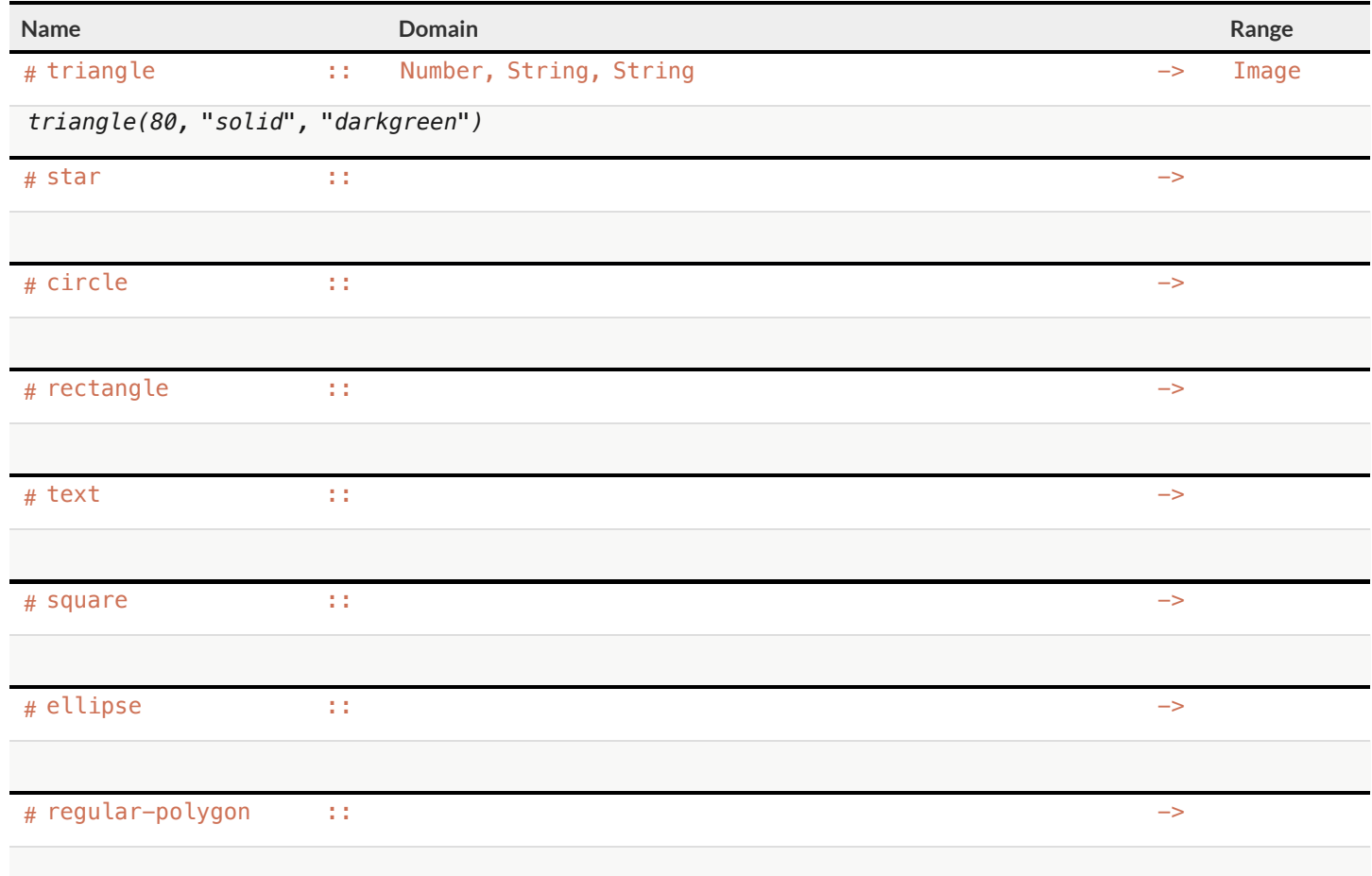

## **Challenge:ComposingwithCirclesofEvaluation**

What if we wanted to see your name written on a diagonal?

- We know that we can use the text function to make an Image of your name.
- Pyret also has a function called rotate that will rotate any Image a specified number of degrees.
- # rotate :: Number, Image -> Image

But how could the rotate and text functions work together? Draw a Circle of Evaluation, translate it to code and test it out in the Editor!

# **ExploringDisplays**

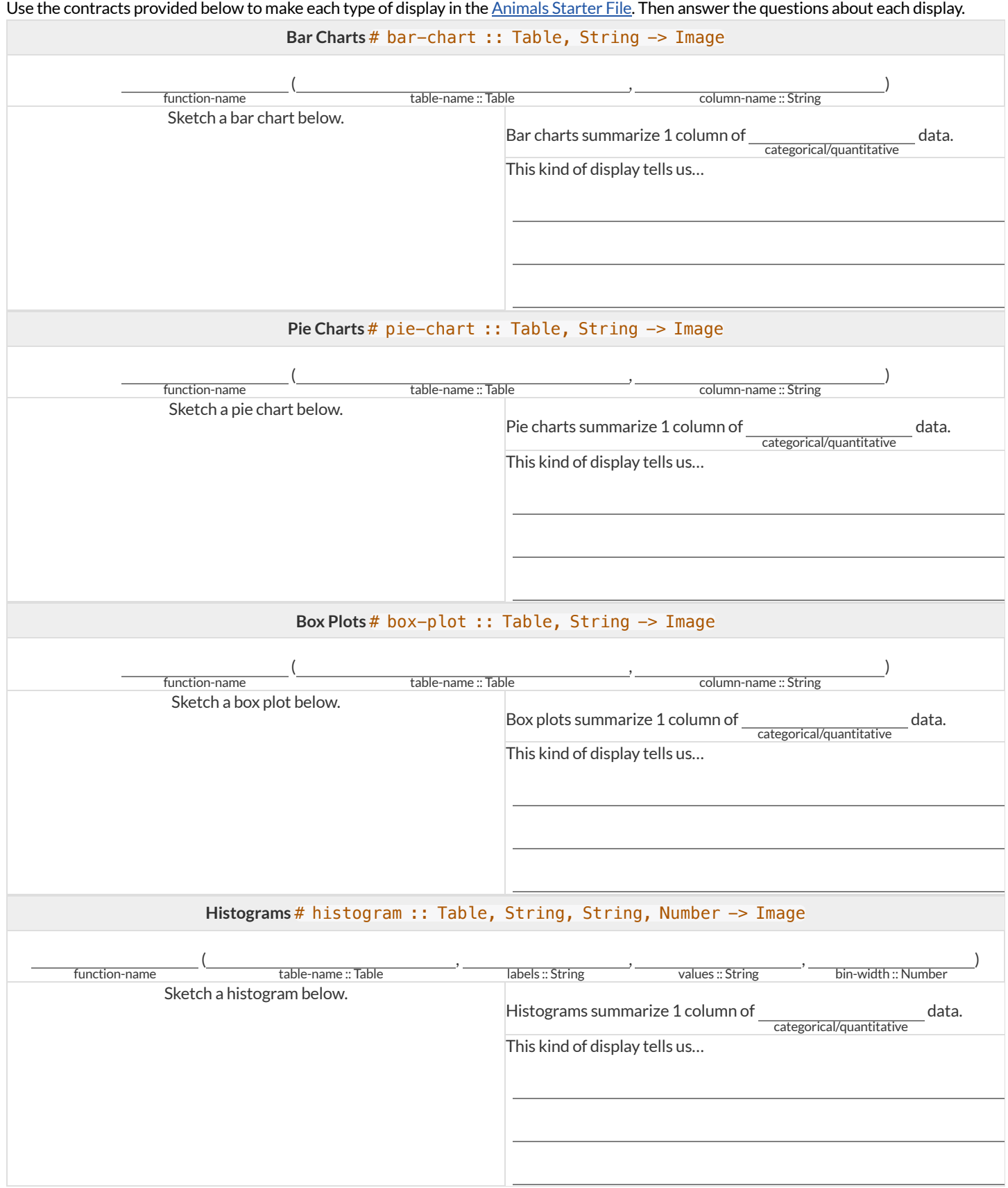

# **CirclesofEvaluation:ComposingFunctions toMakeDisplays**

Using the Contracts below as a reference, draw the Circle of Evaluation for each prompt.

# pie-chart :: Table, String -> Image # bar-chart :: Table, String -> Image # histogram :: Table, String, String, Number -> Image

# box-plot :: Table, String -> Image # first-n-rows :: Table, Number -> Table

# sort :: Table, String, Boolean -> Table

1) Make a bar-chart of the lightest 16 animals by sex.

 $\star$  What other bar chart might you want to compare this to?

2) Take the heaviest 20 animals and make a histogram of weeks to adoption (use "species" for your labels).

 $\bigstar$  What other histogram might you want to compare this to?

3) Make a box-plot of age for the 11 animals who spent the most weeks in the shelter.

 $\bigstar$  What other box plot might you want to compare this to?

4) Make a pie-chart of species for the 18 animals who spent the fewest weeks in the shelter.

# **DisplayingCategoricalData**

Data Scientists use **displays** to visualize data. You've probably seen some ofthese charts, graphs and plots yourselves!

When it comes to displaying **Categorical Data**,there are two displays that are especially useful:

1. **Bar charts** show the *count or percentage* of rows in each category.

- o Bar charts provide a visual representation of the frequency of values in a categorical column.
- Bar charts have a bar for every category in a column.
- <sup>o</sup> The more rows in a category, the taller the bar.
- Bars in a bar chart can be shown in *any order*, without changing the meaning ofthe chart. However, bars are usually shown in some  $\circ$ sensible order (bars for the number of orders for different t-shirt sizes might be presented in order of smallest to largest shirt).

2. **Pie charts** show the *percentage* of rows in each category.

- o Pie charts provide a visual representation of the relative frequency of values in a categorical column.
- Pie charts have a slice for every category in a column.
- o The more rows in a category, the larger the slice.
- Slices in a pie chart can be shown in *any order*, without changing the meaning ofthe chart. However, slices are usually shown in some sensible order (e.g. slices might be shown in alphabetical order or from the smallestto largest slice).

# **Count,BarChartsandPieCharts**

Open the [Expanded](https://code.pyret.org/editor#share=1VflQhYwr_R3FIarKx1fvaAA50IDTXVp0) Animals Starter File and click "Run".

### **A-Displays forCategoricalData**

Test the following expressions in the Interactions Area:

- count(more-animals, "species")
- bar-chart(more-animals, "species")

1) How are the similar?

2) Which do you like better: the bar chart or the table? Why?

Now test out the expression pie-chart(more-animals, "species")

3) How does the pie chart connect to the bar chart you just made?

Note: When you first build a bar chart or pie chart in Pyret, they are interactive displays. That means that you can mouse over them for more information. Hit the up arrow in the interactions area to reload your last expression and test it out!

## **B-ComparingBarandPieCharts**

*Best completed after Bar & Pie Chart -Notice and [Wonder](file:///Users/schanzer/Documents/Bootstrap/Development/curriculum/distribution/en-us/lessons/bar-and-pie-charts/pages/bar-and-pie-notice.html) and [Matching](file:///Users/schanzer/Documents/Bootstrap/Development/curriculum/distribution/en-us/lessons/bar-and-pie-charts/pages/matching-bar-to-pie.html) Bar and Pie Charts*

4) How are pie charts similar to bar charts?

5) How are pie charts and bar charts different?

6) What information is provided in bar charts that is hidden in pie charts?

7) Why might this sometimes be problematic?

8) When would you want to use one chart instead of another?

### **C-BarandPieCharts forQuantitativeData?**

9) Make a pie-chart and bar-chart for the pounds column. Why isn't grouping the pounds column very useful?

10) Look atthe list of columns in the Definitions Area. For which columns do you expect pie charts to be most useful?

 $\bigstar$  What questions about the dataset are you curious to investigate using these displays?

# Bar & Pie Chart - Notice and Wonder **Bar&PieChart-NoticeandWonder**

What do you Notice and Wonder about the displays below? What do you Notice and Wonder about the displays below?

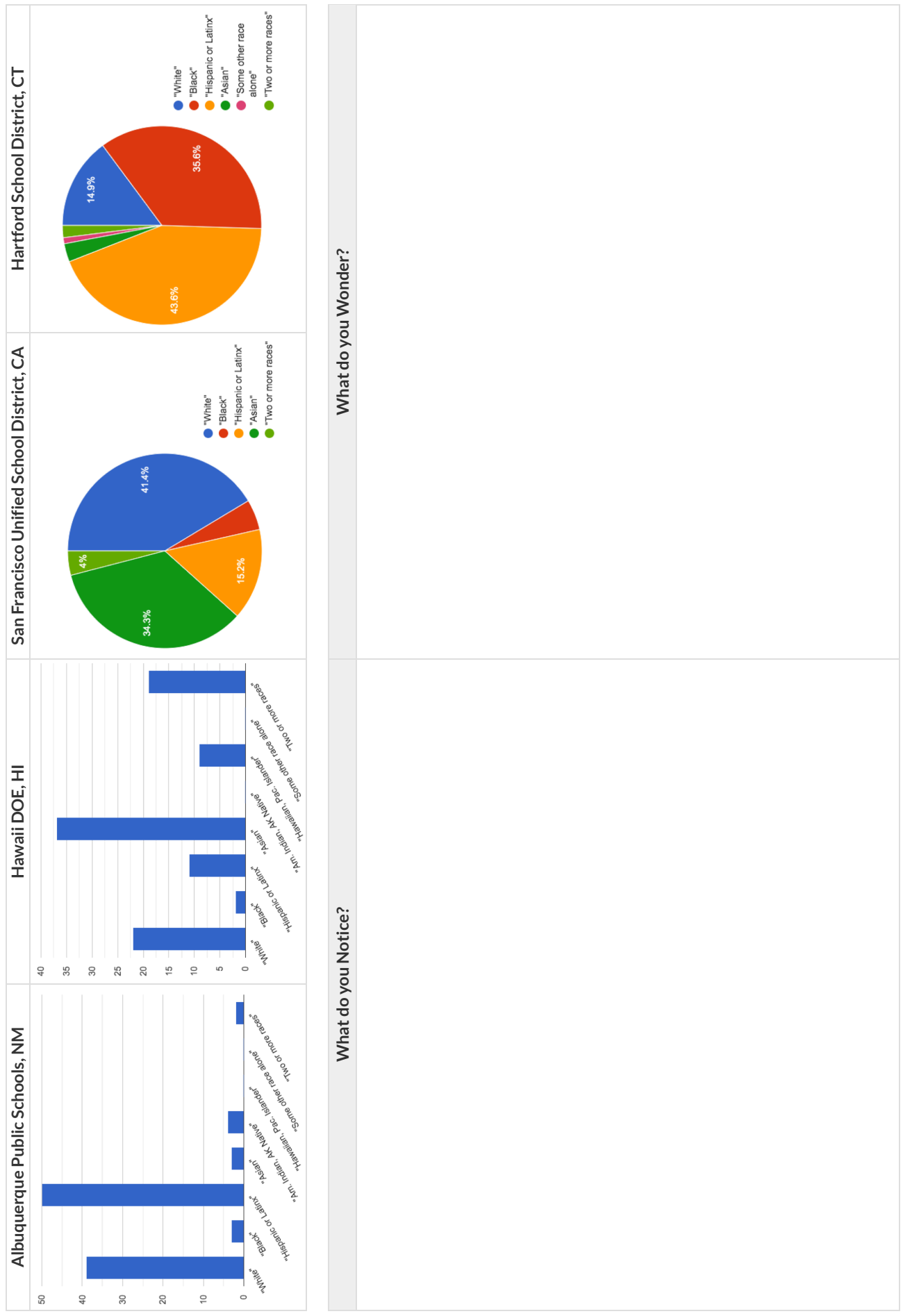

# **MatchingBarandPieCharts**

Match each bar chart below to the pie chart that displays the racial demographic data from the same school district.

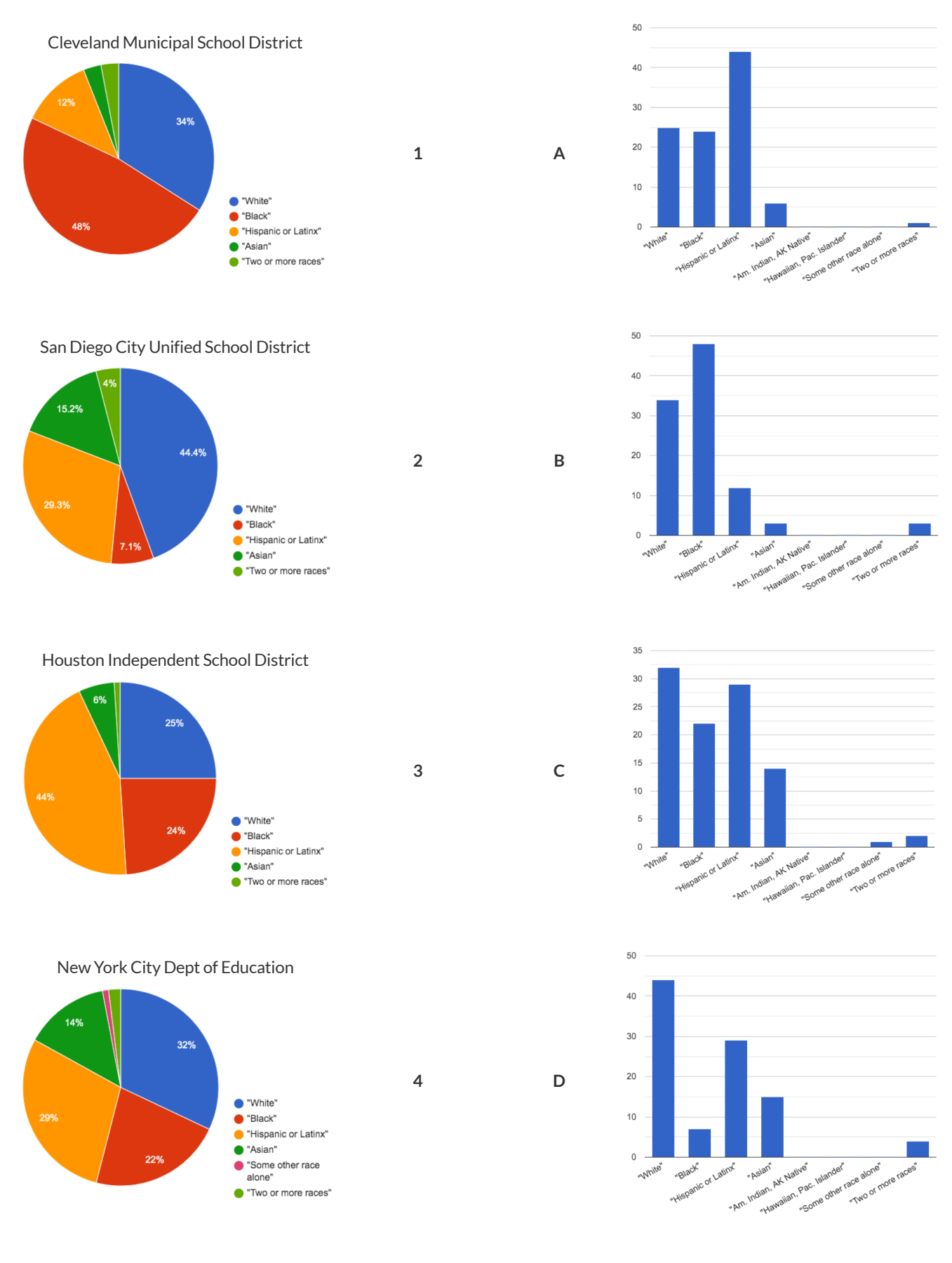

# **IntroducingDisplays forSubgroups**

*This page is designed to be used with the [Expanded](https://code.pyret.org/editor#share=1VflQhYwr_R3FIarKx1fvaAA50IDTXVp0) Animals Starter File.*

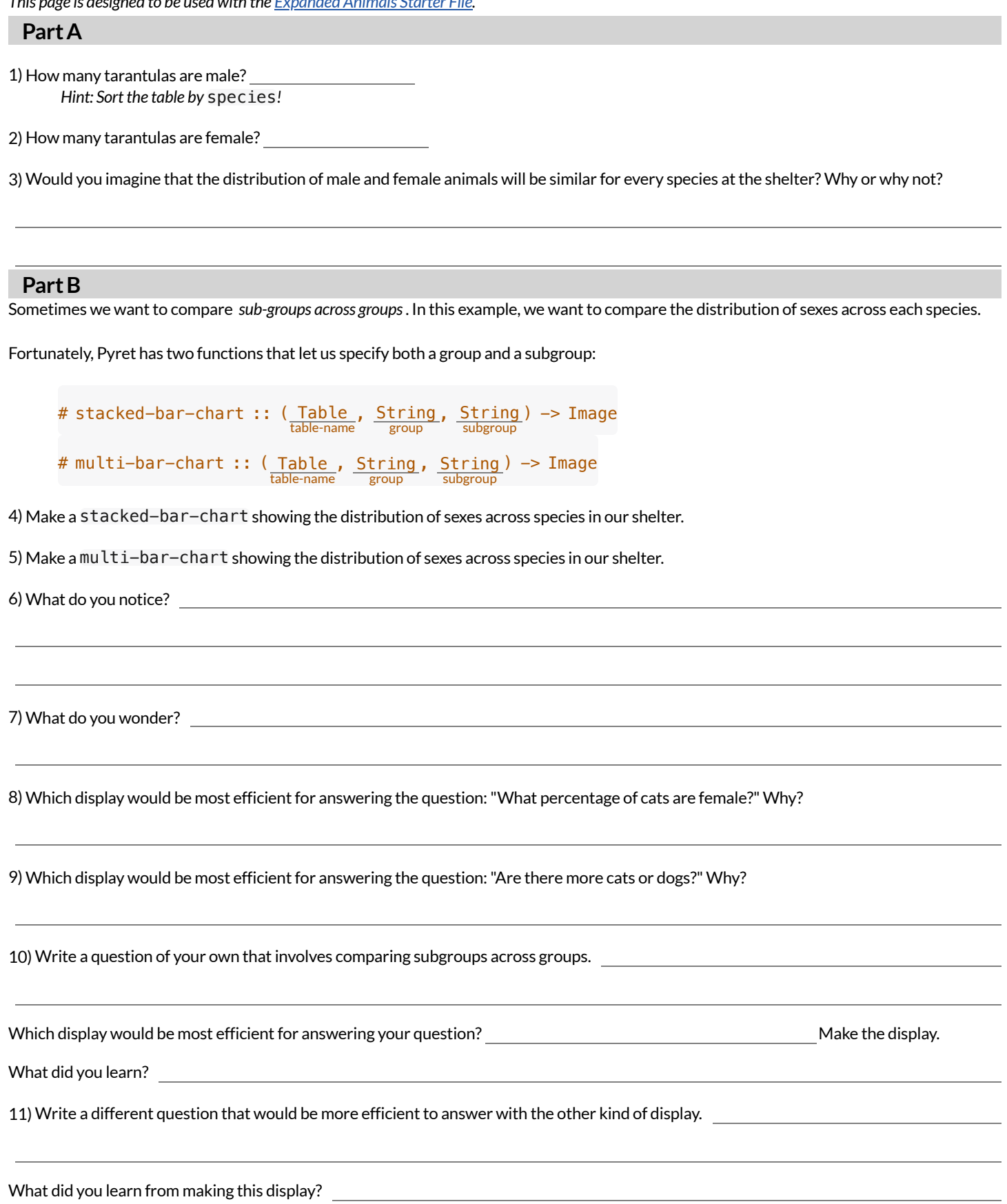

# **MultiBar&StackedBarCharts -NoticeandWonder**

The displays on the left are called **multi bar charts**. The displays on the right are called **stacked barcharts**.

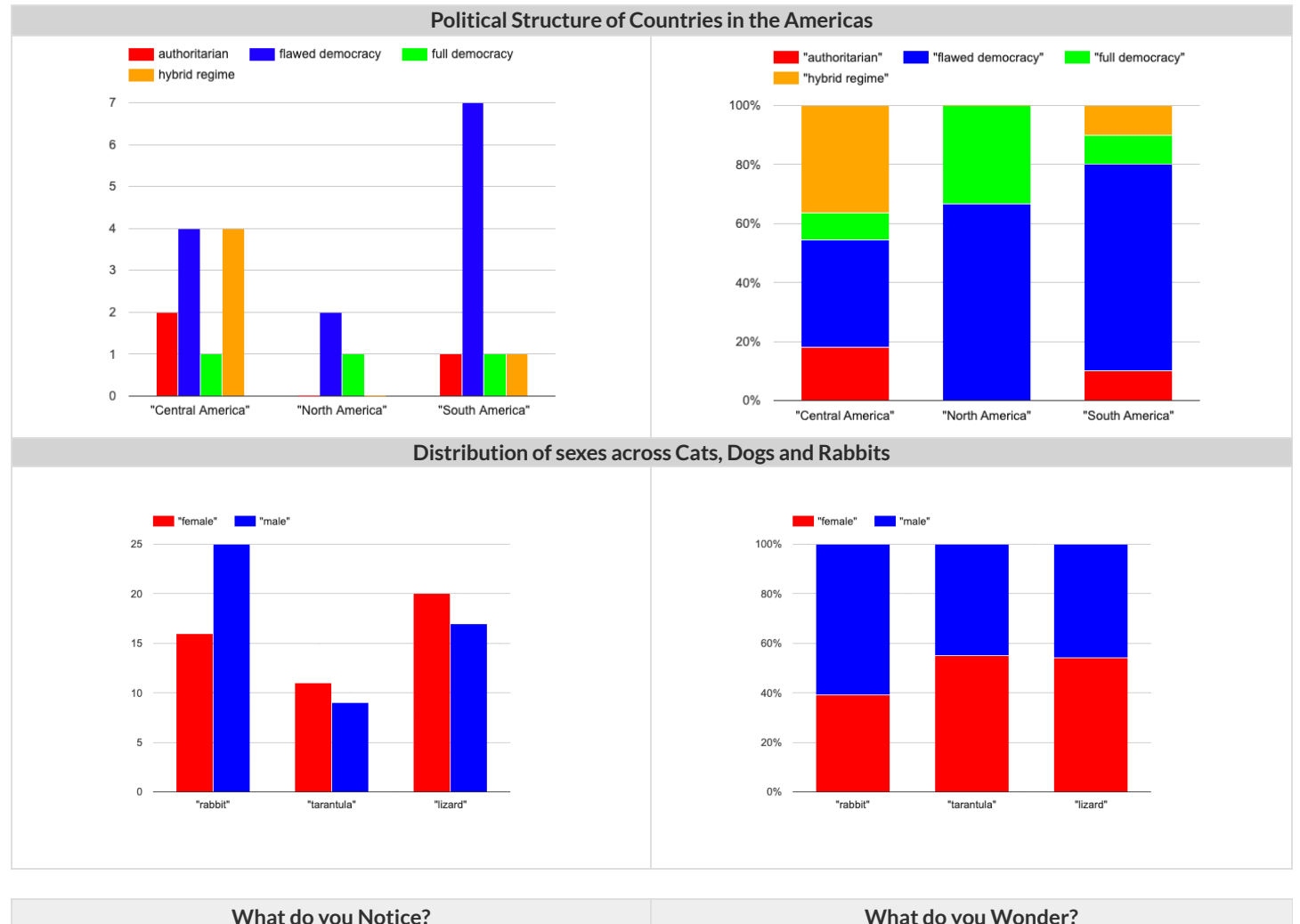

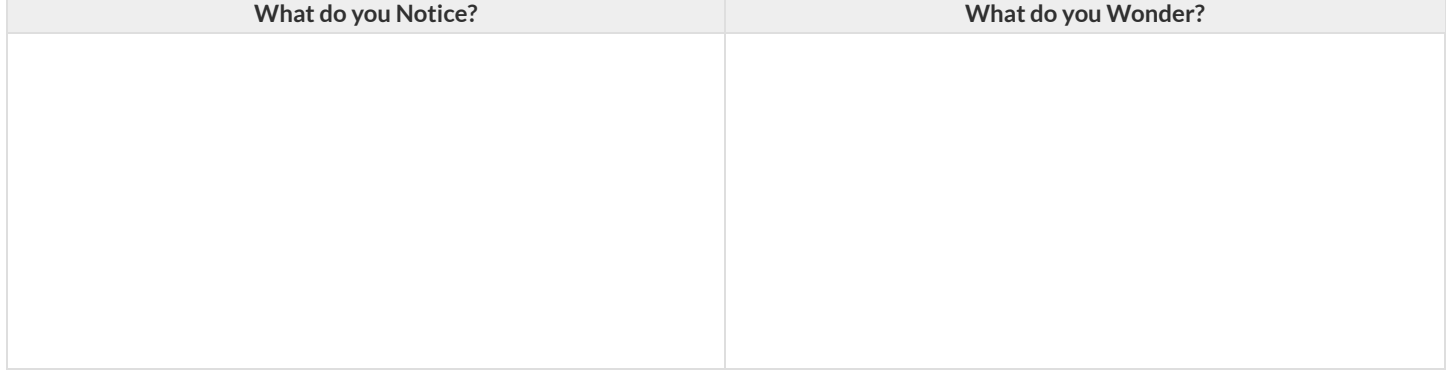

1) Is it possible that the same data was used for the multi bar charts as for the stacked bar charts? How do you know?

2) Write a question that it would be easiest to answer by looking at one of the multi bar charts.

3) Write a question that it would be easiest to answer by looking at one of the stacked bar charts.

# **TheDataCycle**

Data Science is all about *asking questions of data* .

- Sometimes the answer is easy to compute.
- Sometimes the answer to a question is *already in the dataset* no computation needed.
- Sometimes the answer just sparks more questions!

Each question a Data Scientist asks adds a chapter to the story of their research. Even if a question is a "dead-end", it's valuable to share what the question was and what work you did to answer it!

- We start by **Asking Questions** after reviewing and closely observing the data. These questions can come from initial wonderings, or as a result of previous data cycle. Most questions can be broken down into one of four categories:
	- **Lookup questions** Answered by only reading the table, no further calculations are necessary! Once you find the value, you're done! Examples of lookup questions might be "How many legs does Felix have?" or "What species is Sheba?"
	- **Arithmetic questions** Answered by doing calculations (comparing, averaging, totaling, etc.) with values from one single column. Examples of arithmetic questions might be "How much does the heaviest animal weigh?" or "What is the average age of animals from the shelter?"
	- **Statistical questions** These often involve multiple steps to answer, and the answer isn't black and white. When we compare two statistics we are actually comparing two data sets. If we ask "are dogs heavier than cats?", we know that not every dog is heavier than every cat! We just want to know if it is generally true or generally false!
	- **Questions we can't answer** We might wonder where the animal shelter is located, or whattime of year the data was gathered! Butthe data in the table won't help us answer that question, so as Data Scientists we might need to do some research beyond the data. And if nothing turns up, we simply recognize that there are limits to what we can analyze.
- Next, we **Consider Data**, by determining which parts ofthe data set we need to answer our question. Sometimes we don't have the data we need, so we conduct a survey, observe and record data, or find another existing dataset. Since our data is contained in a table, it's useful to start by asking two questions:
	- o What rows do we care about? Is it all the animals? Just the lizards?
	- o What columns do we need? Are we examining the ages of the animals? Their weights?
- Then, we **Analyze the Data**, by completing calculations, creating data displays, creating new tables, or filtering existing tables. The results of this step are calculations, patterns, and relationships.
	- Are we making a pie chart? A bar chart? Something else?
- Finally, we **Interpretthe Data**, by answering our original question and summarizing the process we took and the results we found. Sometimes the data cycle ends here, but often these interpretations lead to new questions… and the cycle begins again.

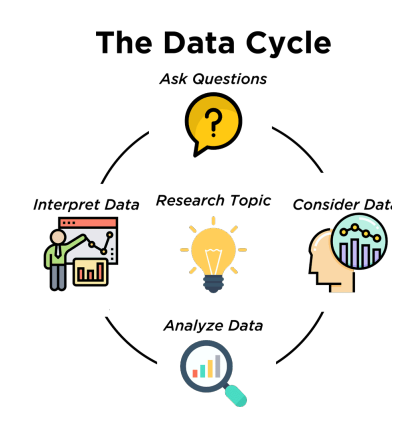

# **WhichQuestionType?**

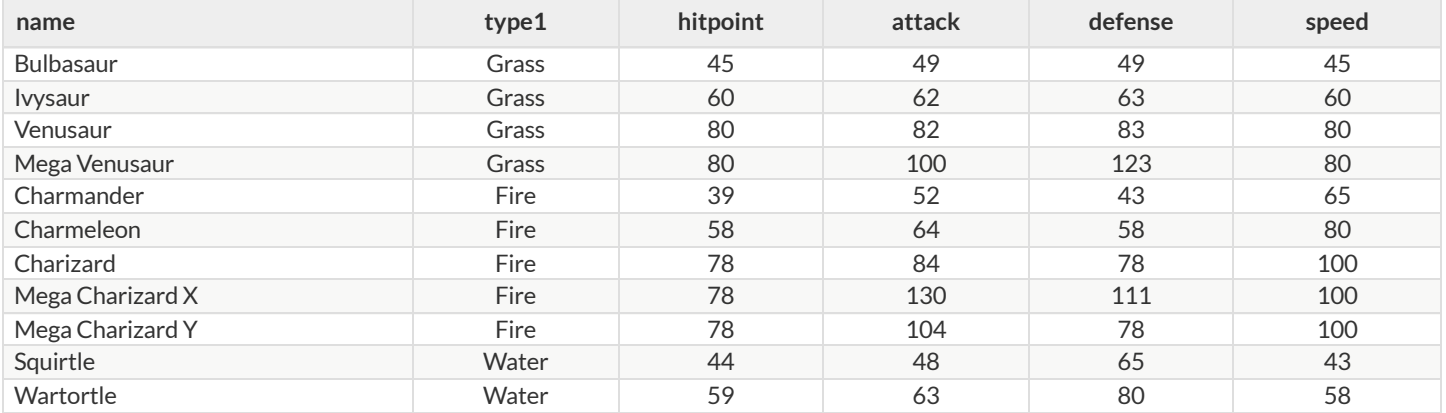

Start by filling out **ONLY the "Question Type"** column ofthe table below.

Based on the Pokemon data above, decide whether each question is best described as:

- **Lookup** Answered by only reading the table, no further calculations are necessary!
- **Arithmetic** Answered by doing calculations (comparing, averaging, totalling, etc.) with values from one single column.
- **Statistical** Best asked with "in general" attached, because the answer isn't black and white. If we ask "are dogs heavier than cats?", we know that not every dog is heavier than every cat! We just wantto know if itis *generally true* or *generally false* !

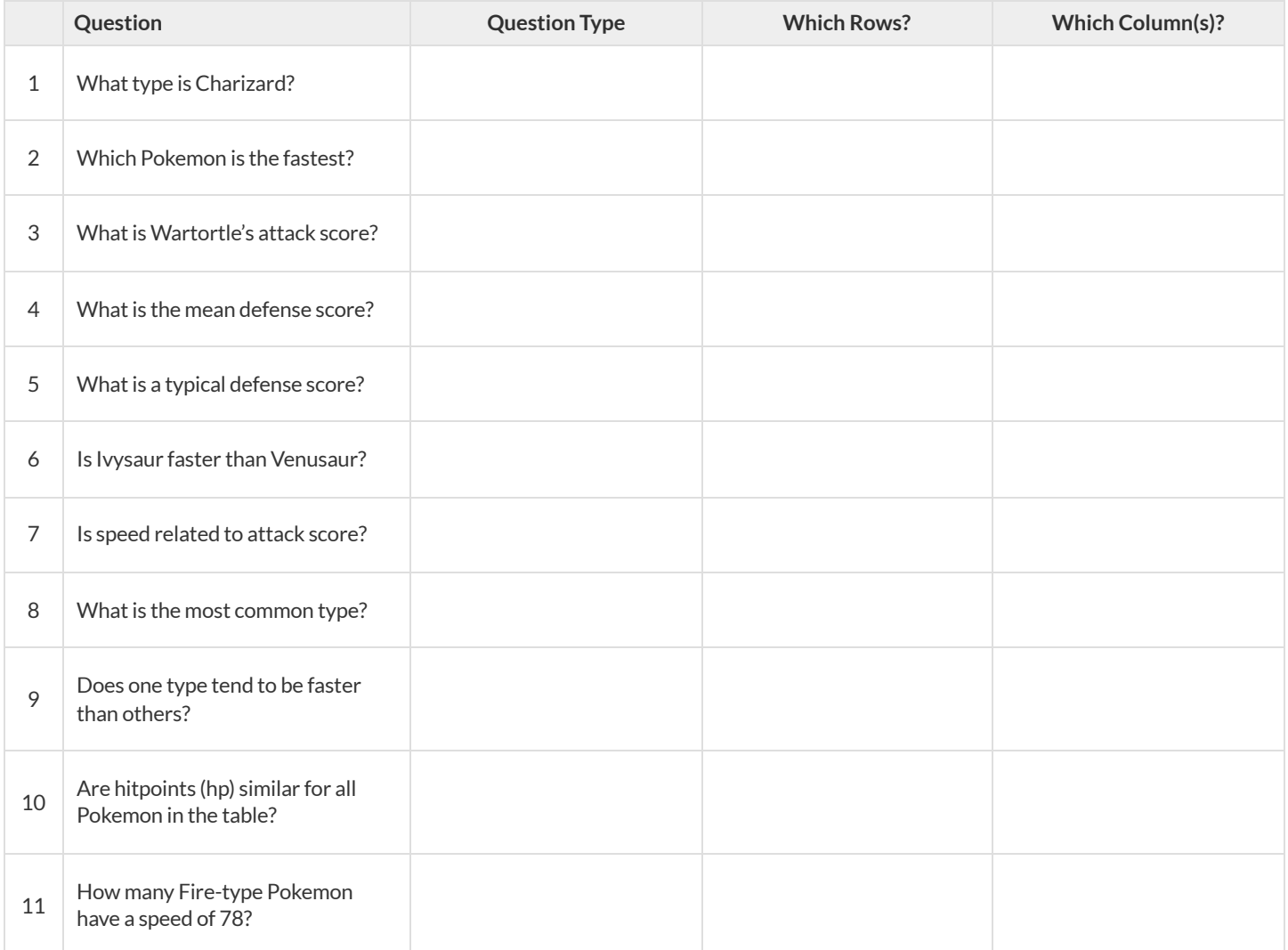

# **DataCycle:ConsiderData**

Part 1: For each question below, identify the type of question and fill in the Rows and Columns needed to answer the question.

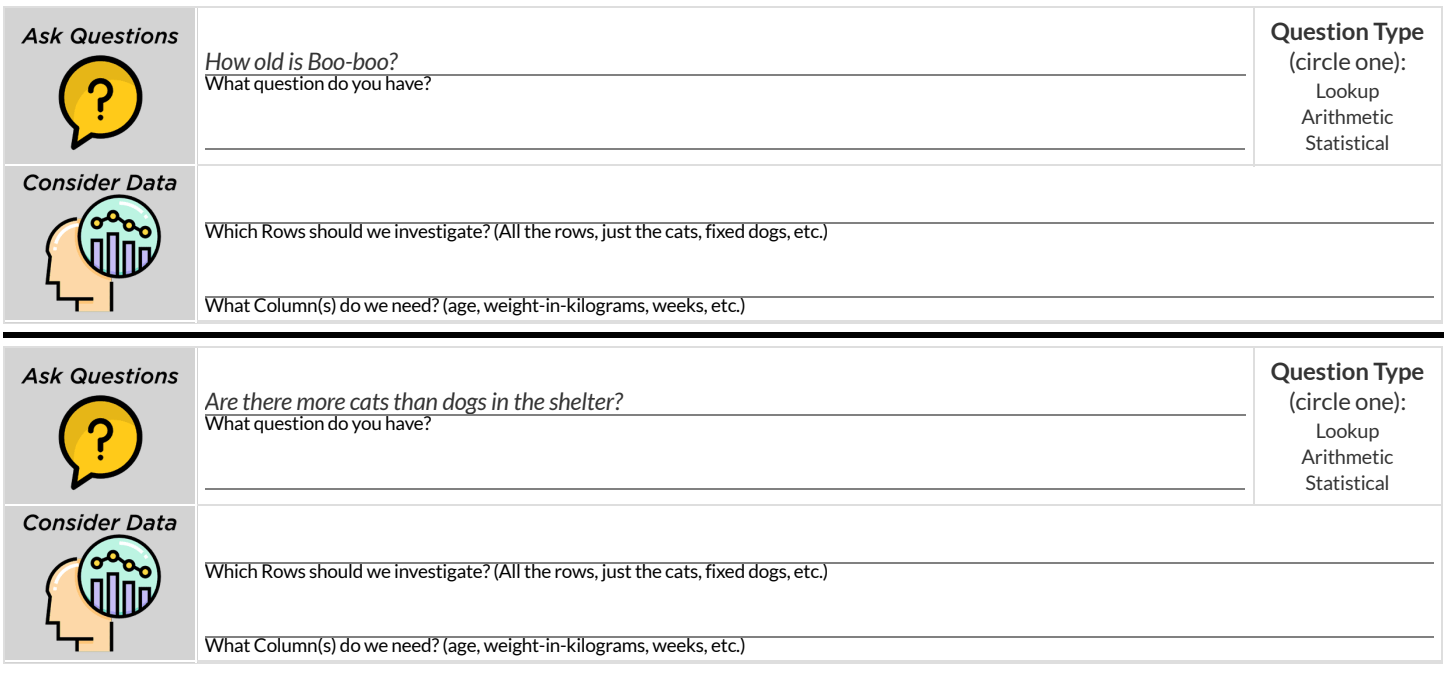

Part 2: Think of 2 questions of your own and follow the same process for them.

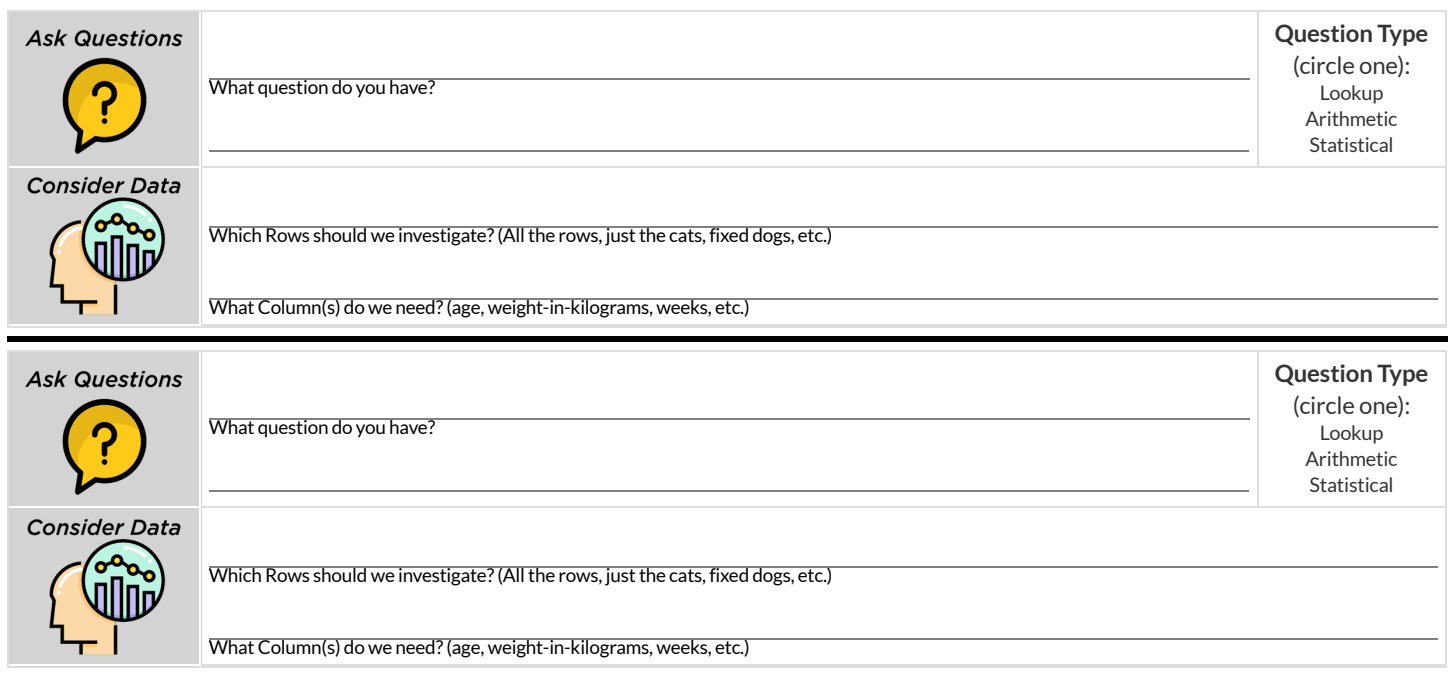

# **DataCycle:DistributionofFixedAnimals**

Using the [Expanded](https://code.pyret.org/editor#share=1VflQhYwr_R3FIarKx1fvaAA50IDTXVp0) Animals Starter File, let's make a **pie-chart**to see what we can learn aboutthe distribution of fixed animals and what new questions it may lead us to.

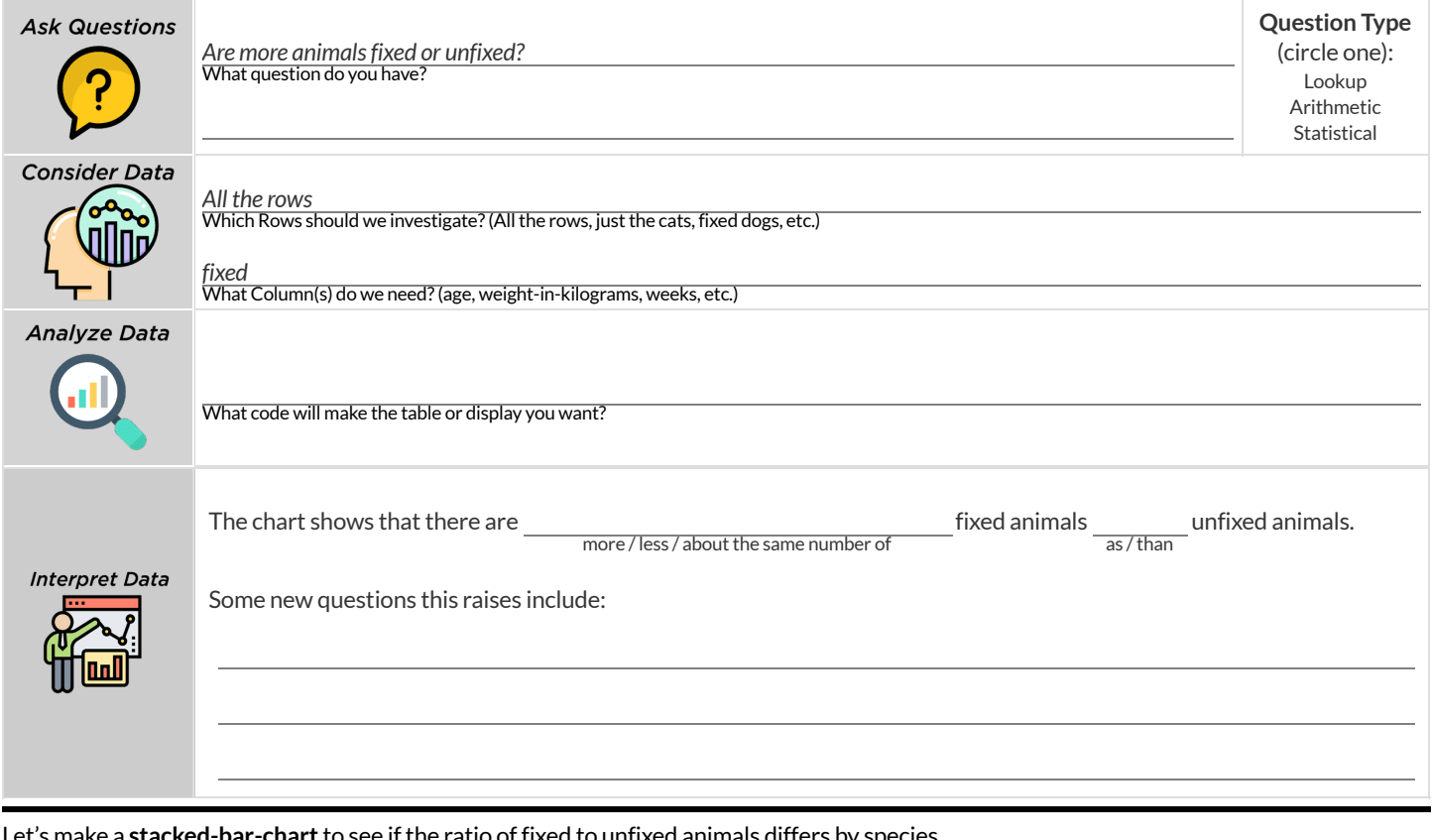

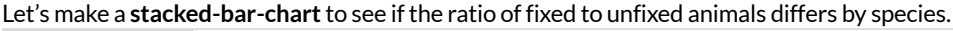

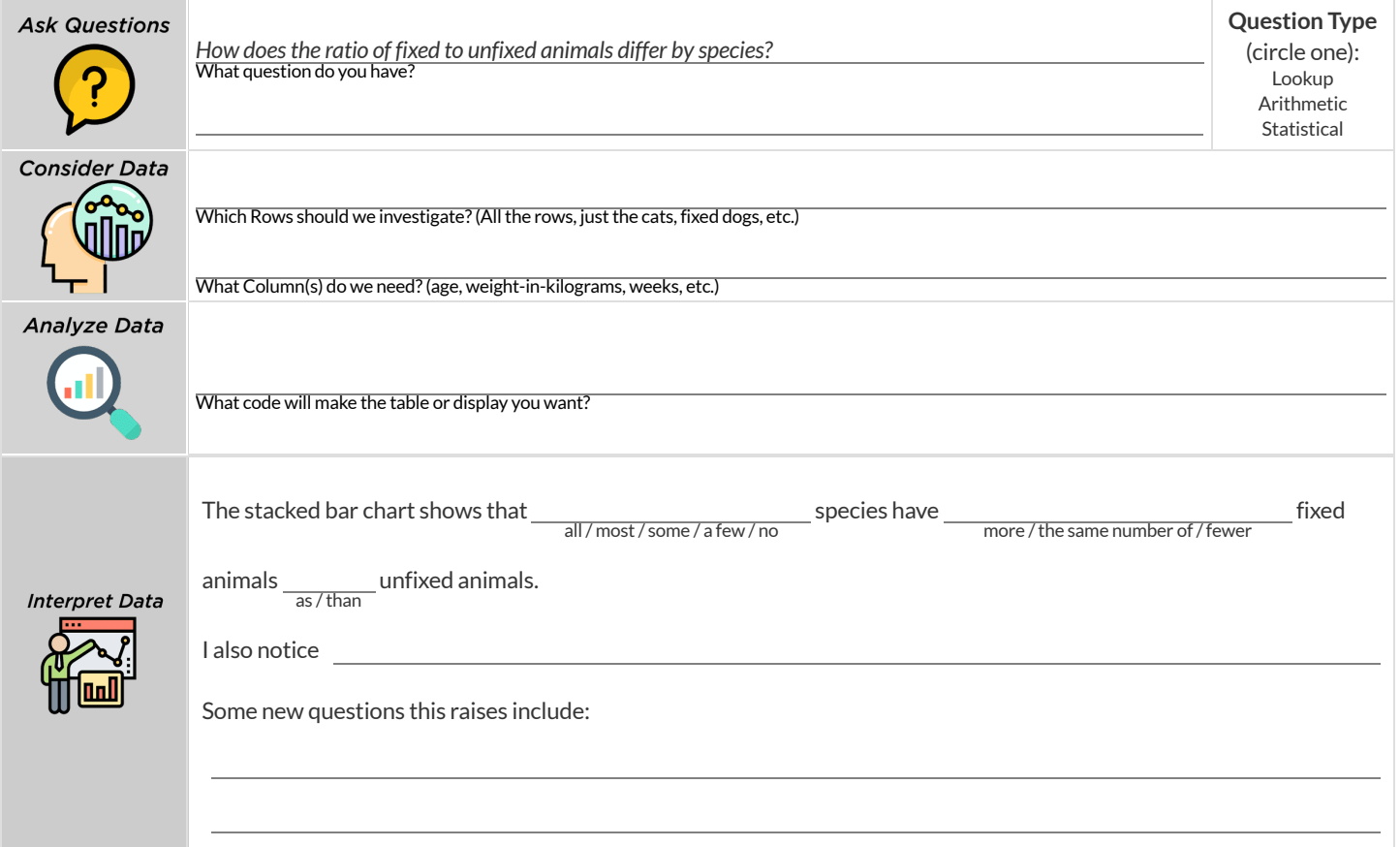

# **DataCycle:DistributionofCategoricalColumns**

*Open the [Expanded](https://code.pyret.org/editor#share=1VflQhYwr_R3FIarKx1fvaAA50IDTXVp0) Animals Starter File.* Explore the distribution of a categorical column using **pie-chart** or **bar-chart**.

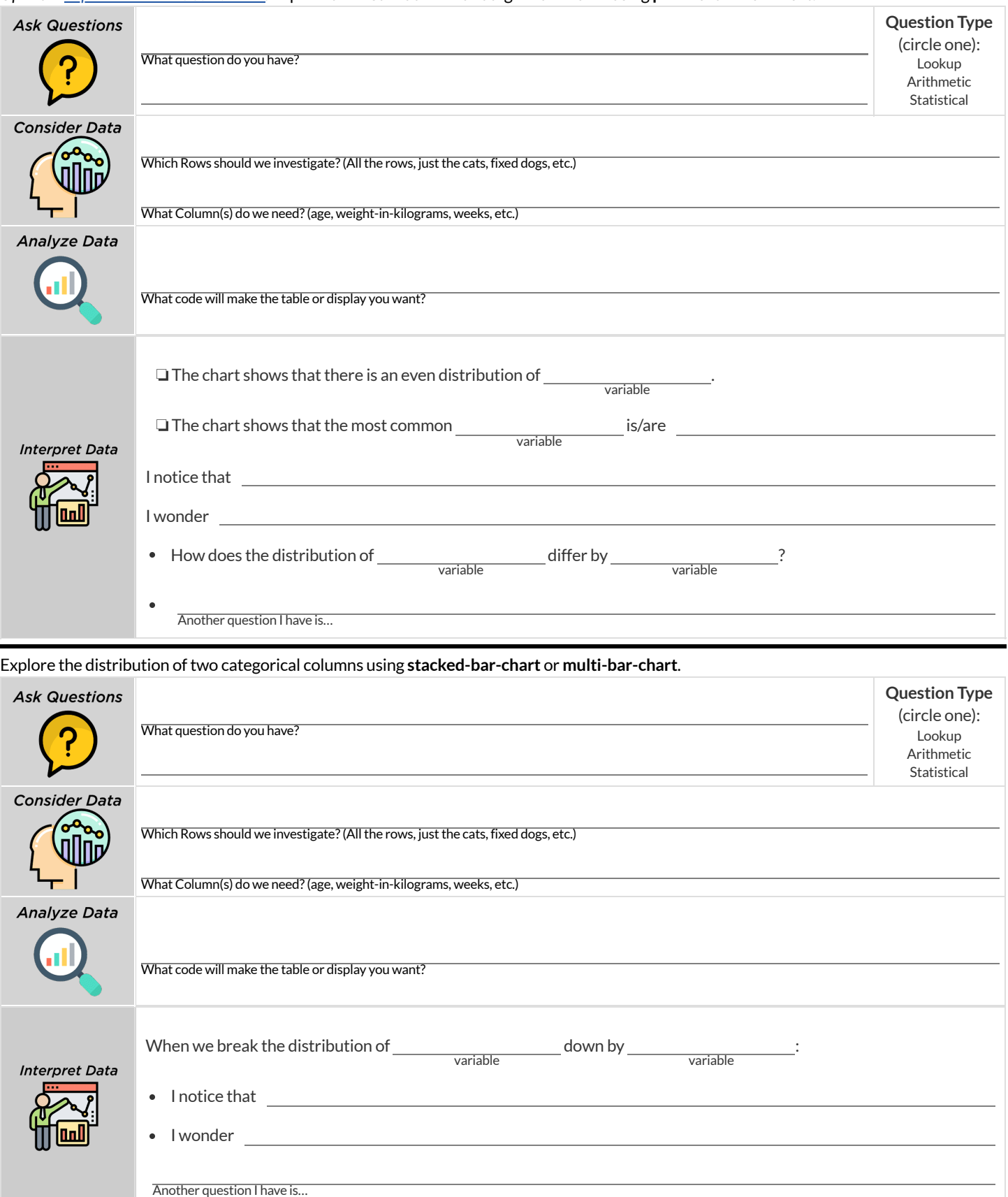

# **Probability,Inference,andSampleSize**

How can you tell if a coin is fair, or designed to cheat you? Statisticians know that a fair coin should turn up "heads" about as often as "tails", so they begin with the **null hypothesis:**they assume the coin is fair, and startflipping it over and over to record the results.

A coin that comes up "heads" three times in a row could still be fair! The odds are 1-in-8, so it's totally possible that the null hypothesis is still true. But what if it comes up "heads" five times in a row? Ten times in a row?

Eventually, the chances of the coin being fair get smaller and smaller, and a Data Scientist can say "this coin is a cheat! The chances of it being fair are one in a million!"

By sampling the flips of a coin, we can *infer* whether the coin itself is fair or not.

Using information from a sample to draw conclusions about the larger population from which the sample was taken is called **Inference** and it plays a major role in Data Science and Statistics! For example:

- If we survey pet owners about whether they prefer cats or dogs,the **null hypothesis** is thatthe odds of someone preferring dogs are about the same as them preferring cats. And if the first three people we ask vote for dogs (a 1-in-8 chance), the null hypothesis could still be true! But after five people? Ten?
- If we're looking for gender bias in hiring, we might start with the null hypothesis that no such bias exists. If the first three people hired are all men, that doesn't necessarily mean there's a bias! But if 30 out of 35 hires are male, this is evidence that undermines the null hypothesis and suggests a real problem.
- If we poll voters for the next election, the **null hypothesis** is that the odds of voting for one candidate are the same as voting for the other. But if 80 out of 100 people say they'll vote for the same candidate, we might reject the null hypothesis and infer that the population as a whole is biased towards that candidate!

**Sample size matters!** The more bias there is,the smaller the sample we need to detectit. Major biases might need only a small sample, but subtle ones might need a huge sample to be found. However, choosing a **good sample** can be tricky!

**Random Samples** are a subset of a population in which each member ofthe subset has an equal chance of being chosen. A random sample is intended to be a representative subset of the population. The larger the random sample, the more closely it will represent the population and the better our inferences about the population will tend to be.

**Grouped Samples** are a subset of a population in which each member ofthe subset was chosen for a specific reason. For example, we might want to look at the difference in trends between two groups ("Is the age of a dog a bigger factor in adoption time v. the age of a cat?"). This would require making grouped samples of *just the dogs* and *just the cats.*

# **FindingtheTrickCoin**

*Open the Fair Coins [Starter](https://code.pyret.org/editor#share=1VpwvnzGS57riIH76_sbdgXojMVIifkrf) File, which defines* coin1*,* coin2*, and* coin3*. Click "Run".*

*You can flip each coin by evaluating* flip(coin1) *in the Interactions Area (repeat for coins 2 and 3).*

One of these coins is fair, one will land on "heads" 75% of the time, and one will land on "heads" 90% of the time. \*Which one is which?\*

1) Complete the table below by recording the results for five flips of each coin and *totalling* the number of"heads" you saw. Convertthe ratio of heads to flips into a *percentage* . Finally, decide whether or not you think each coin is *fair* based on your sample.

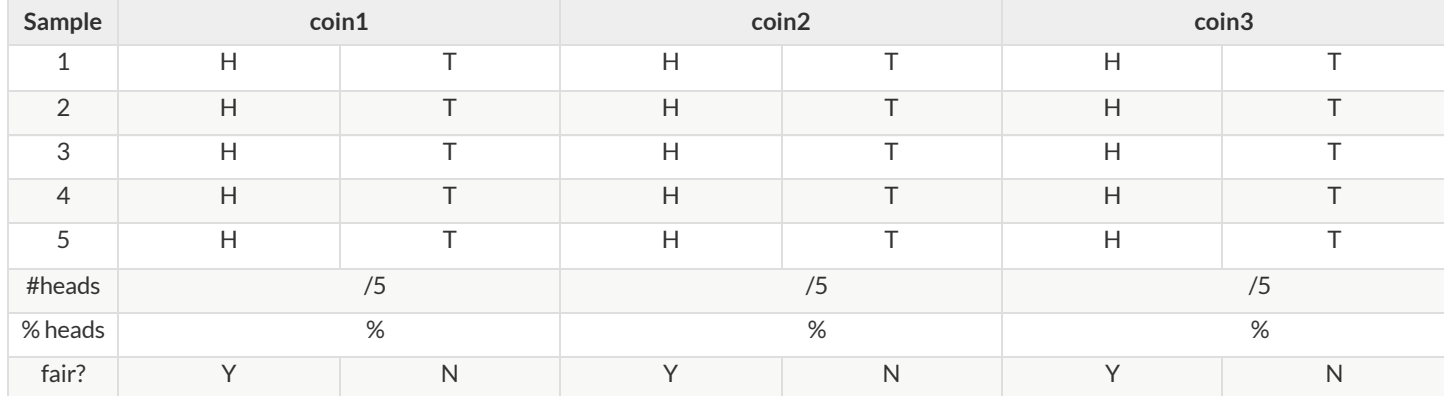

2) Record 15 more flips of each coin in the table below and *total* the number of"heads" you saw *in all 20 flips of each coin* . Convertthe ratio oftotal heads to total flips into a *percentage* . Finally, decide whether you think each coin is fair based on this larger sample.

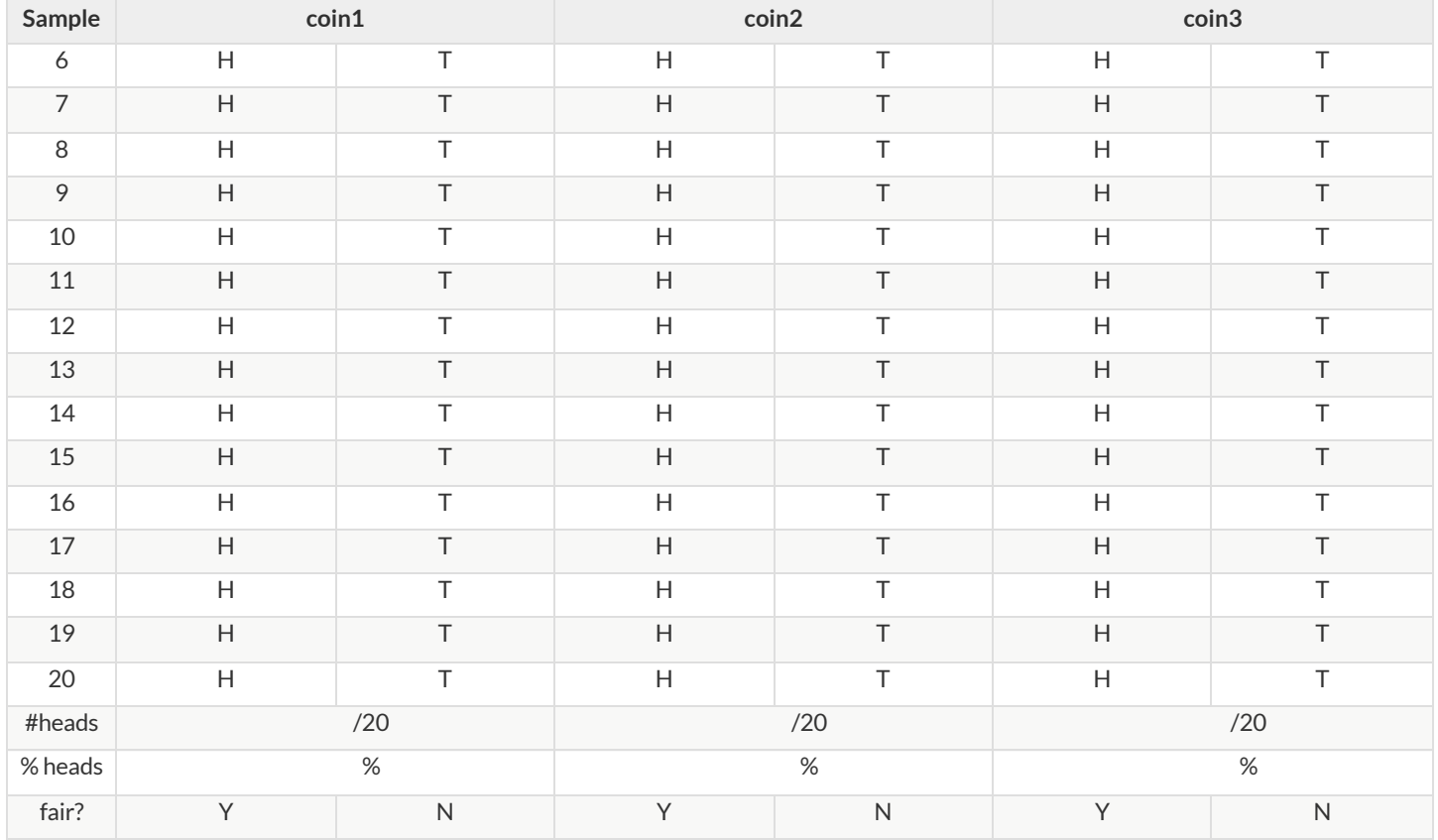

3) Which coin was the easiest to identify? fair? 75%? 90%?

4) Why was that coin the easiest to identify?

# **Sampling and Inference**

*Open the [Expanded](https://code.pyret.org/editor#share=1VflQhYwr_R3FIarKx1fvaAA50IDTXVp0) Animals Starter File, and save a copy.*

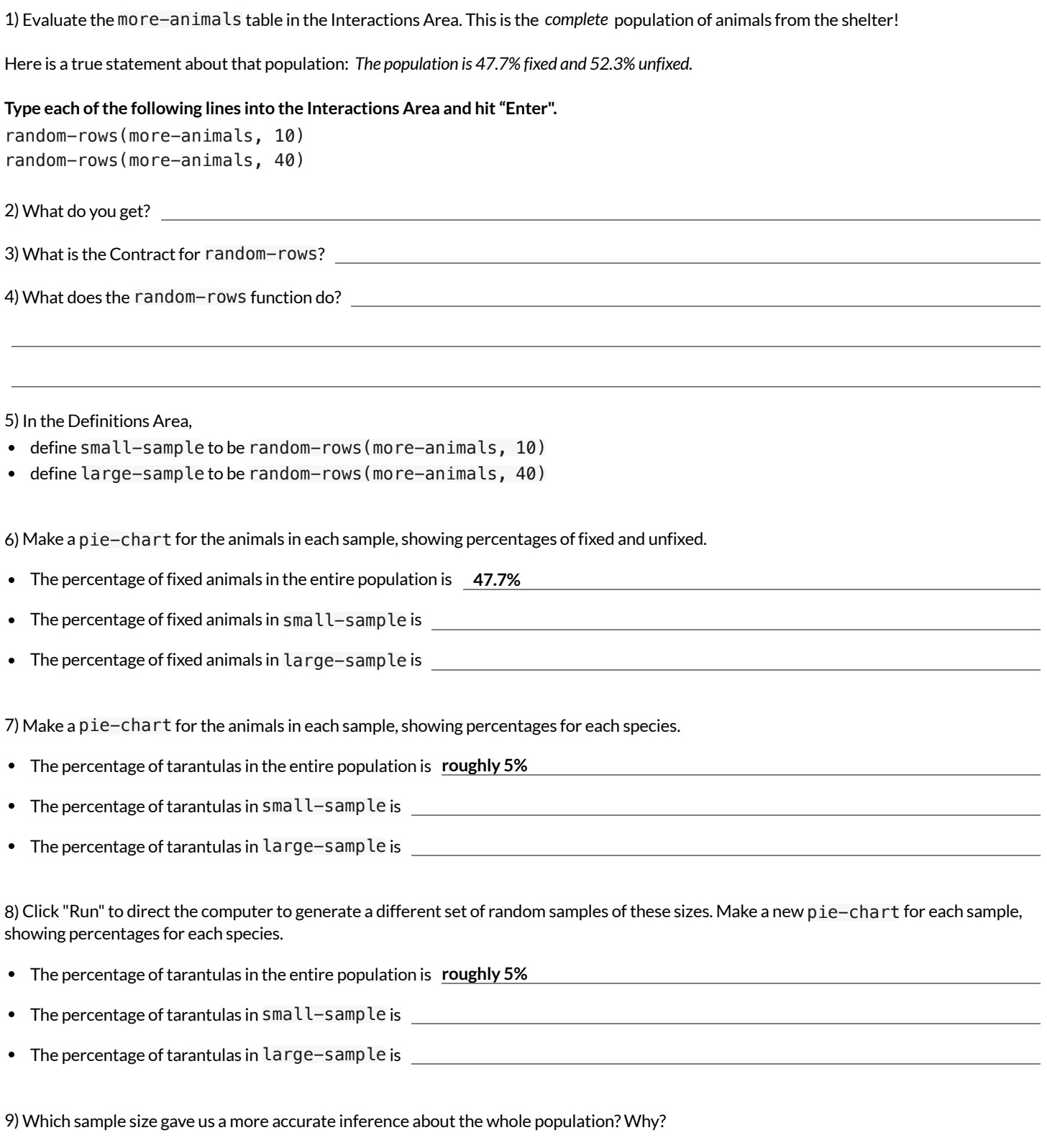

# **ChoosingYourDataset**

When selecting a dataset to explore, *pick something that matters to you!* You'll be working with this data for a while, so you don't want to pick something at random just to get it done.

When choosing a dataset, it's a good idea to consider a few factors:

### 1. Is it**interesting**?

Pick a dataset you're genuinely interested in, so that you can explore questions that fascinate you!

2. Is it **relevant**?

Pick a dataset that deals with something personally relevant to you and your community! Does this data impact you in any way? Are there questions you have about the dataset that mean something to you or someone you know?

### 3. Is it**familiar**?

Pick a dataset you know about, so you can use your expertise to deepen your analysis! You wouldn't be able to make samples ofthe Animals Dataset properly if you didn't know that some animals are much bigger or longer-lived than others.

# **ConsiderandAnalyze**

Fill in the tables below by considering the rows and columns you need. Look up the [Contract](file:///Users/schanzer/Documents/Bootstrap/Development/curriculum/distribution/en-us/Contracts.shtml) for the display and record the Pyret code you'd need to make it. If time allows, type your code into [code.pyret.org](https://code.pyret.org/editor) (CPO) to see your display!

### 1) A pie-chart showing the species of animals from the shelter.

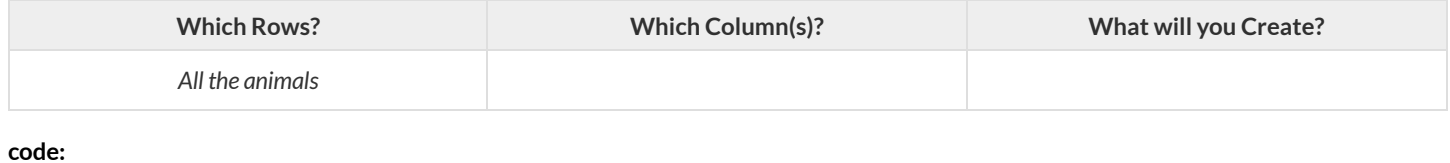

### 2) A bar-chart showing the sex of animals from the shelter.

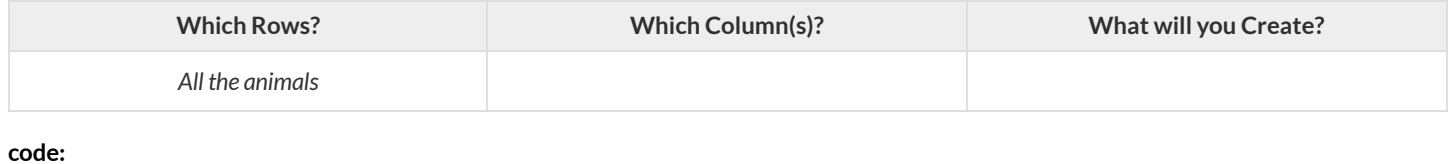

### 3) A histogram of the number of pounds that animals weigh.

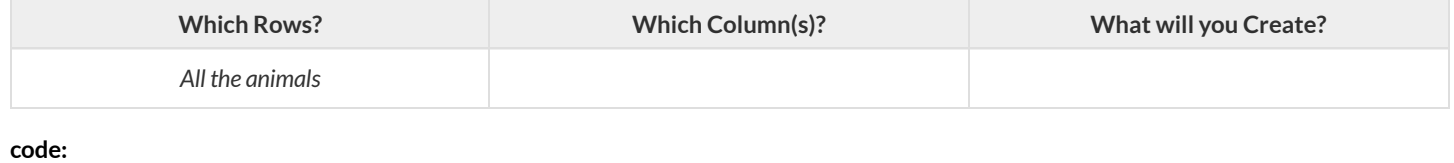

### 4) A box-plot of the number of pounds that animals weigh.

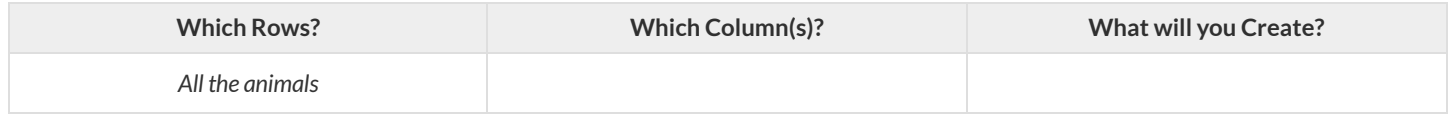

**code:**

### 5) A scatter-plot, using the animals' species as the labels, age as the x-axis, and pounds as the y-axis.

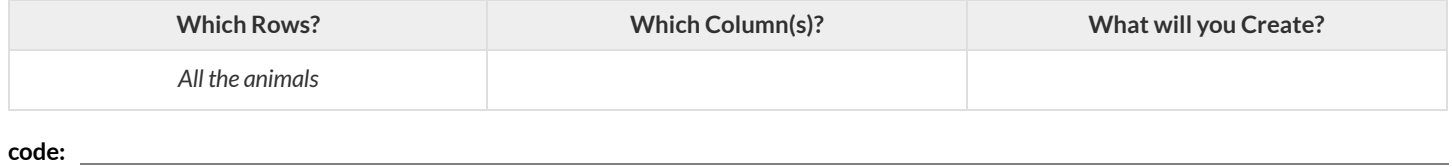

### 6) A scatter-plot, using the animals' name as the labels, pounds as the x-axis, and weeks as the y-axis.

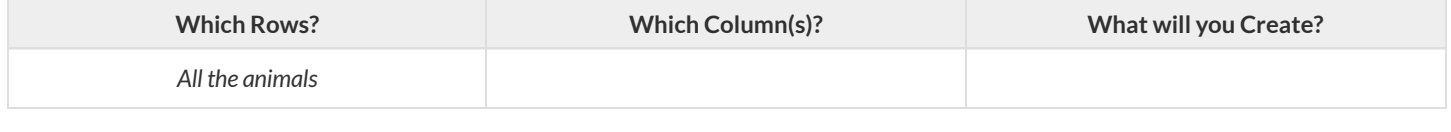

**code:**

# **MyDataset**

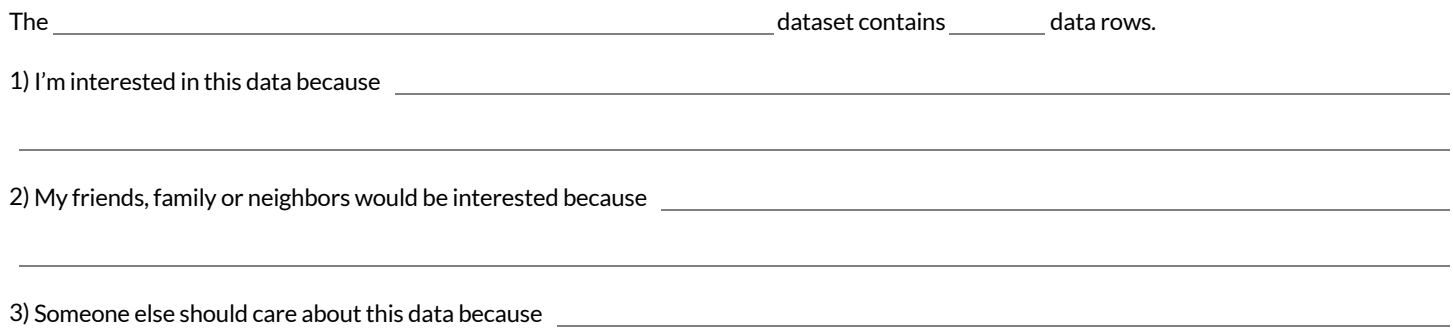

4) In the table below, write down what you Notice and Wonder about this dataset.

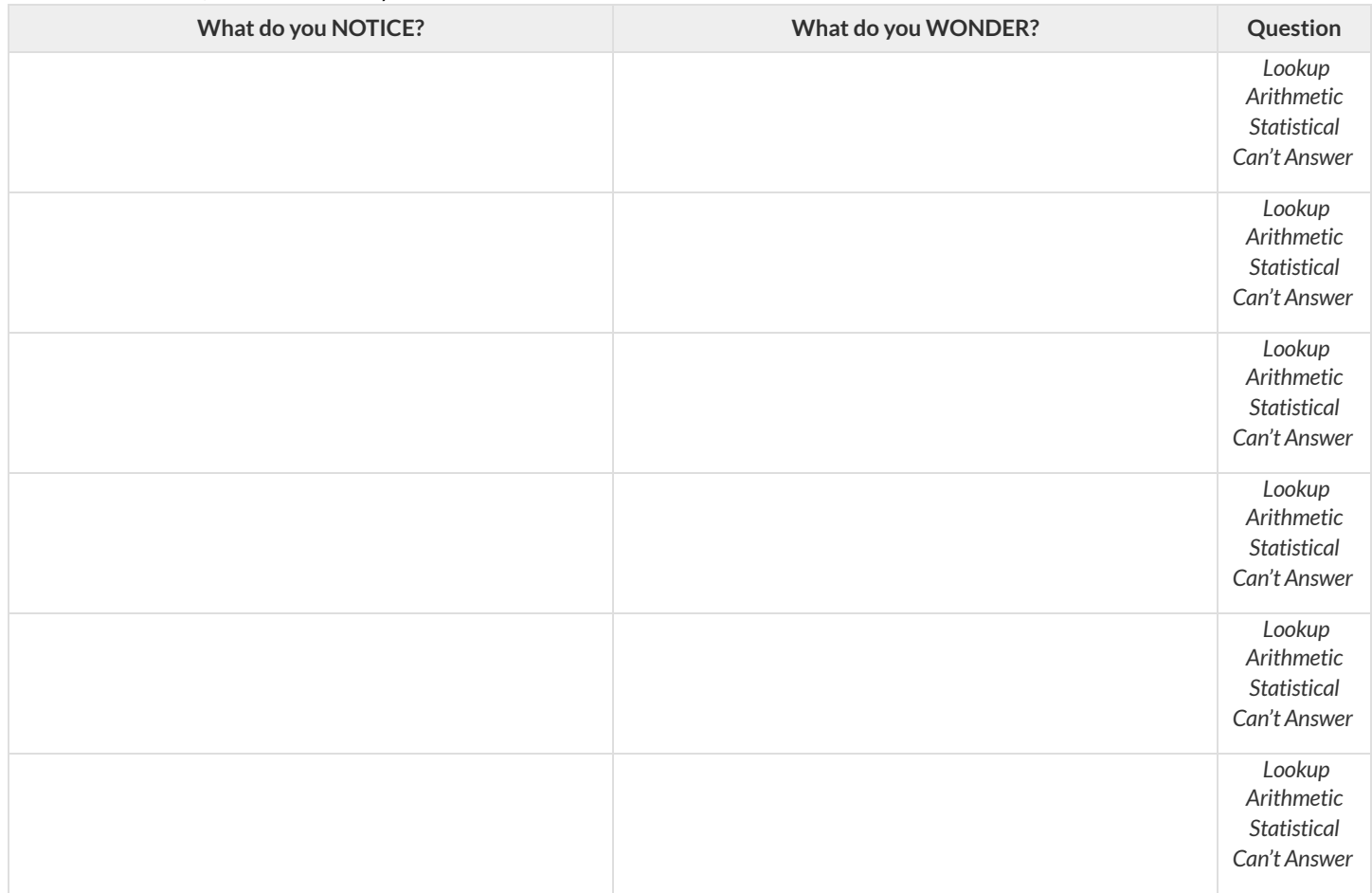

5) Consider each Wonder you wrote above and Circle what type of question it is.

### **Choose two columns to describe below.**

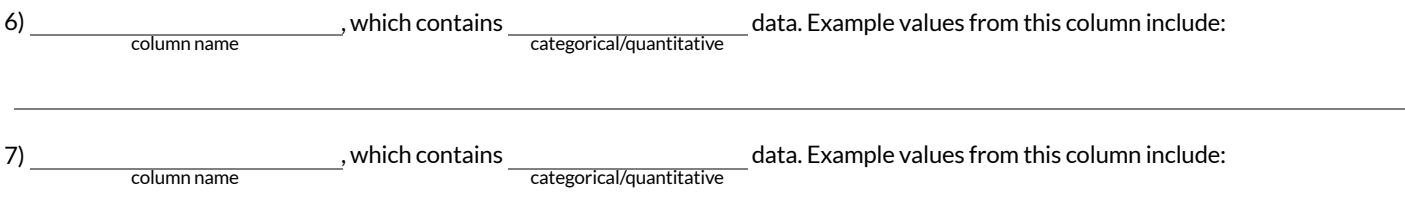
# **DataCycle:CategoricalData**

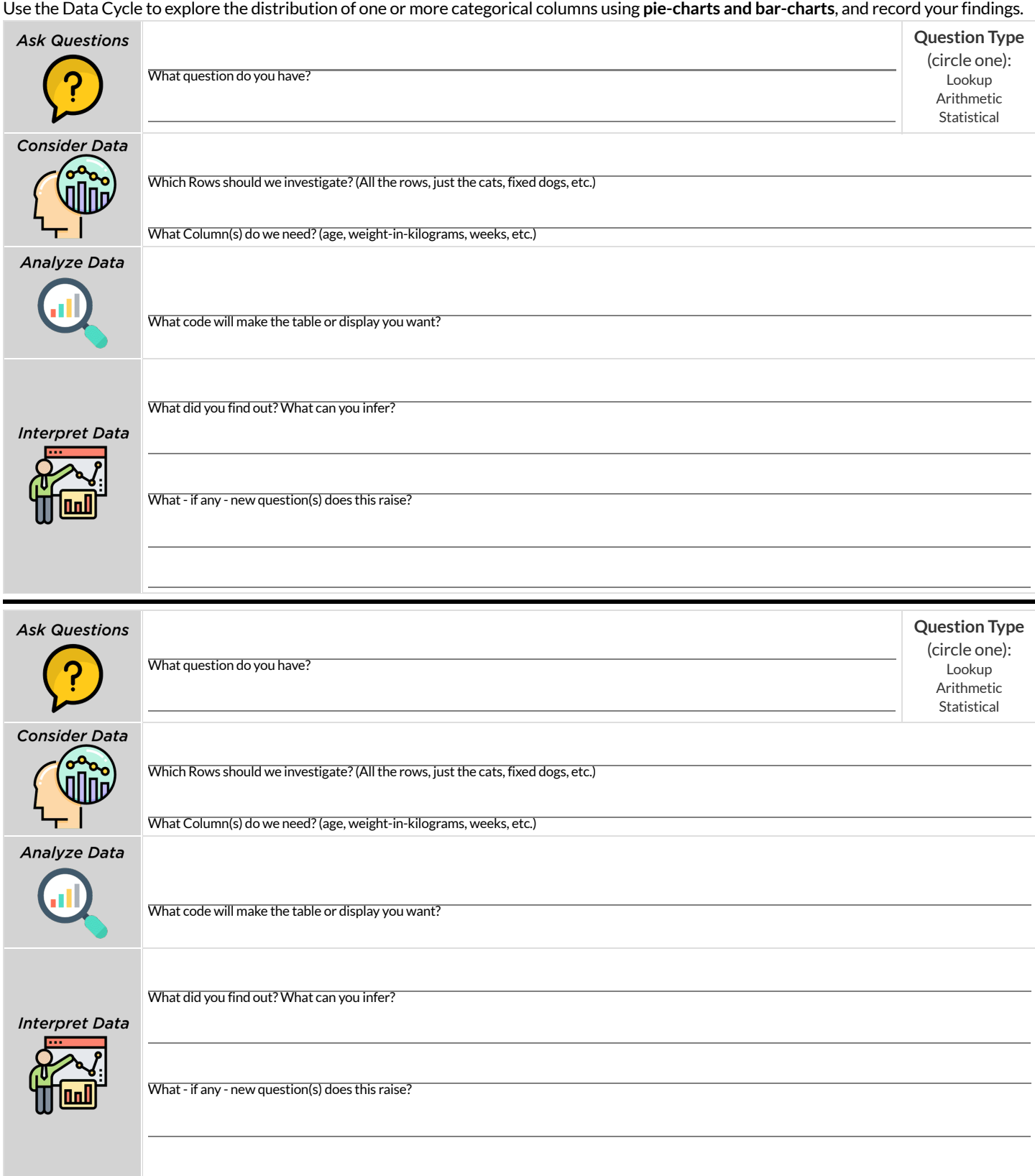

### **Histograms**

To best understand histograms, it's helpful to contrast them first with bar charts.

**Bar charts** show the number of rows belonging to a given category. The more rows in each category,the taller the bar.

- **Bar charts provide a visual representation of the frequency of values in a categorical column.**
- There's no strict numerical way to order these bars.
	- The count of red, yellow and blue balloons would make sense no matter what order they get presented in.
	- But **sometimes there's an order that makes sense**. For example, it would be logicalto show the count oft-shirt sizes in order of smallest to largest shirt.

**Histograms** show the number of rows thatfall within certain intervals, or "bins", on a horizontal axis. The more rows thatfall within a particular "bin", the taller the bar.

- Histograms provide a visual representation of the frequencies (or relative frequencies) of values in a **quantitative** column.
- Quantitative data can always be ordered, so the bars of a histogram always progress from smallest (on the left) to largest (on the right).
- When dealing with histograms, it's importantto select a good **bin size**. Ifthe bins are too small or too large, itis difficultto see the shape of the dataset. Choosing a good bin size can take some trial and error!

The **shape** of a dataset tells us which values are more or less common.

In a **symmetric** dataset, values are just as likely to occur a certain distance above the mean as below the mean. Each side of a symmetric distribution looks almost like a mirror-image of the other.

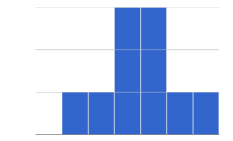

- Some extreme values may be far greater or far lower than the other values in a dataset. These extreme values are called **outliers**.
- A datasetthatis **skewed left** has a few values that are unusually low. The histogram for a skewed left dataset has a few data points that are stretched out to the left (lower) end of the x-axis.
- A datasetthatis **skewed right** has a few values that are unusually high. The histogram for a skewed right dataset has a few data points that are stretched out to the right (higher) end of the x-axis.

One way to visualize the difference between a histogram of data thatis **skewed left** or **skewed right**is to think aboutthe lengths of our toes on our left and right feet.

Much like the bar lengths of a histogram that is "skewed left", our left feet have smaller toes on the left and a bigger toe on the right.

Our right feet have the big toe on the left and smaller toes on the right, more closely resembling the shape of a histogram of "skewed right" data.

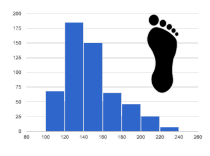

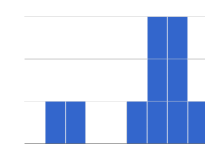

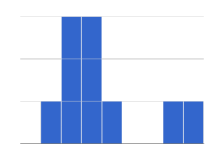

## **SummarizingColumnswithBarCharts&Histograms**

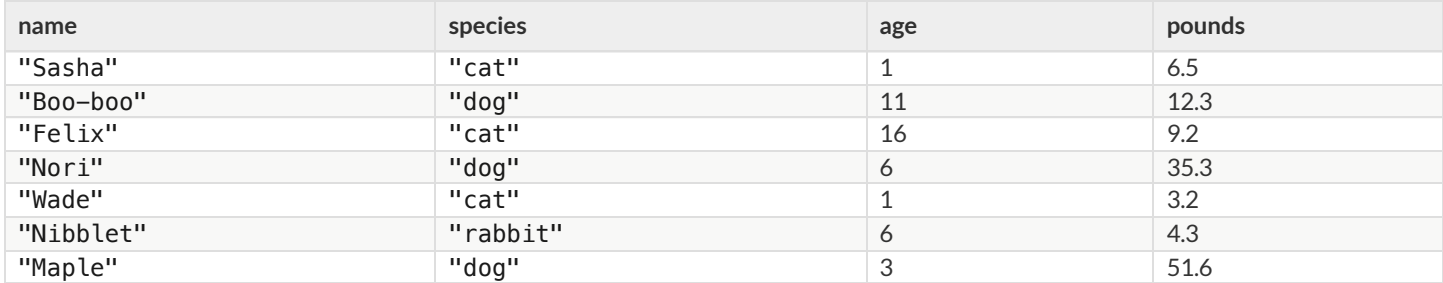

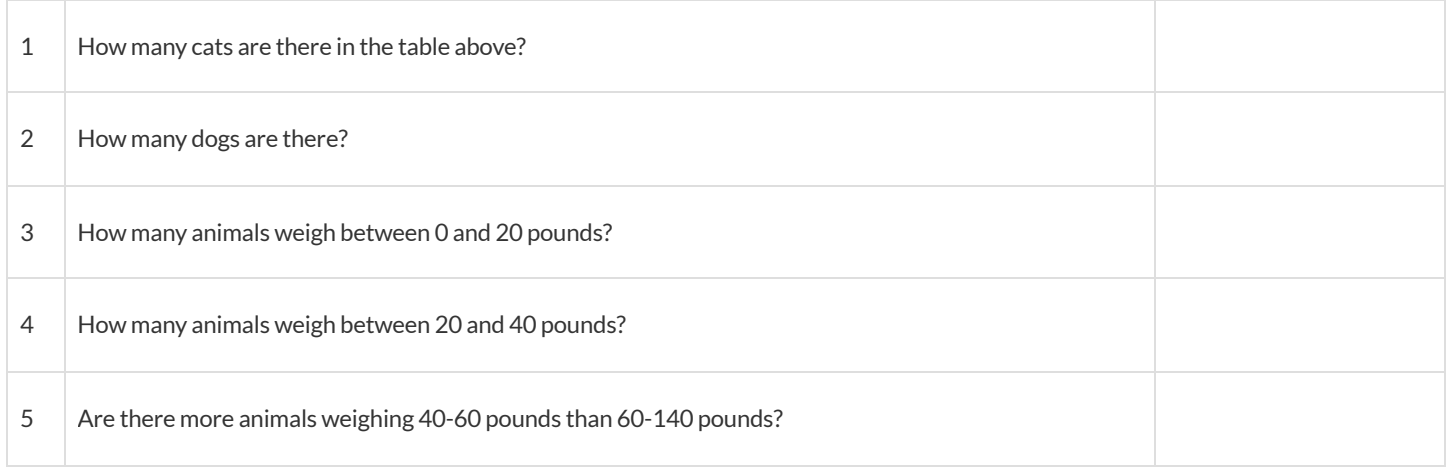

The two displays below both summarize this table. The display on the leftis a **Bar Chart**, while the one on the rightis a **Histogram**. Whatis similar about them? What is different?

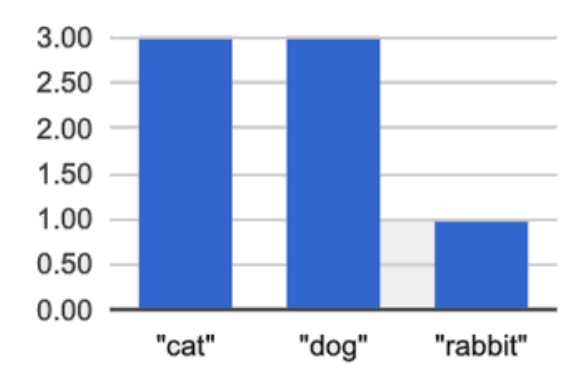

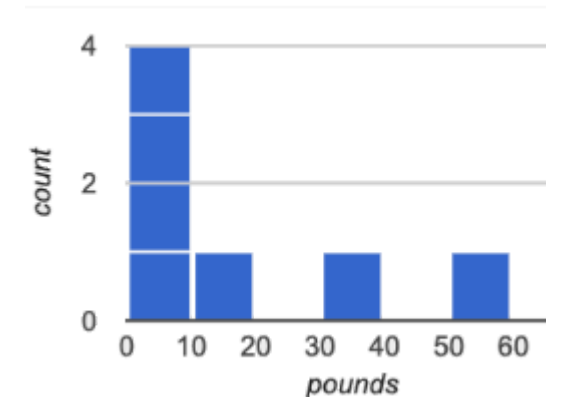

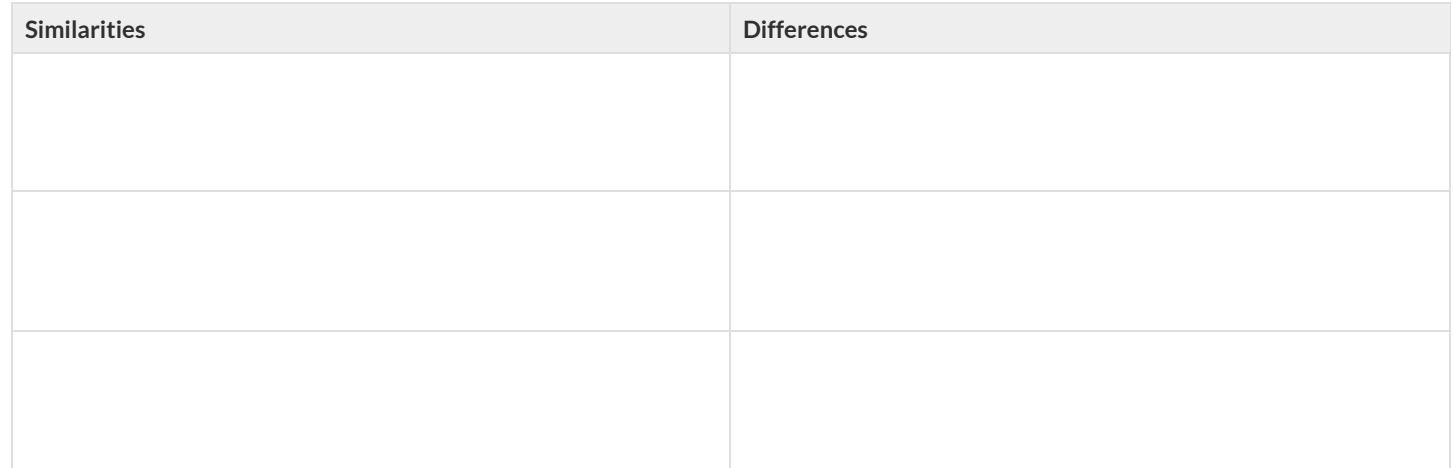

# **MakingHistograms**

Suppose we have a dataset for a group of 50 adults, showing the number of teeth each person has:

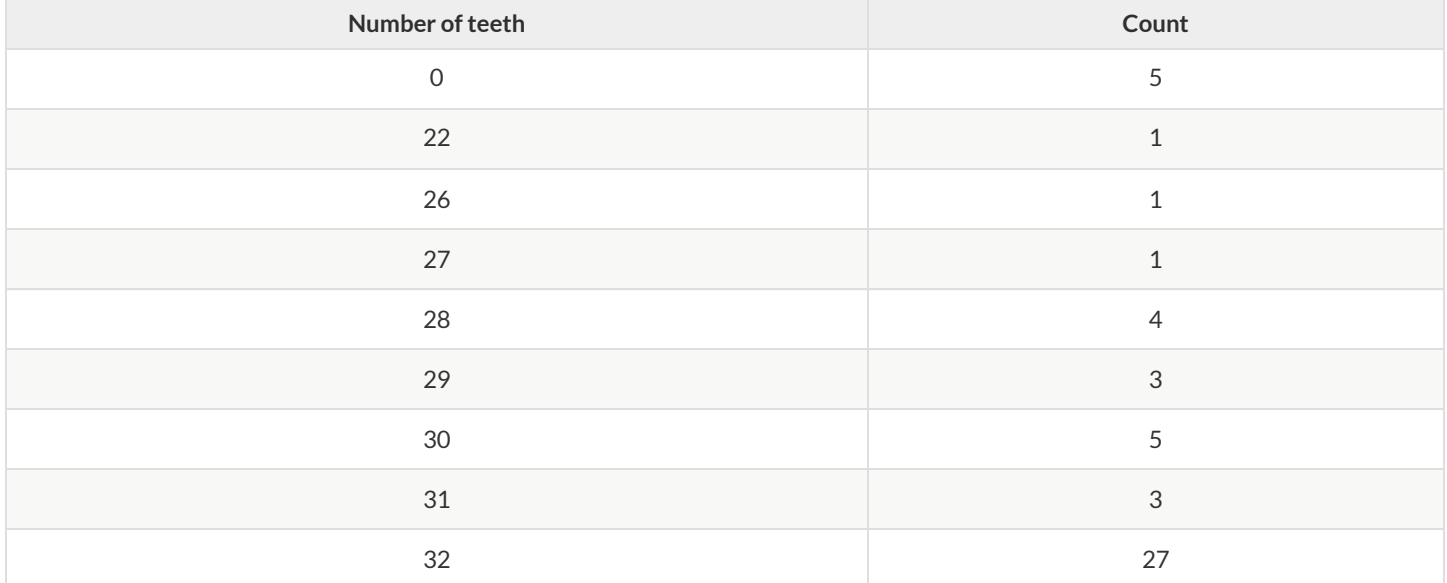

**Draw a histogram for the table in the space below.** For each row, find which interval (or "bin") on the x-axis represents the right number of teeth. Then fill in the box so that its height is equal to the *sum of the counts* that fit into that interval. One of the intervals has been completed for you.

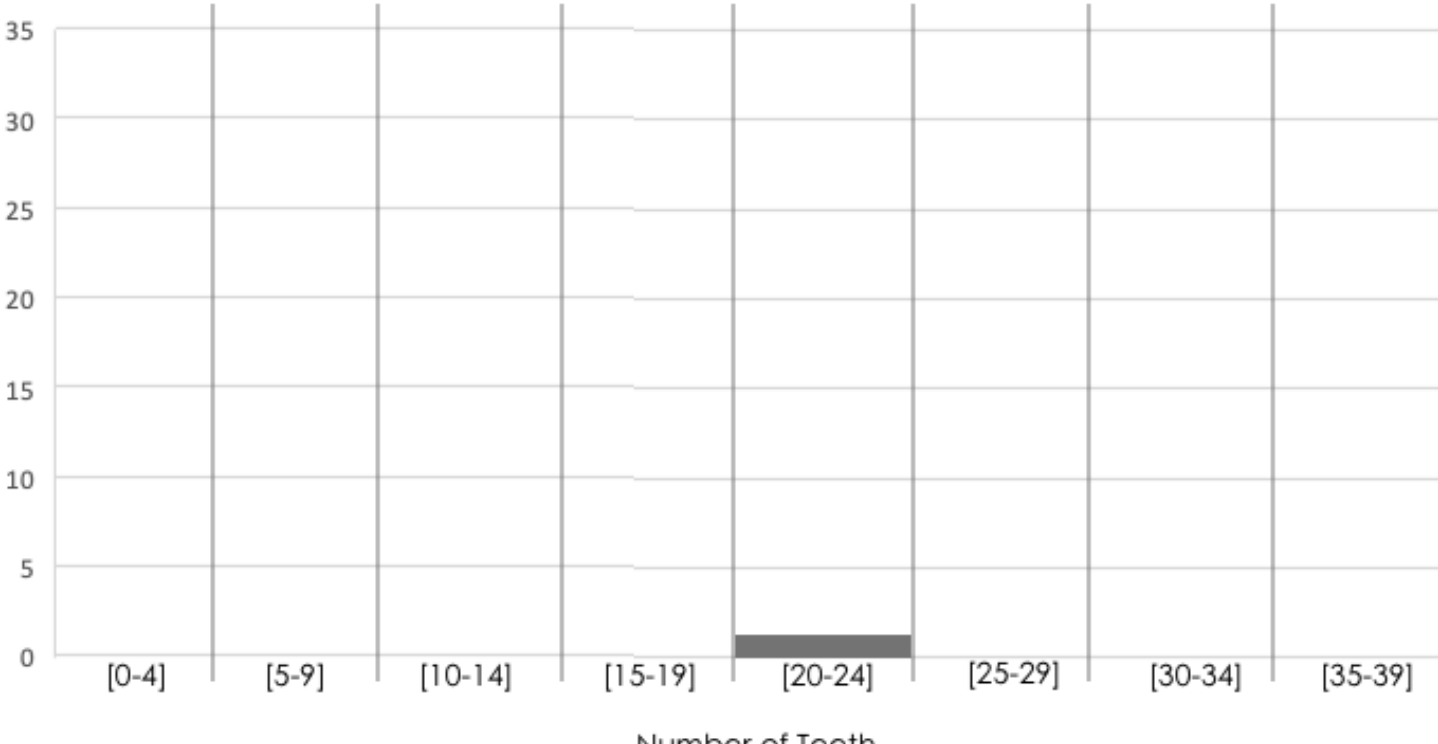

Number of Teeth

## **ReadingHistograms**

Students watched 5 videos, and rated them on a scale of 1 to 10. The average score for every video is the same (5.5).

Match the summary description (left) with the *shape* of the histogram of student ratings (right).

- The x-axis shows the score, and the y-axis shows the number of students who gave it that score.
- These axes are intentionally unlabeled -the **shapes** ofthe ratings distributions were very different! And that's the focus here.

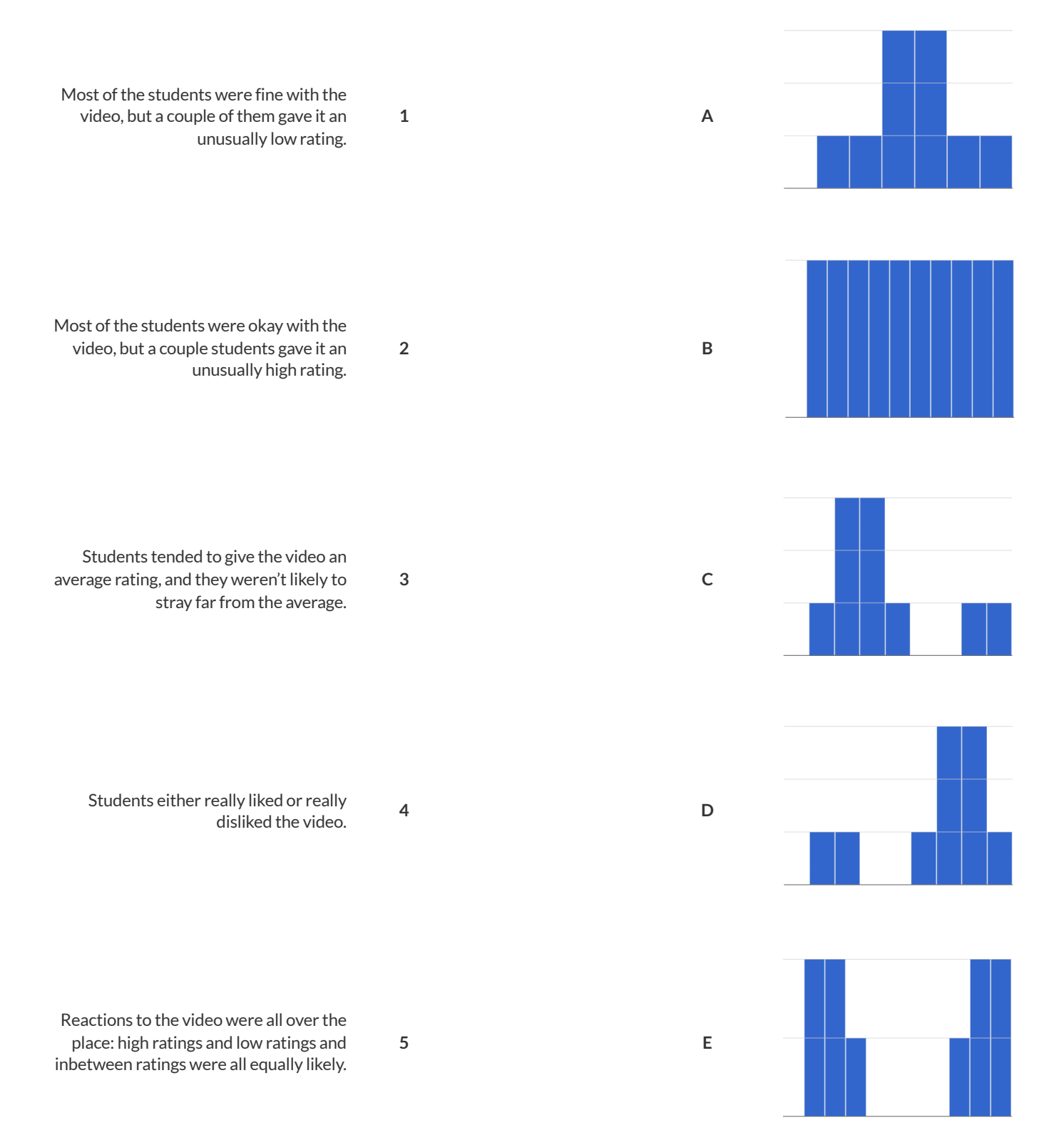

# **Choosing the Right Bin Size**

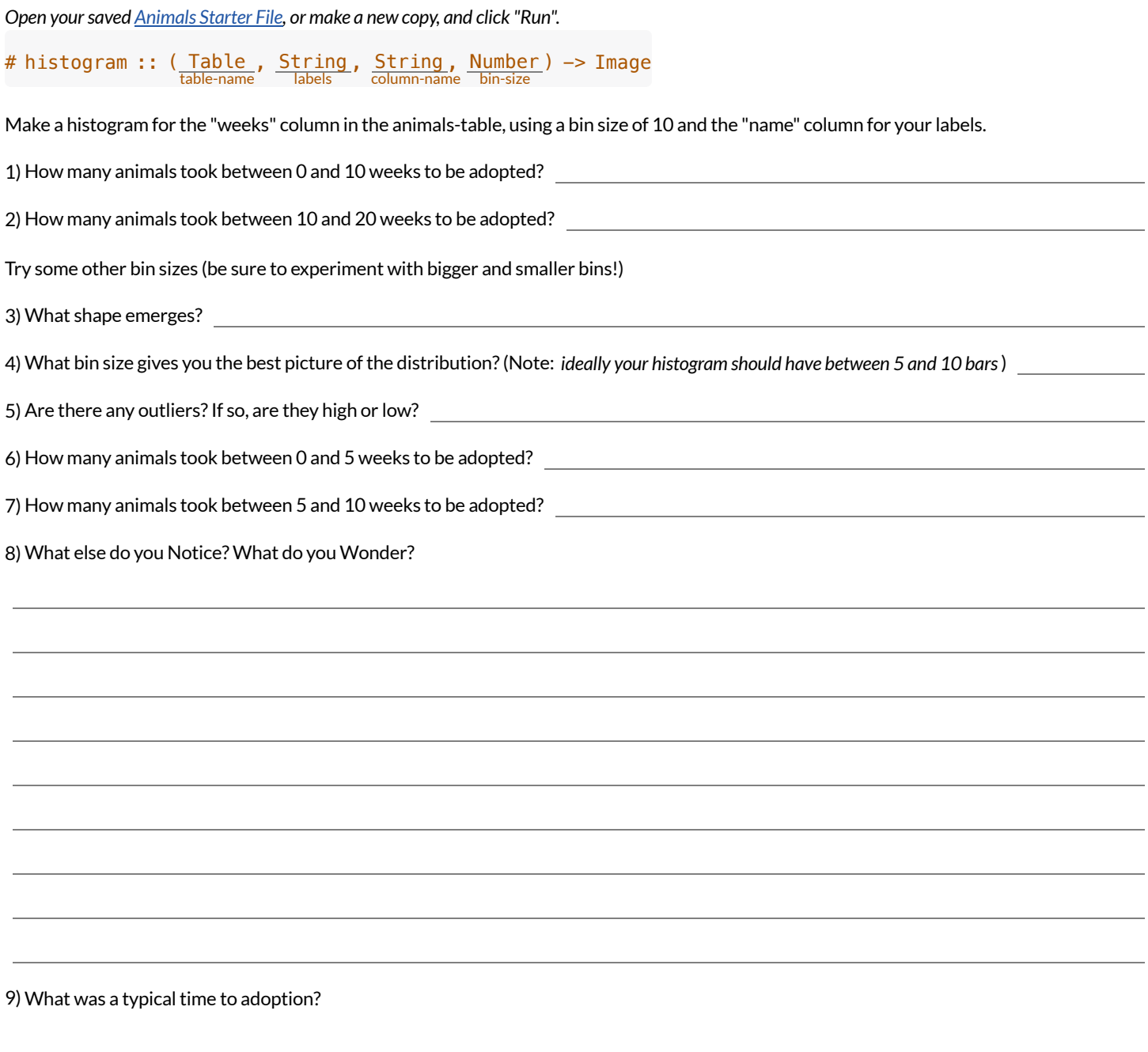

### **DataCycle:ShapeoftheAnimalsDataset**

Use the Data Cycle to explore the distribution of one or more quantitative columns in [Animals](https://code.pyret.org/editor#share=1rj_zKiheibxod8IihAFeMpP91XjLROum) Starter File using **histograms**.

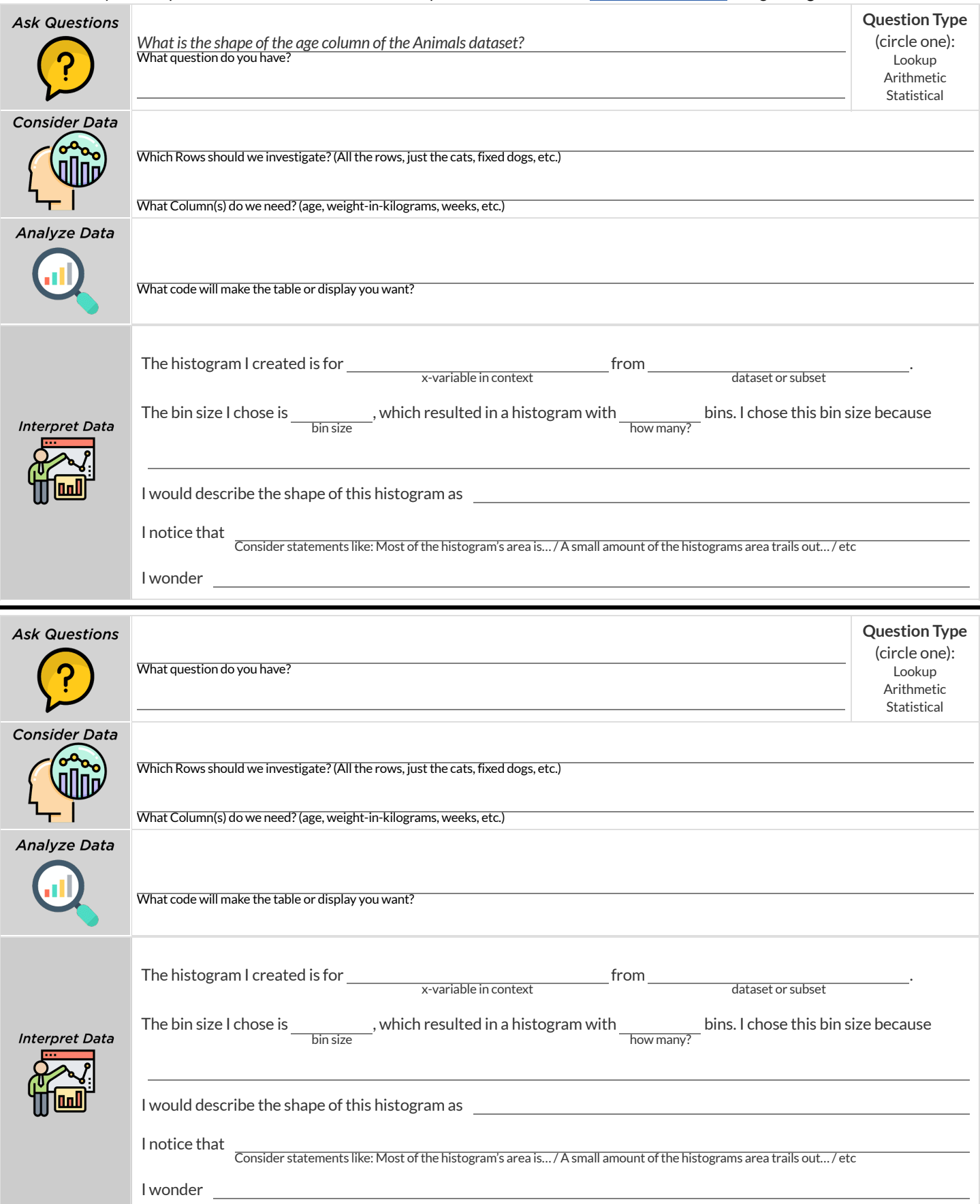

## **DataCycle:ShapeofMyDataset**

Use the Data Cycle to explore the distribution of one or more quantitative columns from your chosen [dataset](file:///Users/schanzer/Documents/Bootstrap/Development/curriculum/distribution/en-us/lessons/choosing-your-dataset/pages/datasets-and-starter-files.html) using **histograms**, and write down your findings.

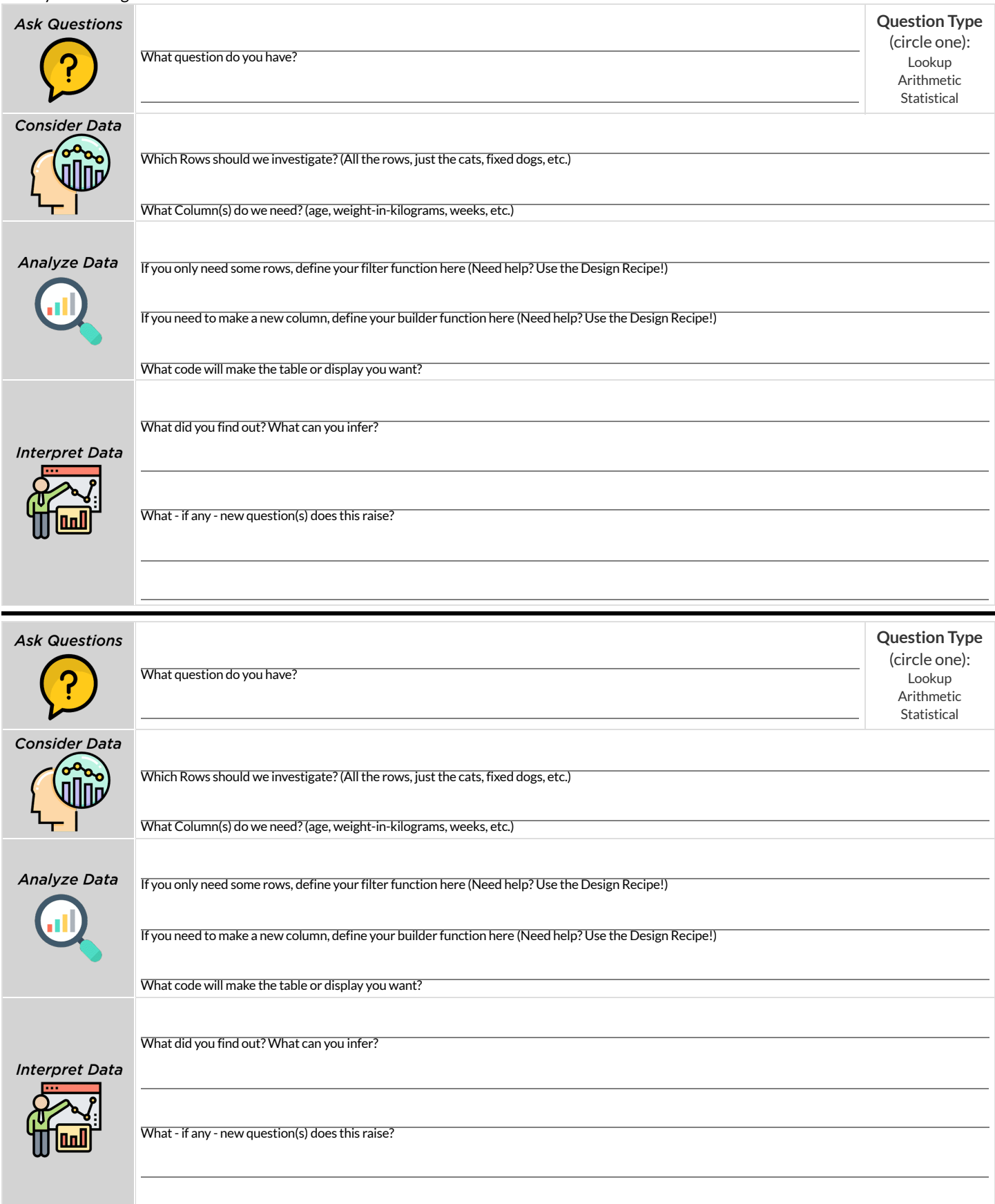

# **IdentifyingShape-Histograms**

Describe the shape of the histograms on the left. Do your best to incorporate the vocabulary you've been introduced to.

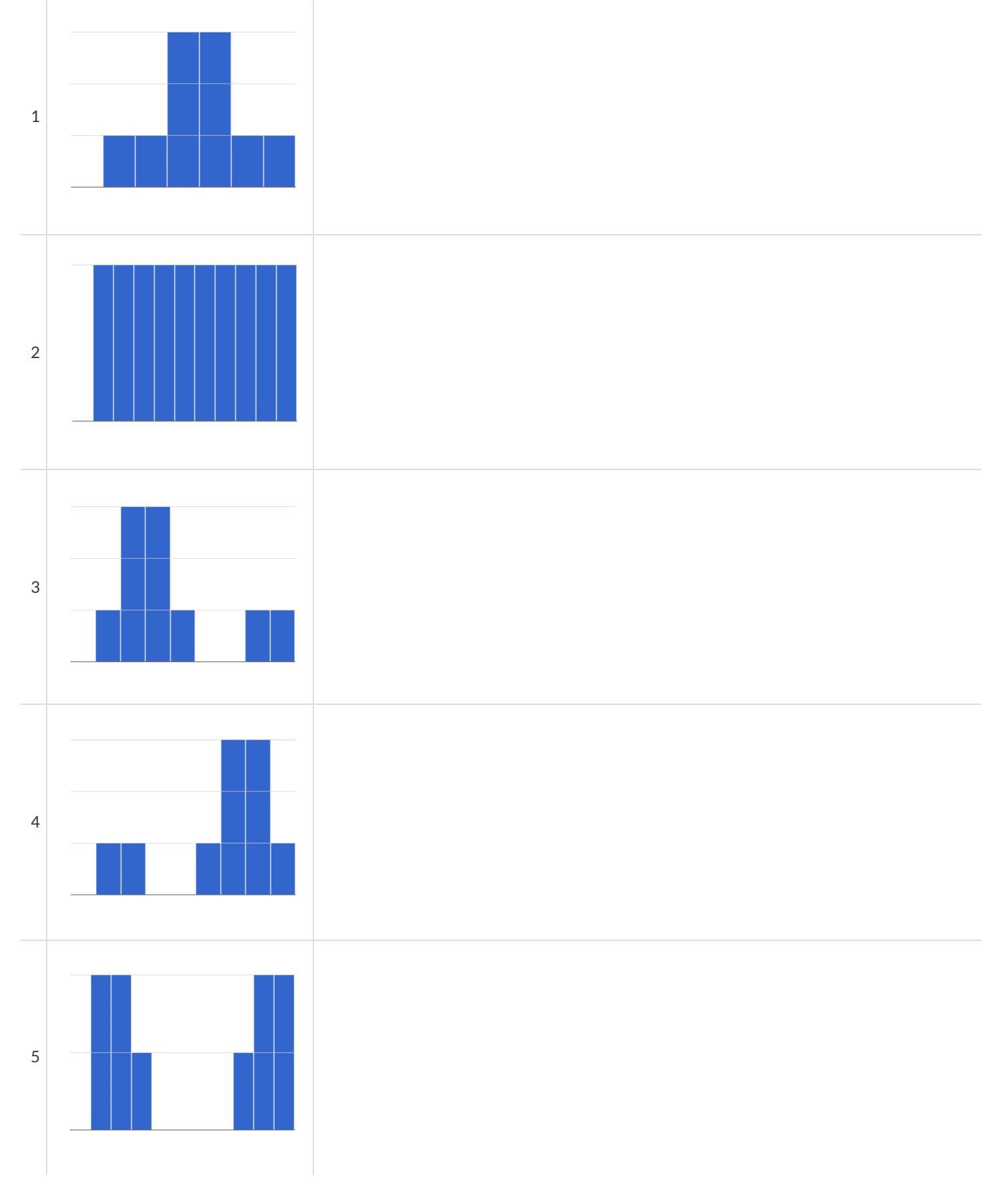

## **DataCycle:ShapeoftheAnimalsDataset**

Describe two **histograms** made from columns ofthe animals dataset.

The first question is provided. You'll need to come up with the second question on your own!

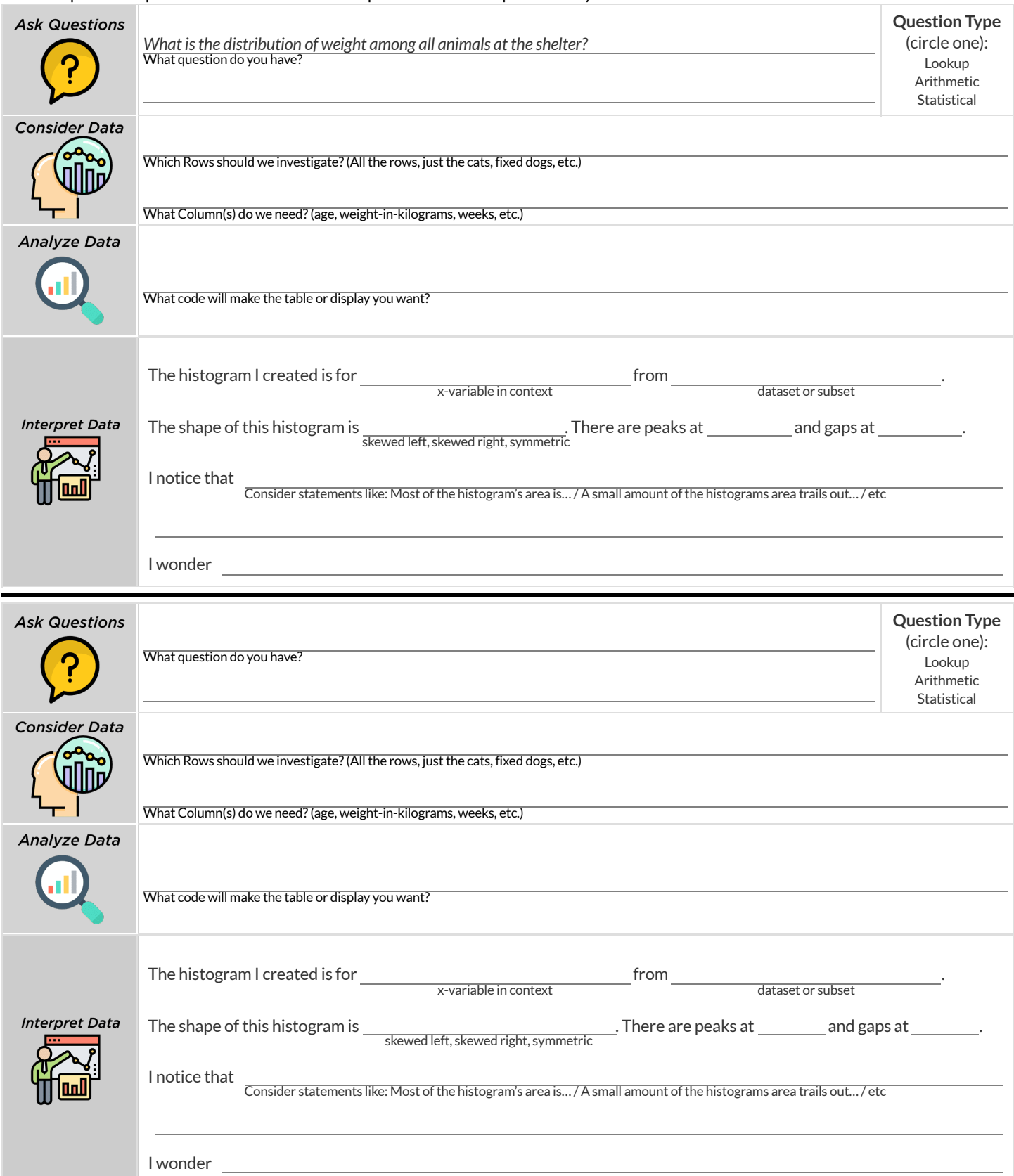

### **Outliers:ShouldtheyStayorShouldtheyGo?**

Tahli and Fernando are looking at a scatter plot showing the relationship between poverty and test scores at schools in Michigan. They find a trend, with low-poverty schools generally having higher test scores than high-poverty schools. However, one school is an extreme outlier: the highest poverty school in the state also has higher test scores than most of the other schools!

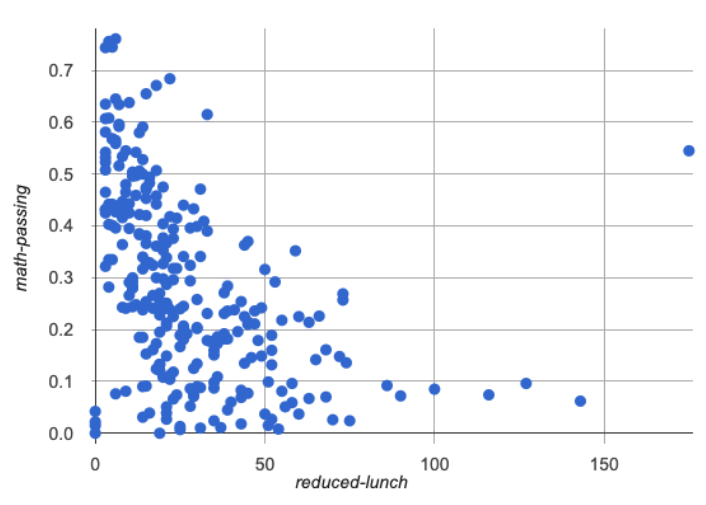

Tahlithinks the outlier should be removed before they start analyzing, and Fernando thinks it should stay. Here are their reasons:

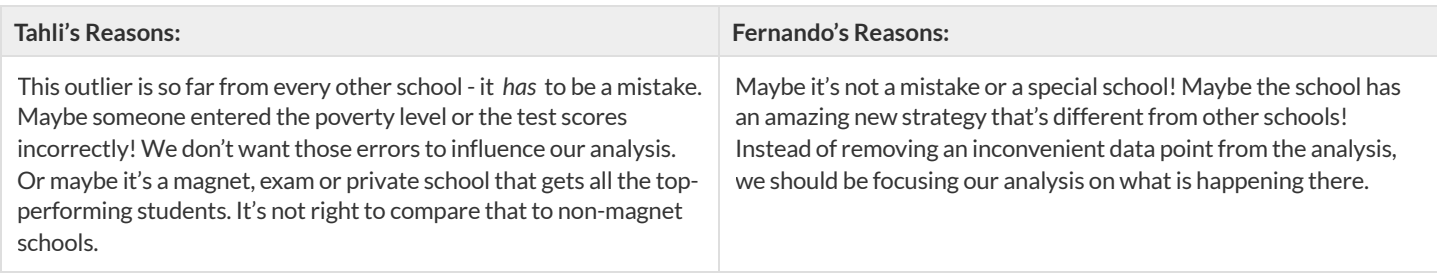

Do you think this outlier should stay or go? Why? What additional information might help you make your decision?

### **MeasuresofCenter**

#### **There are three values used to reportthe** *center* **of a dataset**.

- Each ofthese measures of center summarizes a whole column of quantitative data using just one number:
	- <sup>o</sup> The mean of a dataset is the average of all the numbers.
	- The **median** of a datasetis a value thatis smaller than halfthe dataset, and larger than the other half. In an ordered listthe median will either be the middle number or the average of the two middle numbers.
	- o The mode(s) of a dataset is the value (or values) occurring most often. When all of the values occur equally often, a dataset has no mode.

#### **Which Measure of Center is mosttypical, depends on the shape ofthe data and the number of values.**

- *When a dataset issymmetric* , values are just as likely to occur a certain distance above the mean as below the mean, and the median and mean are usually close together.
- When *a* dataset is asymmetric, the median is a more decriptive measure of center than the median.  $\bullet$ 
	- A dataset with **left skew** has a few values that are unusually low, which pullthe mean *below* the median.
	- A dataset with **right skew** has a few values that are unusually high, which pullthe mean *above* the median.
- When a dataset contains a small number of values, the mode may be the most descriptive measure of center. (Note that a small number of *values* is not the same as a small number of *data points*!)

### **What Value is Typical?**

If we plotted all 32 animals' weights as points on a number line, it would look something like this:

**...** Ω ۸ a О 20 40 60 80 100 120 140 160 180 Ò **Pounds** 1) What do you Notice? 2) What do you Wonder? 3) What do you think is a typical value in this sample? Why? 4) Identify another value someone might claim is typical in this sample. Why would they choose that value? 5) Do you think there is a midpoint of this sample? Why or why not? 6) Do you think there is a value that's repeated more than any other value? Why or why not?

# **SummarizingColumnswithMeasuresofCenter**

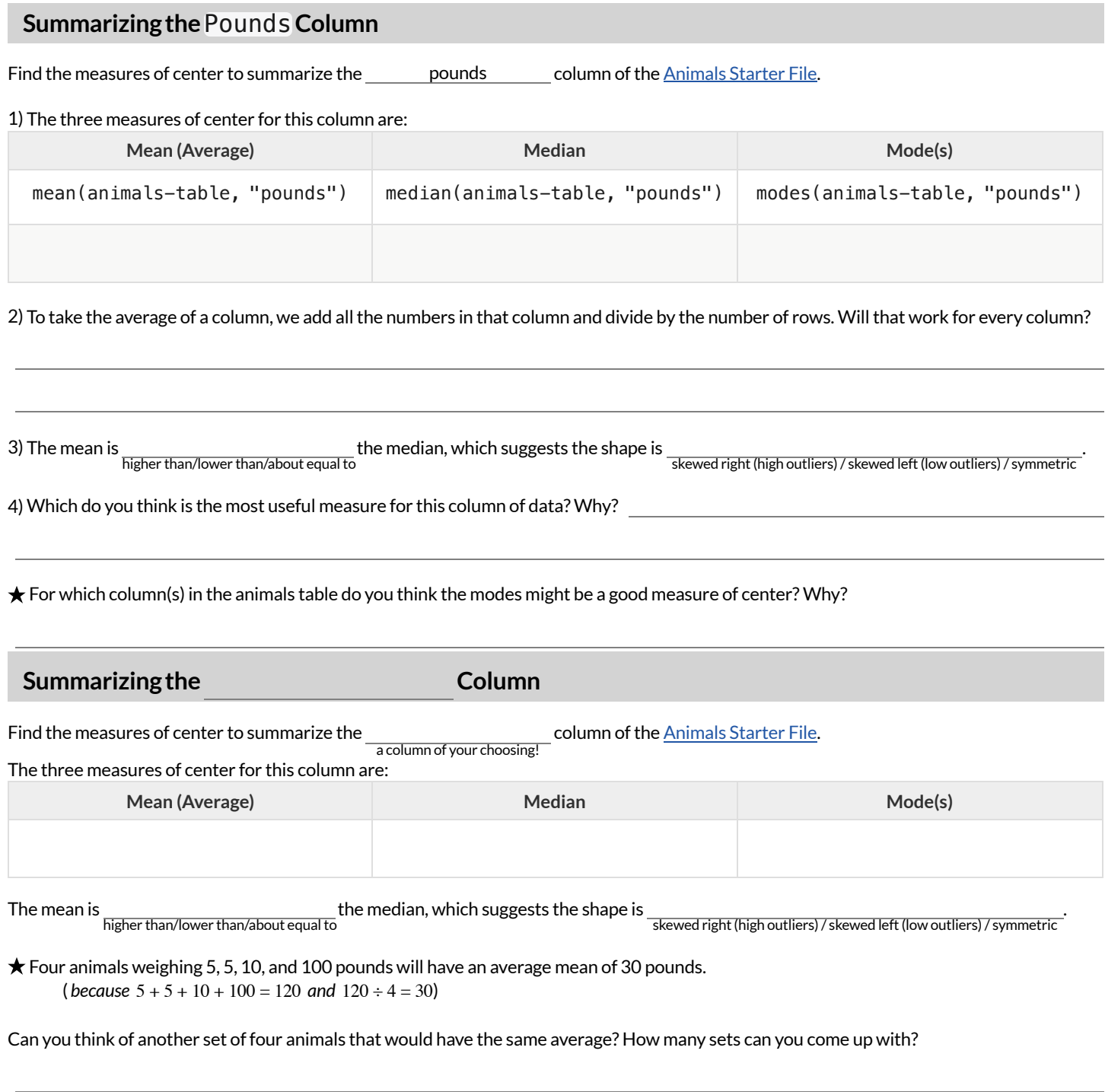

# **CritiquingWrittenFindings**

Consider the following dataset, representing the heaviest bench press (in lbs) for ten powerlifters: 135, 95, 230, 135, 203, 55, 1075, 135, 110, 185

1) In the space below, rewrite this dataset in sorted order.

#### 2) In the table below, compute the measures of center for this dataset.

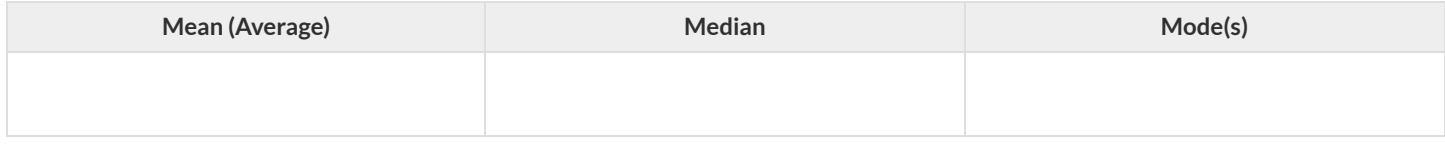

#### 3) The following statements are correct … but misleading. Write down the reason why.

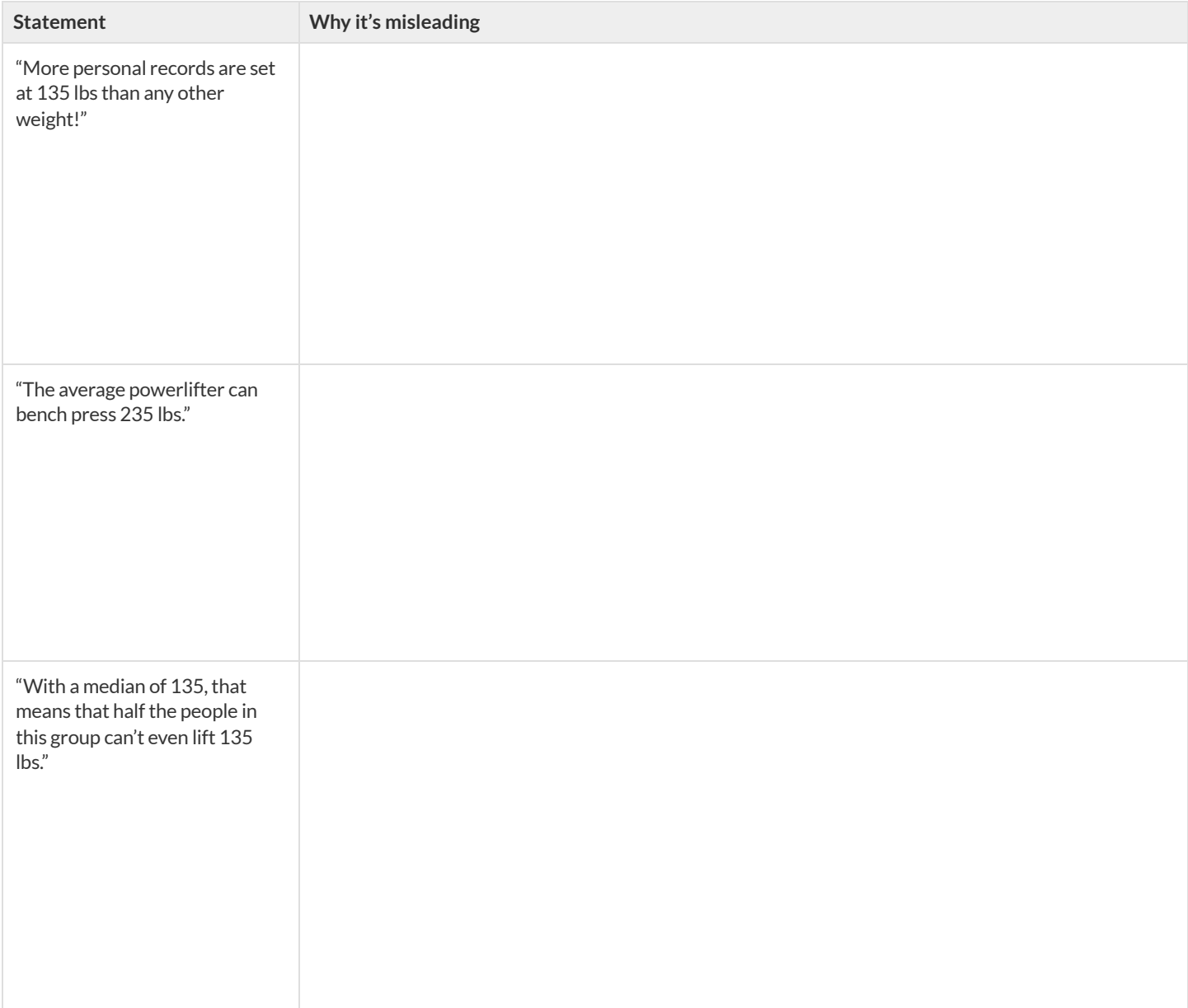

# **DataCyclePractice**

*Open the <u>[Animals](https://code.pyret.org/editor#share=1rj_zKiheibxod8IihAFeMpP91XjLROum) Starter File</u>.* Complete both of the Data Cycles shown here, which have questions defined to get you started.

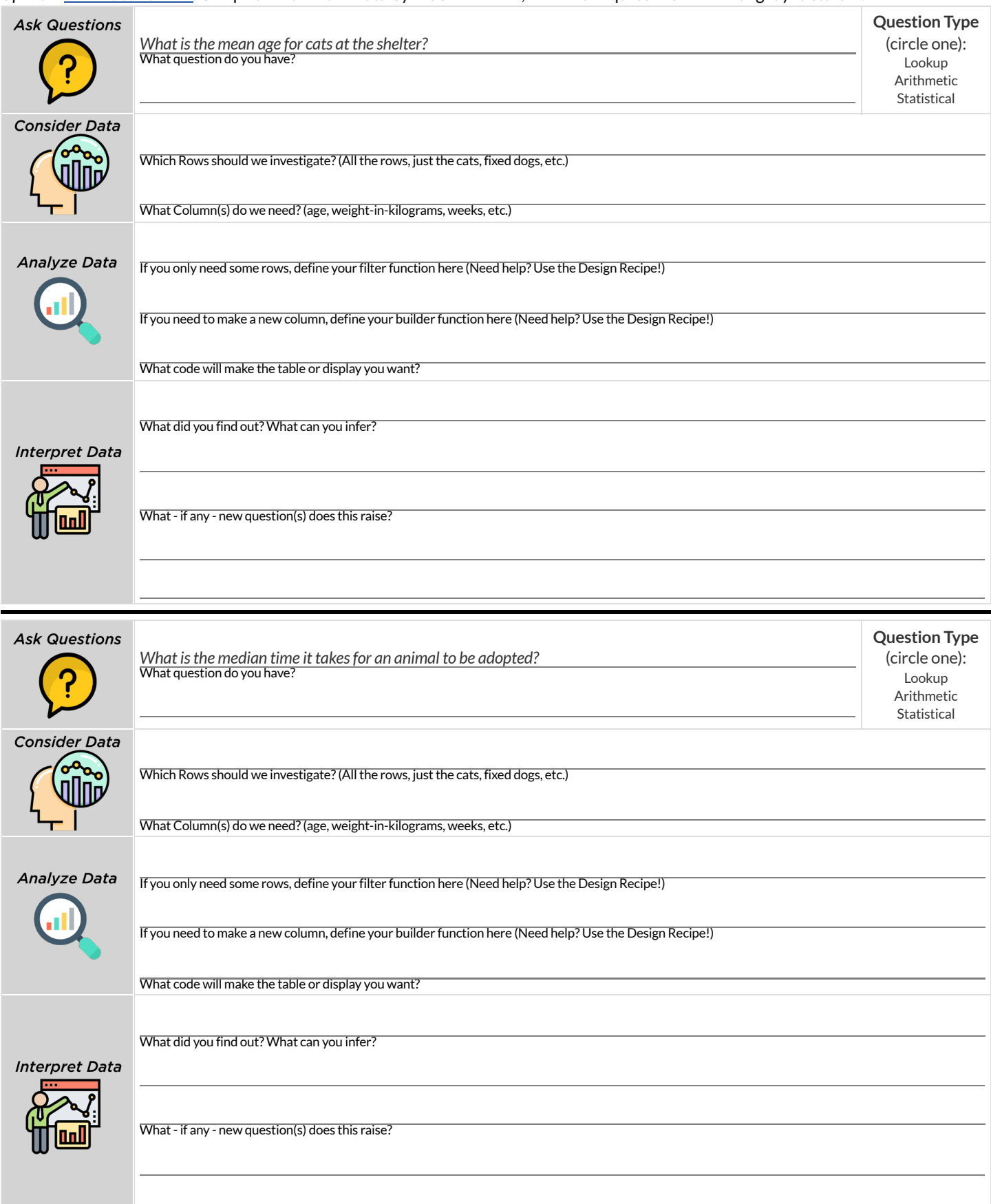

# **DataCyclePractice**

*Open your chosen dataset*. Complete both of the Data Cycles shown here.

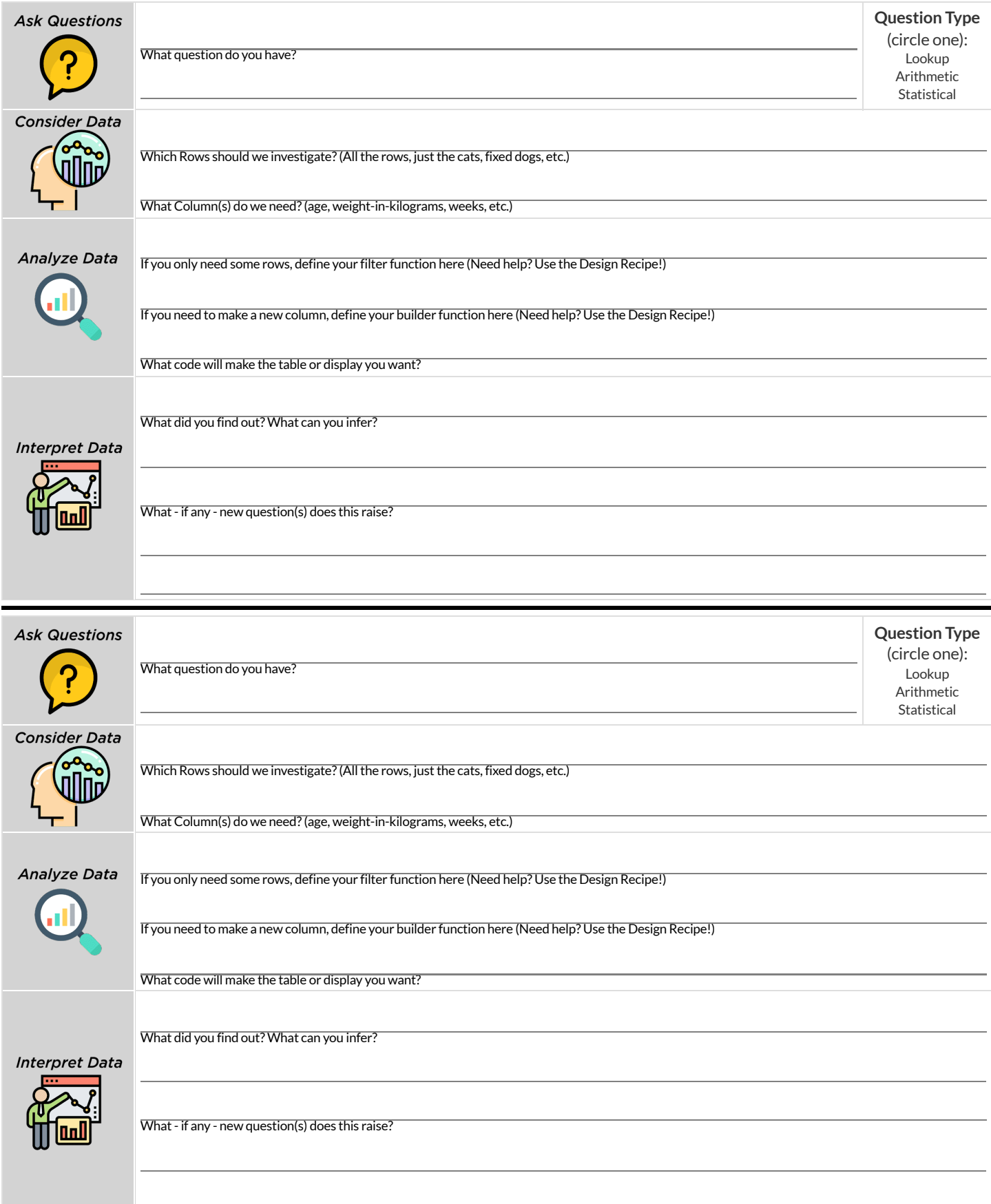

### **MeasuresofSpread**

#### **Data Scientists measure the** *spread* **of a dataset using a** *five-numbersummary* **:**

- **Minimum**: the smallest value in a dataset it starts the first quarter
- *Q1 (lower quartile)*:the number that separates the first quarter ofthe data from the second quarter ofthe data  $\bullet$
- **Q2** (Median): the middle value (median) in a dataset
- **Q3** (upper quartile): the value that separates the third quarter of the data from the last
- *Maximum*: the largest value in a dataset it ends the fourth quarter of the data

The **five-number summary** can be used to draw a **box plot**.

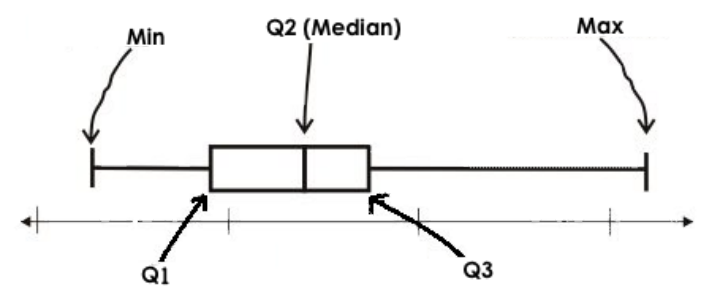

- $\bullet$  Each of the four sections of the box plot contains 25% of the data.
	- Ifthe values are distributed evenly across the range,the four sections ofthe box plot will be equal in width.
	- Uneven distributions will show up as differently-sized sections of a box plot.
- The left **whisker** extends from the minimum to Q1.
- The **box**, or **interquartile range**, extends from Q1 to Q3. Itis divided into 2 parts by the **median**. Each ofthose parts contains 25% ofthe  $\bullet$ data, so the whole box contains the central 50% of the data.
- The right **whisker** extends from Q3 to the maximum.  $\bullet$

#### **The box plot above, for example,tells us that:**

- The minimum weight is about 165 pounds. The median weight is about 220 pounds. The maximum weight is about 310 pounds.
- The data is not evenly distributed across the range:  $\bullet$ 
	- <sup>o</sup> 1/4 of the players weigh roughly between 165 and 195 pounds
	- o 1/4 of the players weigh roughly between 195 and 220 pounds
	- <sup>o</sup> 1/4 of the players weigh roughly between 220 and 235 pounds
	- <sup>o</sup> 1/4 of the players weigh roughly between 235 and 310 pounds
	- 50% ofthe players weigh roughly between 165 and 220 pounds
	- 50% ofthe players weigh roughly between 195 and 235 pounds
	- 50% ofthe players weigh roughly between 220 and 310 pounds
- The densest concentration of players' weights is between 220 and 235 pounds.
- Because the widest section of the box plot is between 235 and 310 pounds, we understand that the weights of the heaviest 25% fall across a wider span than the others.
	- 310 may be an outlier
	- the weights ofthe players weighing between 235 pounds 310 pounds could be evenly distributed across the range
	- or all ofthe players weighing over 235 pounds may weigh around 310 pounds.

# **SummarizingColumnswithMeasuresofSpread**

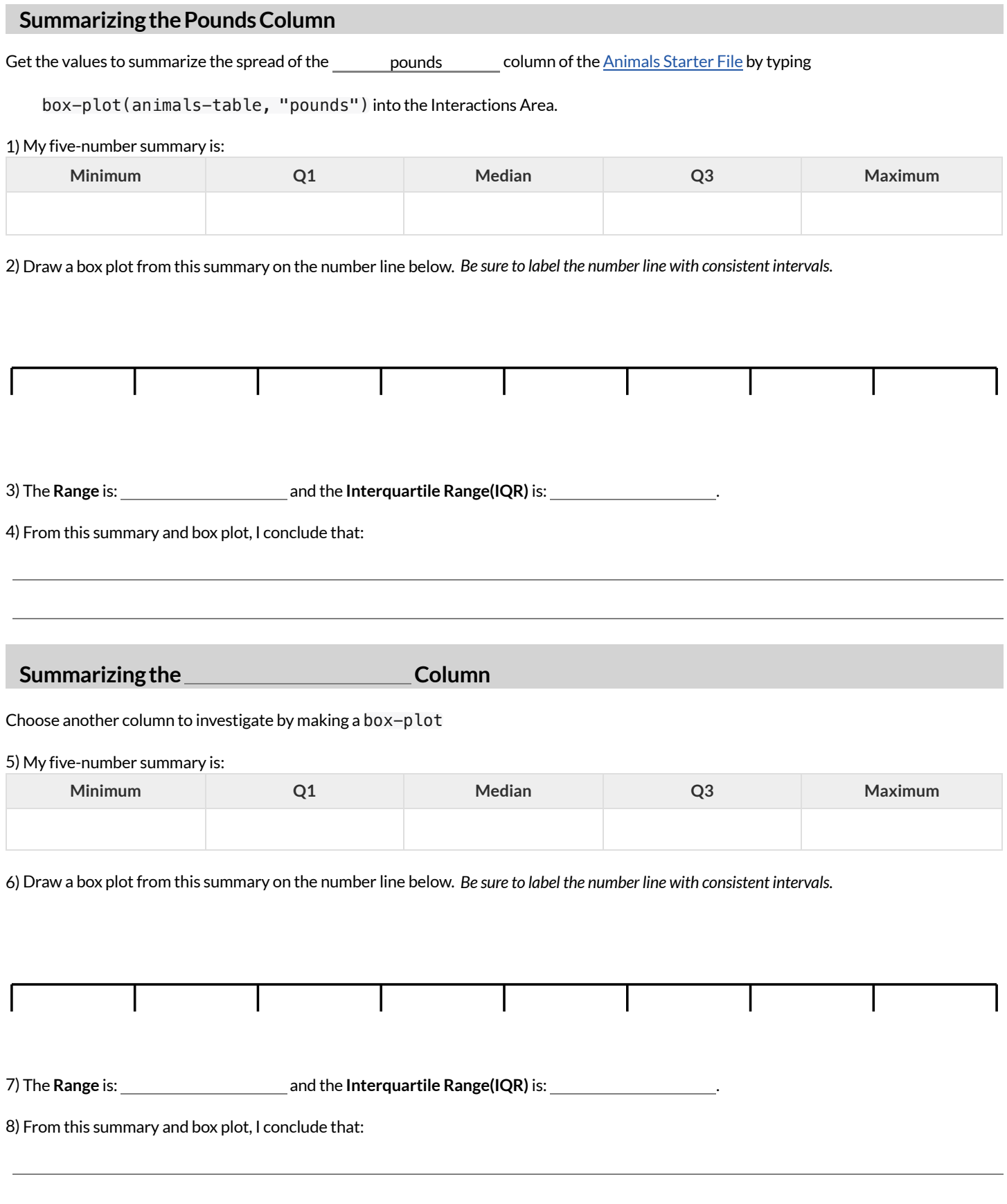

# **IdentifyingShape-BoxPlots**

Describe the shape ofthe box plots on the left. *Do your best to incorporate the vocabulary you've been introduced to.*

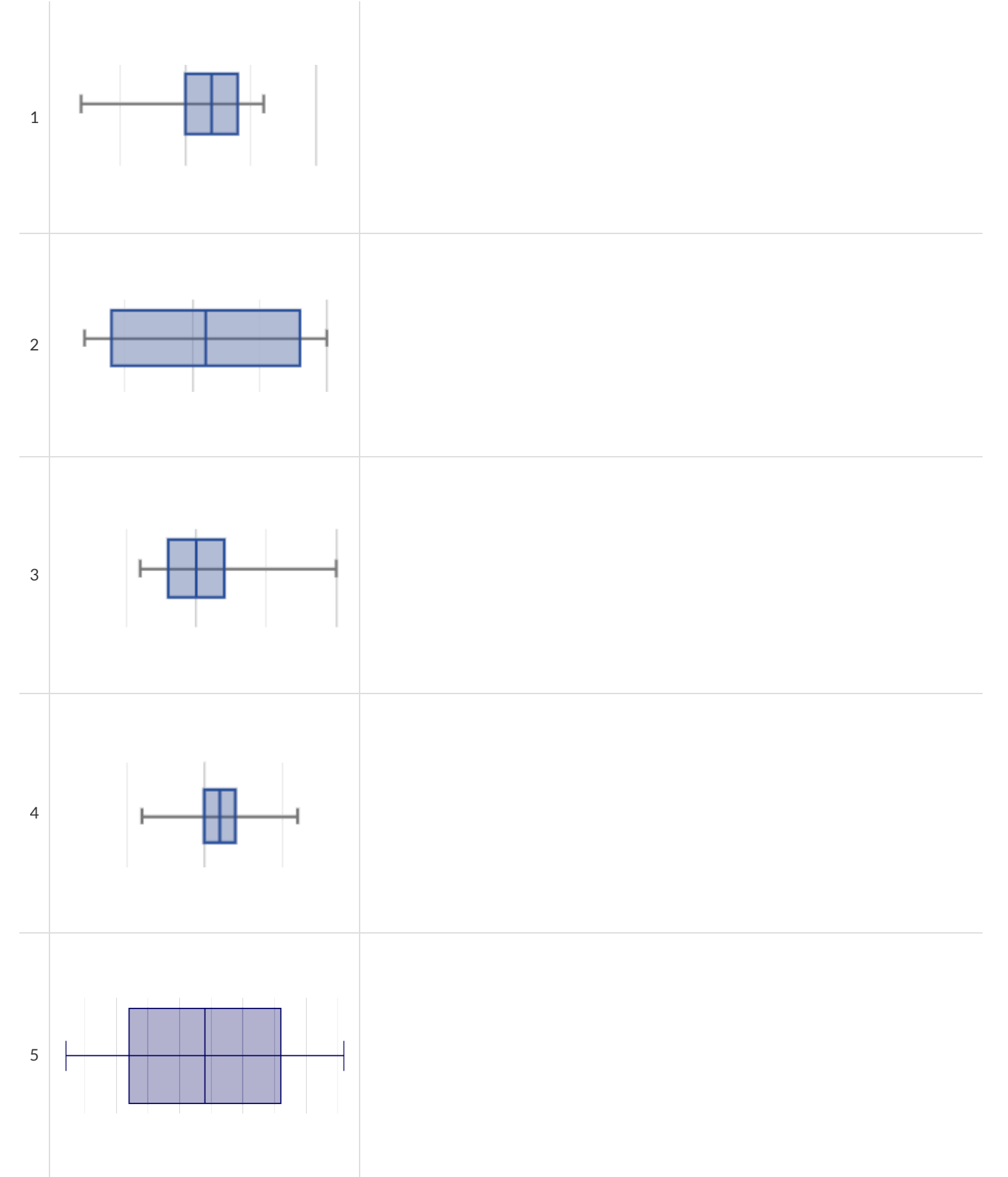

## **Matching Box Plots to Histograms**

Students watched 5 videos, and rated them on a scale of 1 to 10. For each video, their ratings were used to generate box plots and histograms. Match each box plot to the histogram that displays the same data.

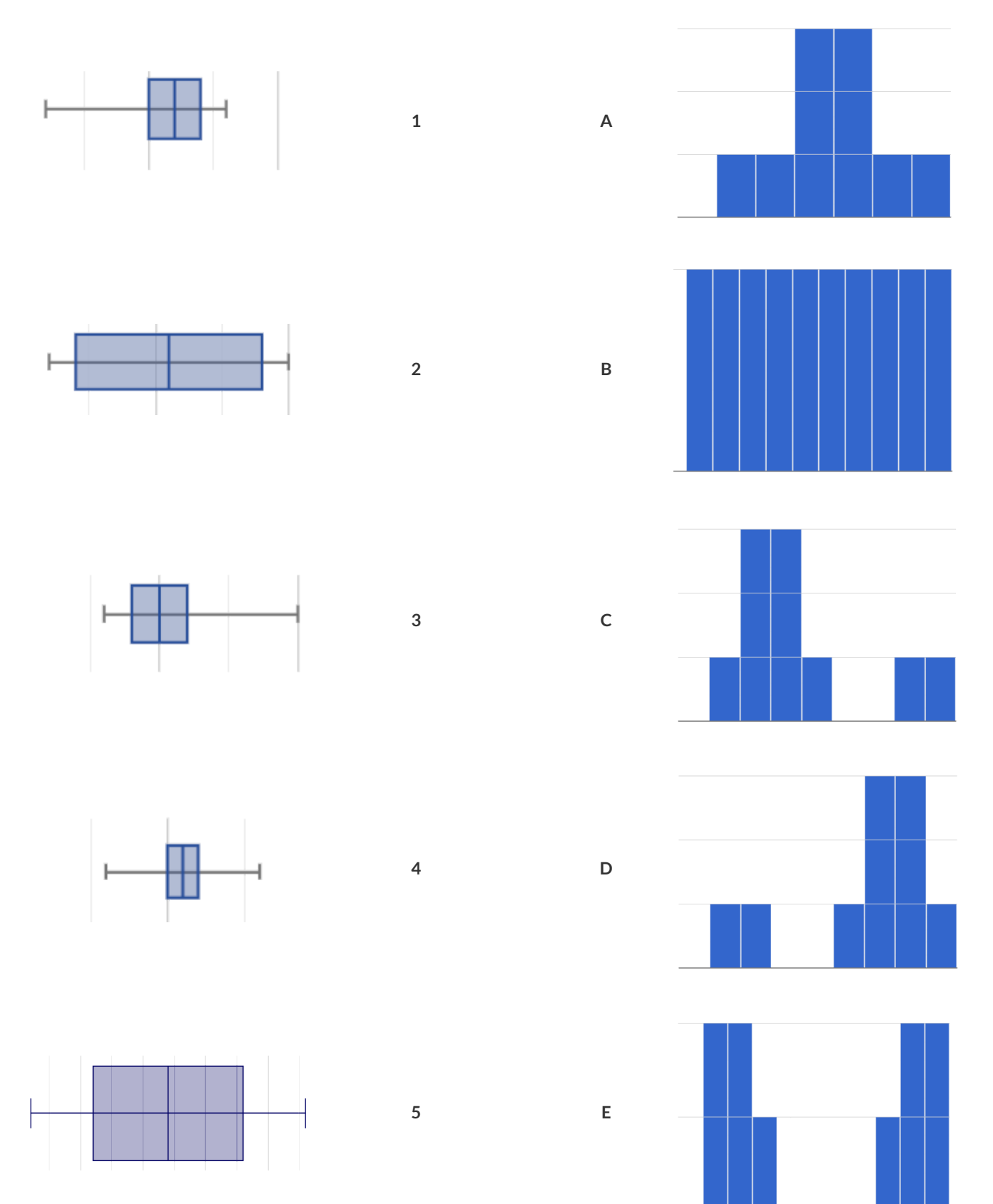

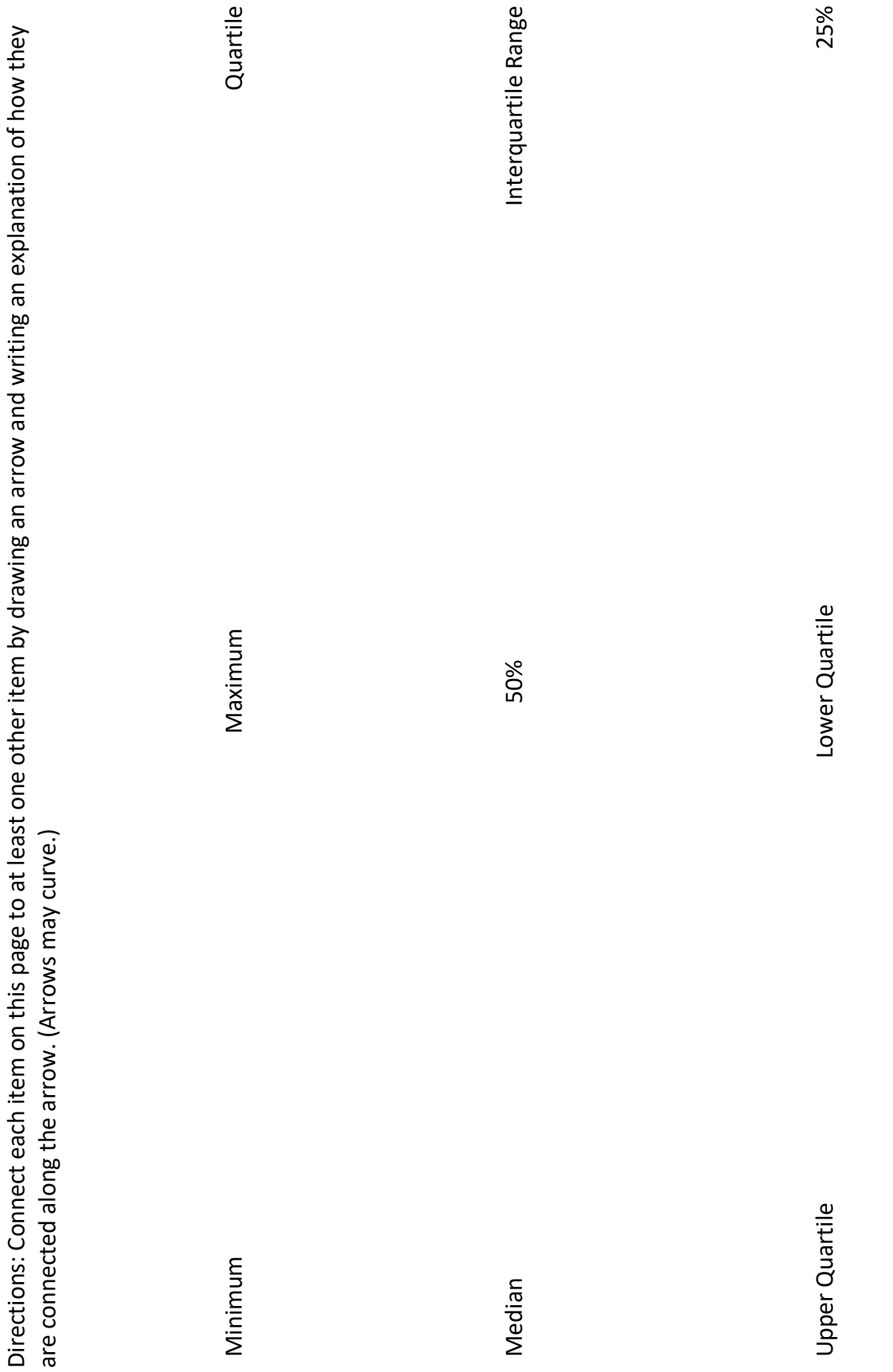

## **DataCycle:ShapeoftheAnimalsDataset**

*Open the [Animals](https://code.pyret.org/editor#share=1rj_zKiheibxod8IihAFeMpP91XjLROum) Starter File.* Use the Data Cycle to explore the distribution of one or more quantitative columns using **box plots**.

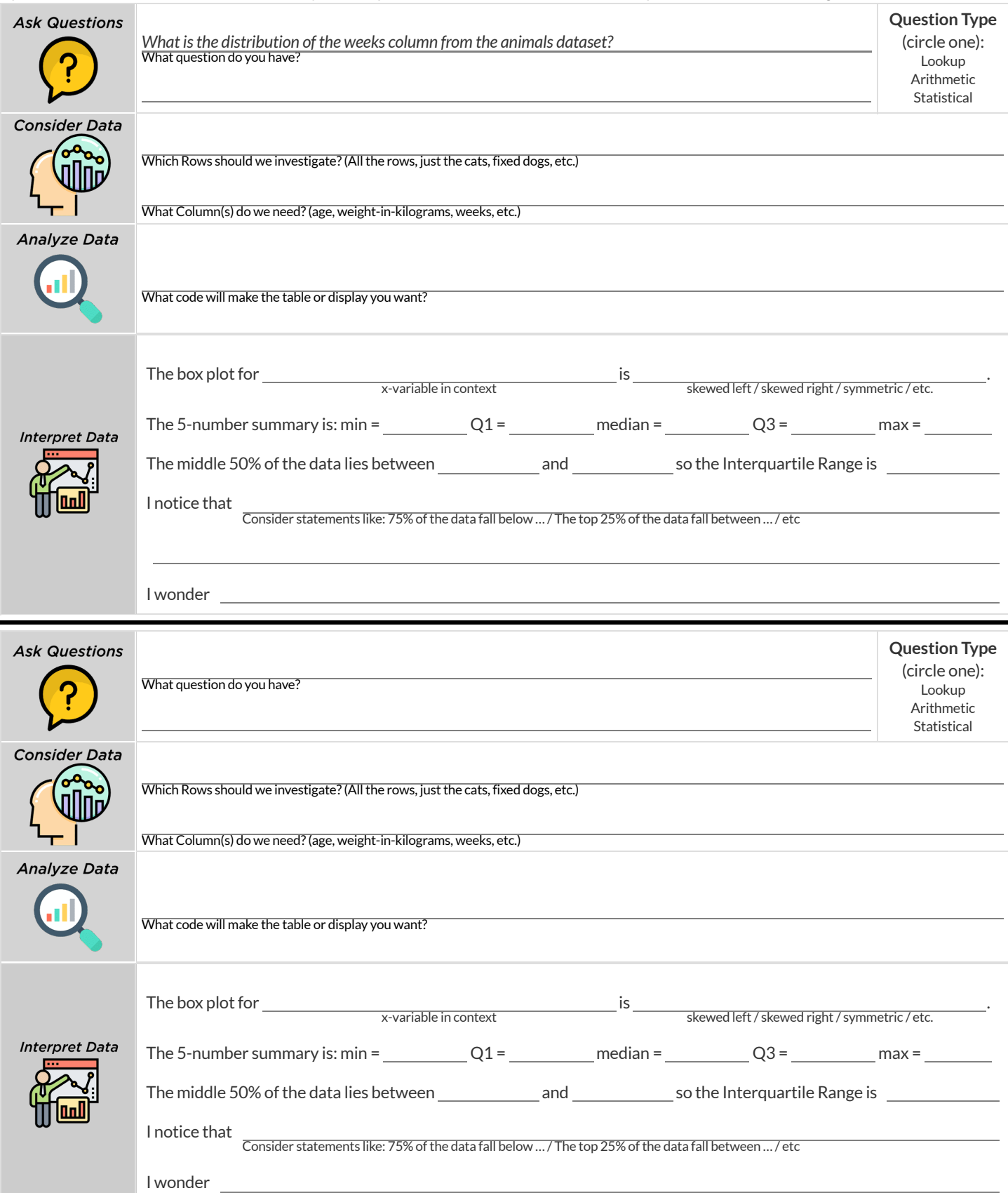

## **DataCycle:ShapeofMyDataset**

*Open your chosen [dataset.](file:///Users/schanzer/Documents/Bootstrap/Development/curriculum/distribution/en-us/lessons/choosing-your-dataset/pages/datasets-and-starter-files.html)* Use the Data Cycle to explore the distribution of one or more quantitative columns using **box plots**, and write down your findings.

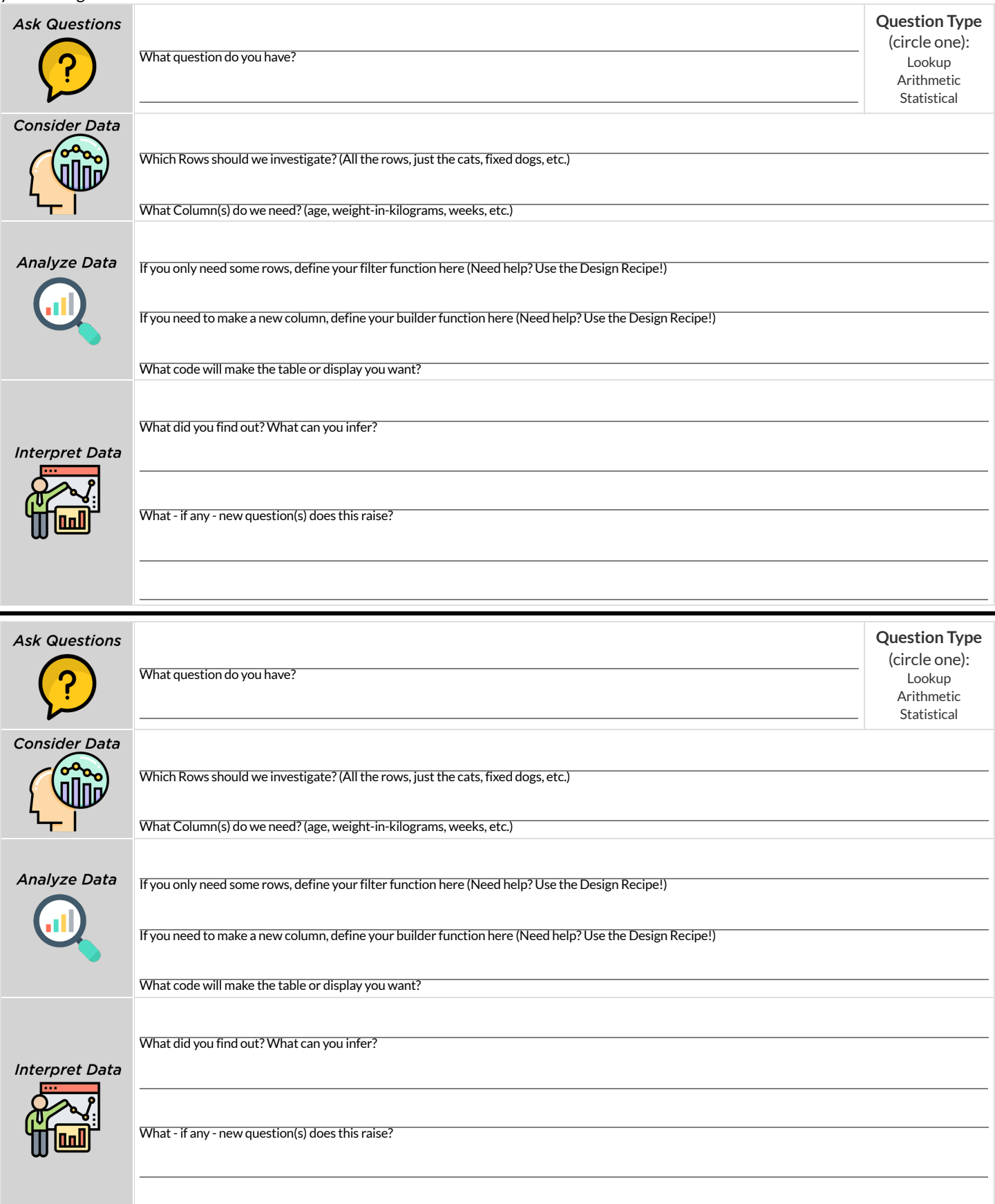

### **ComputingStandardDeviation**

Here are the ages of different cats atthe shelter: *1, 7, 1, 1, 2, 2, 3, 1, 5, 7*

1) How many cats are represented in this sample?

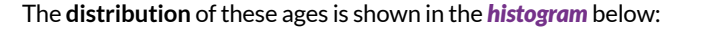

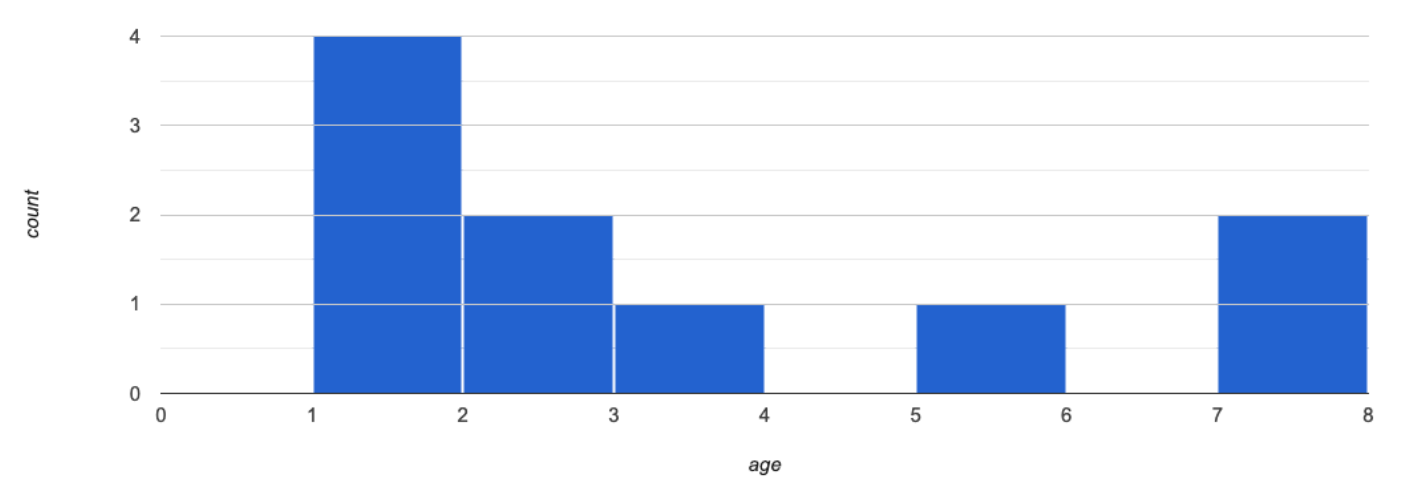

2) Describe the shape ofthis histogram.

3) What is the mean age of the cats in this dataset? \_\_\_\_\_\_\_\_\_\_\_

4) How many cats are 1 year old? 2 years old? Fill in the table below. The first column has been done for you.

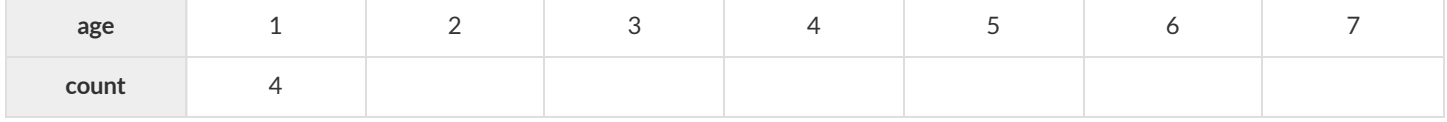

#### 5) **Draw a star to locate the mean on the x-axis ofthe histogram above**.

6) For each catin the histogram above, **draw a horizontal arrow** under the axis from your star to the cat's interval, and **labelthe arrow with its distance from the mean**. (For example, ifthe mean is 3 and a catis in the 1yr interval, your arrow would stretch from 1 to 3, and be labeled with the distance "2")

#### To compute the standard deviation we square each distance and take the average, then take the square root of the average.

7) We've recorded the ages (N=10) shown in the histogram above in the table below, and listed the distance-from-mean for the four 1-yearold cats for you. As you can see, 1 year-olds are 2 years away from the mean, so their squared distance is 4. Complete the table.

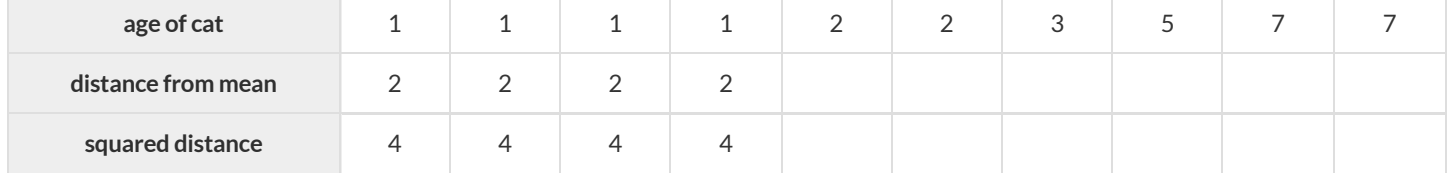

#### 8) Add all the squared distances. What is their sum?

9) There are N=10 distances. What is N-1? Divide the sum by N-1. What do you get?

10) Take the square rootto find the **standard deviation**!

### **TheEffectofanOutlier**

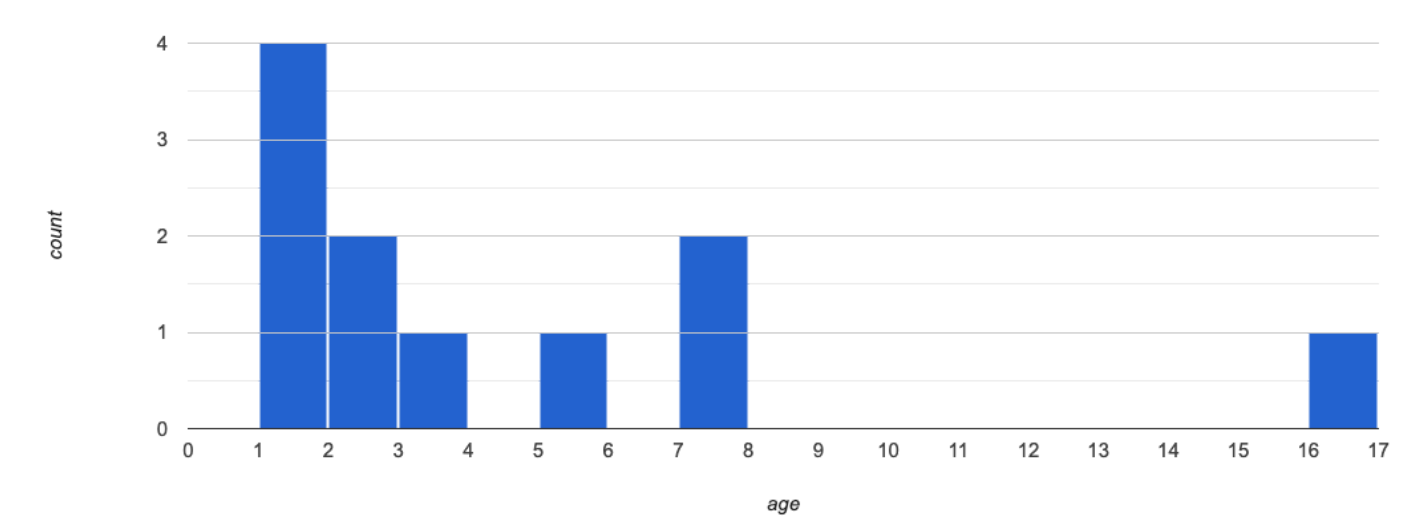

The histogram below shows the ages of eleven cats at the shelter:

#### 1) Describe the shape of this histogram.

2) How many cats are 1 year old? 2 years old? Fill in the table below by reading the histogram. The first column has been done for you.

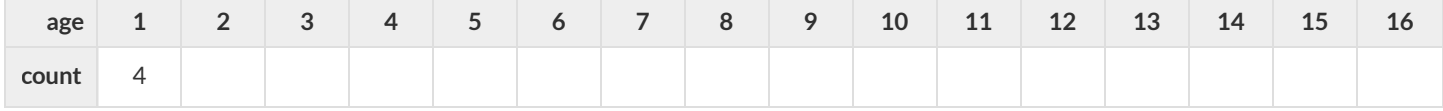

3) What is the mean age of the cats in this histogram?

#### 4) **Draw a star to identify the mean on the histogram above**.

5) For each catin the histogram above, **draw a horizontal arrow** from the mean to the cat's interval, and **labelthe arrow with its distance from the mean**. (For example, ifthe mean is 2 and a catis 5 years old, your arrow would stretch from 2 to 5, and be labeled with the distance "3")

To compute the standard deviation we square each distance and take the average, then take the square root of the average.

6) Recorded the 11 ages shown in the histogram in the first row of the table below. For each age, compute the distance from the mean and the squared distance.

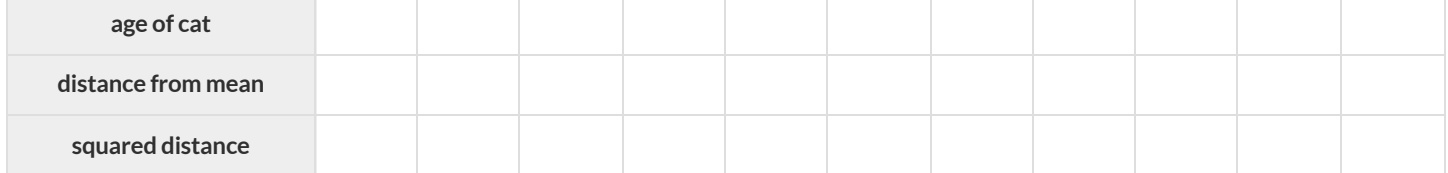

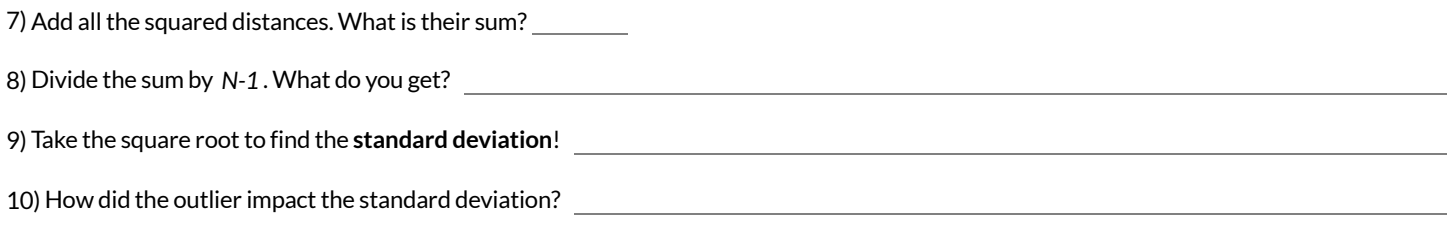

### **DataCycle:StandardDeviationintheAnimalsDataset**

*Open the [Animals](https://code.pyret.org/editor#share=1rj_zKiheibxod8IihAFeMpP91XjLROum) Starter File.* The mean time-to-adoption is 5.75 weeks. Does that mean most animals generally get adopted in 4-6 weeks? Use the Data Cycle to find out. Write your findings on the lines below, in response to the question.

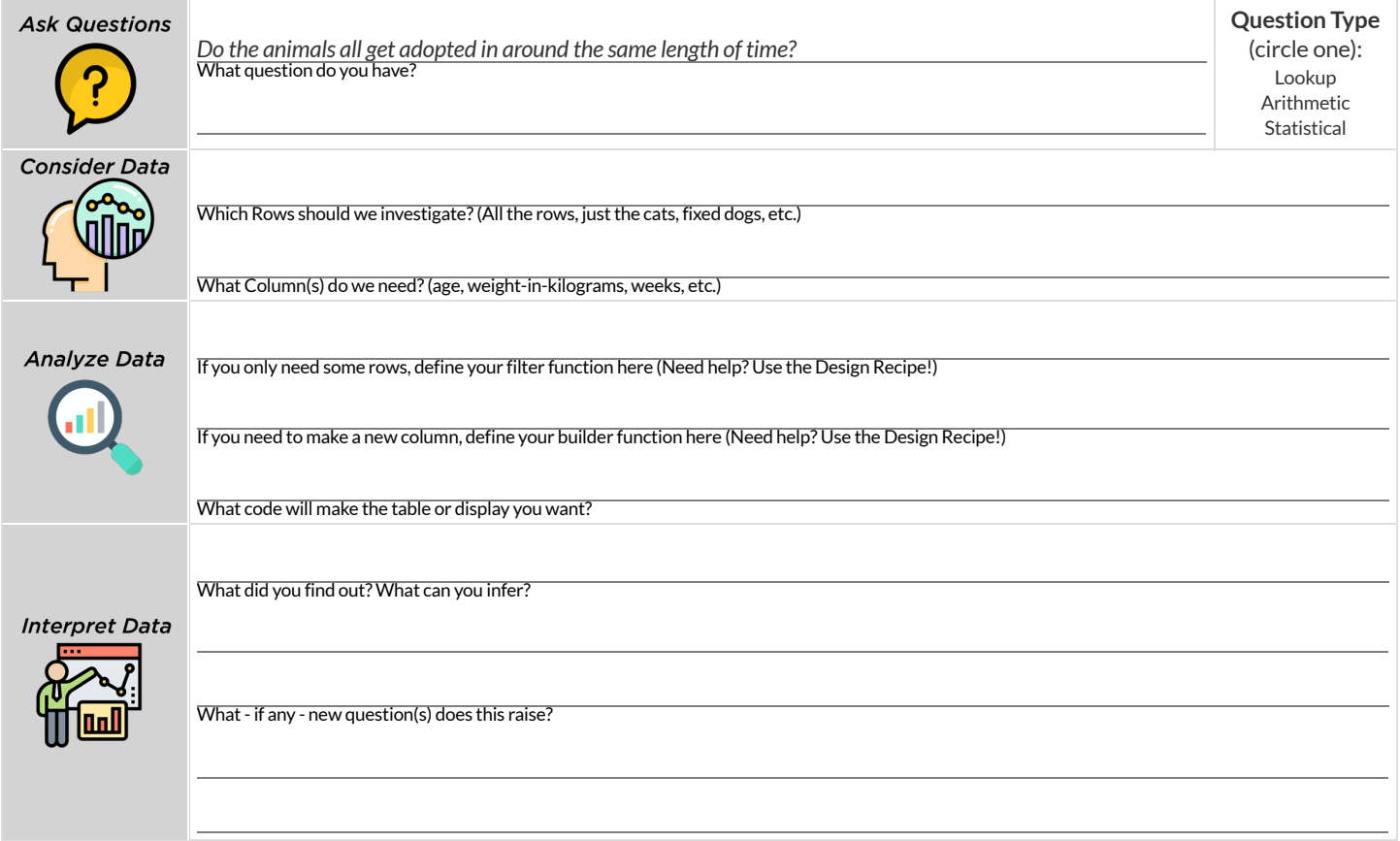

Turn the Data Cycle above into a Data Story, which answers the question "If the average adoption time is 5.75 weeks, do all the animals get *adopted in roughly 4-6 weeks?"*

## **DataCycle:StandardDeviationinMyDataset**

*Open your chosen [dataset.](file:///Users/schanzer/Documents/Bootstrap/Development/curriculum/distribution/en-us/lessons/choosing-your-dataset/pages/datasets-and-starter-files.html)* Use the Data Cycle to find the standard deviation in two distributions, and write down your thinking and findings.

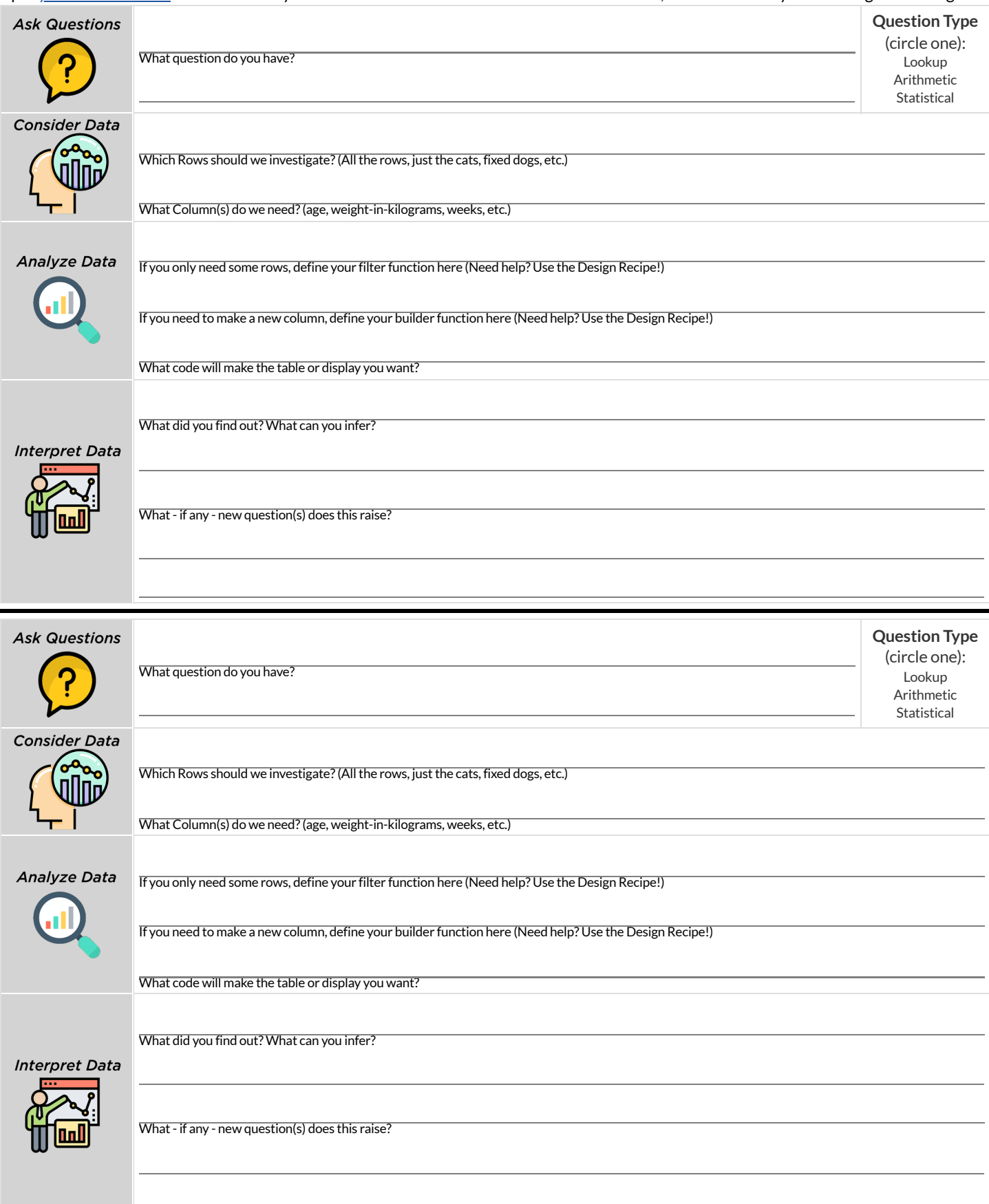

## **Correlations in Scatter Plots**

#### *Scatter Plots* **can be used to show a relationship between two quantitative columns.**

Each row in the dataset is represented by a point, with one column providing the x-value and the other providing the y-value . The resulting "point cloud" makes it possible to look for a relationship between those two columns.

- *Form*
	- If the points in a scatter plot appear to follow a straight line, it suggests that a *linear relationship* exists between those two columns.  $\circ$
	- $\circ$ Relationships may take other forms (u-shaped for example). If they aren't linear, it won't make sense to look for a correlation.
	- Sometimes there will be no relationship at all between two variables.  $\circ$

#### **Line of Best Fit**

We graphically summarize a relationship by drawing a straight line through the data cloud, so that the vertical distance between the line and allthe points taken together is as small as possible. This allows us to predict y-values (the *response variable*) based on x-values (the *explanatory variable*).

- *Direction*
	- The correlation is **positive** if the point cloud slopes up as it goes farther to the right. This means larger y-values tend to go with larger x- $\circ$ values.
	- <sup>o</sup> The correlation is **negative** if the point cloud slopes down as it goes farther to the right.
- *Strength*  $\bullet$ 
	- Itis a **strong** correlation ifthe points are tightly clustered around a line. In this case, knowing the x-value gives us a pretty good idea of the y-value.
	- Itis a **weak** correlation ifthe points are loosely scattered and the y-value doesn't depend much on the x-value.

Points that do not fit the trend line in a scatter plot are called *unusual* observations.

#### **-value**

We can summarize the *correlation* between two quantitative columns in a single number.

- The r-value will always fall between −1 and +1.
- The sign tells us whether the correlation is positive or negative.
- Distance from 0 tells us the strength of the correlation.
- Here is how we might interperet some specific r-values:
	- −1 is the strongest possible negative correlation.
	- $\circ$  +1 is the strongest possible positive correlation.
	- 0 means no correlation.
	- ±0.65 or ±0.70 or more is typically considered a "strong correlation".
	- ±0.35 to ±0.65 is typically considered "moderately correlated".
	- Anything less than about ±0.25 or ±0.35 may be considered weak.

*Note: These cutoffs are not an exact science! In some contexts an <i>r*-value of ±0.50 might be considered impressively strong!

**Correlation is not causation!** Correlation only suggests thattwo column variables are related, but does nottell us if one causes the other. For example, hot days are correlated with people running their air conditioners, but air conditioners do not cause hot days!

#### **Creating a Scatter Plot**

1) The table below has some new animals! Choose one and *(paying careful attention to how the axes are labelled)* plot their age/weeks values by adding a dot to the scatter plot on the right. Then write the animal's name next to the dot you made. **name species age weeks** "Alice" "cat" 1 3 "Bob" | "dog" | 11 | 5 "Callie"  $"cat"$   $"16$   $"$ "Diver" | "lizard" 2 | 24 "Eddie" | "dog" | 6 9 "Fuzzy"  $"cat"$   $1$   $2$ "Gary" | "rabbit" | 6 | 12 "Hazel" "dog" 3 2

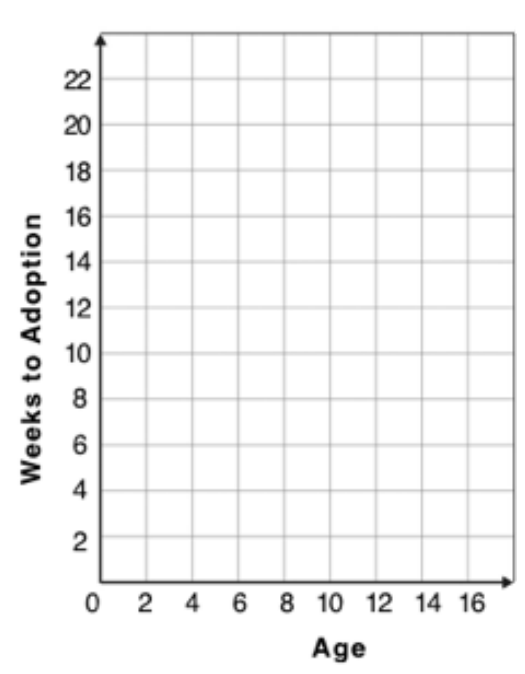

2) Plotthe rest ofthe animals - one at a time -labeling each point as you go. After each animal, ask yourself whether or not you see a pattern in the data.

3) After how many animals did you begin to see a pattern?

4) Use a straight edge to draw a line on the graph that best represents the pattern you see, then circle the cloud of points around that line.

5) Are the points tightly clustered around the line or loosely scattered?

6) Does this display support the claim that younger animals get adopted faster? Why or why not?

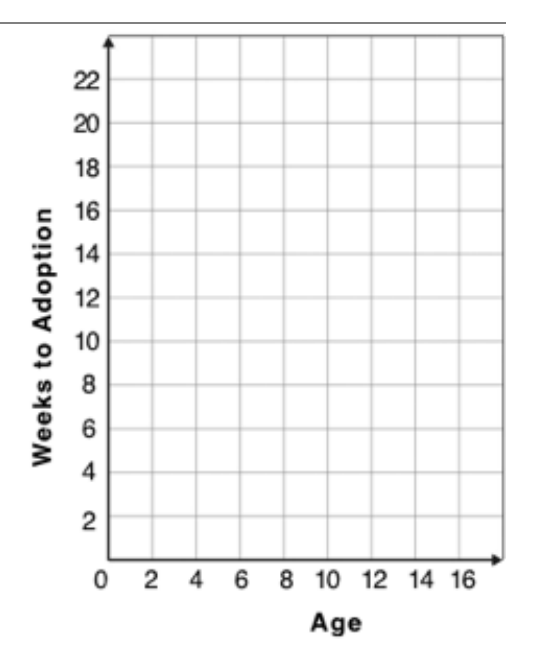

7) Place points on the graph to create a scatter plot with NO relationship.

### **Exploring Relationships Between Columns**

This page is designed to be used with the [Animals](https://code.pyret.org/editor#share=1rj_zKiheibxod8IihAFeMpP91XjLROum) Starter File. Log into [code.pyret.org](https://code.pyret.org/) (CPO) to open your saved copy.

As you consider each of the following relationships, first think about what you *expect*, then make the scatter plot to see if it supports your hunch.

1) How are the pounds an animal weighs related to its age?

- What would you expect?
- What did you learn from your scatter plot?

2) How are the number of weeks it takes for an animal to be adopted related to its number of legs?

- What would you expect?
- What did you learn from your scatter plot? \_\_\_\_\_\_\_\_\_

3) How are the number of legs an animal has related to its age?

- What would you expect?
- What did you learn from your scatter plot?

4) Do any of these relationships appear to be linear (straight-line)?

5) Are there any unusual observations?

### **DataCycle:Relationships intheAnimalsDataset**

Open the [Animals](https://code.pyret.org/editor#share=1rj_zKiheibxod8IihAFeMpP91XjLROum) Starter File. Use the Data Cycle to search for relationships between columns. The first cycle has a question to get you started. *What question will you ask for the second?* 

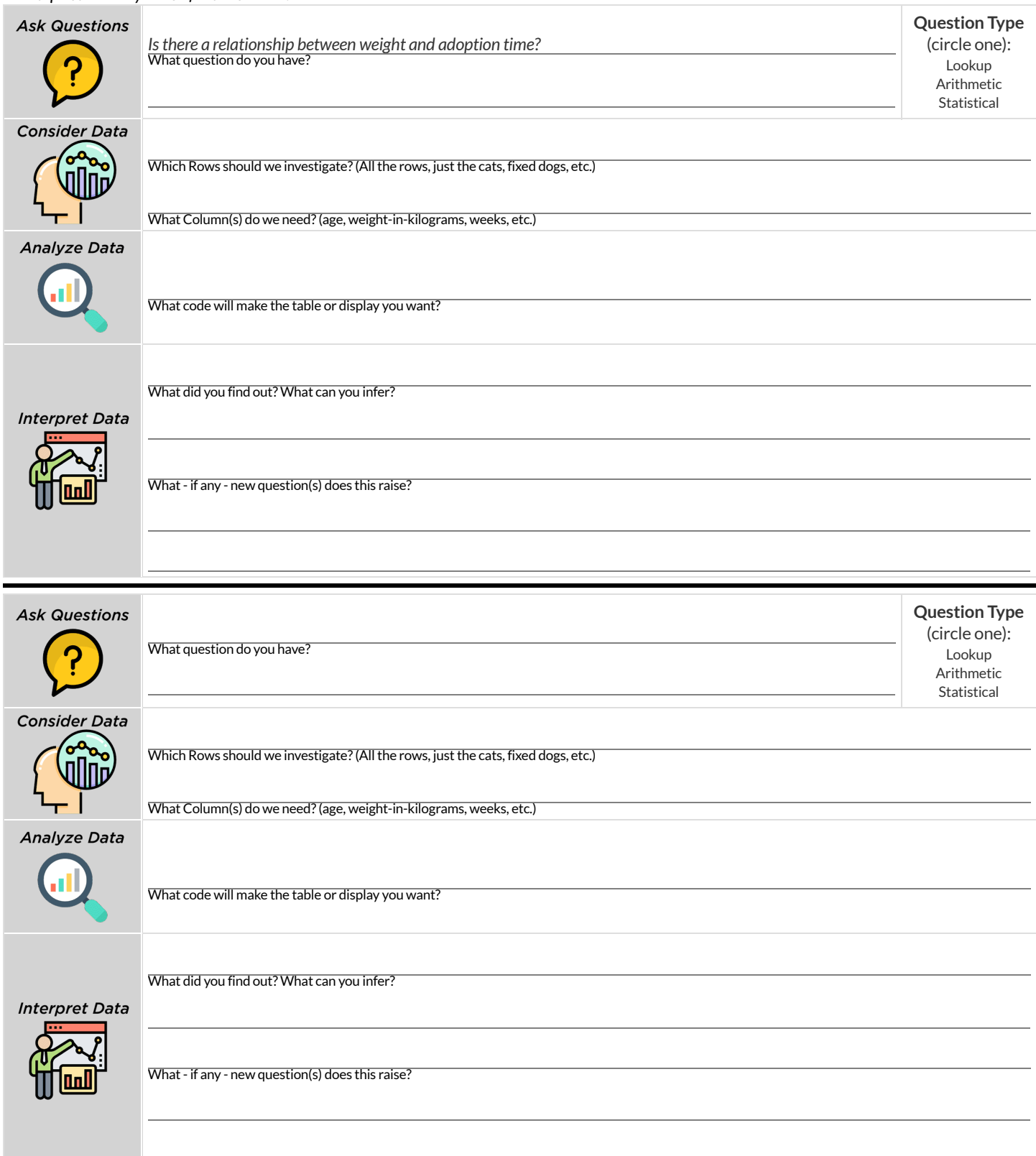

# **DataCycle:Relationships inYourDataset**

*Open your chosen [dataset.](file:///Users/schanzer/Documents/Bootstrap/Development/curriculum/distribution/en-us/lessons/choosing-your-dataset/pages/datasets-and-starter-files.html)* Use the Data Cycle to search for relationships between columns.

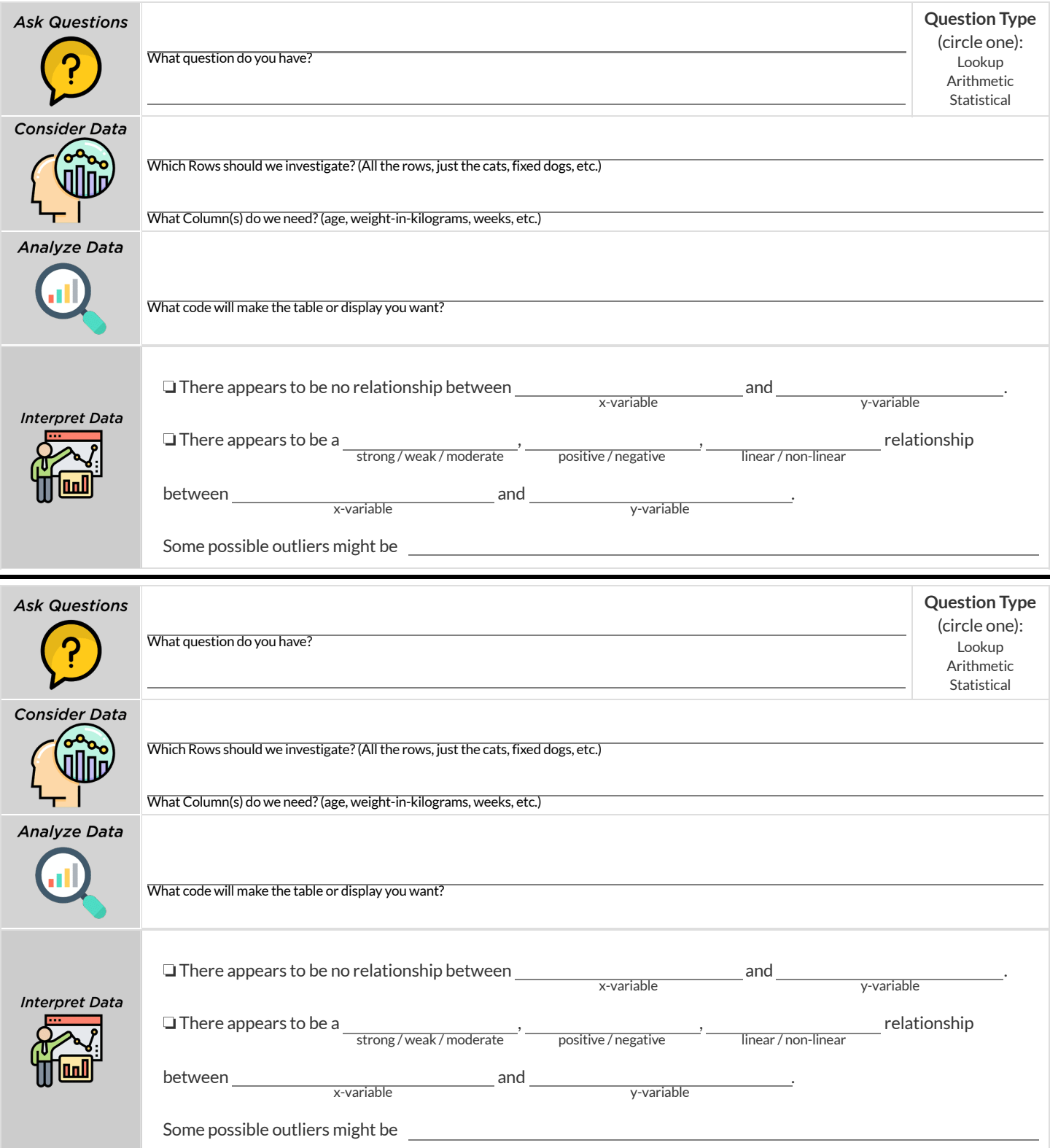

## **Identifying Form, Direction and Strength**

What do your eyes tell you about the Form, Direction, & Strength of these displays?

Note: If the form is nonlinear, we shouldn't report direction - a curve may rise and then fall.

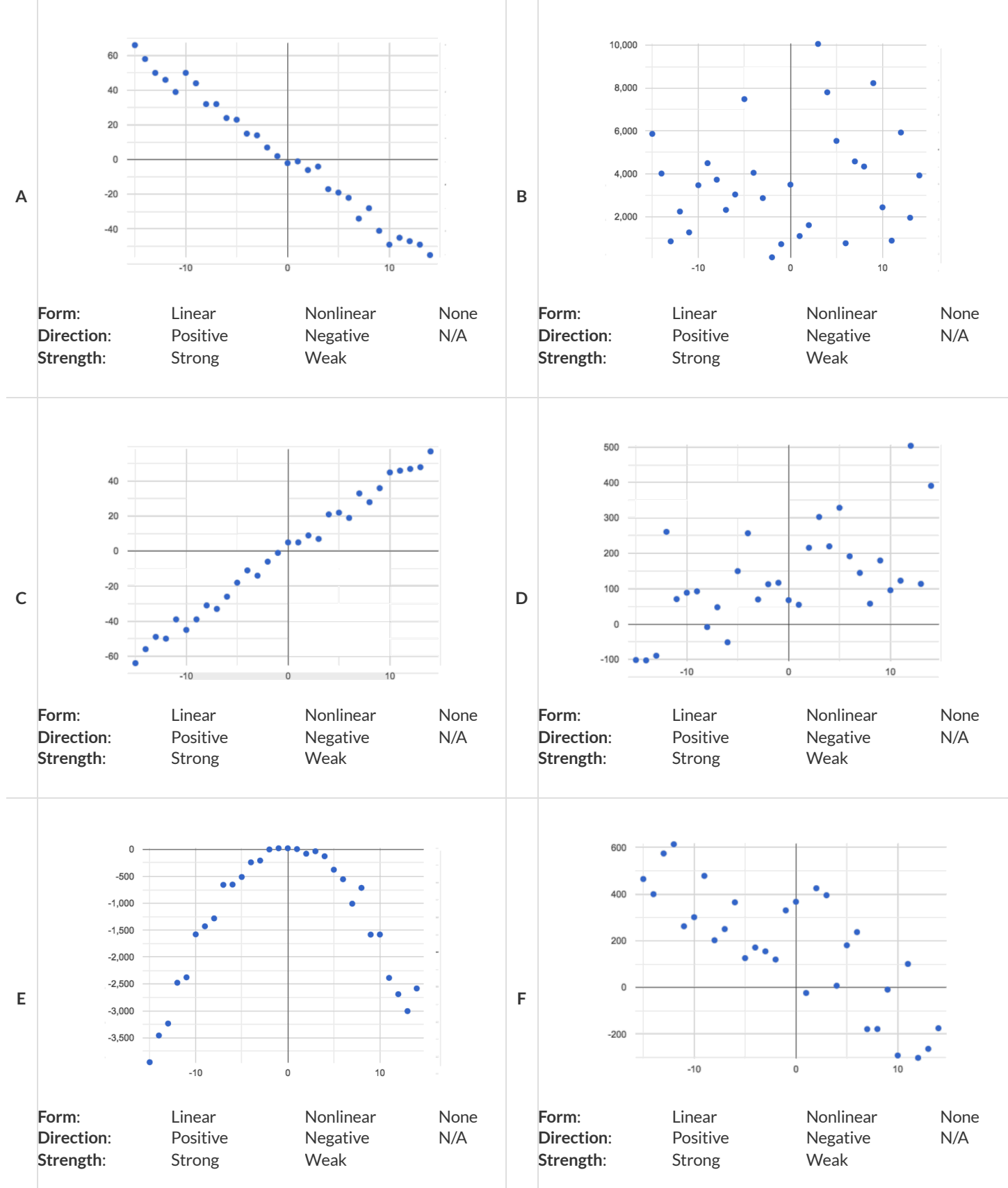

### **ReflectiononForm,DirectionandStrength**

1) What has to be true aboutthe *shape* of a relationship in order to starttalking aboutthe correlation's *direction* being positive or negative?

2) What is the difference between a *weak* relationship and a *negative* relationship?

3) What is the difference between a *strong* relationship and a *positive* relationship?

4) If we find a strong relationship in a sample from a larger population, willthat relationship *always hold* for the whole population? Why or why not?

5) If two correlations are both positive, is the stronger one *more positive* (steeper slope) than the other?

6) A news report claims that after surveying *10 million people* , a positive correlation was found between how much chocolate a person eats and how happy they are. Does this mean eating chocolate almost certainly makes you happier? Why or why not?

## **IdentifyingFormandr-Values**

What do your eyes tell you about the Form and Direction of the data? If the form is linear, approximate the r-value. **Reminder:**

- −1 is the strongest possible *negative* correlation, and +1 is the strongest possible *positive* correlation
- 0 means no correlation  $\bullet$
- ±0.65 or ±0.70 or more is typically considered a "strong correlation"  $\bullet$
- ±0.35 to ±0.65 is typically considered "moderately correlated"  $\bullet$
- $\bullet$ Anything less than about ±0.25 or ±0.35 may be considered weak

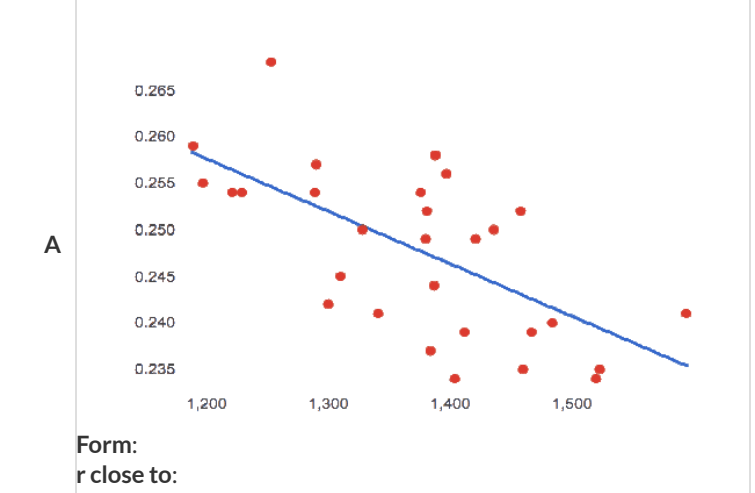

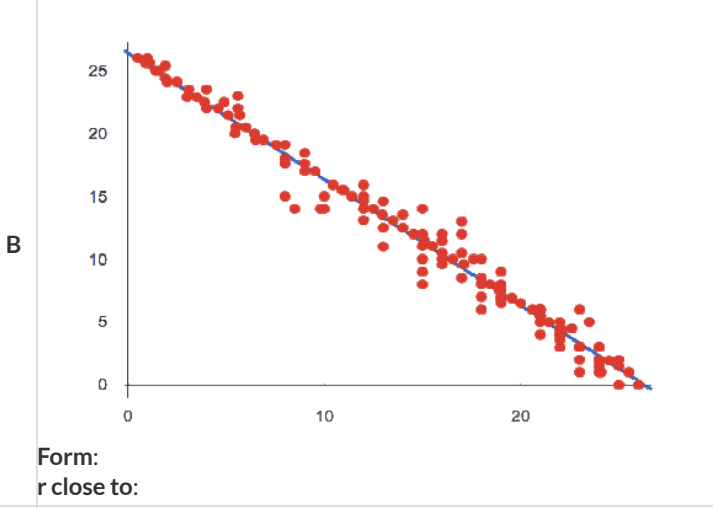

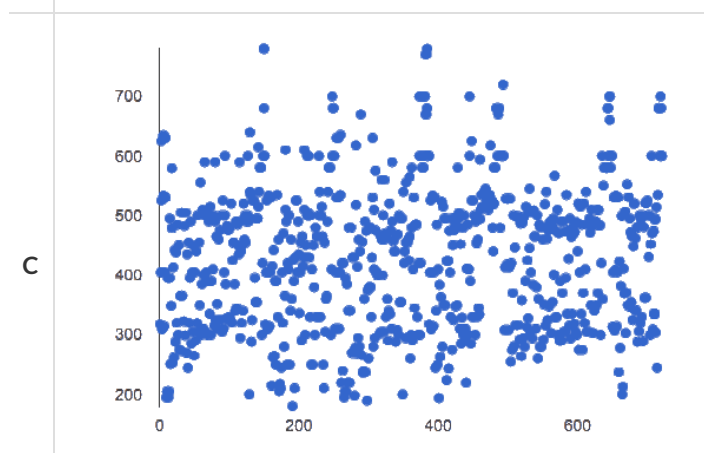

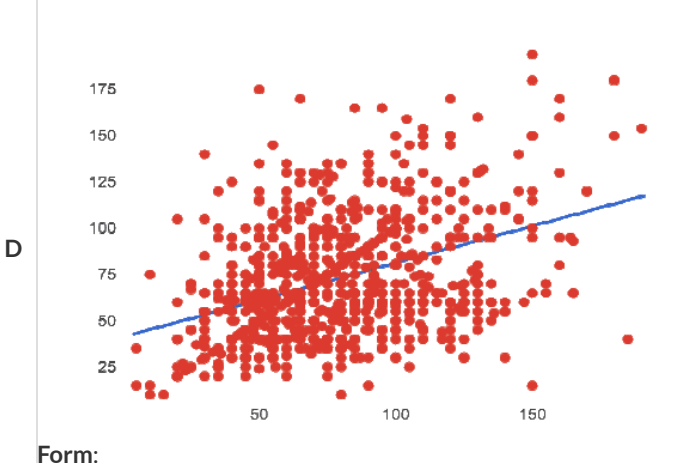

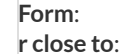

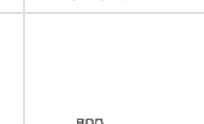

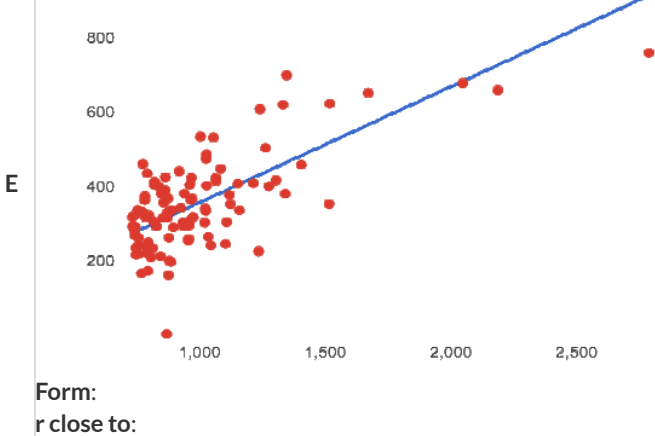

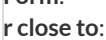

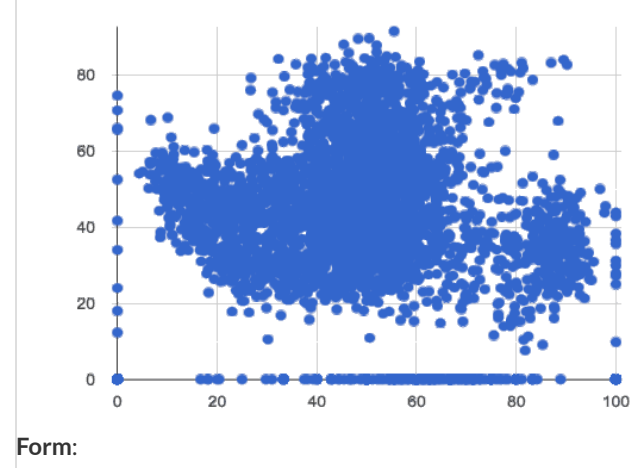

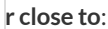

**F**
## **CorrelationDoesNotImplyCausation!**

Here are some possible correlations and the nonsense headlines a confused journalist might report as a result. In reality, the correlations have absolutely no causal relationship; they come about because both of them are related to another variable that's lurking in the background.

Can you think of another variable for each situation that might be the actual cause of the correlation and explain why the headlines the **paper ran based on the correlations are nonsense?**

1) Correlation: For a certain psychology test, the amount of time a student studied was negatively correlated with their score! **Headline:**"Students who study less do better!"

2) **Correlation:** Weekly data gathered at a popular beach throughoutthe year showed a positive correlation between sunburns and shark attacks. **Headline:**"Sunburns Attract Shark Attacks!"

3) **Correlation:** A negative correlation was found between rain and ski accidents. **Headline:**"Be Safe - Ski in the Rain!"

4) **Correlation:** Medical records show a positive correlation between Tylenol use and Death Rates. **Headline:**"Tylenol use increases likelihood of dying!"

5) **Correlation:** A positive correlation was found between hot cocoa sales and snow ball fights. **Headline:**"Beware: Hot Cocoa Drinking encourages Snow Throwing!"

## **Correlations intheAnimalsDataset**

1) In the Interactions Area, create a scatter plot for the [Animals](https://code.pyret.org/editor#share=1rj_zKiheibxod8IihAFeMpP91XjLROum) Starter File, using "pounds" as the xs and "weeks" as the ys.

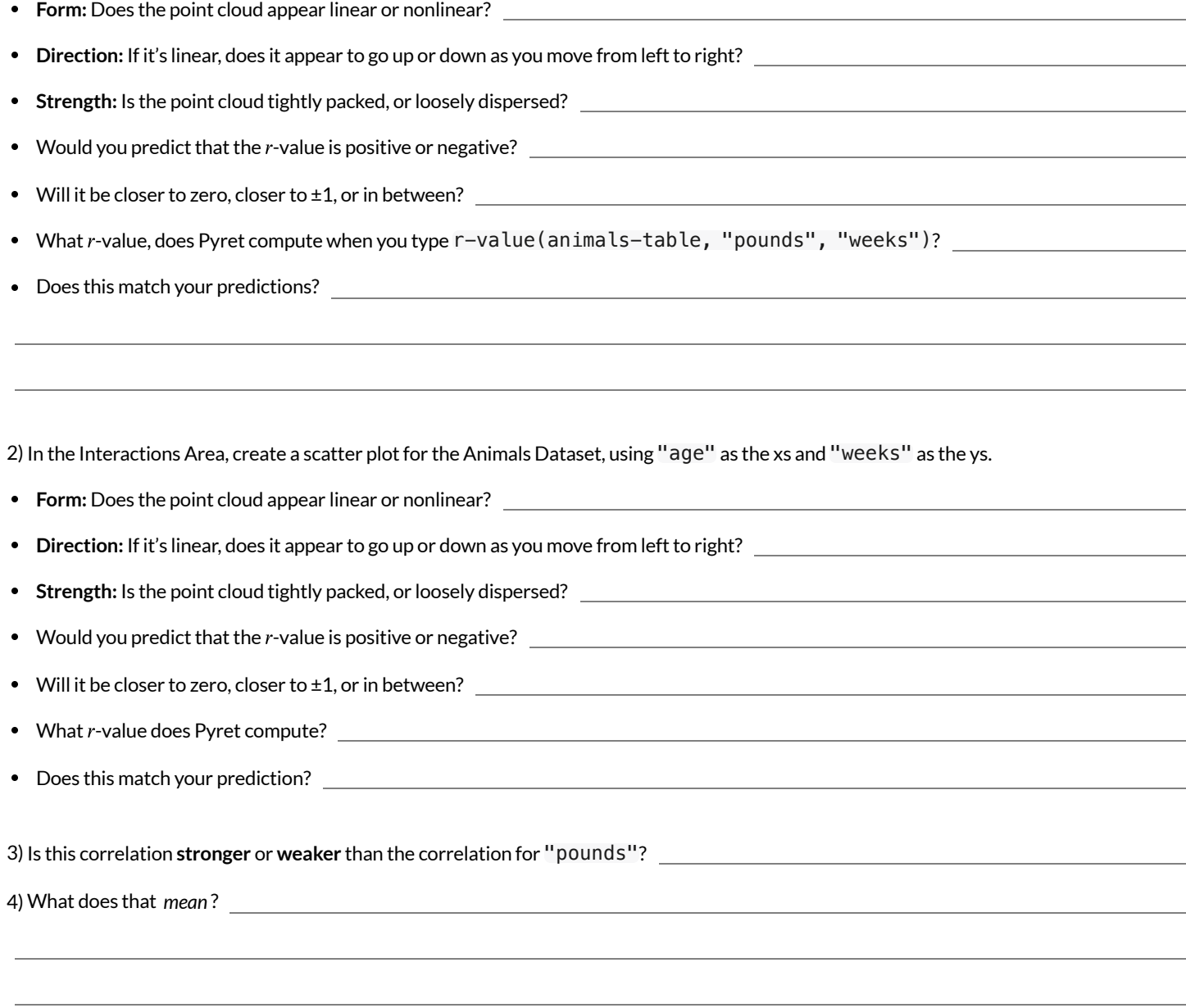

# **Correlations inMyDataset**

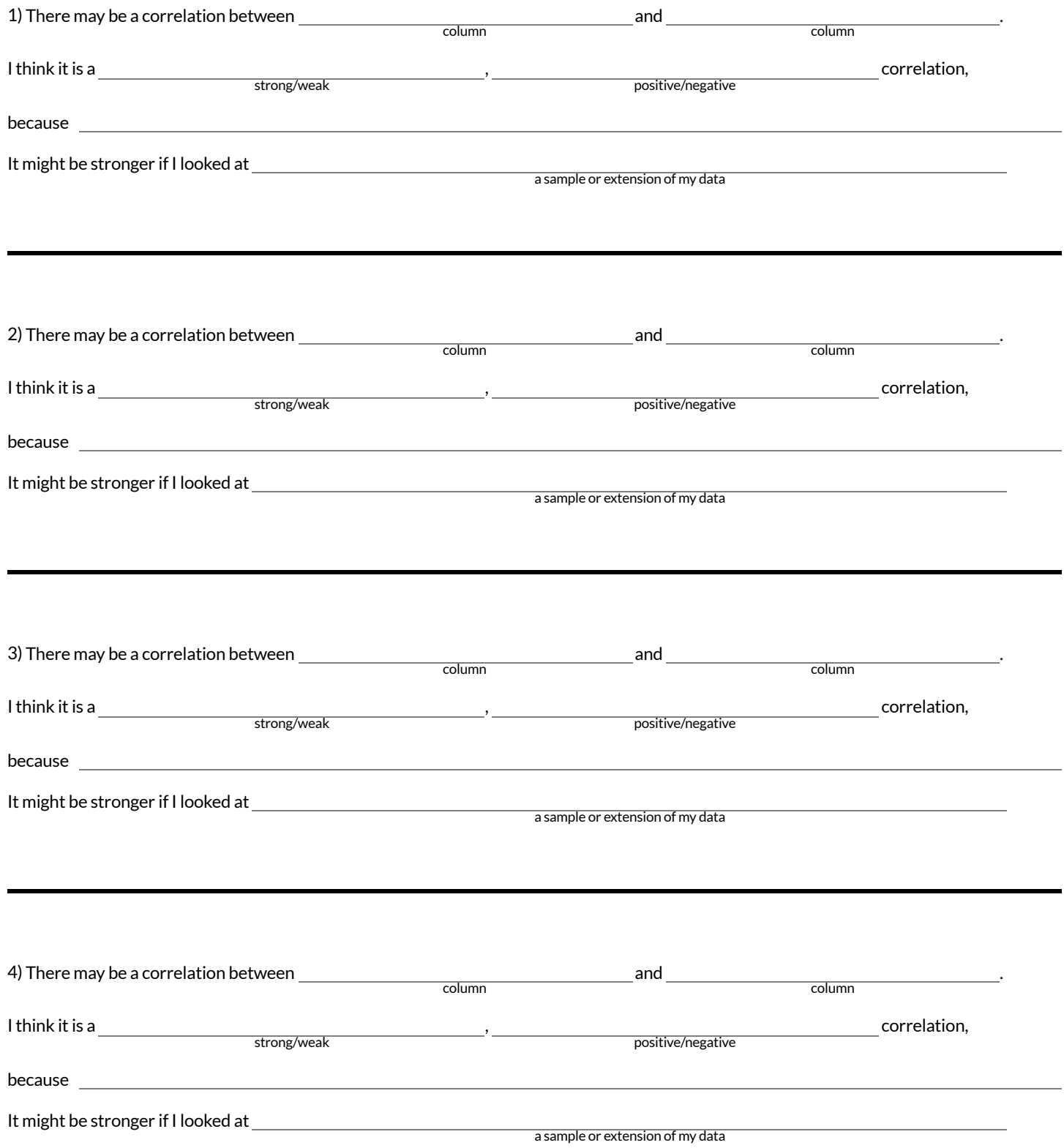

# **Linear Regression**

- **We compute linear relationships to predictthe future!** Well…sort of. Given a dataset, like ages of animals v. how long before they're adopted, we try to compute the relationship between age and weeks so that we can *predict* how long a new animal might stay, based on their age.
- When we compute linear relationships, we're talking about **straight-line patterns** that appear on a scatter plot.
- A scatter plot has an x-axis and a y-axis. When looking for relationships,the y-axis is called the *response variable*, and the x-axis is called the *explanatory variable*. In our example, we are trying to figure out how much ofthe weeks variable is *explained by* the age variable.
- **Linear Regression** is a way of computing the **line of bestfit**, which tries to draw a line as close as possible to allthe points. (Want details?It minimizes the *sum of the squares* ofthe vertical distances from the points to the line. There's a reason we use computers to do this!)
- Slope is how much we predict the *response variable* will increase or decrease for each unit that the *explanatory variable* increases. In our example, a slope of 0.5 would mean "we predict that each additional year of age means an extra half-week in the shelter". (What would a slope of 3 mean?)
- **Sample size matters!** The number of data values is also relevant. We'd be more convinced of a positive relationship in general between cat age and time to adoption if a correlation of +0.57 were based on 50 cats instead of 5.

# **IntroductiontoLinearRegression**

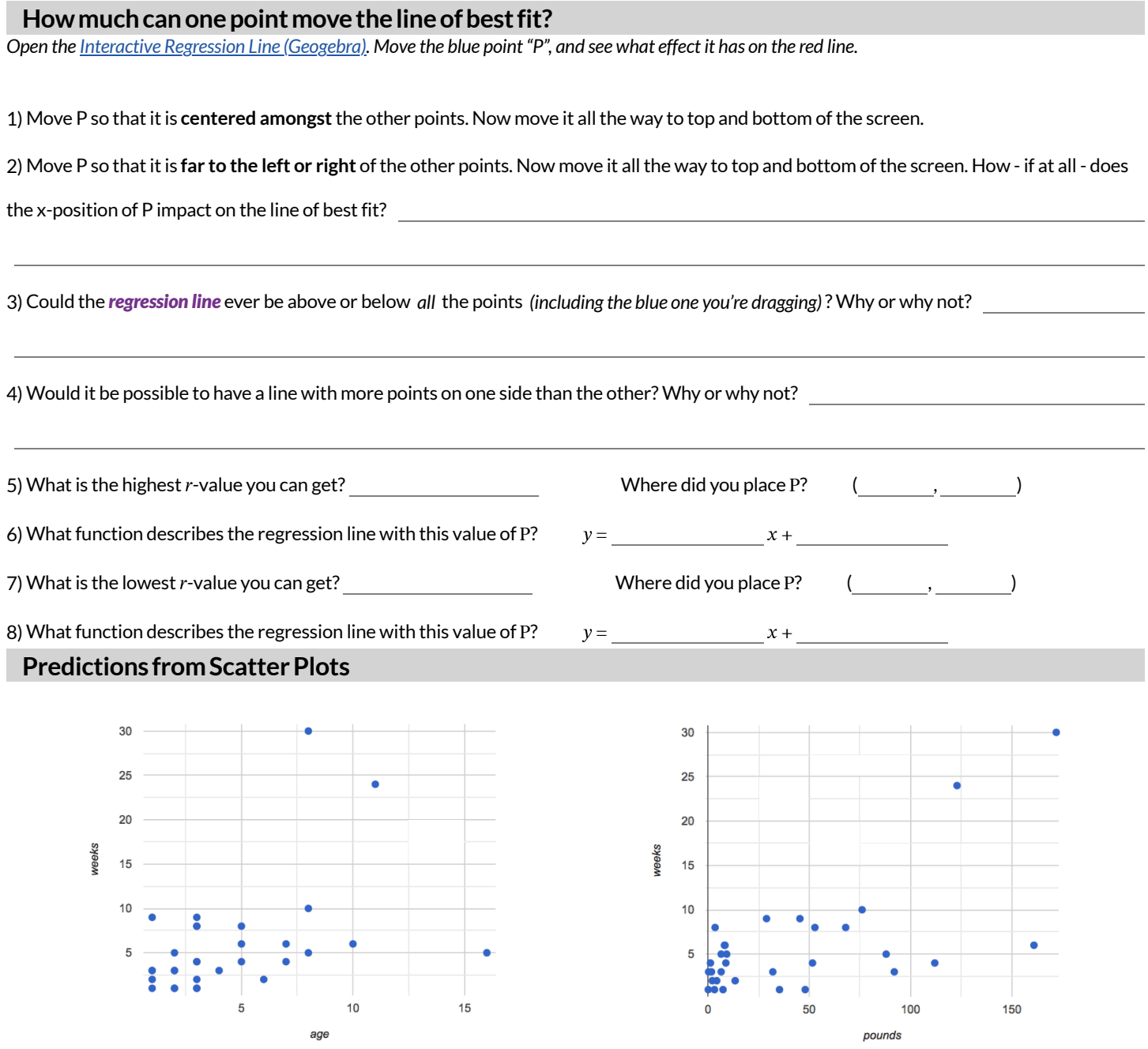

9) Draw the line of best fit for age-v-weeks (on the left). Is this a strong correlation that will allow us to make a good prediction of an animal's adoption time just by knowing how old it is?

10) Draw the line of best fit for pounds-v-weeks (on the right). Is this a strong correlation that will allow us to make a good prediction of an animal's adoption time just by knowing how heavy it is?

11) Do either or both of the relationships appear to be linear?

# **Drawing Predictors**

#### **Remember what we learned about r-values…**

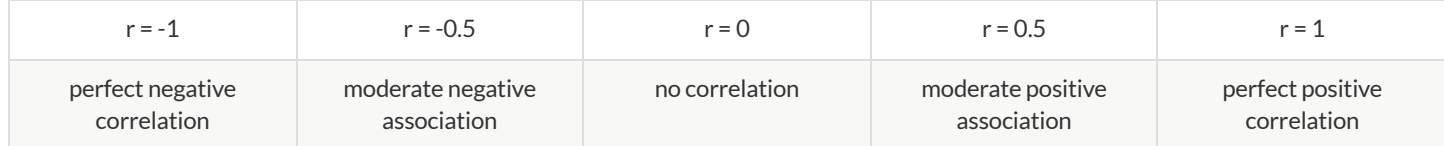

For each of the scatter plots below, draw a predictor line that seems like the best fit. Describe the correlation in terms of Direction and whether you think it is generally *stronger* or *weaker*, then estimate the r-value as being close to -1, -0.5, 0, +0.5, or +1.

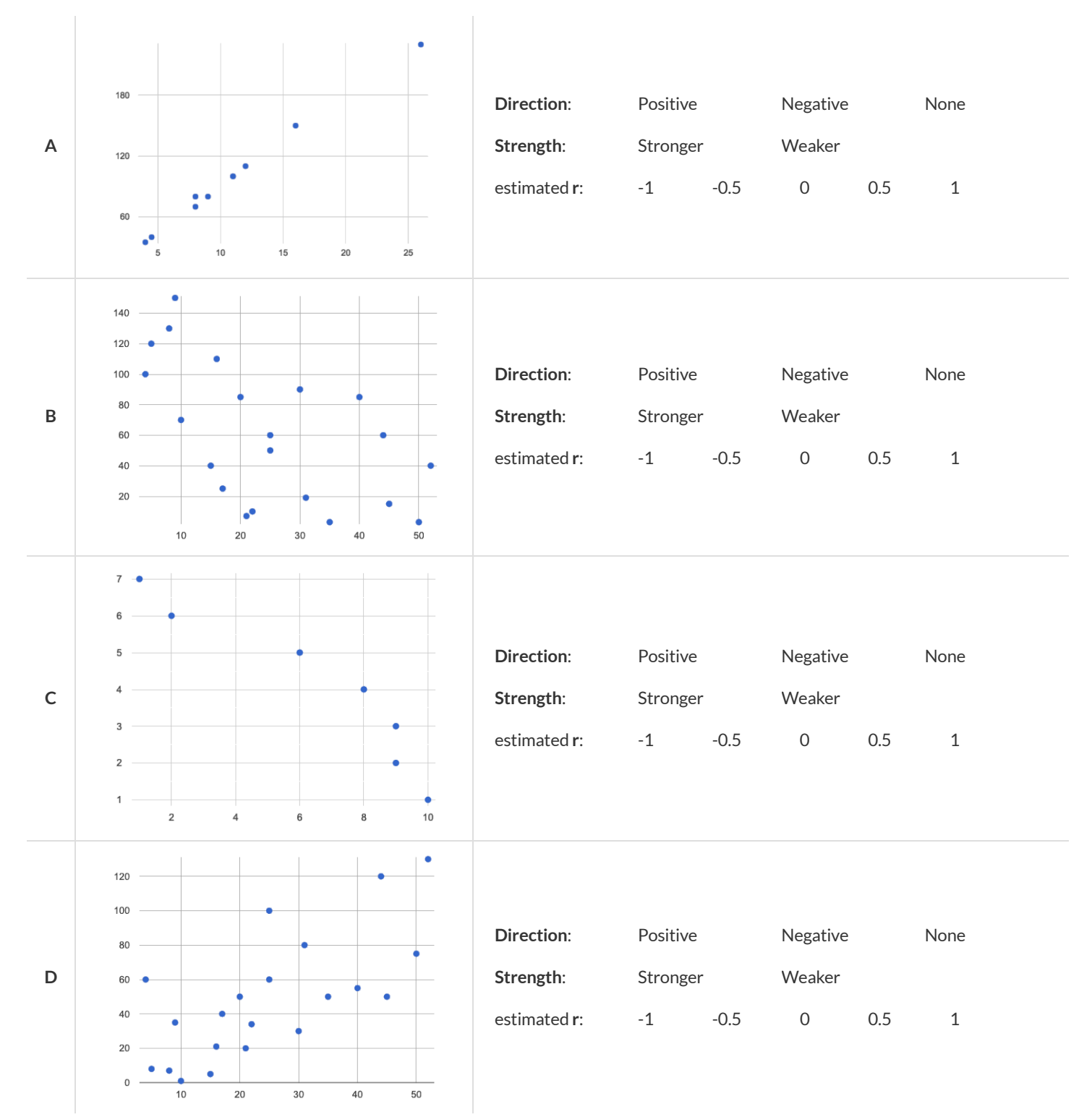

# **Exploringlr-plot**

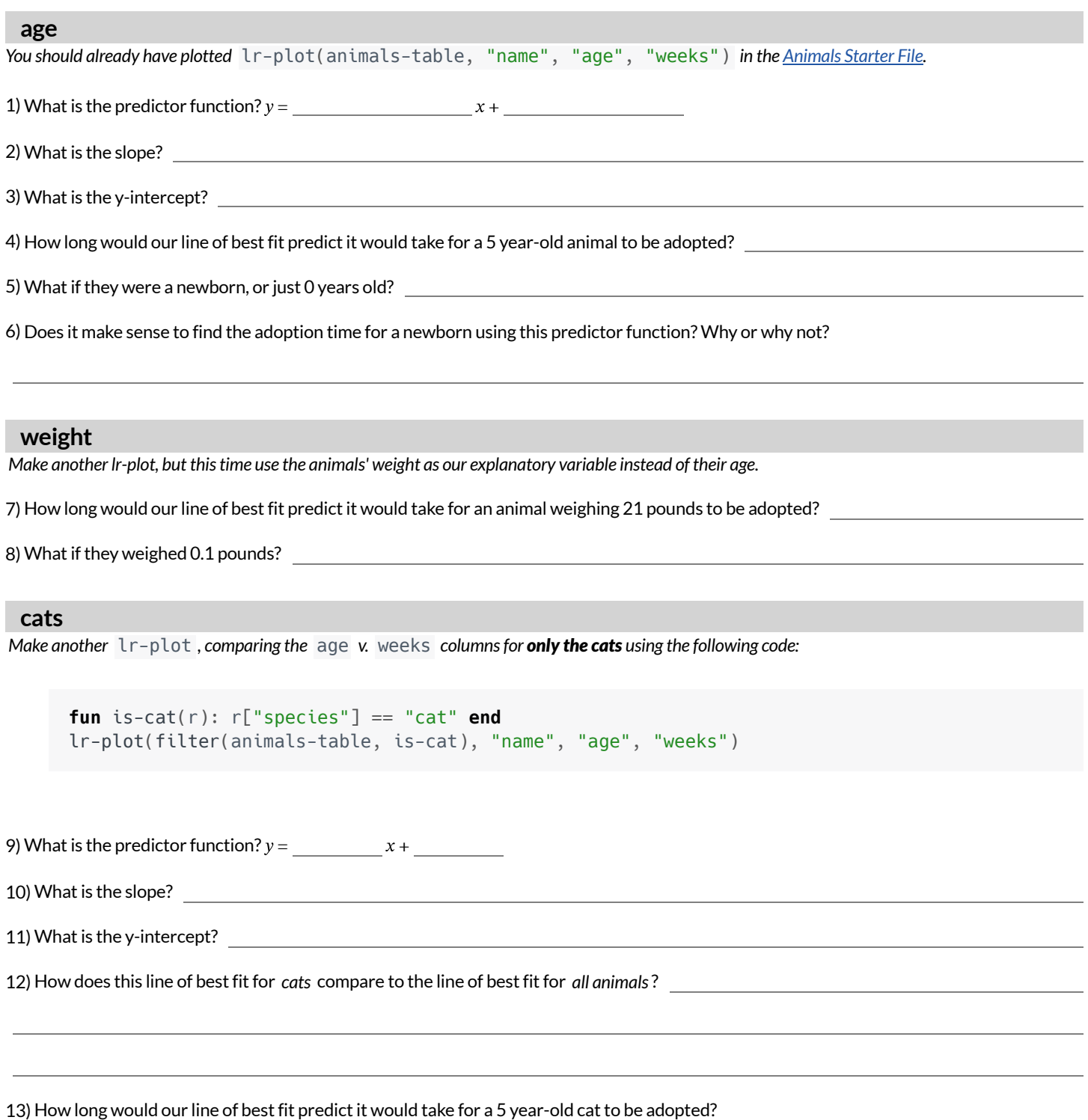

★ Make another lr-plot , comparing the age v. weeks columns for *only the dogs*.

#### **Making Predictions**

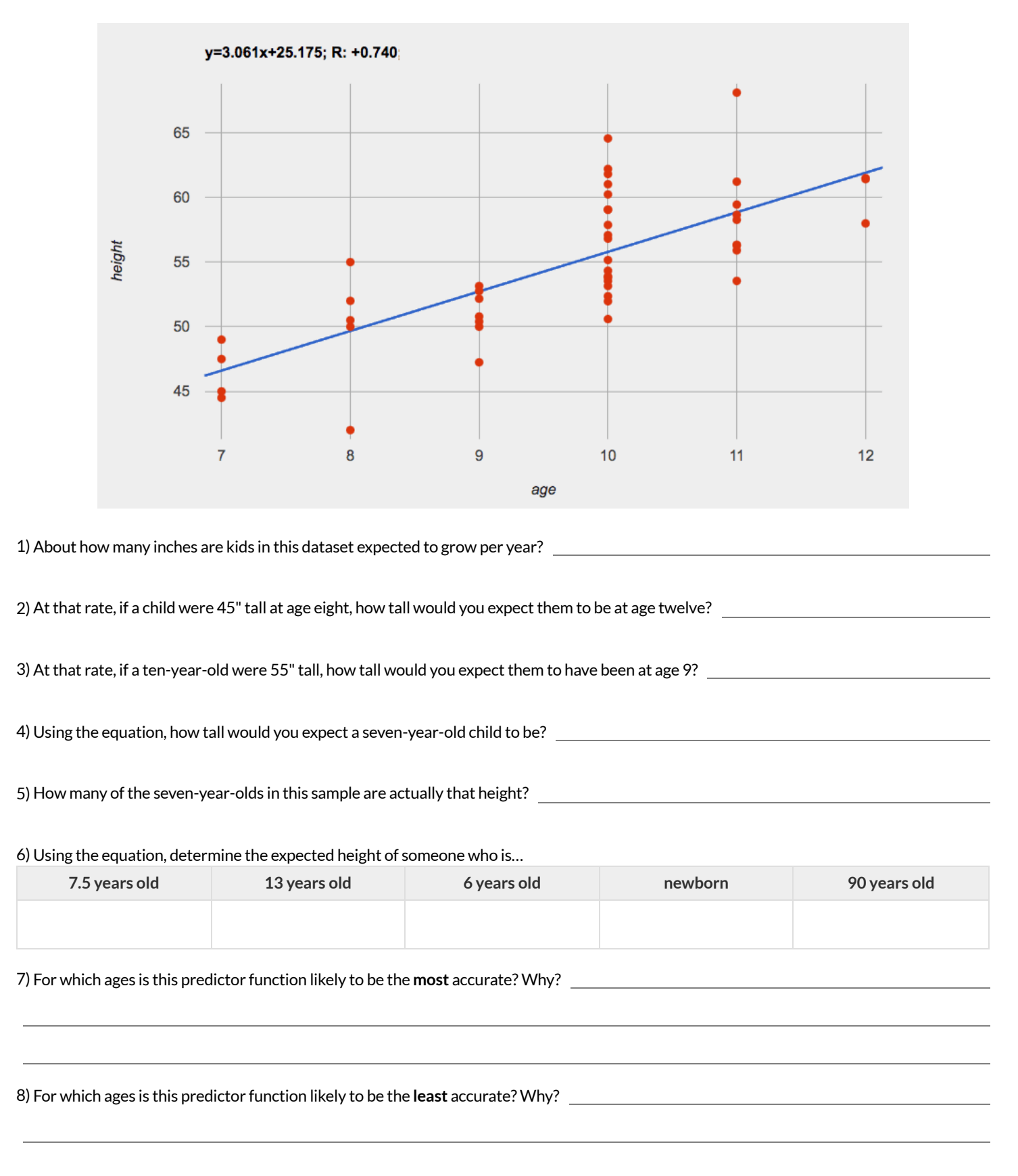

# **InterpretingRegressionLines&r-Values**

Use the predictor function and r-value from each linear regression finding on the left to fill in the blanks of the corresponding description on the right.

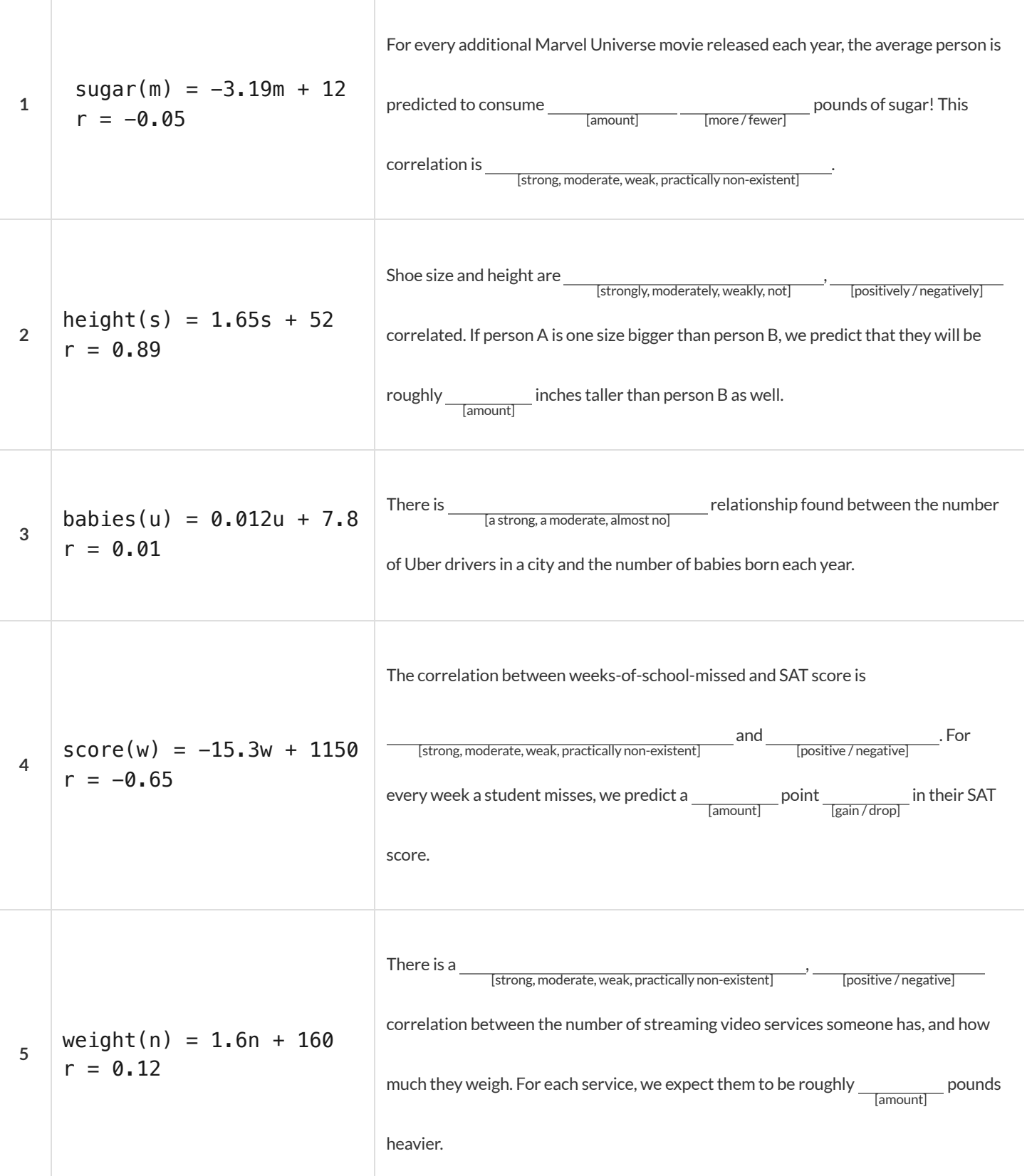

# **DataCycle:AnimalsRegressionAnalysis**

*Open the [Animals](https://code.pyret.org/editor#share=1rj_zKiheibxod8IihAFeMpP91XjLROum) Starter File.* Before completing a data cycle on your own, read the provided example.

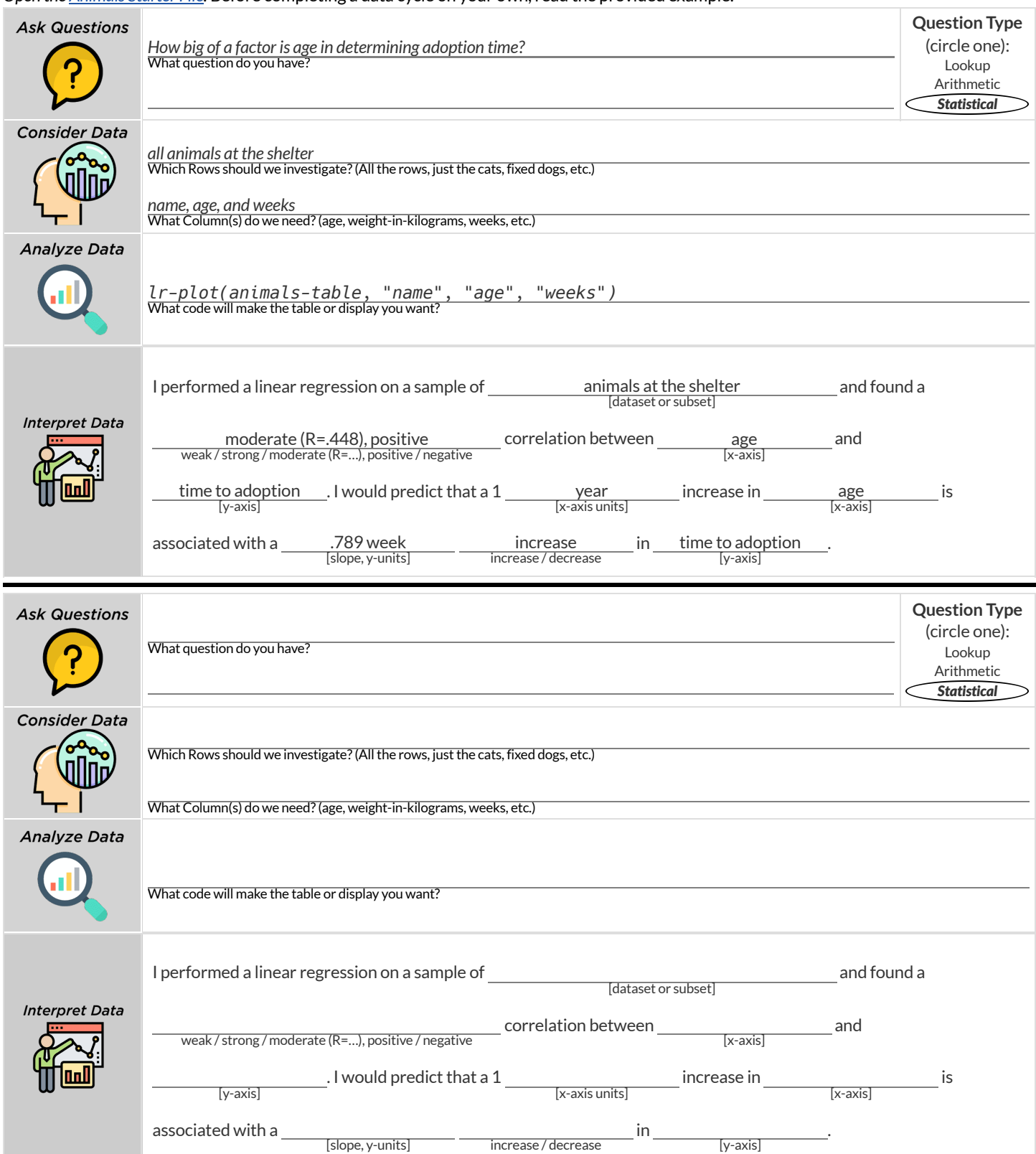

# **DescribingRelationships**

A small sample of people were surveyed about their coffee drinking and sleeping habits. Does drinking coffee impact one's amount of sleep? **NOTE:this data is made up for instructional purposes!**

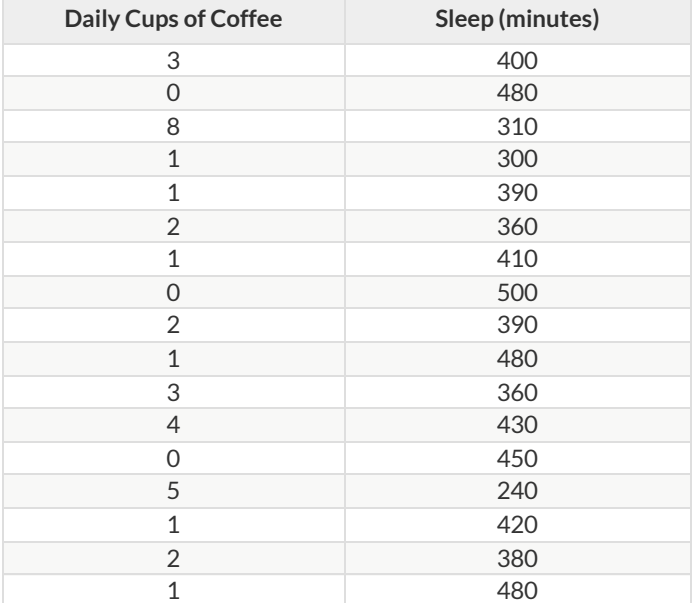

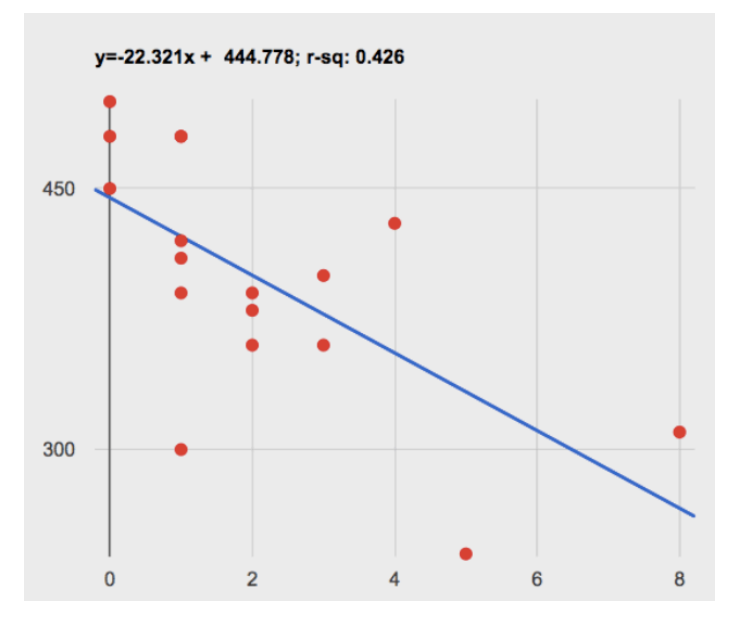

1) Describe the relationship between coffee intake and minutes of sleep shown in the data above.

2) Why is the y-axis of the display above misleading?

## **DataCycle:RegressionAnalysis**

*Open your chosen [dataset.](file:///Users/schanzer/Documents/Bootstrap/Development/curriculum/distribution/en-us/lessons/choosing-your-dataset/pages/datasets-and-starter-files.html)* Ask a question about your data to tell your Data Story. **Question Type Ask Questions** (circle one): What question do you have? Lookup Arithmetic Statistical **Consider Data** Which Rows should we investigate? (All the rows, just the cats, fixed dogs, etc.) What Column(s) do we need? (age, weight-in-kilograms, weeks, etc.) **Analyze Data** What code will make the table or display you want? I performed a linear regression on a sample of and found a [dataset or subset] **Interpret Data** correlation between and weak / strong / moderate  $(R=...)$ , positive / negative  $\frac{1}{\text{[y-axis]}}$ . I would predict that a 1  $\frac{1}{\text{[x-axis units]}}$  increase in  $\frac{1}{\text{[x-axis]}}$  is associated with a in . [slope, y-units] increase / decrease [y-axis] **Question Type Ask Questions** (circle one): What question do you have? Lookup Arithmetic *Statistical* **Consider Data** Which Rows should we investigate? (All the rows, just the cats, fixed dogs, etc.) What Column(s) do we need? (age, weight-in-kilograms, weeks, etc.) **Analyze Data** What code will make the table or display you want? I performed a linear regression on a sample of and found a [dataset or subset] **Interpret Data** correlation between and weak / strong / moderate  $(R=...)$ , positive / negative  $\frac{1}{\text{[y-axis]}}$ . I would predict that a 1  $\frac{1}{\text{[x-axis units]}}$  increase in  $\frac{1}{\text{[x-axis]}}$  is associated with a  $\frac{1}{\text{lslope, y-units}}$   $\frac{1}{\text{increase/ decrease}}$  in  $\frac{1}{\text{y-axis}}$  $-$  increase / decrease

## **CaseStudy:Ethics,Privacy,andBias**

These questions are designed to accompany one of the case studies provided in the Ethics, Privacy, and Bias lesson.

**My Case Study is**

1) Read the case study you were assigned, and write your summary here.

2) Is this a good thing or a bad thing? Why?

3) What are the arguments on *each* side? *Data Science used forthis purpose is good because…*

*Data Science used forthis purpose is bad because…*

# **CollectingData**

*"In a survey of three hundred thousand people, the average height waslessthan fourfeet tall"*

Politicians pass laws, shoppers choose brands, and countries go to war based on studies that sounds reliable. Butis everything that *seems* reliable actually reliable? **Can we really trustthese studies?**

There are many ways for a study to be flawed. Some flaws sneak in by accident, and data scientists have an obligation to look for these flaws and minimize them.

- A survey of people's favorite restaurants will be flawed, if it's only given to vegetarians.  $\bullet$
- Some people might not fill out a survey that requires them to share their religion. This might change the results of the survey!  $\bullet$
- A survey that lets people write whatever they want for "sex" might get some answers that are left blank, misspelled, or answers that aren't really about sex. Removing these responses from the dataset might change the results ofthe survey - especially if a certain group is more likely to leave it blank.

Being an ethical data scientist means making sure that every element of your study is designed to minimize bias in the data and the analysis.

# **AnalyzingSurveyResultsWhenDataisDirty**

These questions are designed to accompany the Survey of Eighth Graders and their Favorite [Desserts](https://code.pyret.org/editor#share=1yWthj9wzb3vJgzyju1q3fVLDxUlrAbt8) Starter File.

1) Paolo made a pie-chart ofthe dessert column and was suprised to discover that **Fruit** was the most popular dessert among 8th graders! Make the pie-chart. Why is this display misleading? How is the data "dirty"?

2) What ideas do you have for how the survey designer could have made sure that the data in the dessert column would have been cleaner?

3) Shani made a bar-chart of the gender-id column. In her analysis she stated that the most common gender identity among eighth graders in her class is male. Make the bar-chart. Do you agree? Why or Why Not?

4) Make a chart showing the ages of the 8th graders surveyed. What "dirty" data problems do you spot and how are they misleading?

5) What ideas do you have for how the survey designer could have made sure that the data in the age column would have been cleaner?

# **DirtyData!**

Open the New Animals Dataset and take a careful look. A bunch of new animals are coming to the shelter, and that means more data!

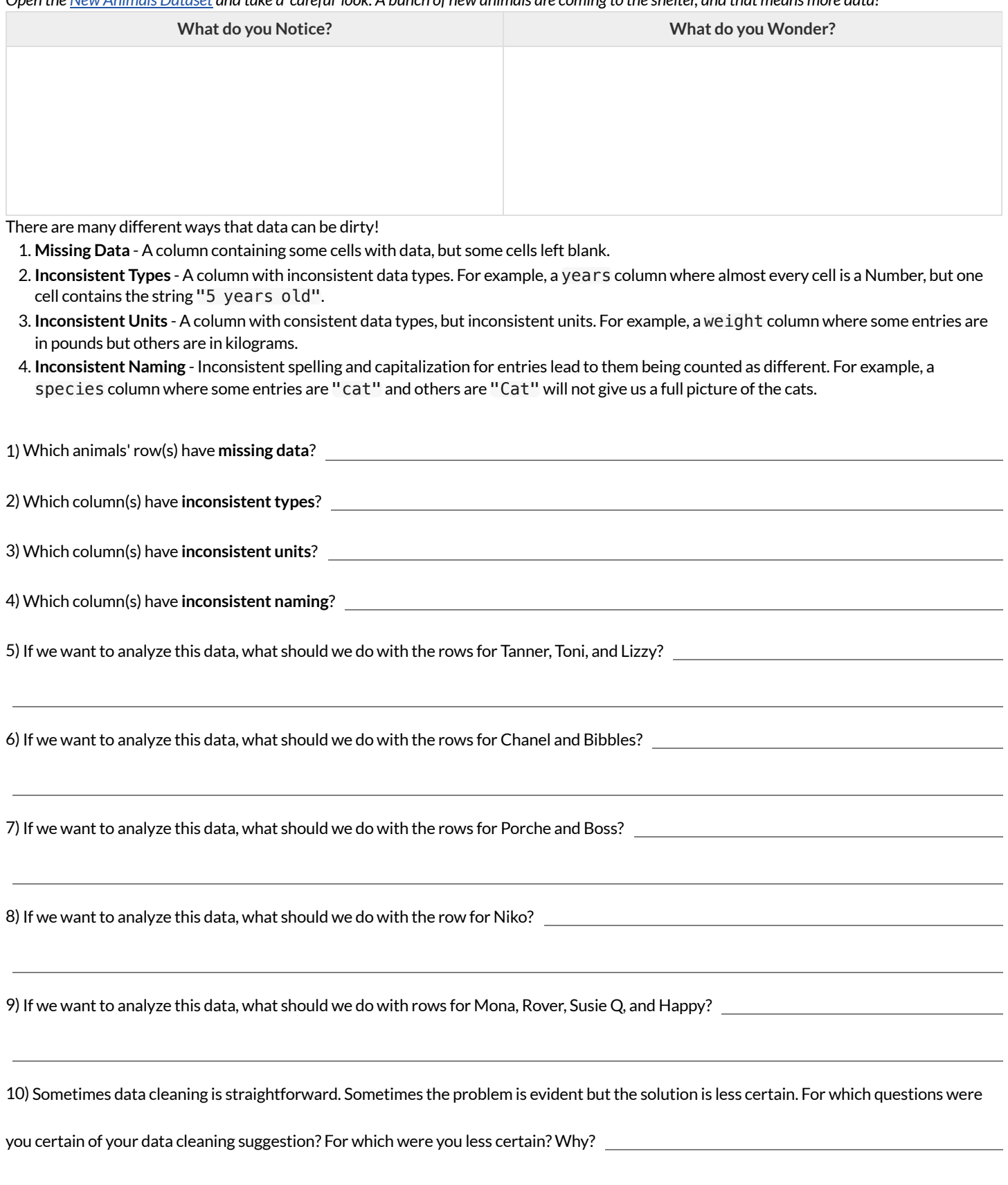

# **BadQuestionsMakeDirtyData**

The **Height v Wingspan Survey** has *lots* of problems, which can lead to many kinds of dirty data: Missing Data, Inconsistent Types, Inconsistent Units and Inconsistent Language! Using the link provided by your teacher to your class' copy of the survey, try filling it out with bad data. Record the problems and make some recommendations for how to improve the survey!

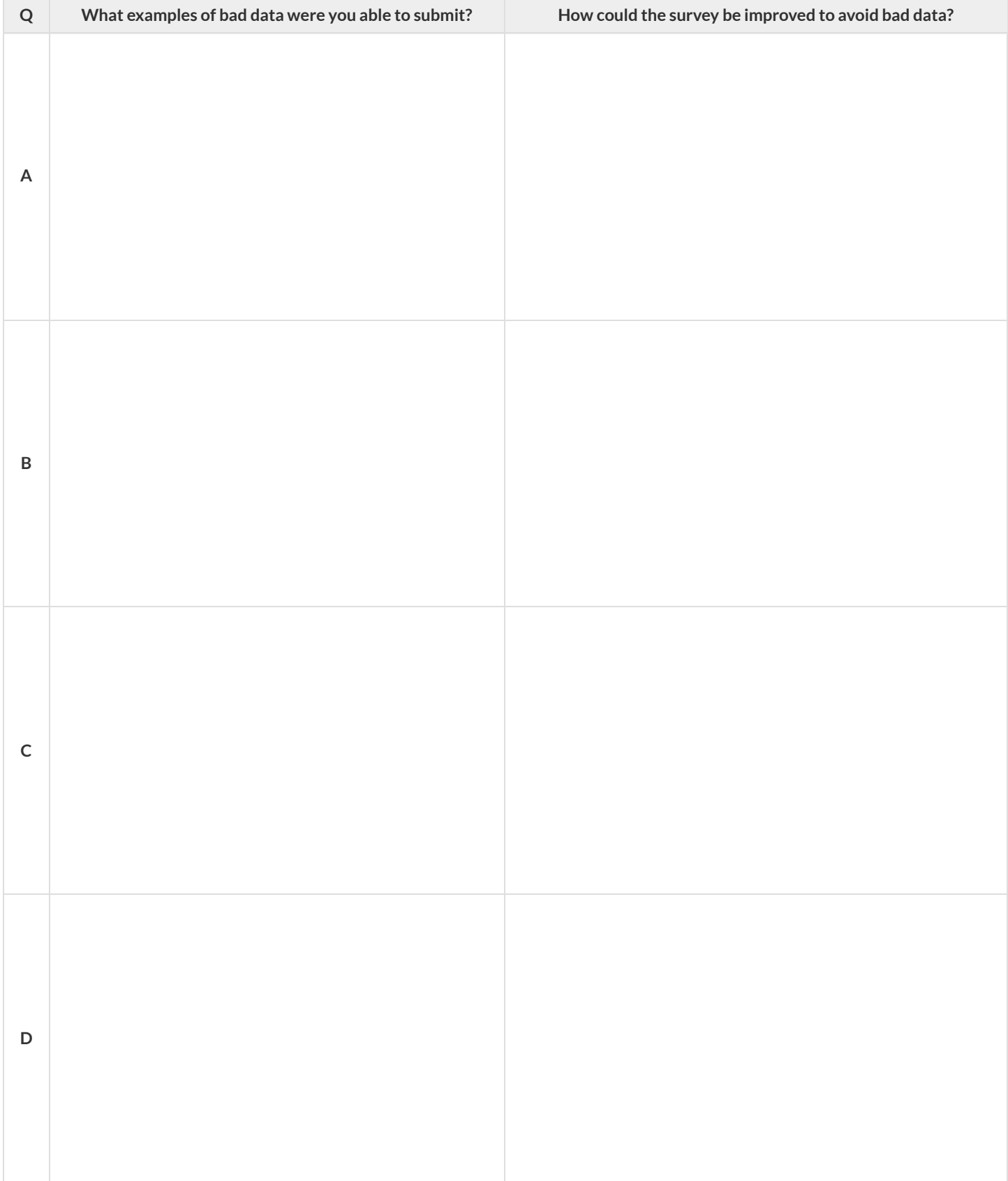

#### **LookingupRowsandColumns**

We can define names for values in Pyret, the same way we do in math:

```
name = "Shanti"
age = 16\log o = \text{star}(50, \text{ "solid", "red")}
```
When **looking up a data Row** from a Table, programmers use the row-n function. This function takes a Table and a Number as its inputs. The numbers tellthe computer which Row we wantfrom the Table. *Note: Rows are numbered starting at zero!* For example:

```
sasha = row-n(animals-table, 0) # define Sasha to be the first row
mittens = row-n(animals-table, 2) # define Mittens to be the third row
```
When we define these rows, it's more useful to name them based on their *properties*, rather than their identifiers:

```
cat-row = row-n(animals-table, 0) # Sasha is a cat
dog-row = row-n(animals-table, 10) # Toggle is a dog
```
When **looking up a column** from a Row, programmers use square brackets and the name ofthe column they want. For example:

```
# these two lines do the same thing! We can use the defined name to simplify our code
row-n(animals-table, 0)["age"] # look up Sasha's age (in row 0)
cat-row["species"] # look up Sasha's age (using the defined name)
dog-row["age"] # look up Toggle's age (using the defined name)
```
# **LookupQuestions**

The table below represents four pets at an animal shelter:

#### pets-table

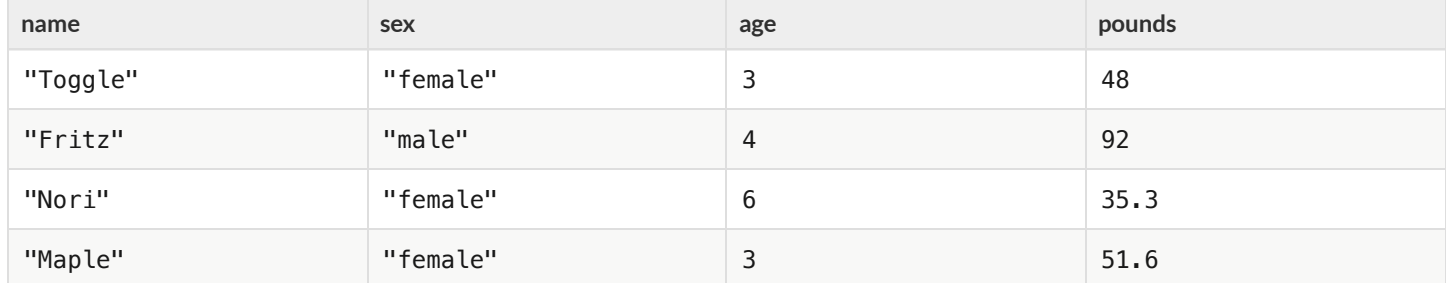

1) Match each Lookup Question (left) to the code that will give the answer (right).

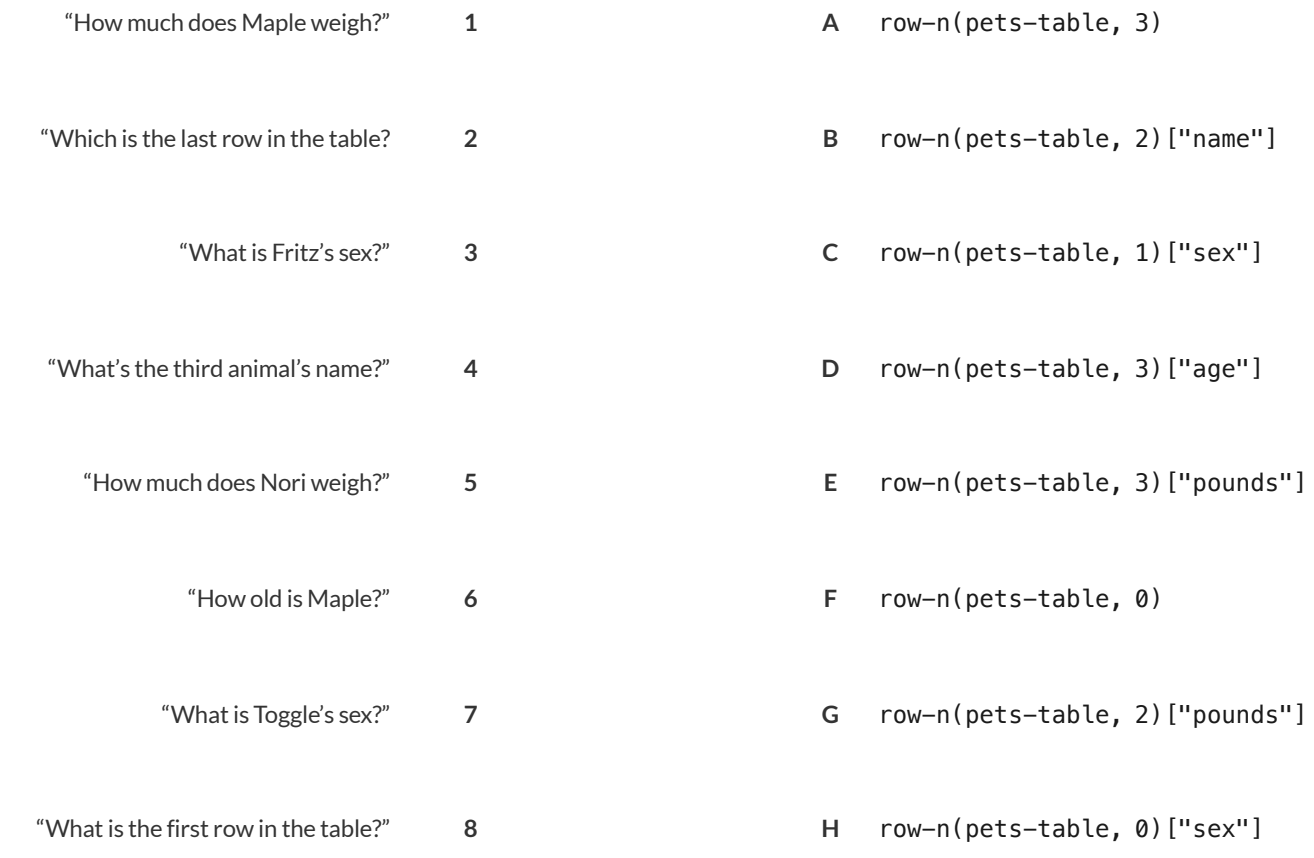

#### 2) For each value on the left, write the Pyret expression that will produce that value on the right. The first one has been completed for you.

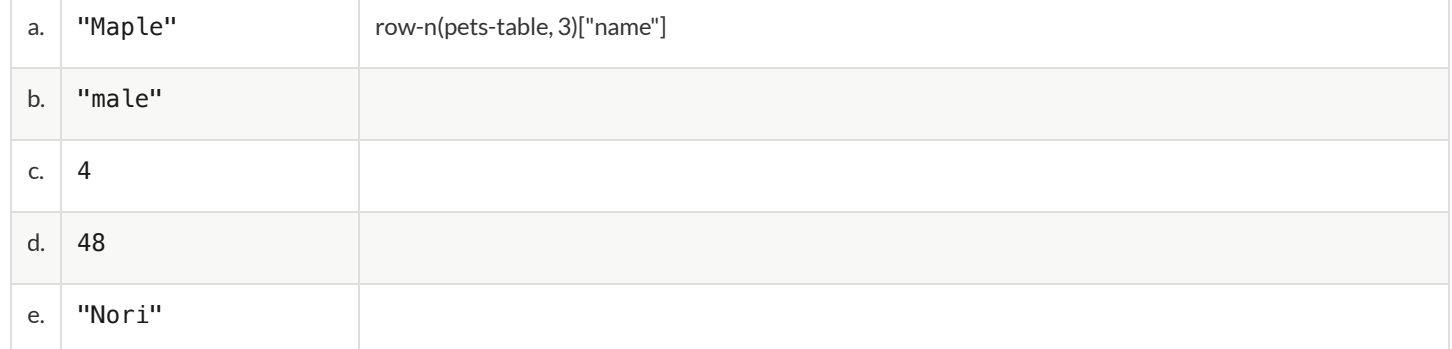

## **MorePracticewithLookups**

Consider shapes-table below, and the four value definitions that follow.

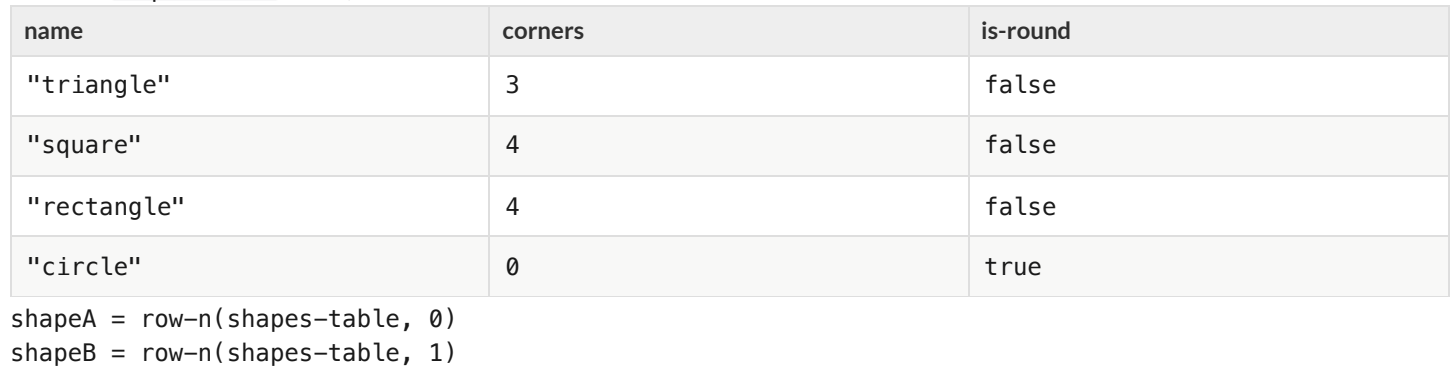

shapeC =  $row-n(shapes-table, 2)$ 

shapeD = row-n(shapes-table, 3)

1) *Match* each Pyret expression (left) to the description of what it evaluates to (right).

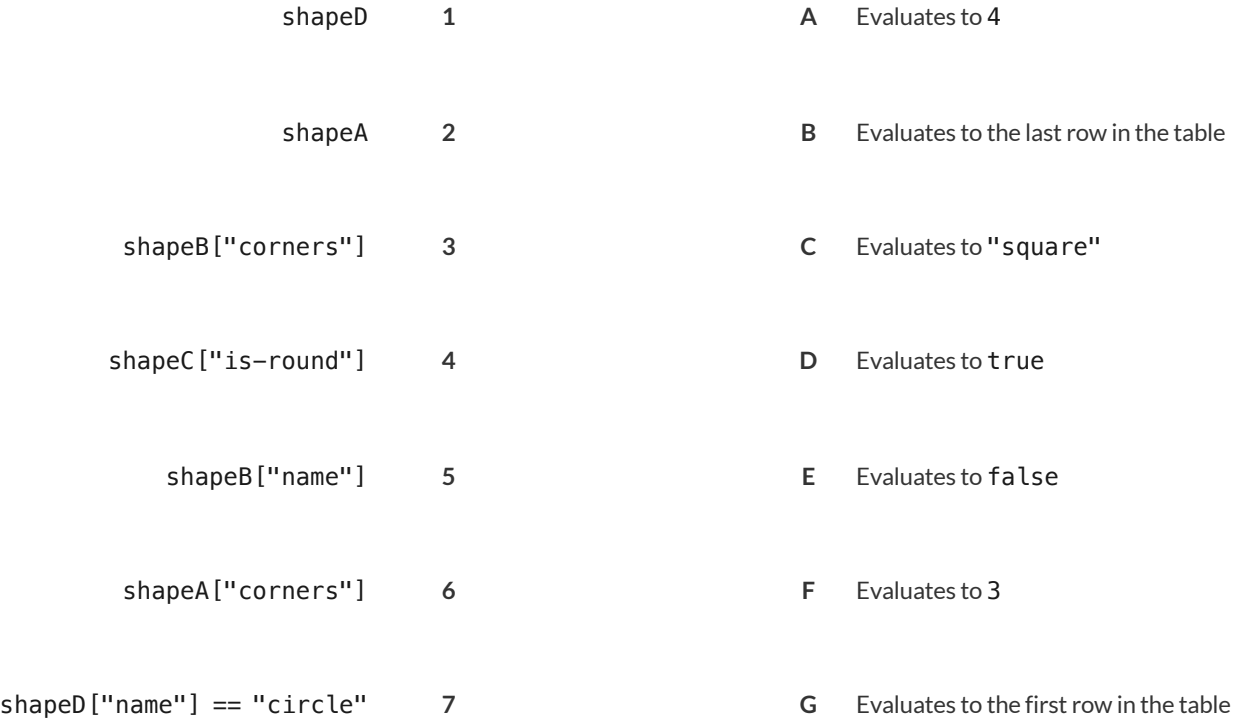

#### 2) For each value on the left, write the Pyret expression that will produce that value on the right. The first one has been completed for you.

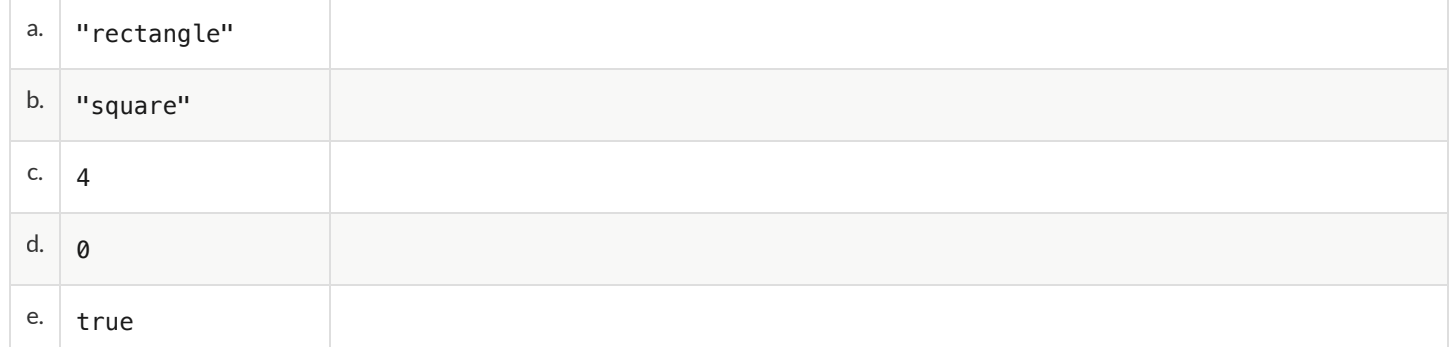

# **DefiningRows**

#### **Remember: rows start atindex zero!**

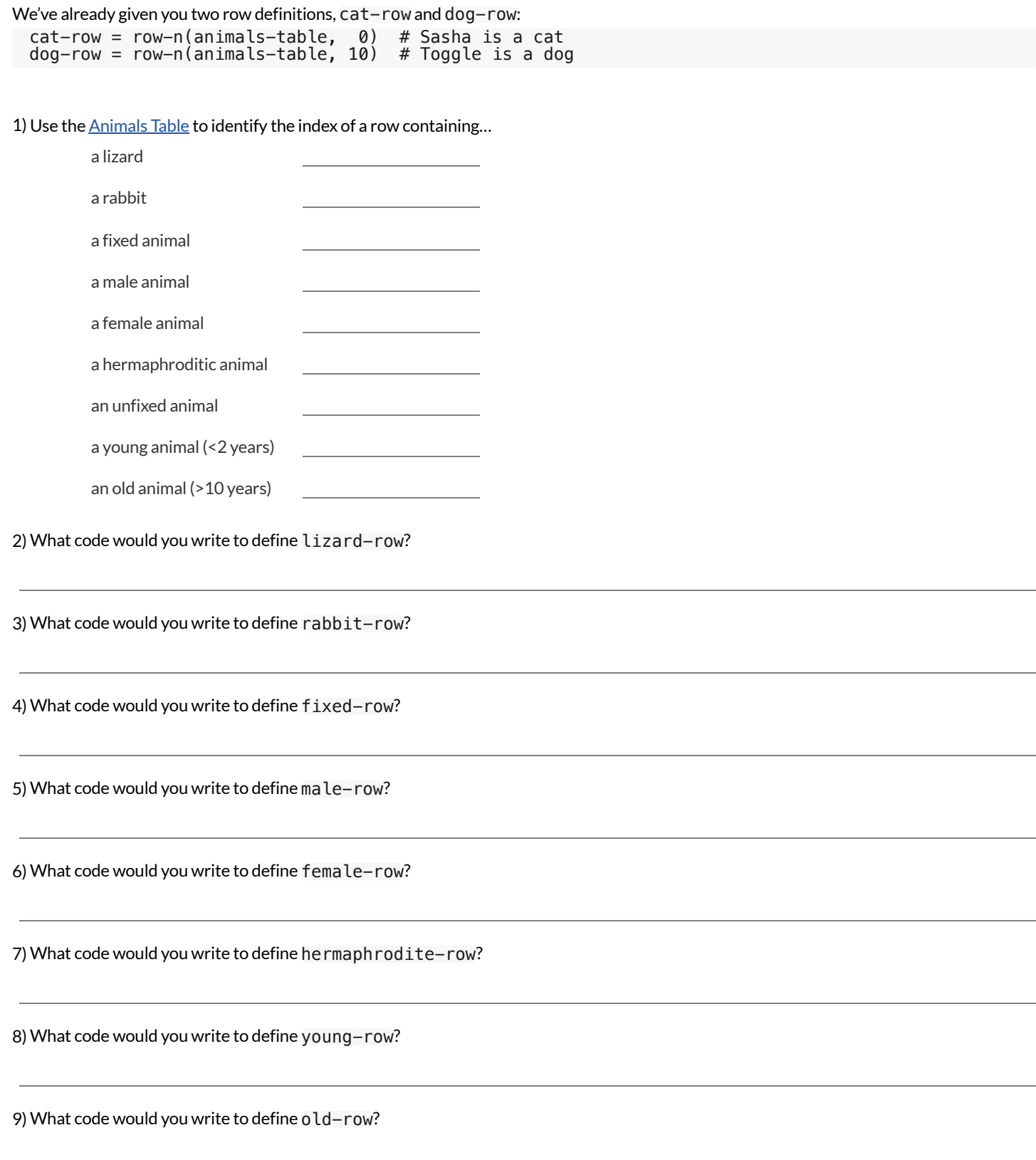

**Add this code to your Animals Starter File!** You'll wantthese rows for later!

# **DefiningFunctions**

Functions can be viewed in *multiple representations*. You already know one ofthem: *Contracts*, which specify the Name, Domain, and Range of a function. Contracts are a way ofthinking of functions as a *mapping* between one set of data and another. For example, a mapping from Numbers to Strings:

# f :: Number -> String

Another way to view functions is with *Examples*. Examples are essentially input-outputtables, showing whatthe function would do for a specific input:

In our programming language, we focus on the last two columns and write them as code:

```
examples:
   f(1) is 1 + 2
   f(2) is 2 + 2
   f(3) is 3 + 2
   f(4) is 4 + 2
end
```
Finally, we write a formal**function definition** ourselves. The pattern in the Examples becomes *abstract* (or "general"), replacing the inputs with **variables**. In the example below, the same definition is written in both math and code:

 $f(x) = x + 2$ **fun**  $f(x): x + 2$  **end** 

Look for connections between these three representations!

- The function name is always the same, whether looking at the Contract, Examples, or Definition.
- The number of inputs in the Examples is always the same as the number of types in the Domain, which is always the same as the number of variables in the Definition.
- The "what the function does" pattern in the Examples is almost the same in the Definition, but with specific inputs replaced by variables.

# **TheGreatgtdomaindebate!**

**Kermit**: The domain of gt is Number, String, String . **Oscar**: The domain of gt is Number . **Ernie**: I'm not sure who's right! In order to make a triangle, we need a size, a color and a fill style… but all we had to tell our actor was gt(20) …and they returned triangle(20, "solid", "green") . **Please help us!**

1) What is the correct domain for gt?

2) What could you tell Ernie to help him understand how you know?

## Let's Define Some New Functions!

1) **Let's define a function** rs **to generate solid red squares of whatever size we give them!**

If I say  $rs(5)$ , what would our actor need to say?

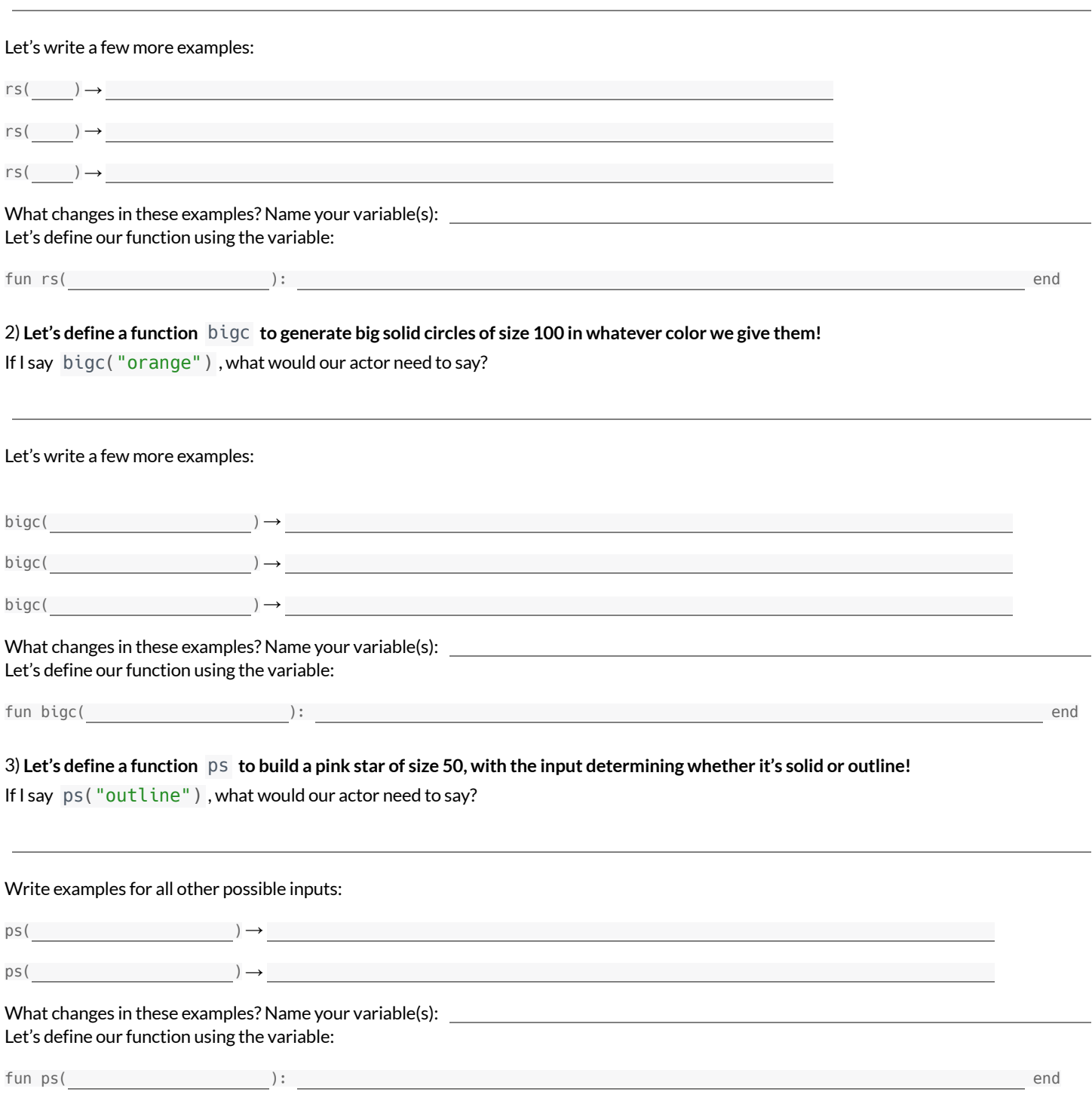

4) Add these new function definitions to your gt [Starter](https://code.pyret.org/editor#share=1wvO-su91pFXQJcsIAa5IUOVcUea06YuY) File and test them out!

#### Let's Define Some More New Functions!

1) **Let's define a function** sun **to write SUNSHINE in whatever color and size we give it!**

If I say sun(5, "blue"), what would our actor need to say?

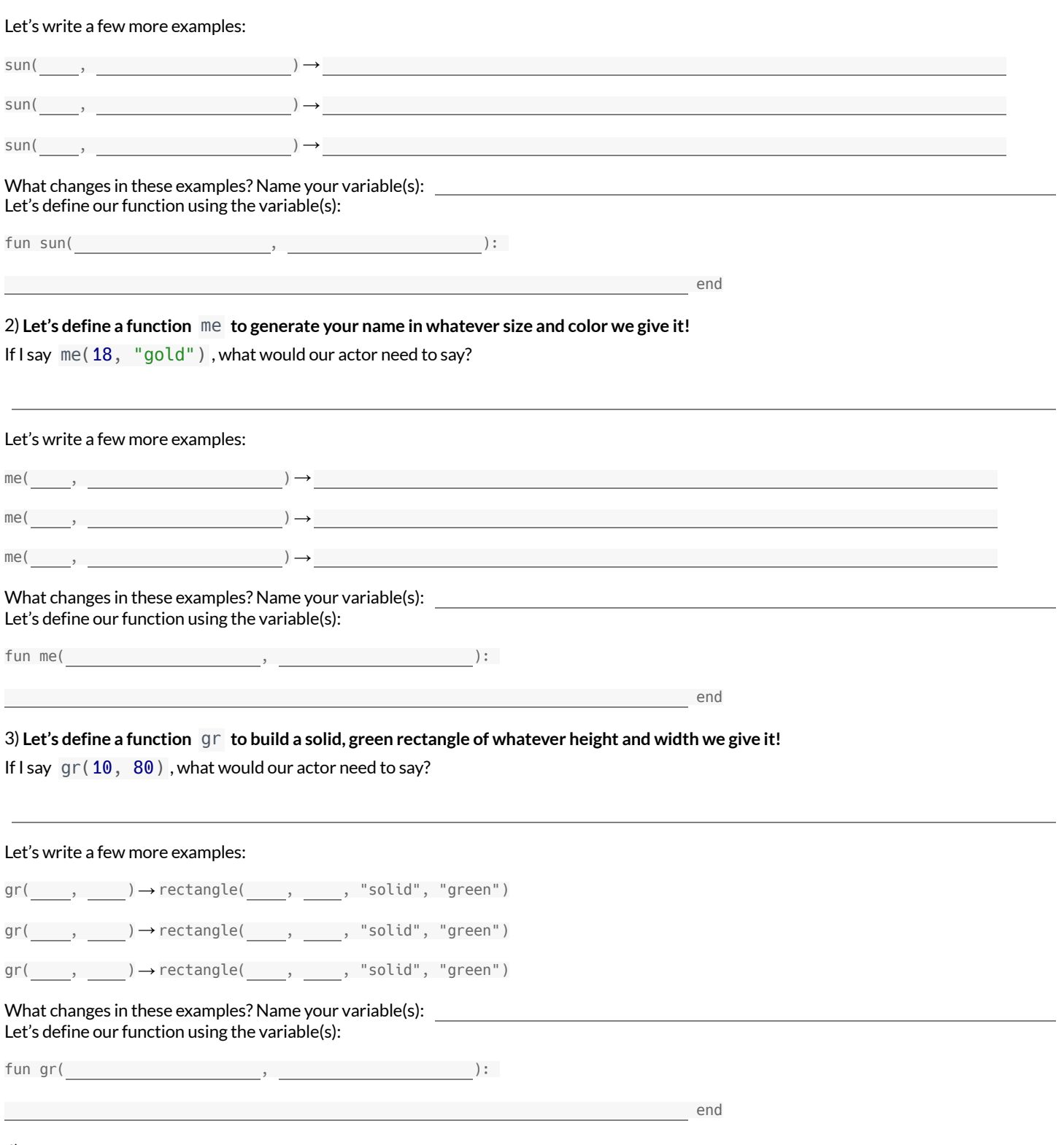

4) Add these new function definitions to your gt [Starter](https://code.pyret.org/editor#share=1wvO-su91pFXQJcsIAa5IUOVcUea06YuY) File and test them out!

## **Describe and Define Your Own Functions!**

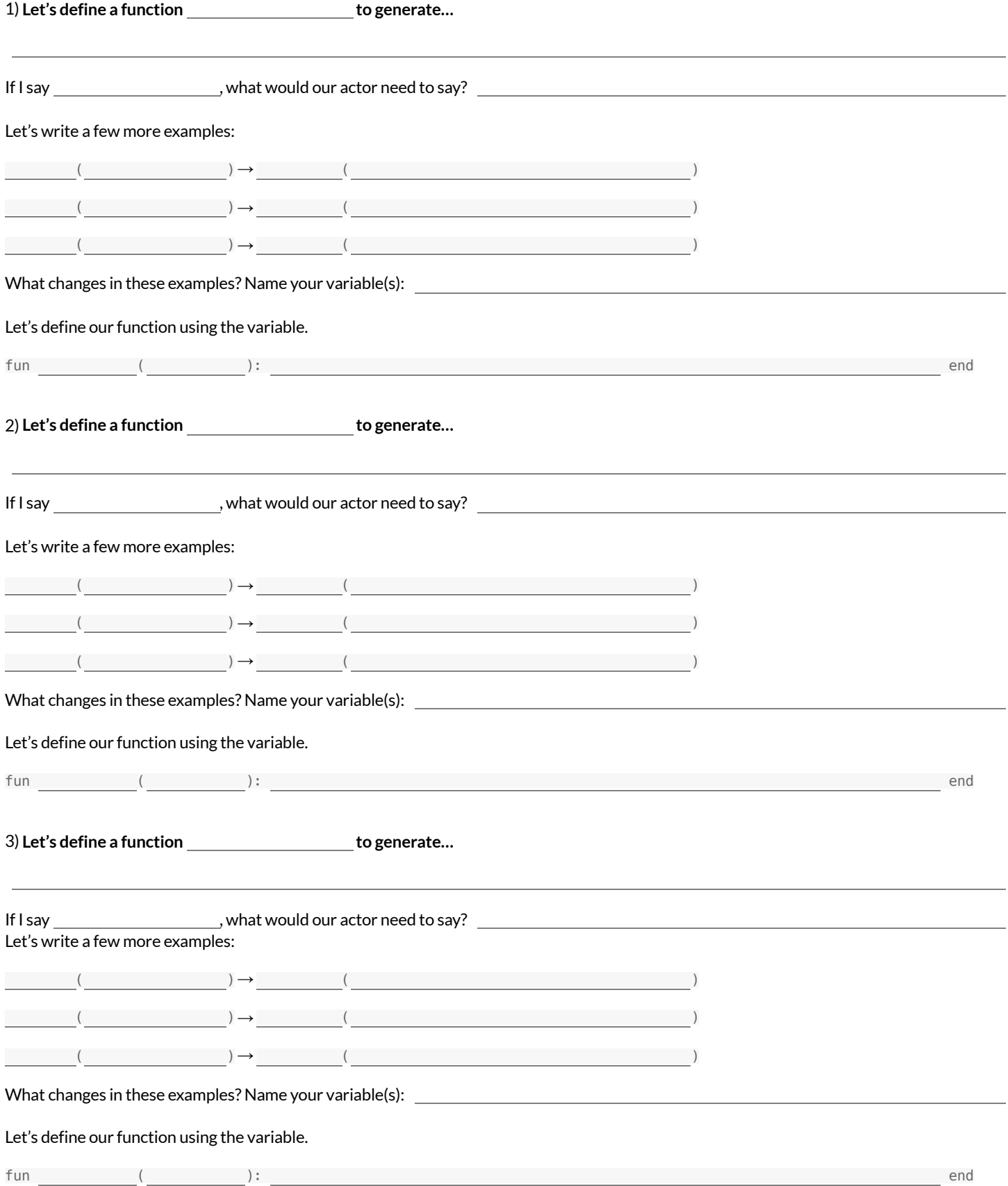

4) Add your new function definitions to your gt [Starter](https://code.pyret.org/editor#share=1wvO-su91pFXQJcsIAa5IUOVcUea06YuY) File and test them out!

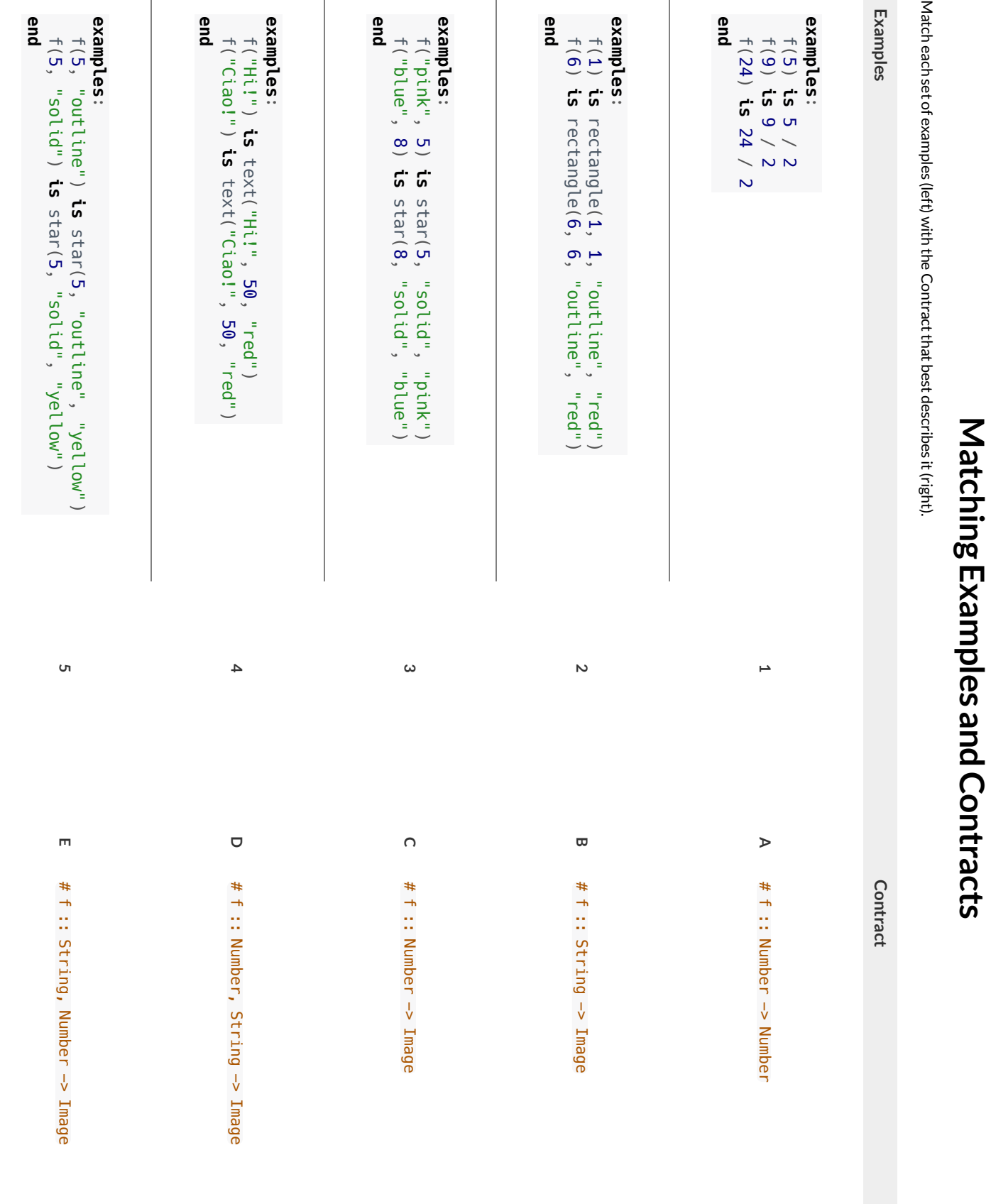

**MatchingExamplesandContracts**

#### **MatchingExamplesandFunctionDefinitions**

(1) Find the variables in  $gt$  and label them with the word "size". **examples:** gt(20) **is** triangle(20, "solid", "green") gt(50) **is** triangle(50, "solid", "green") **end fun** gt(size): triangle(size, "solid", "green") **end** (2) Highlight and label the variables in the example lists below. (3) Then, using  $gt$  as a model, match the examples to their corresponding function definitions. **Examples Definition examples**: f("solid") **is** circle(8, "solid", "red") f("outline") **is** circle(8, "outline", "red") **end 1 A fun** f(s): star(s, "outline", "red") **end examples**: f(2) **is** 2 + 2 f(4) **is** 4 + 4 f(5) **is** 5 + 5 **end 2 B fun** f(num): num + num **end examples**: f("red") **is** circle(7, "solid", "red") f("teal") **is** circle(7, "solid", "teal") **end 3 C fun** f(c): star(9, "solid", c) **end examples**: f("red") **is** star(9, "solid", "red") f("grey") **is** star(9, "solid", "grey") f("pink") **is** star(9, "solid", "pink") **end 4 D fun** f(s): circle(8, s, "red") **end examples**: f(3) **is** star(3, "outline", "red") f(8) **is** star(8, "outline", "red") **end 5 E fun** f(c): circle(7, "solid", c) **end**

#### **Creating Contracts From Examples**

Write the contracts used to create each of the following collections of examples. The first one has been done for you.

```
1)
# big-triangle :: Number, String -> Image
```

```
examples:
  big-triangle(100, "red") is triangle(100, "solid", "red")
  big-triangle(200, "orange") is triangle(200, "solid", "orange")
end
```
**2)**

```
examples:
  purple-square(15) is rectangle(15, 15, "outline", "purple")
  purple-square(6) is rectangle(6, 6, "outline", "purple")
end
```
#### **3)**

```
examples:
 sum(5, 8) is 5 + 8sum(9, 6) is 9 + 6sum(120, 11) is 120 + 11
end
```
**4)**

```
examples:
 banner("Game Today!") is text("Game Today!", 50, "red")
  banner("Go Team!") is text("Go Team!", 50, "red")
  banner("Exit") is text("Exit", 50, "red")
end
```
**5)**

```
examples:
 twinkle("outline", "red") is star(5, "outline", "red")
 twinkle("solid", "pink") is star(5, "solid", "pink")
 twinkle("outline", "grey") is star(5, "outline", "grey")
end
```
#### **6)**

```
examples:
 half(5) is 5 / 2
 half(8) is 8 / 2
 half(900) is 900 / 2
end
```
#### **7)**

```
examples:
 Spanish(5) is "cinco"
 Spanish(30) is "treinta"
  Spanish(12) is "doce"
end
```
#### **Contracts,Examples&Definitions -bc**

We've already found the Contract for gt, generated Examples and described the pattern with a Function Definition. Let's review our process, beginning *with the Word Problem.*

**Directions:** Define a function called gt, which makes solid green triangles of whatever size we want.

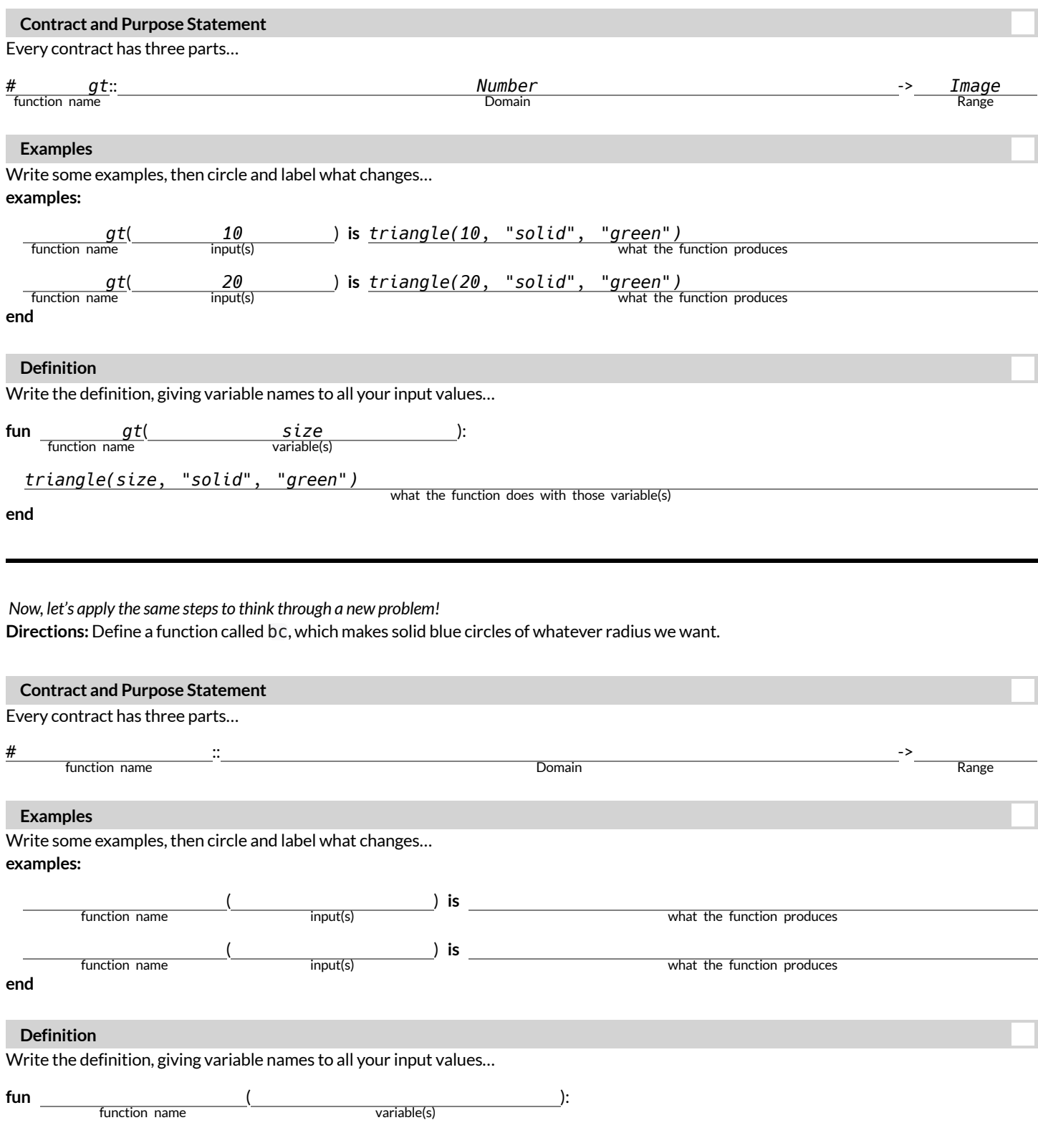

what the function does with those variable(s)

## **Contracts,Examples&Definitions -Stars**

**Directions:** Define a function called sticker, which consumes a color and draws a solid 50px star ofthe given color.

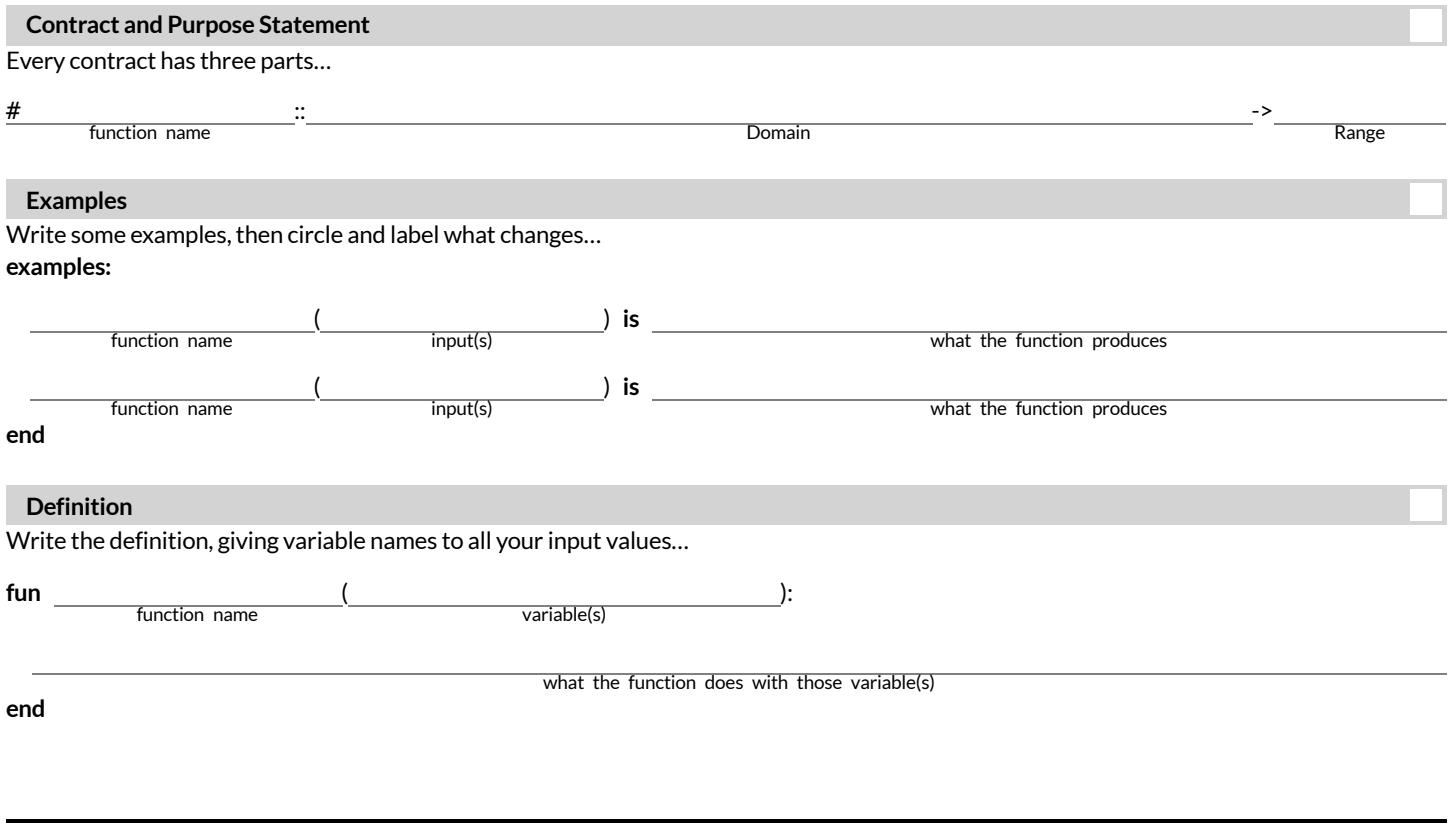

#### Directions: Define a function called gold-star, which takes in a radius and draws a solid gold star of that given size.

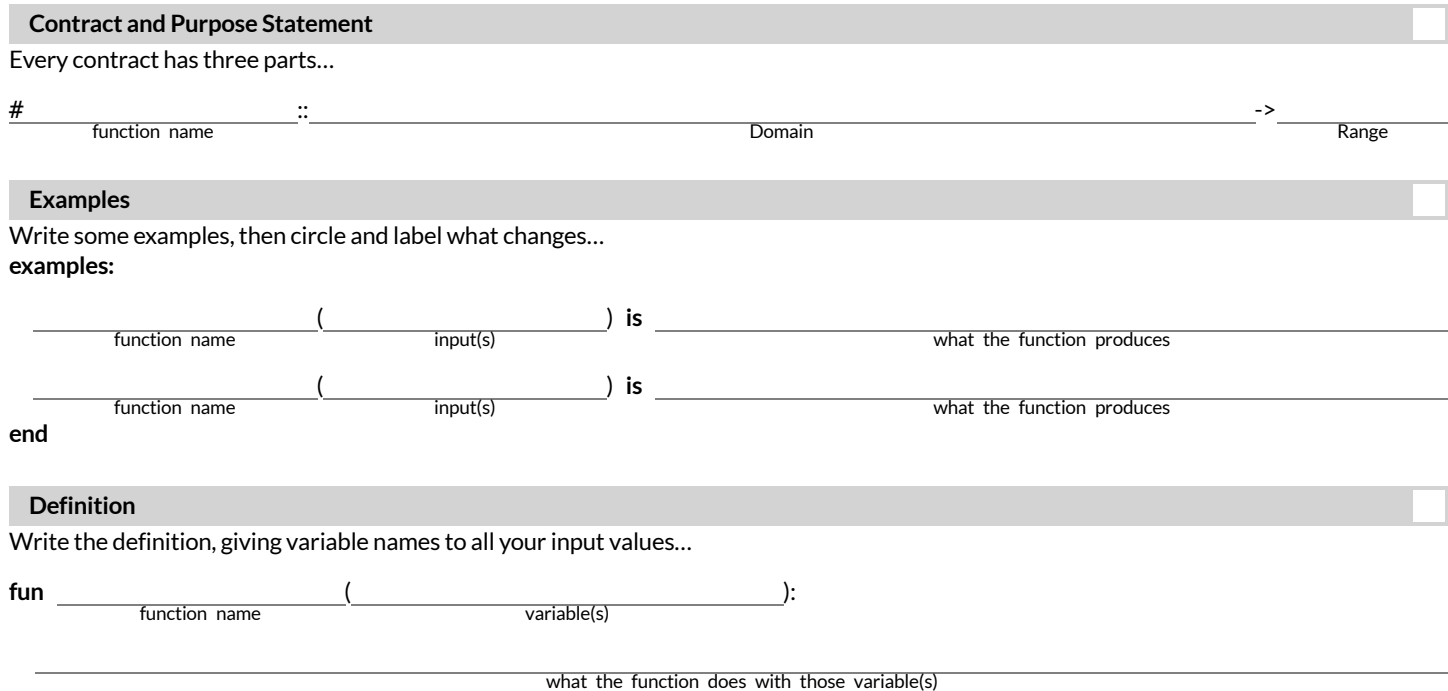

# **Contracts,Examples&Definitions -Name**

**Directions:** Define a function called name-color, which makes an image of your name at size 50 in whatever color is given.

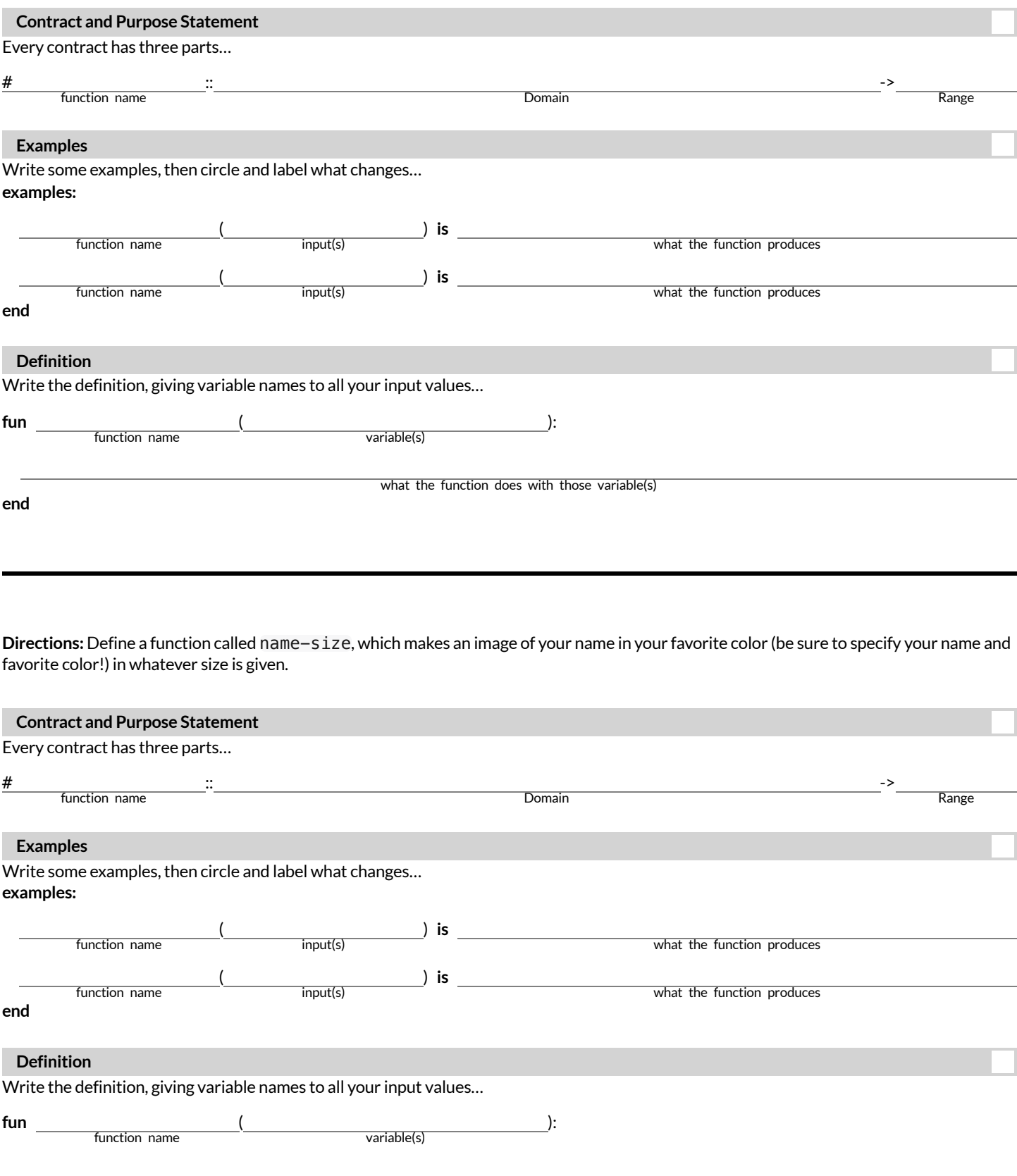

**end**

## **SolvingWordProblems**

Being able to see functions as Contracts, Examples or Definitions is like having three powerfultools. These representations can be used together to solve word problems! We callthis **The Design Recipe**.

1) When reading a word problem, the first step is to figure out the **Contract** for the function you want to build. Remember, a Contract must include the Name, Domain and Range for the function!

2) Then we write a Purpose Statement, which is a short note that tells us what the function *should do* . Professional programmers work hard to write good purpose statements, so that other people can understand the code they wrote! Programmers work on teams;the programs they write must outlast the moment that they are written.

3) Next, we write atleasttwo **Examples**. These are lines of code that show whatthe function should do for a *specific* input. Once we see examples of atleasttwo inputs, we can *find a pattern* and see which parts are changing and which parts aren't.

4) To finish the Examples, we circle the parts that are changing, and labelthem with a short **variable name** that explains whatthey do.

5) Finally, we **define the function** itself! This is pretty easy after you have some examples to work from: we copy everything that didn't change, and replace the changeable stuff with the variable name!

# **MatchingWordProblemsandPurposeStatements** Matching Word Problems and Purpose Statements

Match each word problem below to its corresponding purpose statement. Match each word problem below to its corresponding purpose statement.

estimate for how many pounds of food Xavier will eat, given the amount of estimate for how many pounds of food Xavier will eat, given the amount of Annie got a new dog, Xavier, that eats about 5 times as much as her little Annie got a new dog, Xavier, that eats about 5 times as much as her little dog, Rex, who is 10 years old. She hasn't gotten used to buying enough dog, Rex, who is 10 years old. She hasn't gotten used to buying enough dogfood for the household yet. Write a function that generates an dogfood for the household yet. Write a function that generates an food that Rex usually consumes in the same amount of time. food that Rex usually consumes in the same amount of time.

Consume the pounds of food Rex eats and add 5. **1 A** Consume the pounds of food Rex eats and add 5.  $\prec$ 

> Adrienne's raccoon, Rex, eats 5 more pounds of food each week than her Adrienne's raccoon, Rex, eats 5 more pounds of food each week than her pet squirrel, Lili, who is 7 years older. Write a function to determine how pet squirrel, Lili, who is 7 years older. Write a function to determine how much Lili eats in a week, given how much Rex eats. much Lili eats in a week, given how much Rex eats.

 $\sim$ 

Alejandro's rabbit, Rex, poops about 1/5 of what it eats. His rabbit hutch is Alejandro's rabbit, Rex, poops about 1/5 of what it eats. His rabbit hutch is Alejandro will have to clean up depending on how much Rex has eaten. Alejandro will have to clean up depending on how much Rex has eaten. 10 cubic feet. Write a function to figure out how much rabbit poop 10 cubic feet. Write a function to figure out how much rabbit poop

 $\infty$ 

Max's turtle, Rex, eats 5 pounds less per week than his turtle, Harry, who is Max's turtle, Rex, eats 5 pounds less per week than his turtle, Harry, who is 2 inches taller. Write a function to calculate how much food Harry eats, 2 inches taller. Write a function to calculate how much food Harry eats, given the weight of Rex's food. given the weight of Rex's food.

4

Consume the pounds of food Rex eats and subtract 5. **B** Consume the pounds of food Rex eats and subtract 5.  $\mathbf{\Omega}$ 

Consume the pounds of food Rex eats and multiply by 5. **3 C** Consume the pounds of food Rex eats and multiply by 5.  $\cup$ 

Consume the pounds of food Rex eats and divide by 5. **4 D** Consume the pounds of food Rex eats and divide by 5.  $\overline{\mathsf{d}}$ 

# **WritingExamples fromPurposeStatements**

We've provided contracts and purpose statements to describe two different functions. Write examples for each of those functions.

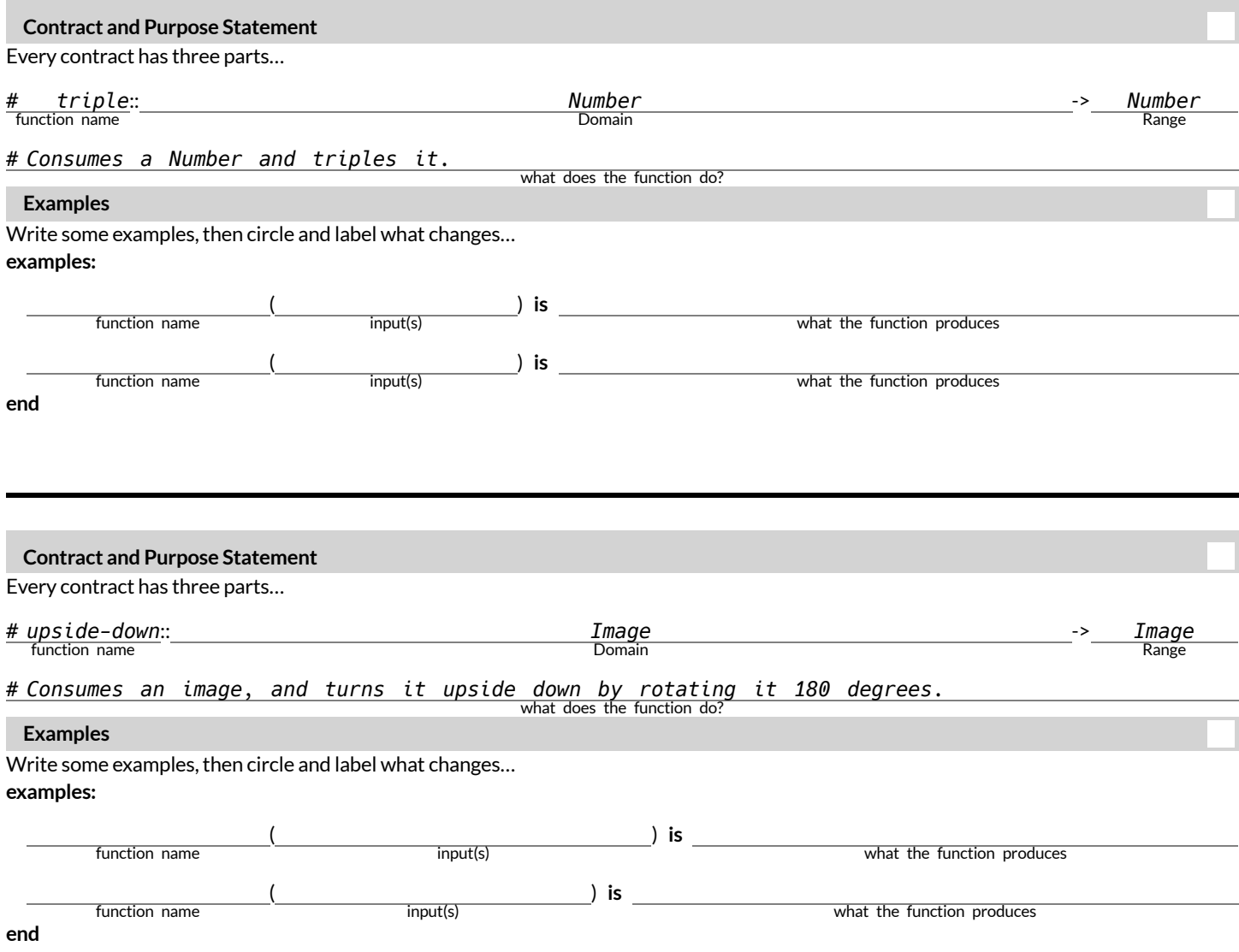

#### **FixingPurposeStatements**

Beneath each of the word problems below is a purpose statement (generated by ChatGPT!) that is either missing information or includes unnecessary information.

- Write an improved version of each purpose statement beneath the original.
- Then, explain what was wrong with the ChatGPT-generated Purpose Statement.

1) Word Problem: The New York City ferry costs \$2.75 per ride. The Earth School requires two chaperones for any field trip. Write a function fare *that takesin the number ofstudentsin the class and returnsthe total fare forthe students and chaperones.*

**ChatGPT's Purpose Statement:** Take in the number of students and add 2.

**Improved Purpose Statement:**

**Problem with ChatGPT's Purpose Statement:**

2) Word Problem: It is tradition for the Green Machines to go to Humpy Dumpty's for ice cream with their families after their soccer games. Write a function cones to take in the number of kids and calculate the total bill for the team, assuming that each kid brings two family members and cones cost *\$1.25.*

**ChatGPT's Purpose Statement:** Take in the number of kids on the team and multiply it by 1.25.

**Improved Purpose Statement:**

**Problem with ChatGPT's Purpose Statement:**

3) Word Problem: The cost of renting an ebike is \$3 plus an additional \$0.12 per minute. Write a function ebike that will calculate the cost of a ride, *given the number of minutesridden.*

**ChatGPT's Purpose Statement:** Take in the number of minutes and multiply it by 3.12.

**Improved Purpose Statement:**

**Problem with ChatGPT's Purpose Statement:**

4) Word Problem: Suleika is a skilled house painter at only age 21. She has painted hundreds of rooms and can paint about 175 square feet an hour. Write a function paint that takes in the number of square feet of the job and calculates how many hours it will take her.

**ChatGPT's Purpose Statement:** Take in the number of square feet of walls in a house and divide them by 175 then add 21 years.

**Improved Purpose Statement:**

**Problem with ChatGPT's Purpose Statement:**
# **WordProblem: rocket-height**

**Directions:** A rocket blasts off, and is now traveling at a constant velocity of 7 meters per second. Use the Design Recipe to write a function rocket-height, which takes in a number of seconds and calculates the height.

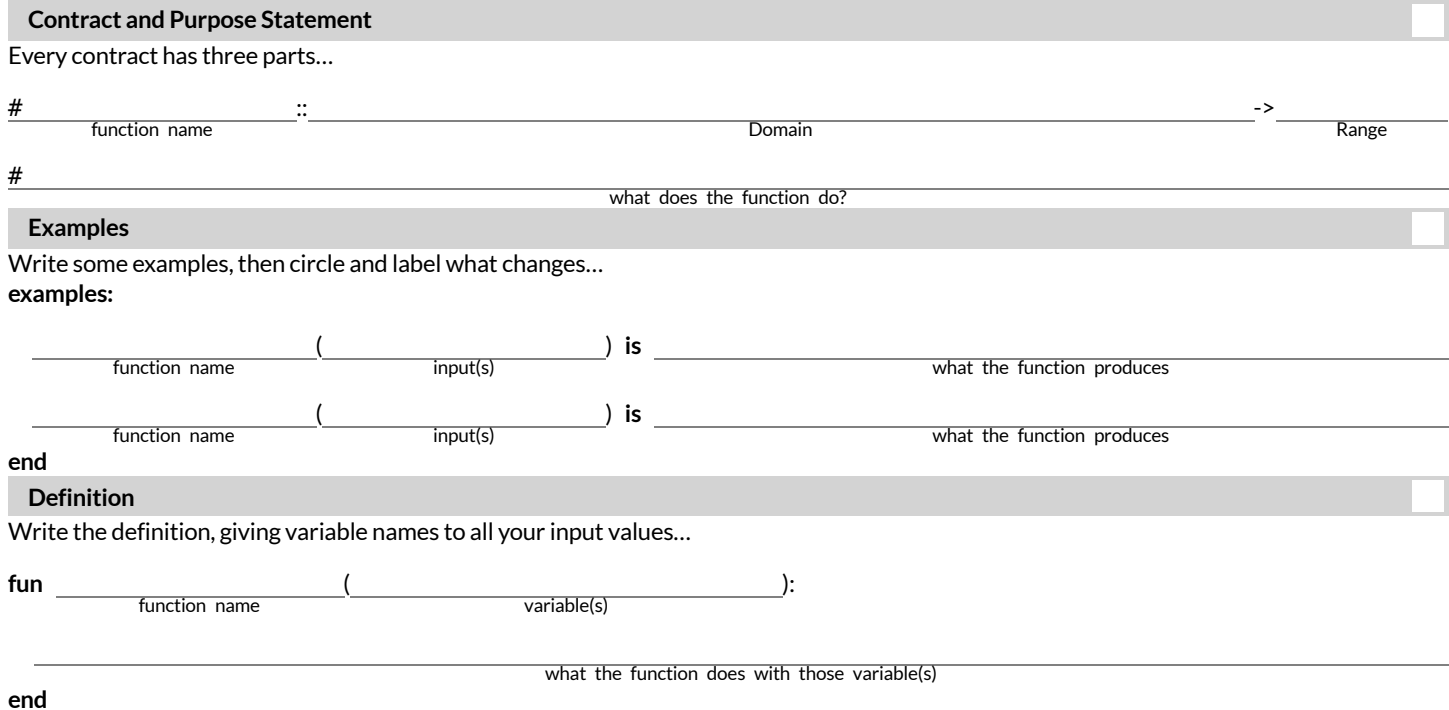

# **DefiningTableFunctions**

The steps of the Design Recipe don't change just because we're working with Rows, but we can make some adjustments when using Rowconsuming functions to filter tables and build columns!

Let's try a concrete example: *Write a function* is-lizard*, which tells us whether an animal is a lizard.*

### **ContractandPurpose**

- $\bullet$  We still want to pick good names. Since we're writing a function to check if an animal is a lizard, call it is-lizard!
- The Domain is a lot easier it's *always* a Row!
- The Range is easier,too. If we're writing a function to filter a Table, we know the Range *hasto be a Boolean* . (What would it be if we were building a column of Numbers? Images? Strings?)

### **Examples**

The goal ofthe Examples step is to *find the pattern* that represents whatthe function does. When working with Rows, sometimes we have to start by just focusing on what the answer should be.

Suppose we have two rows defined:

lizard-row (which happens to be a lizard) cat-row (which happens to be a cat)

We can imagine the answers for an is-lizard function to be...

```
examples:
    is-lizard(lizard-row) is true
    is-lizard(cat-row)
end
```
But why do we think these expressions will evaluate to true and false?

*We KNOW* lizard-row *is a lizard, and we KNOW* cat-row *is a cat and not a lizard…*

If we replace our answers with the Boolean expressions that compare their species, someone else would be able to follow our logic.

```
examples:
    is-lizard(lizard-row) is "lizard" == "lizard" # will produce true
    is-lizard(cat-row) is "cat" == "lizard" # will produce false
end
```
And what work would the computer need to do to know that lizard-row is a lizard and cat-row is a cat? Look in the species column!

```
examples:
    is-lizard(lizard-row) is lizard-row["species"] == "lizard" # will produce true
                                                   == "lizard" # will produce false
end
```
Sometimes we can get straight to this final form in one step, but sometimes it helps to break our thinking down into pieces. Once we see the pattern, we can *circle and label what changes*.

In this case, only the Row representing the animal changes! So we might use r as our label, to represent the Row.

### **Definition**

The final step in the Design Recipe is to take the pattern from our examples and *generalize it* to work with any input. It's no different when working with Rows.

Our previous step is a huge help. We can **copy everything that stays the same**, and replace the partthat changes with the label we used. Combining the Contract, Purpose, Examples and Definitions, we end up with:

```
# is-lizard :: Row -> Boolean
# Consumes a Row, and checks to see if the species column is "lizard"
examples:
    is-lizard(lizard-row) is lizard-row["species"] == "lizard" # will produce true
                                                     \epsilon== "lizard" # will produce false
end
fun is-lizard(r): r["species"] == "lizard" end
```
# **MakingConnections**

### *Open the Row [Functions](https://code.pyret.org/editor#share=1AqRli9LkPdkkNP2KDp20hkjwepS3JAyp) Starter File on your computer,save a copy, and Click "Run"!*

1) Write the code to lookup the value ofthe weeks column for each ofthe rows listed (the first one has been completed for you).

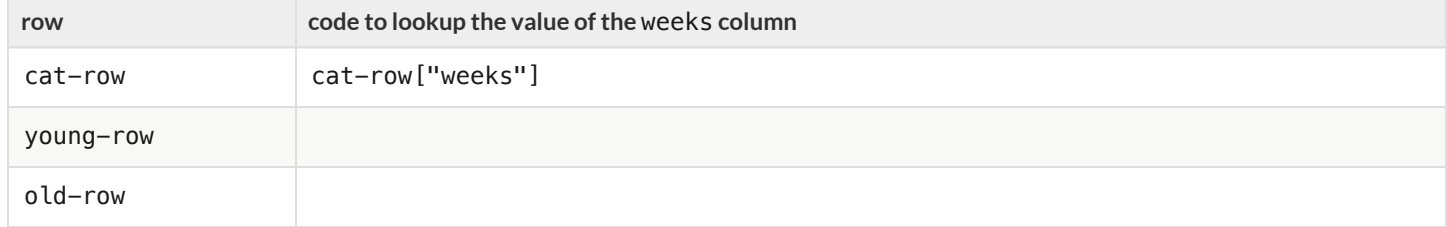

2) Write the code that uses the circle function to draw a solid, green circle whose radius is the *number of weeks* ittook to get adopted (the first one has been completed for you).

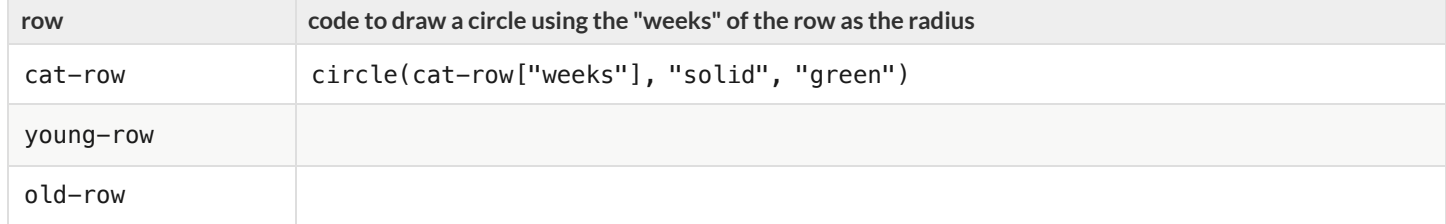

3) Check with your partner or another student to confirm that your code matches.

4) What is the name of the animal defined in  $0 \,$ ld-row? How many weeks did it take for them to be adopted? How many weeks did it take for them to be adopted?

### **weeks-dot**

Scroll down in the Row [Functions](https://code.pyret.org/editor#share=1AqRli9LkPdkkNP2KDp20hkjwepS3JAyp) Starter File until you find the Contract, Purpose, Examples and Definition for weeks-dot.

5) What is the Domain of this function? The Range? How many examples does this function have?

6) Does the Purpose Statement make it clear what this function should do, when given a Row?

7) Look at the first two examples. How do they satisfy the Contract and Purpose Statement?

These examples show us exactly what should be produced for cat-row and young-row - the two Rows representing "Sasha" and "Wade", based on their weeks to adoption (1 and 3). But they don't show us where the computer should get the number of weeks from!

8) The last two examples do the same thing as the first two examples, but the numbers 3 and 1 have been replaced! Where do they get the number of weeks from?

9) How is the definition for the weeks-dot function connected to our examples?

10) Add an example for old-row to match first pair of examples (using the actual number of weeks). Then add an example for the second pair (using a lookup).

 $\bigstar$  Choose one more row that's defined at the top of the file, and add examples for that as well.

# **FunctionsasData**

### You've learned that functions are *machines that consume and produce data*.

In the real world, we see machines consume things to produce things all the time:

- Bulbs consume electricity and produce light.
- Toasters consume bread and produce toast.

## **Sometimes, machines consume other machines:**

- A school bus is a machine. It comes with a stereo, which could be swapped outfor a new one with more features. A stereo is a machine. And the bus needs one of them in order to play music over the speakers.
- A blender might have different attachments. Each attachmentis a machine of its own and the blender needs one ofthem to work!

This is true of function machines in math and programming, as well! By now you've learned plenty of data types (e.g.- Numbers, Strings, Images, Booleans, Rows and Tables). **… And Functions can be their own kind of data type!**

- Imagine a function species-dot, that consumes a Row from the Animals Dataset, and produces a different-colored square depending on the species.
- What if we used species-dot to customize the dots on our scatterplot, instead of using the same blue dot for each animal? *In this example, we'd be using the* species-dot *function as an input to our* scatter-plot *function!*

Here are the Contracts for some special display **functions that consume functions**, including the scatterplot we just described: Look carefully at the last argument in each Domain. In each case, the function consumes a Row and produces an Image.

```
# image-scatter-plot :: Table, String, String, (Row -> Image) -> Image
# image-histogram :: Table, String, Number, (Row -> Image) -> Image
# image-bar-chart :: Table, String, (Row -> Image) -> Image
```
# image-pie-chart :: Table, String, (Row -> Image) -> Image

# **PiecewiseFunctions**

Functions always apply a particular rule to their input.

- In an earlier lesson, you saw how gt always draws a solid, green triangle using the input as the size.
- In the species-dot example above, there's no single rule that will generate a different color for each species.

# **We need a way for functions to change rules, depending on their input.**

**Piecewise Functions** are functions that can behave one way for part oftheir Domain, and another way for a different part.

- Piecewise functions are divided into "pieces".
- $\bullet$  Each piece has two parts: the "if" and the "then".
- This tells the computer *when* to apply each rule, and *what* the rule is.

In our species-dot example, our function might draw black squares when the inputis a dog, but orange squares when the inputis a cat. The function definition would look like this:

```
# species-dot :: (Row) -> Image
fun species-dot(r):
  if (r['species"] == "dog"); square(5, "solid", "black")
  else if (r["species"] == "cat"): square(5, "solid", "orange")<br>else if (r["species"] == "rabbit"): square(5, "solid", "pink")
  else if (r['species"] == "rabbit"):
   else if (r["species"] == "tarantula"): square(5, "solid", "red")
   else if (r["species"] == "lizard"): square(5, "solid", "green")
   end
end
```
# **age-dot**

1) Write the code to lookup the value ofthe age column for each ofthe rows listed (the first one has been completed for you).

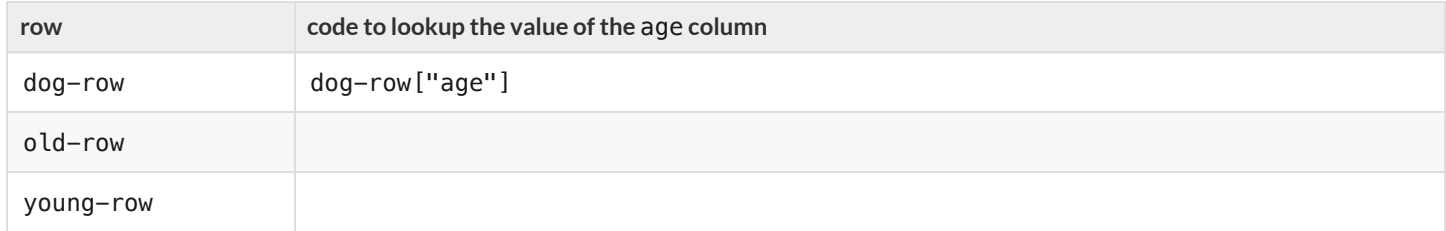

2) Write the code that uses the circle function to draw a solid, blue circle whose radius is the *age of the animal* for each ofthe rows listed (the first one has been completed for you).

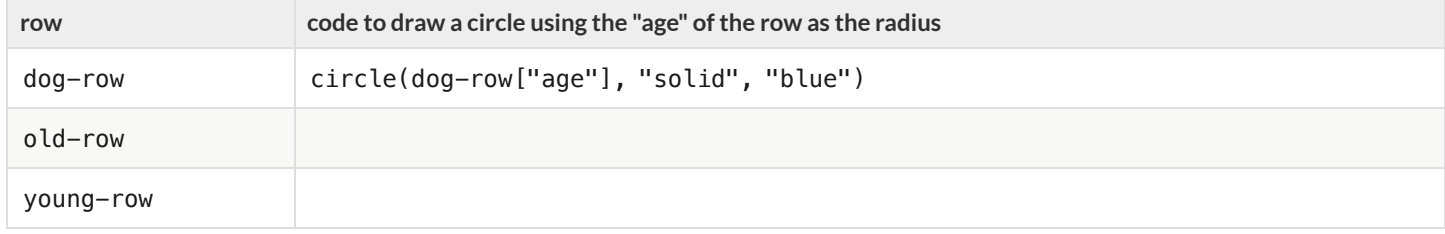

3) Check with your partner or another student to confirm that your code matches.

Instead of writing repetitive code like this over and over for each animal, let's define a function to do it for us!

### **Defining the Function**

**Directions:** Define a function called age-dot, which takes in a row from the Animals Table and draws a solid, blue circle whose radius is the age ofthe animal. *HINT: Use the rowsfrom above in your examples!*

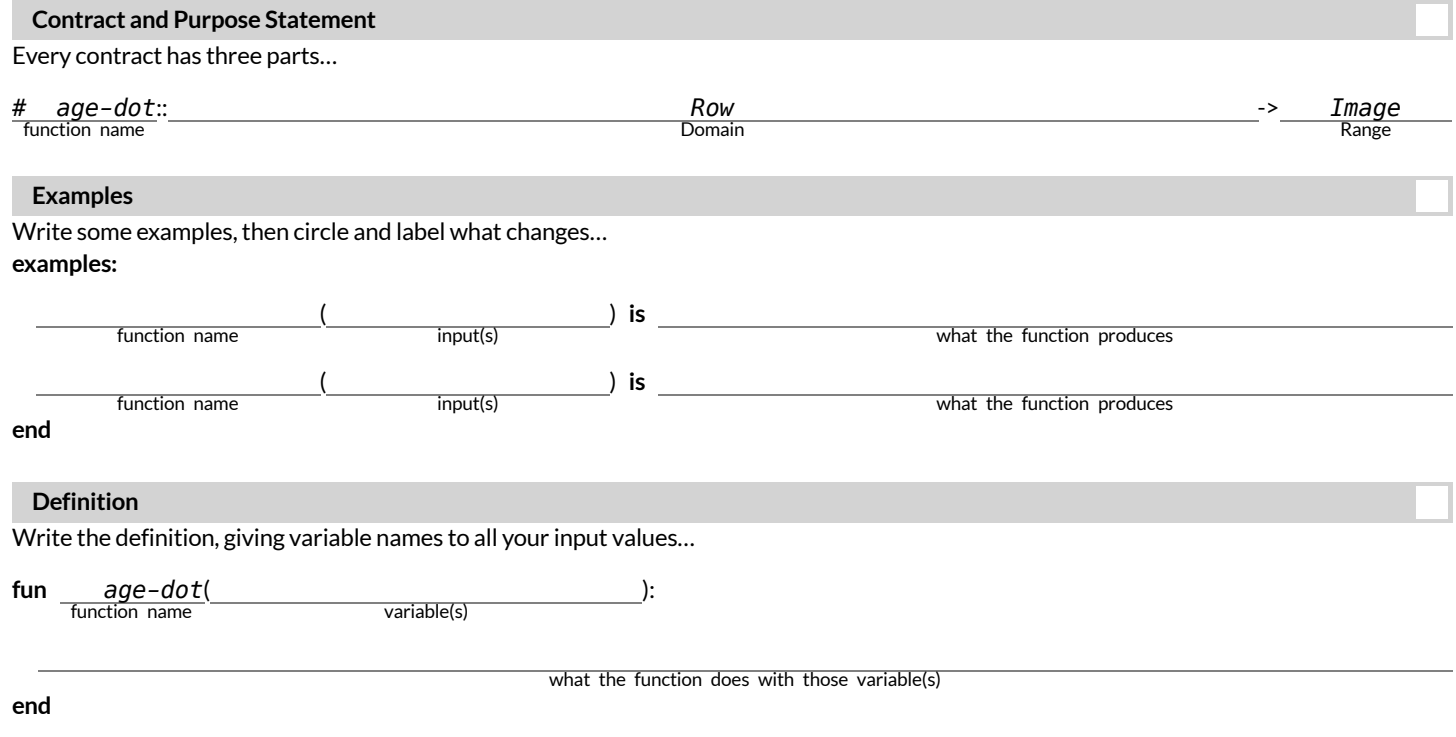

# **species-tag**

To help you with this page, we've re-printed the Contract for the text function, and an example of how to use it. (Remember, you can always refer to the [Contracts](file:///Users/schanzer/Documents/Bootstrap/Development/curriculum/distribution/en-us/Contracts.shtml) Pages. *If you're working with a printed workbook, they are included in the back.* )

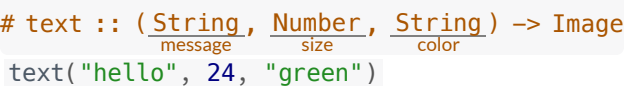

1) On the three lines below, write the code to lookup the value ofthe species column from dog-row , old-row , and young-row .

2) On the three lines below, write the code that uses the text function to show the species ofthose same three rows in *red, 15px letters*.

3) Check with your partner or another student. Do you have the same code? Why or why not?

Instead of writing this out over and over for each animal, let's define a function to do it for us!

### **Defining the Function**

**Directions:** Define a function called species-tag , which takes in a row from the Animals Table and draws its name in red, 15px letters. *HINT: Use of the rowsfrom above in your examples!*

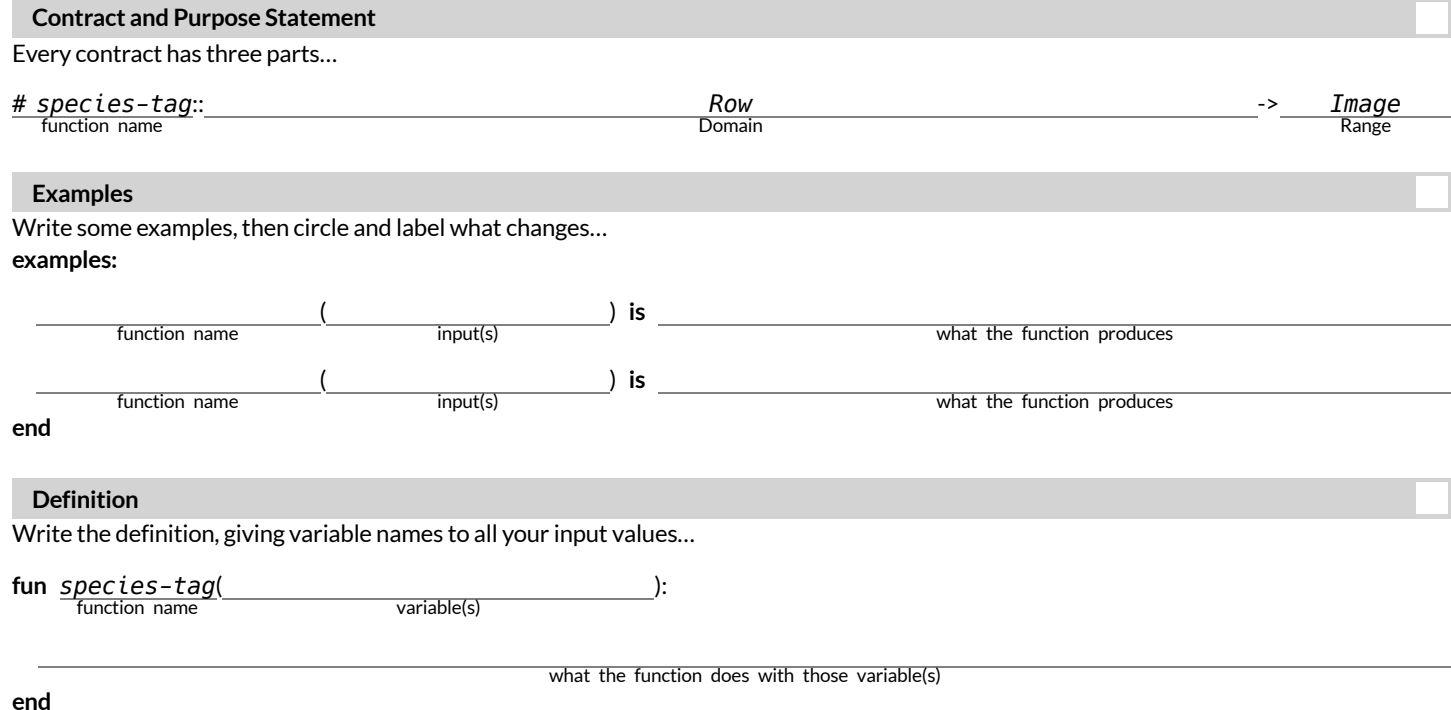

# **Exploring Image Scatter Plots**

*Look at the code in the [Custom](https://code.pyret.org/editor#share=1QZglYDq9W8bnNOITttlqO7TxhfLsH6I6) Scatter Plot Starter File.*

1) Compare the definitions of age-dot and species-tag to what you wrote. Are they the same? If not, what is different?

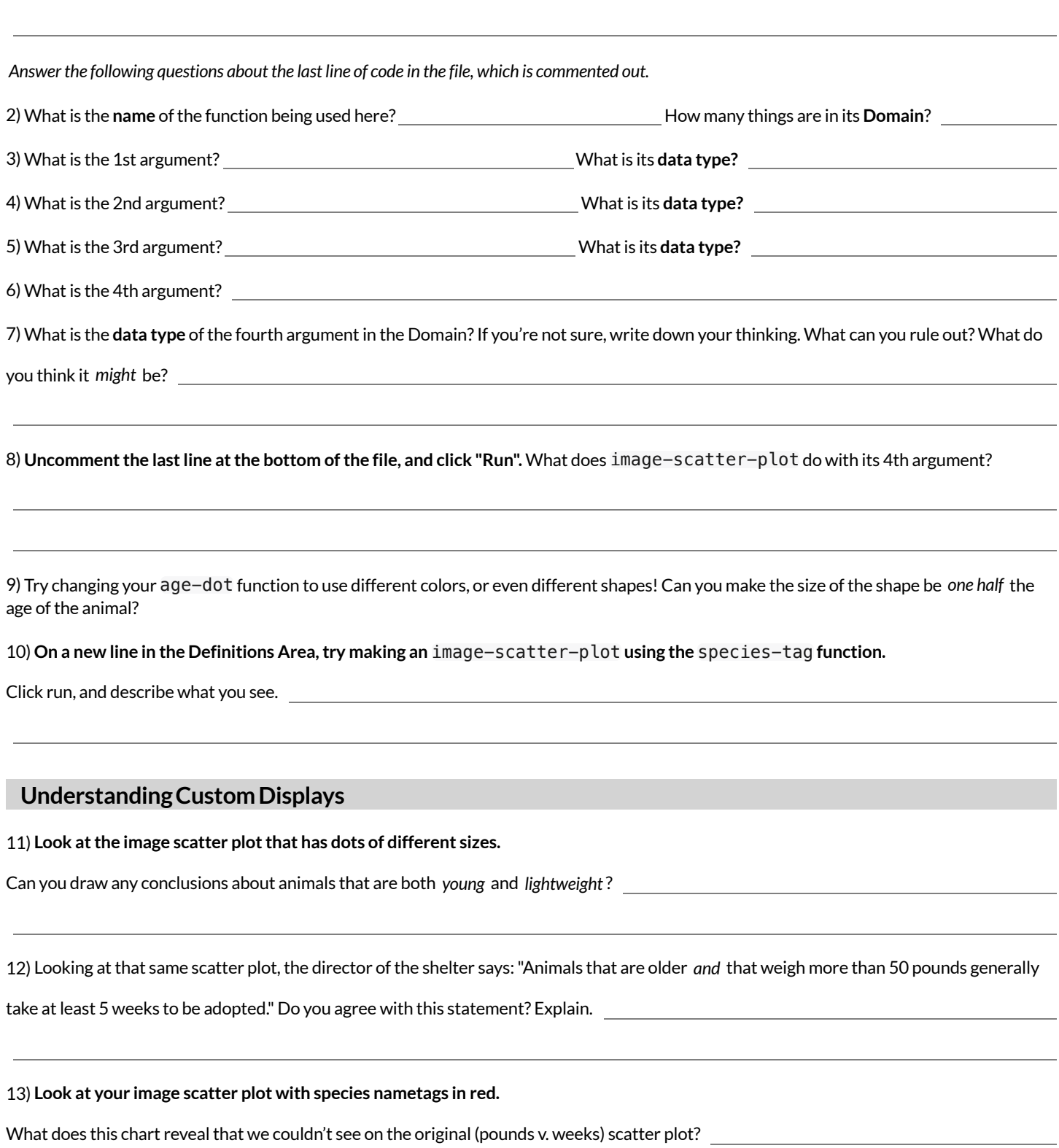

# **ExploringConditional/PiecewiseFunctions**

Here's an example of a piecewise function with 3 "pieces"(or "conditions"):

```
# species-dot :: (Row) -> Image
fun species-dot(r):
 if (r["species"] == "dog"): square(5, "solid", "black")
 else if (r["species"] == "cat"): square(5, "solid", "orange")
 else if (r["species"] == "lizard"): square(5, "solid", "green")
  end
end
```
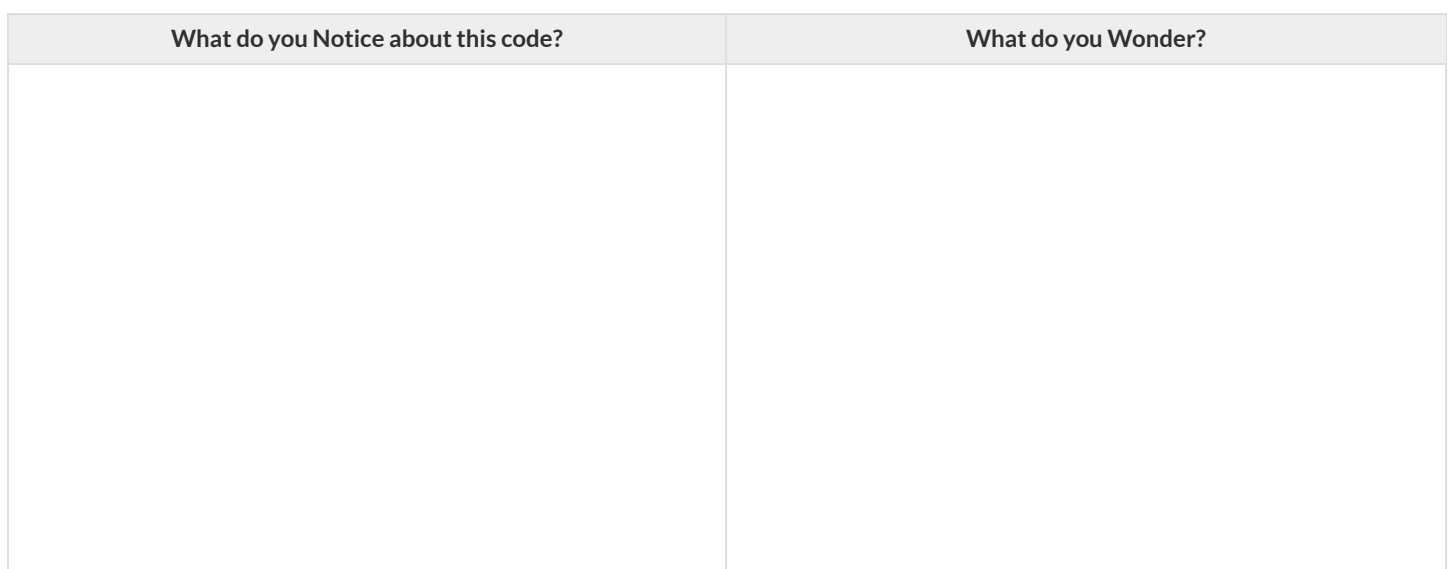

1) What will this function produce for a dog?

2) What will this function produce for a cat?

**Open the [Piecewise](https://code.pyret.org/editor#share=1F7diOSLPYeVJqi-iPll2CA_Hst3JyvLM) Displays Starter File, and click "Run".**

3) Compare the regular scatter plot with the image scatter plot. What can you see now that you couldn't see before?

4) Compare the regular histogram with the image histogram. What can you see now that you couldn't see before?

5) What do you think will happen if we run the function on a species that it has no condition for?

6) On line 45, add a comment (#) to "turn off" the condition for snails. Click Run and test your prediction. In your own words, describe how piecewise / conditional functions work.

★ *Optional:* Make a **new function** (don't delete species-dot!), which uses piecewise functions to draw something different! For example, have it draw different shapes depending on whether an animal is younger than 3 years old or not.

# **AdvancedTableManipulation**

You've seen that Pyret has special functions that we can use to manipulate Tables:

- sort consumes the name of a column and a Boolean value to determine if that table should be sorted by that column in ascending order
- row-n consumes an index (starting with zero!) and produces a row from a table  $\bullet$
- filter consumes a *Boolean-producing function* , and produces a table containing only rows for which the function returns true  $\bullet$
- build-column consumes the name of a new column, and a function that produces the values in that column for each Row  $\bullet$

You've also seen the "Order of Operations"for things like addition, subtraction, multiplication and division. **Is there an Order of Operations for manipulating tables?**

Suppose you have the following function defined:

**fun** days-to-adopt(r): r["weeks"] \* 7 **end**

One ofthe Circles of Evaluation below will sortthe table by the number of days ittook for each animalto be adopted. **One ofthem will produce an error!** Can you figure out which one?

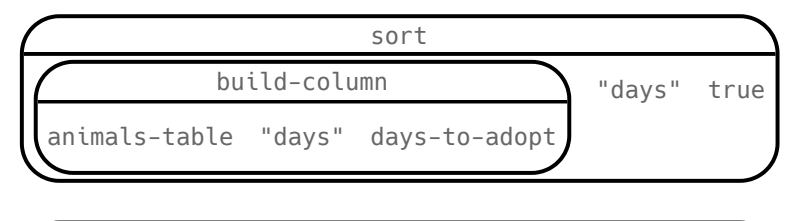

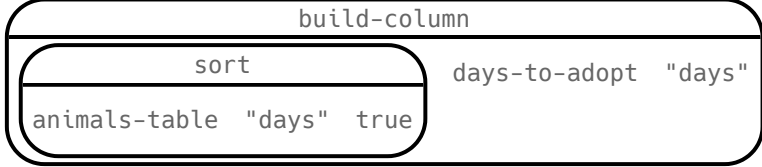

*We can't* sort *by a column that doesn't exist yet!* In fact, we can't filter by that column either. When filtering and building tables, it's important to keep the order of operations in mind!

# **ReadingRowandFunctionDefinitions**

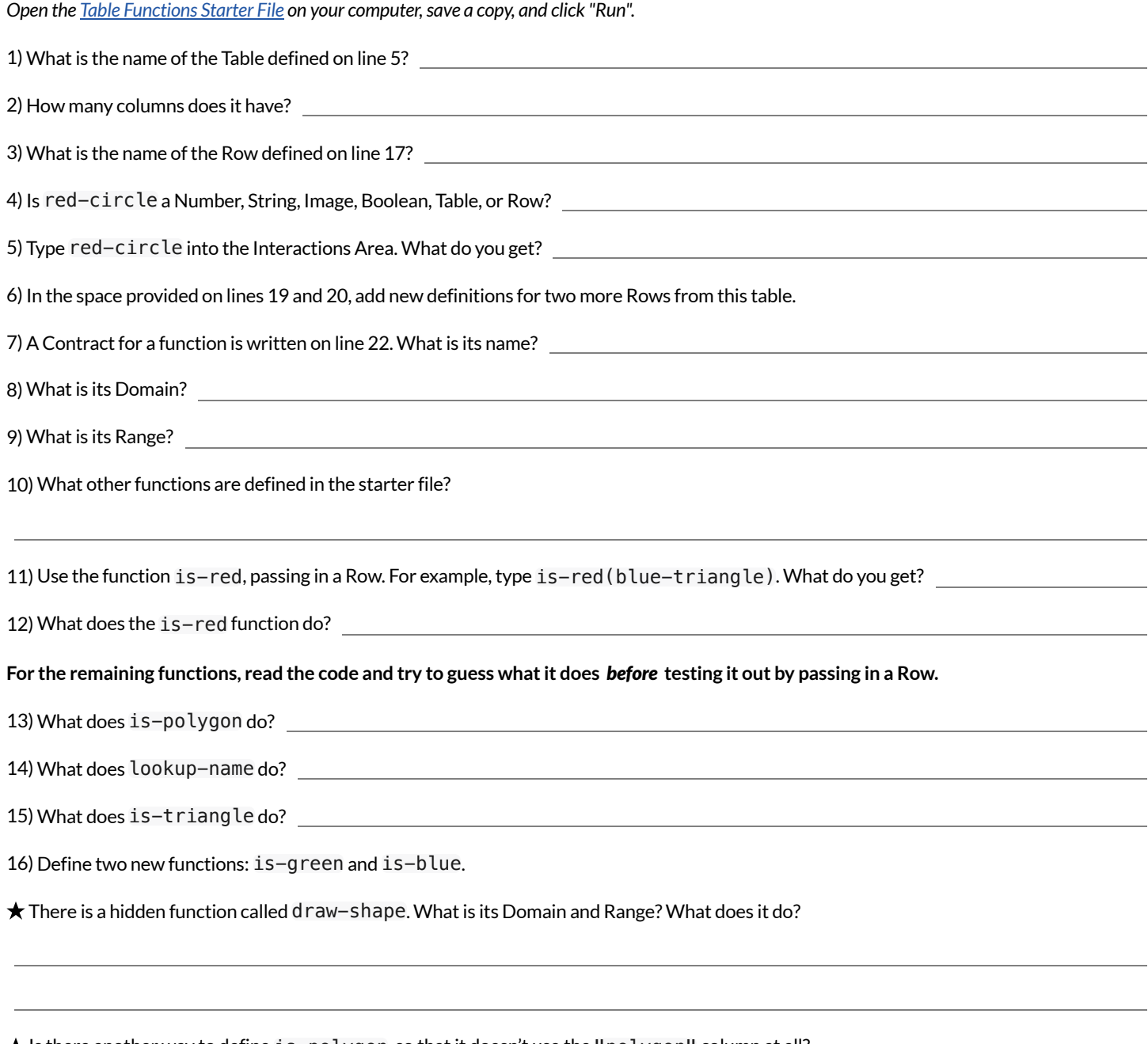

★ Is there another way to define is-polygon, so thatit doesn't use the "polygon" column at all?

# **ExploringTableFunctions**

*Open your copy of the Table [Functions](https://code.pyret.org/editor#share=1c-dM-cQlJuuGx5I1VYFiCRSfBkWoAgbx) Starter File and click "Run".*

### **FilteringRows**

1) What does filter(shapes-table, is-red) evaluate to? Describe the value you get back below.

2) What does filter(shapes-table, is-polygon) evaluate to? Describe the value you get back below.

3) Write the code to generate a table of only triangles.

4) At the *bottom* of the Definitions Area, define triangles by writing triangles = filter(shapes-table, is-triangle). Click "Run" and evaluate triangles in the Interactions Area.

5) Define reds to be a table of only red shapes.

6) What do the contracts for is-red , is-polygon , and is-triangle have in common?

7) Find the Contract for filter on the [Contracts](file:///Users/schanzer/Documents/Bootstrap/Development/curriculum/distribution/en-us/Contracts.shtml) Page. If you're working with a printed workbook, the contracts pages are included in the back. Explain how filter uses the two inputs specified in the Domain.

8) What happens if you evaluate filter(shapes-table, lookup-name) ? Why?

### **BuildingColumns**

9) What does build-column(shapes-table, "red", is-red) evaluate to?

10) What does build-column(shapes-table, "img", draw-shape) evaluate to?

11) Find the Contract for build-column on the [Contracts](file:///Users/schanzer/Documents/Bootstrap/Development/curriculum/distribution/en-us/Contracts.shtml) Page. If you're working with a printed workbook, the contracts pages are included in *the back.* Explain how build-column uses the three inputs specified in the Domain.

### **Defineyourowntable!**

 $\bigstar$  In the Definitions Area, define a table of your own using filter or build-column . Add a comment to describe what's in it!

# **WhatTableDoWeGet?**

### Consider the table below, and the four function definitions that follow: *The table* t *below representsfour animalsfrom the shelter:*

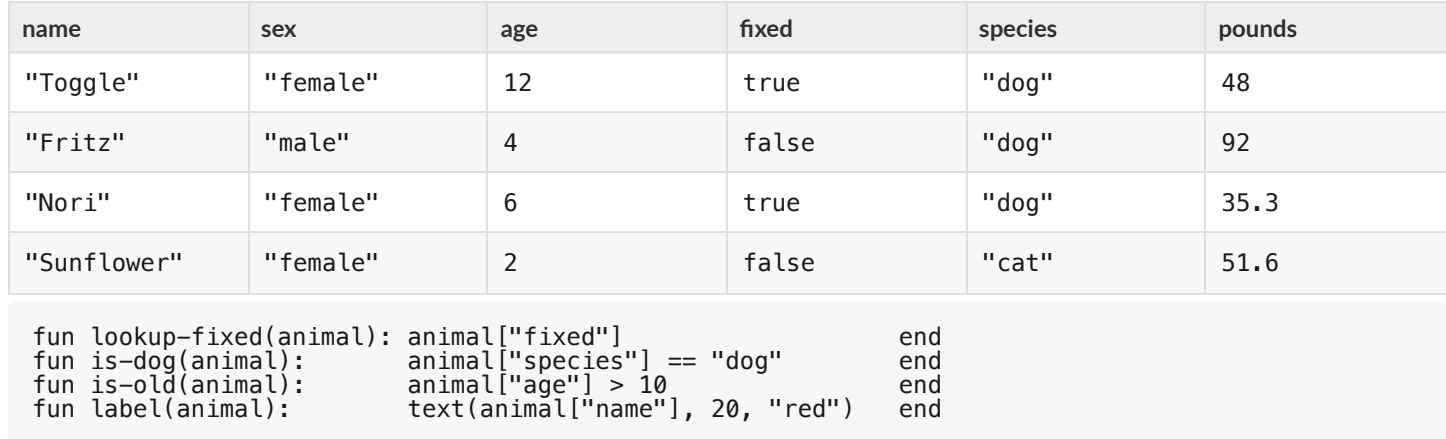

Below is a list of expressions, eaching using one table function. *Match* each expression to the description ofthe table it will produce.

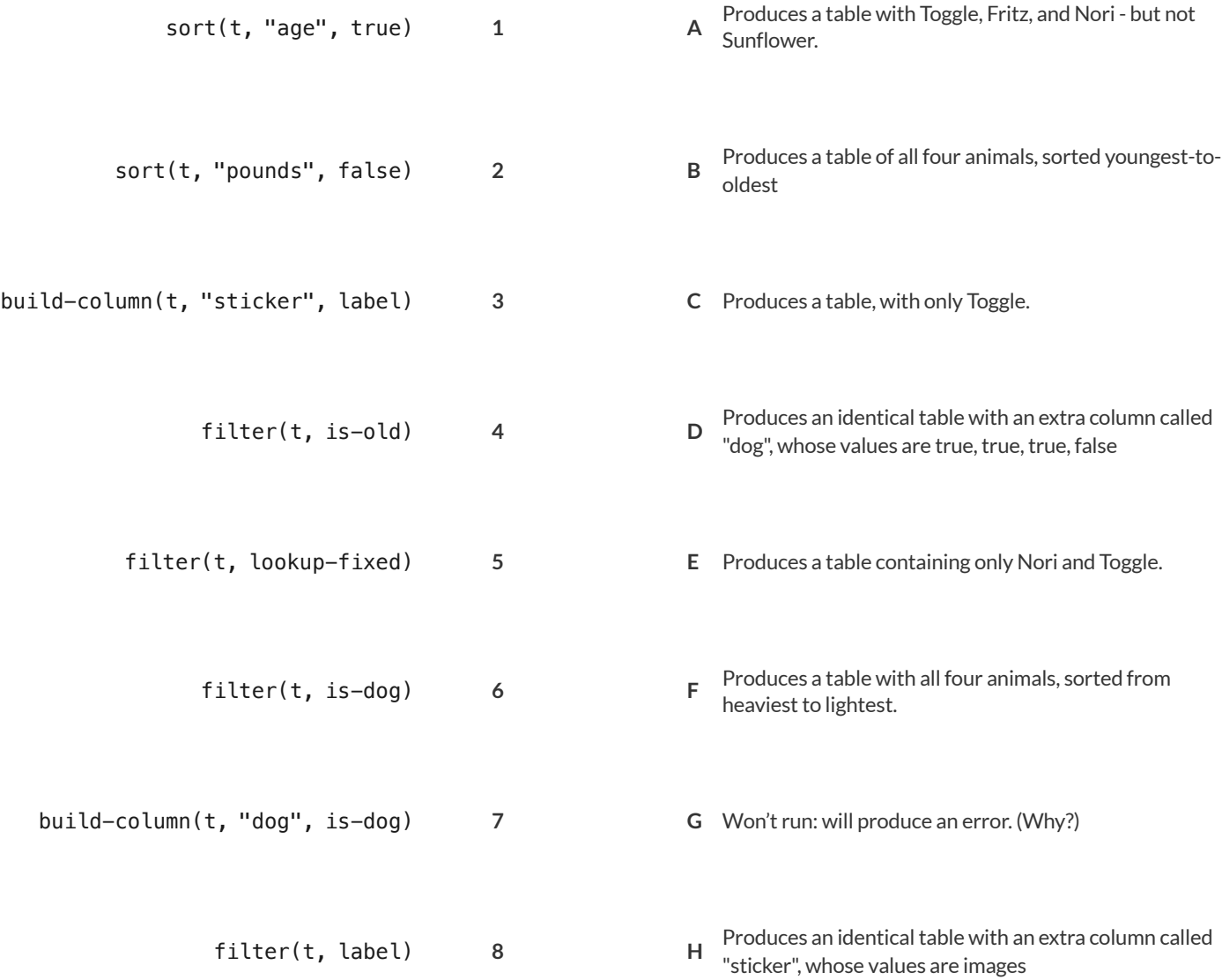

# **PuttingitAllTogether**

Open the Putting it All [Together](https://code.pyret.org/editor#share=1lSmVBXGOr_AHkJaSBmW2wH5RPegFHehU) Starter File and **take a look atthe helper functions** in the Definitions Area.

Write the names of those functions here:

# **FilterandBuildingwithourHelperFunctions**

*Example: Make a table of only dogs(define it as* dogs*)*

dogs = filter(animals-table, is-dog)

1) Make a table of only fixed animals (define it as fixed)

fixed =

2) Make a table with a column called "sticker", containing a label for every animal

stickers =

3) Make a table of only fixed dogs (define it as fixed-dogs)

fixed-dogs =

 $\bigstar$  Make a table of old, fixed dogs... with a "sticker" column! (define it as sticker-table)

sticker-table =

# **DefineAdditionalHelperFunctions**

4) Define a function called is-lizard, which consumes a Row ofthe animals table and *computes* whether the animal is a lizard.

5) Define a function called months, which consumes a Row ofthe animals table and divides the weeks by 4.435 to getthe approximate equivalent number of months to adoption.

 $\bigstar$  Make a table with a "months" column (define it as <code>months-table</code>)

### **MakeDisplaysUsingYourNewTables**

6) Make a pie chart showing the sex of only fixed dogs.

7) Make a box plot showing the distribution of months to adoption.

 $\bigstar$  Make a scatter plot of old, fixed dogs, comparing age to pounds using the "sticker" as the label!

# **TheDesignRecipe:is-dog/is-female**

**Directions:** Define a function called is-dog, which consumes a Row ofthe animals table and *computes* whether the animal is a dog. HINT: use

predefined rows like dog-row to make your examples easier! **Contract and Purpose Statement** Every contract has three parts…  $\blacksquare$ ::  $\blacksquare$ **Examples** Write some examples, then circle and label what changes... **examples:** ( ) **is** *dog-row*  $\frac{1}{\text{input(s)}}$  is **end Definition** Write the definition, giving variable names to all your input values… **fun** ( ): **end** *# is-dog* function name *Row* Domain *Boolean* Range *# Consumes an animal, and checks whether the species == "dog"* what does the function do? *is-dog* function name input(s) *dog-row["species"] == "dog"* what the function produces *is-dog* what the function produces function name what the function does with those variable(s)

**Directions:** Define a function called is-female, which consumes a Row ofthe animals table and returns true ifthe animal is female. HINT: use predefined rows like female-row to make your examples easier!

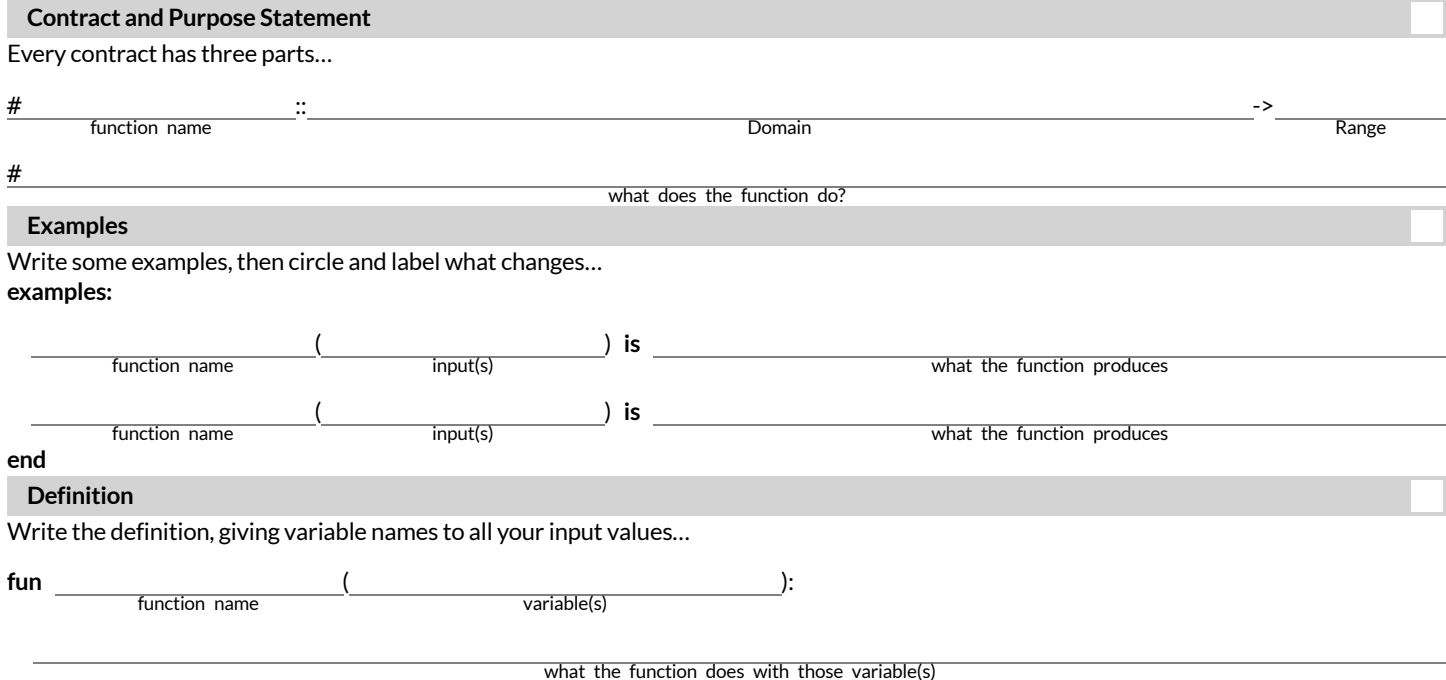

# **TheDesignRecipe:is-old/name-has-s**

Directions: Define a function called is-old, which consumes a Row of the animals table and *computes* whether it is more than 12 years old.

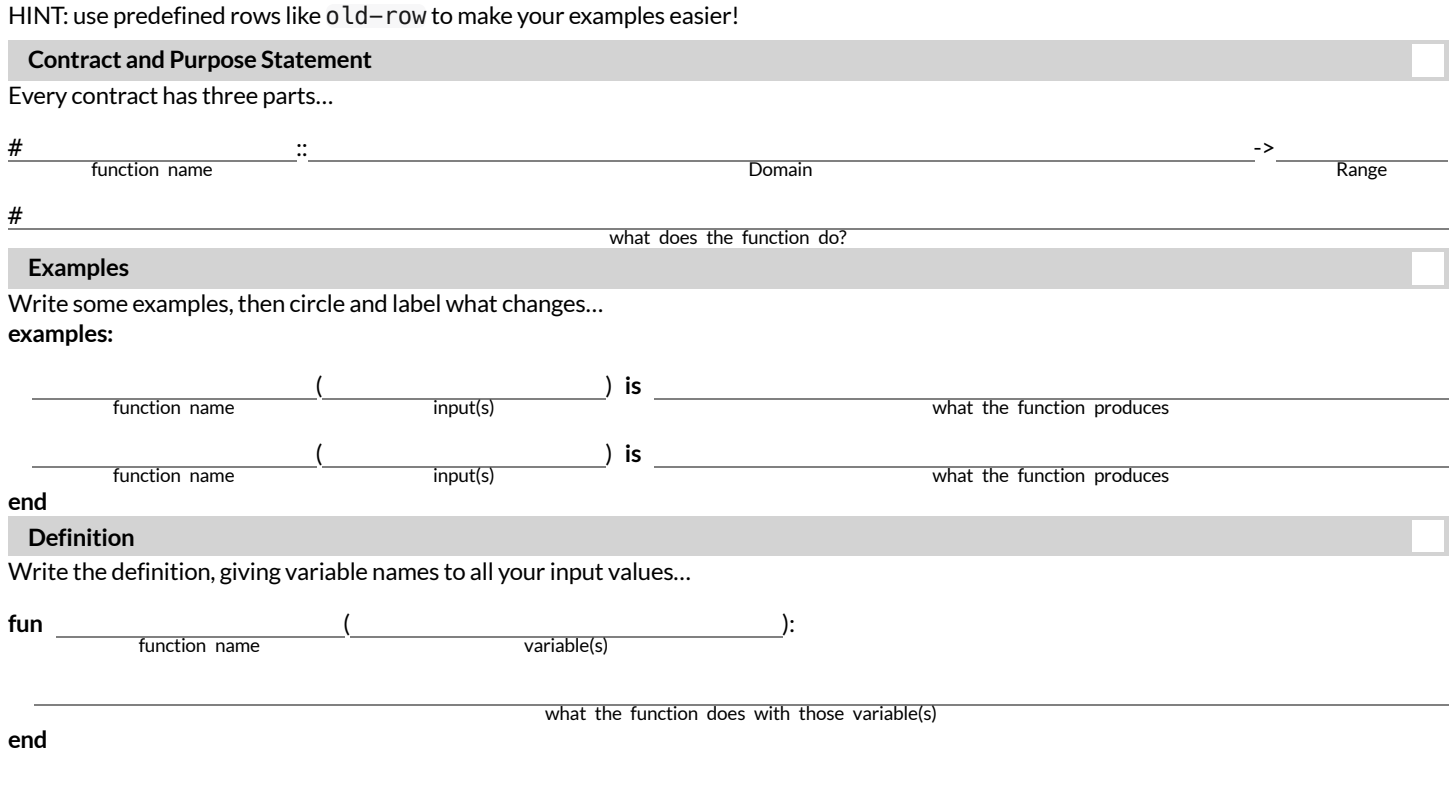

**Directions:** Define a function called name-has-s, which returns true if an animal's name contains the letter "s". HINT: The name ofthe animal in cat-row is "Sasha" and the name of the animal in dog-row is "Toggle".

**Contract and Purpose Statement**

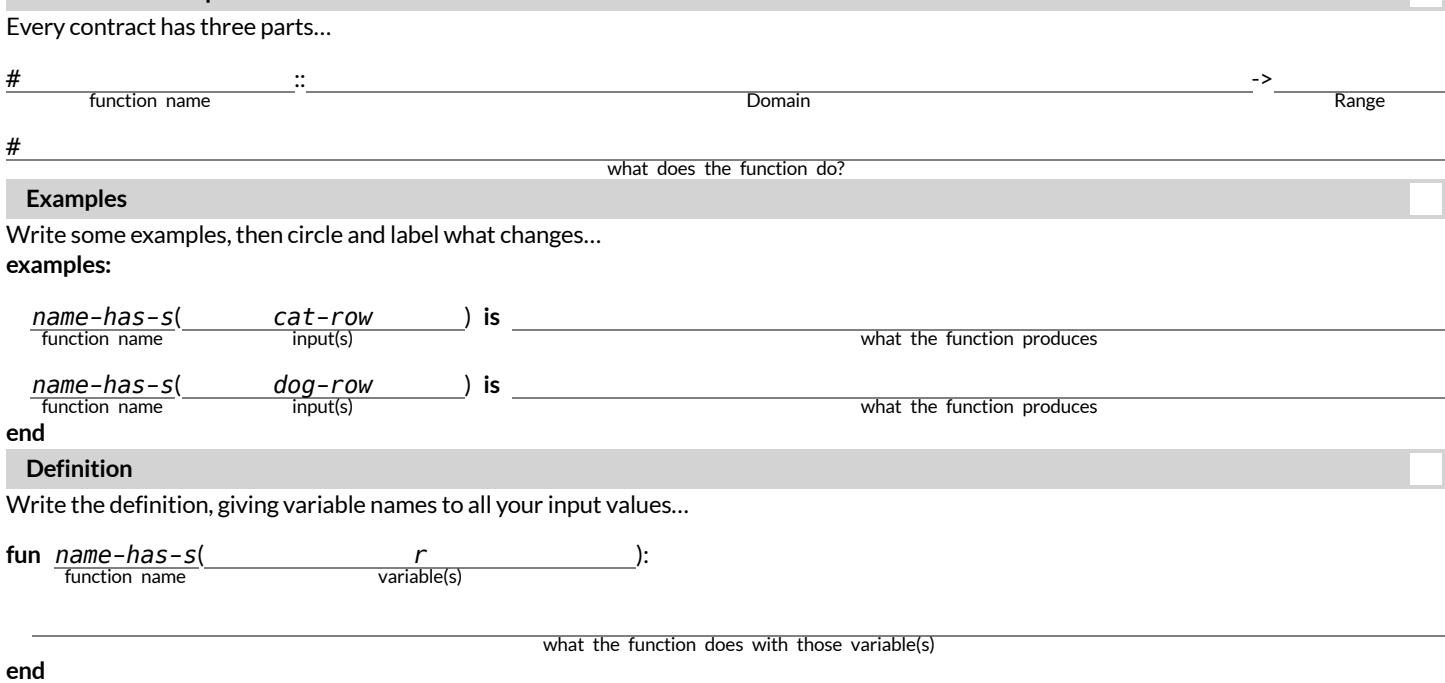

# **ComposingTableOperations**

## *The table*  $t$  *below represents four animals from the shelter:*

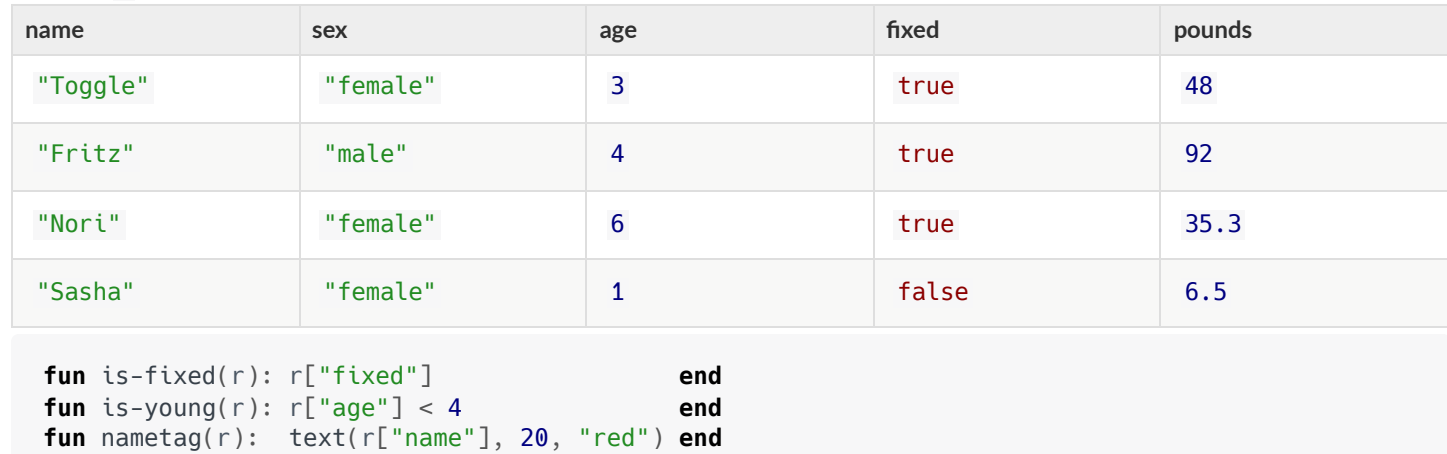

### Match each table description on the left, to the Circle of Evaluation that will produce it.

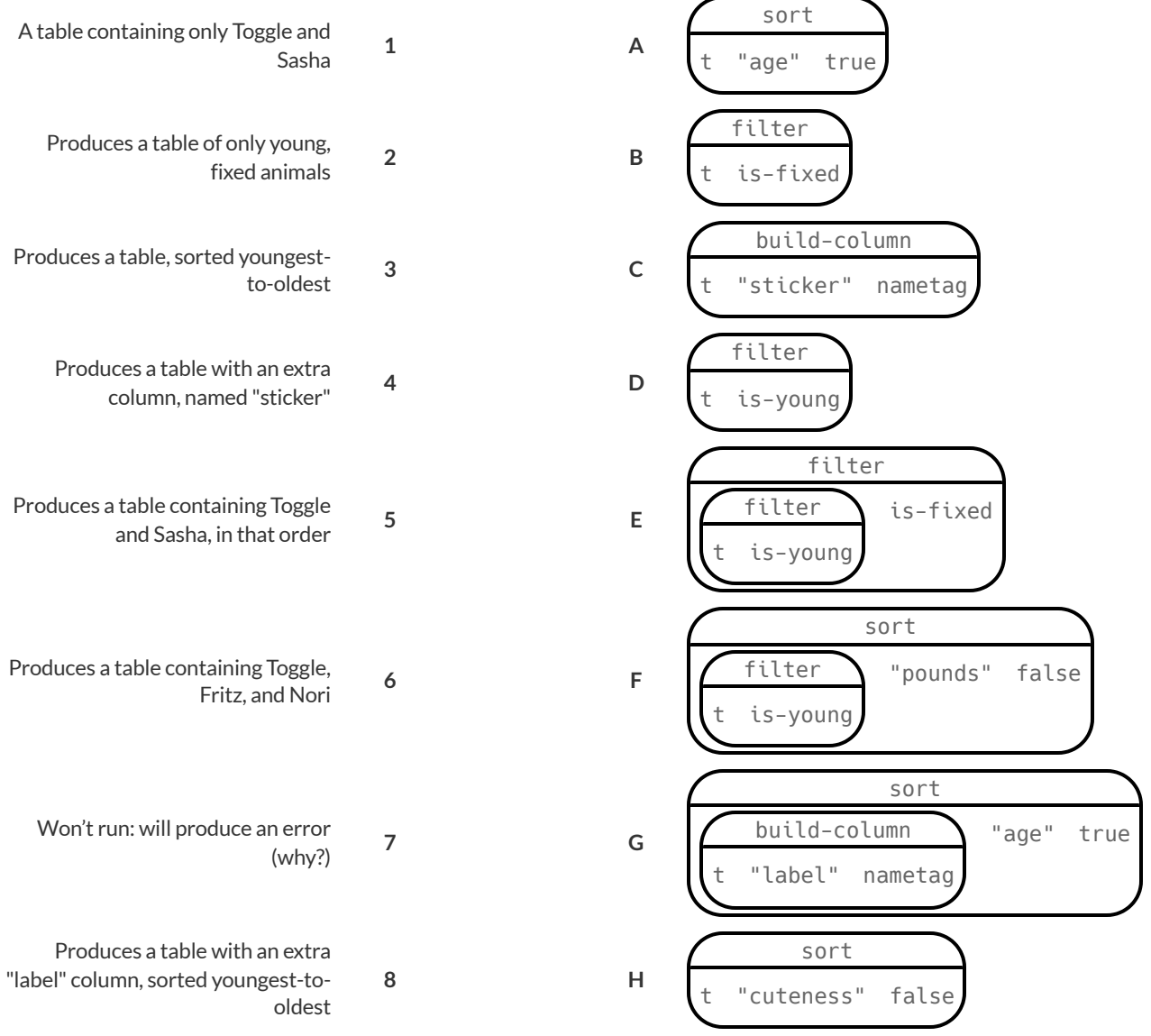

# **FromCircles toCode**

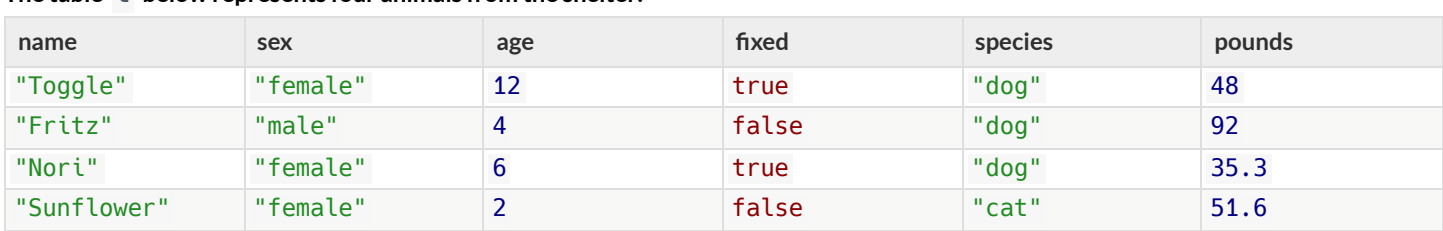

### **The table t below represents four animals from the shelter:**

### Convert each Circle of Evaluation below into Pyret code. What do you think the resulting table will be? *The first one has been done for you.*

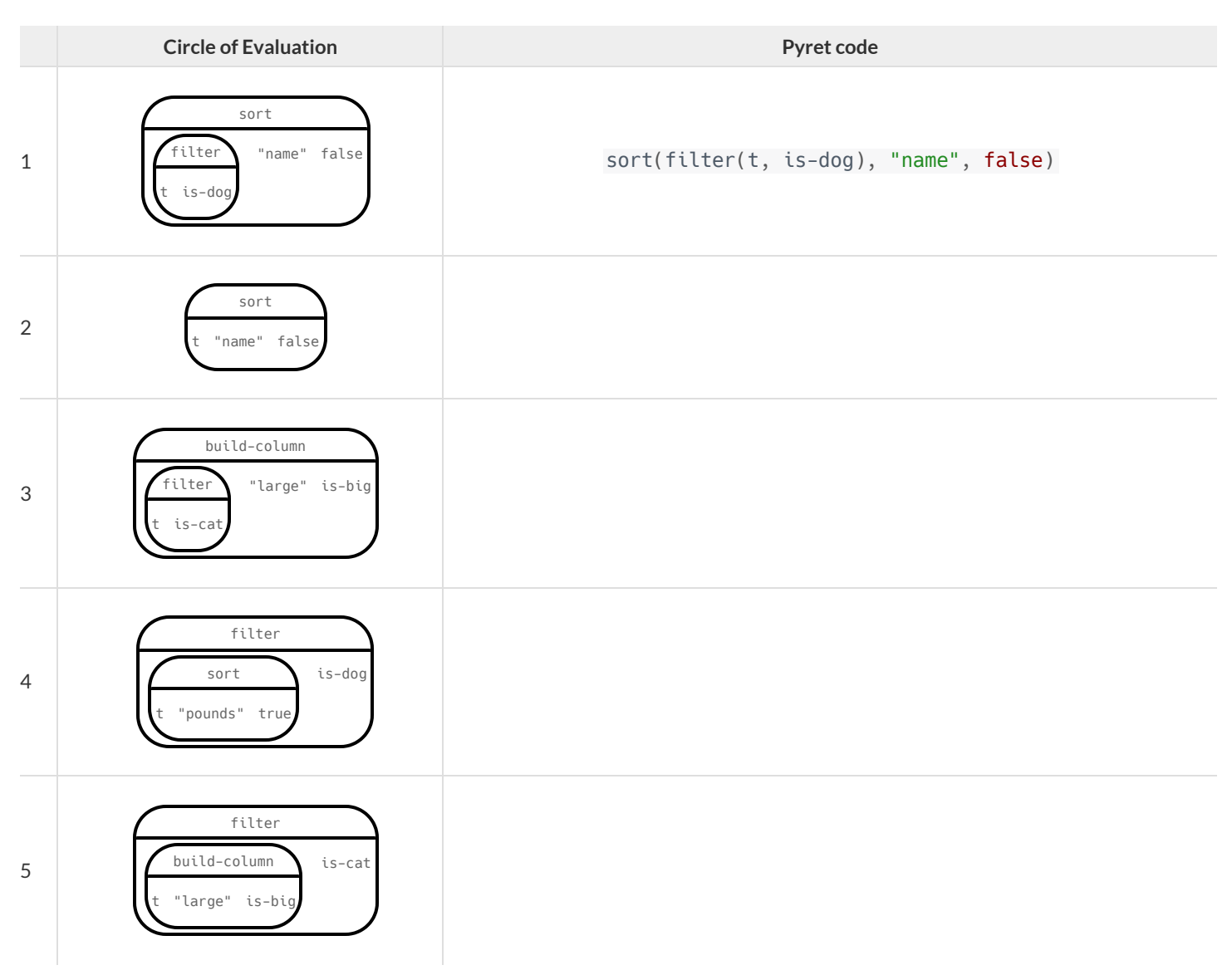

### **Define the functions specified below by filling in the blanks.** The first one has been done for you.

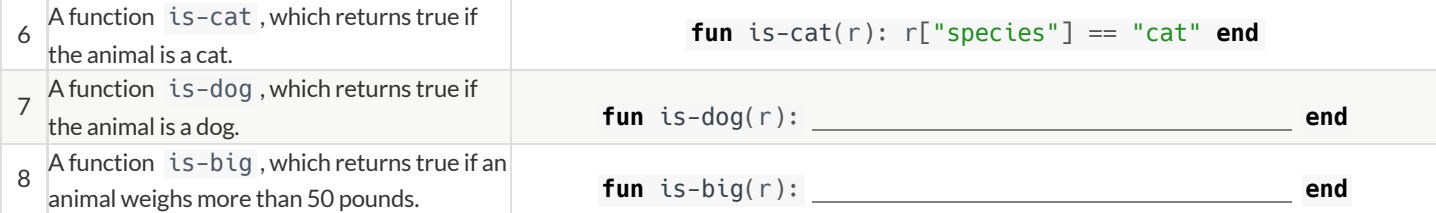

# **PlanningTableOperations**

### Consider the table below, and the function definitions that follow: *The table*  $\overline{t}$  *below represents four animals from the shelter:*

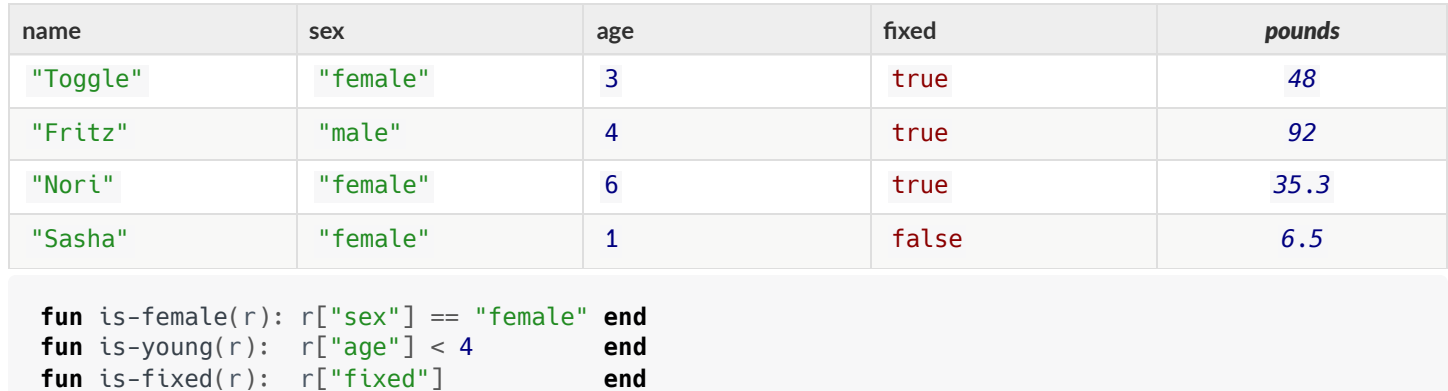

### For each prompt on the left, draw the Circle of Evaluation that will produce the desired table or display.

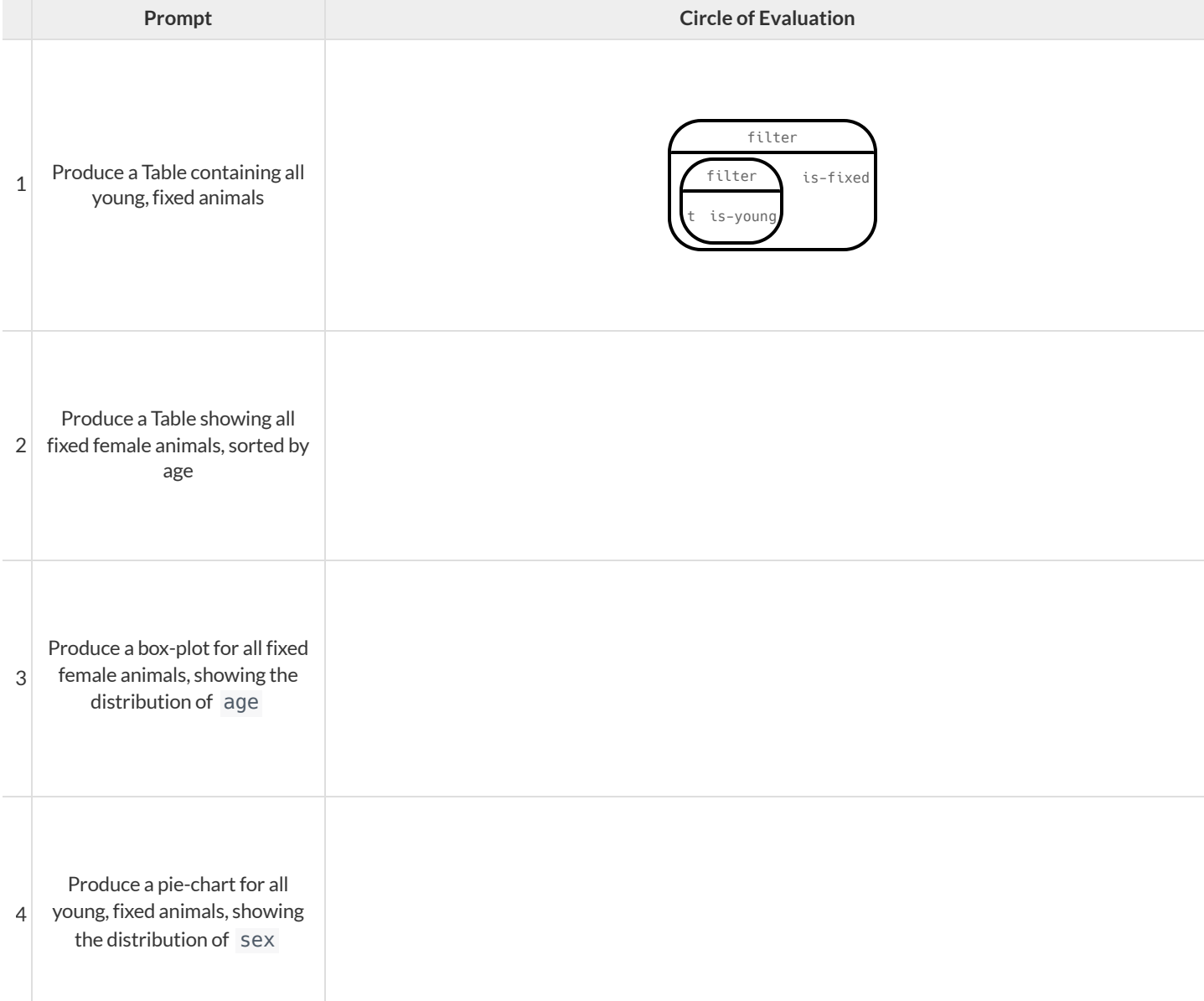

# Grouped Samples from the Animals Dataset **GroupedSamplesfromtheAnimalsDataset**

Use function composition $\overline{\circ}$  define the **grouped samples** below. We've given you the solution for thefirst sample, to get you started. *Assume that the following helperfunctions are defined exactly the way they are in the [Grouped](https://code.pyret.org/editor#share=1Tv81bTmc0-kGr-bXUdjaVayPW66F-1AA) Samples Starter File* : is-old, is-young, is-cat, is-dog, .

name-has-s

is-female

,  $i$  s-fixed, and

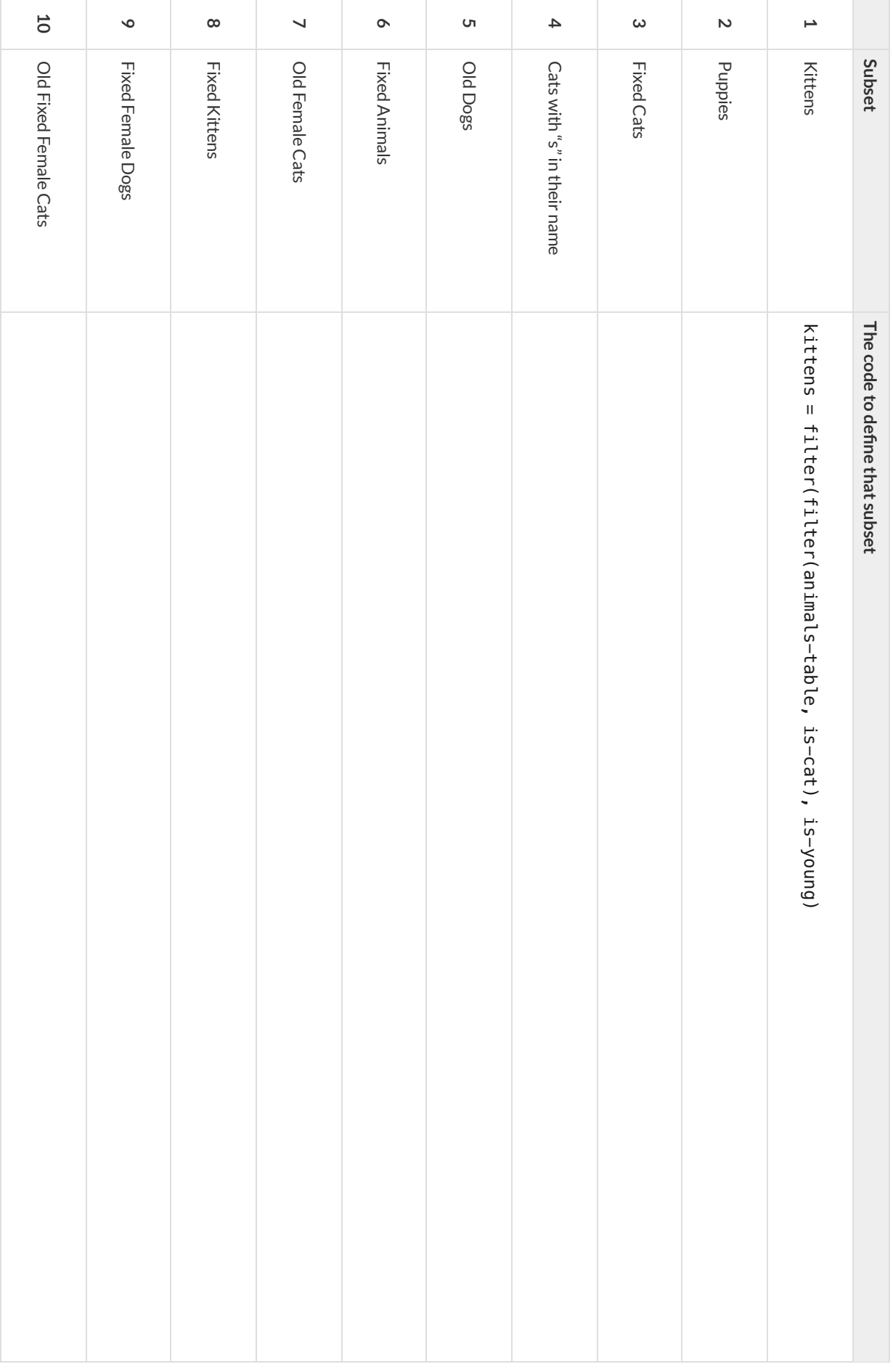

# **DisplayingData**

Fill in the tables below, then use Pyret to make the following displays. Record the code you used in the line below. The first table has been filled in for you.

### 1) A bar-chart showing how many puppies are fixed or not.

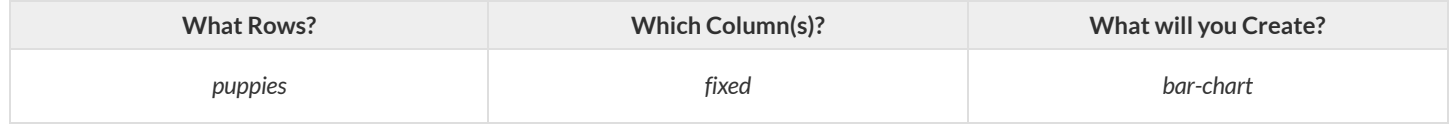

**code:** bar-chart(filter(filter(animals-table, is-dog), is-young), "fixed")

### 2) A pie-chart showing how many heavy dogs are fixed or not.

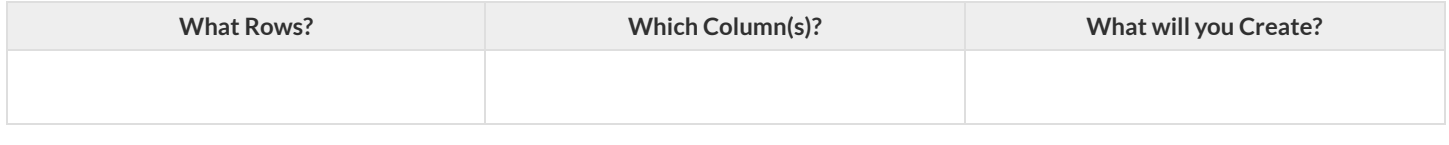

**code:**

### 3) A histogram ofthe number of weeks ittakes for a random sample of animals to be adopted.

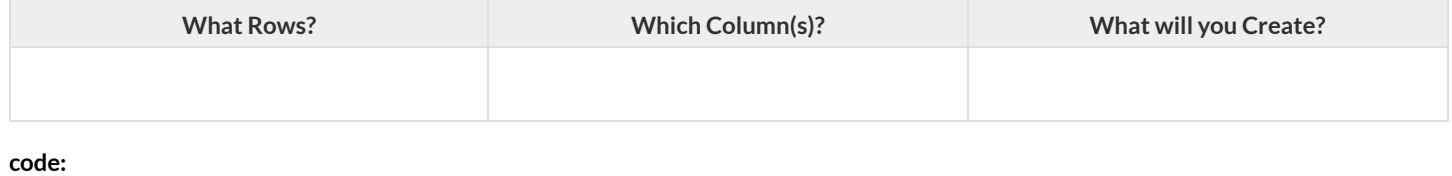

### 4) A box-plot of the number of pounds that kittens weigh.

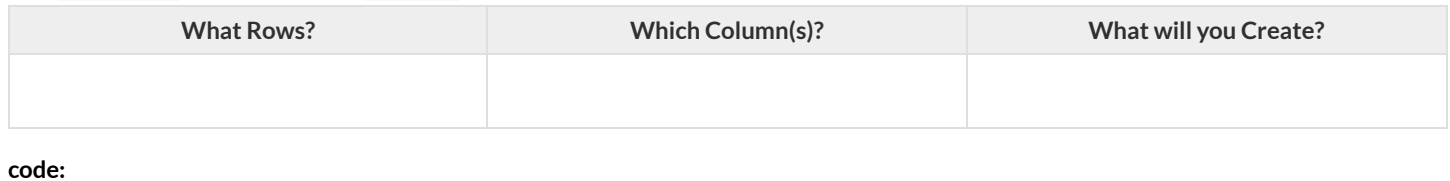

### 5) A scatter-plot of a random sample using species as the labels, age as the x-axis, and weeks as the y-axis.

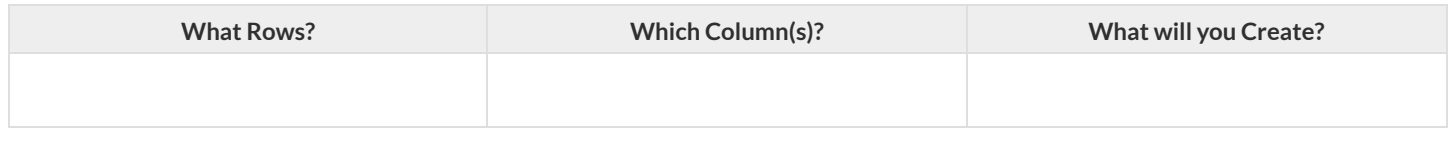

**code:**

### 6) Describe **your own grouped sample** here, and fill in the table below.

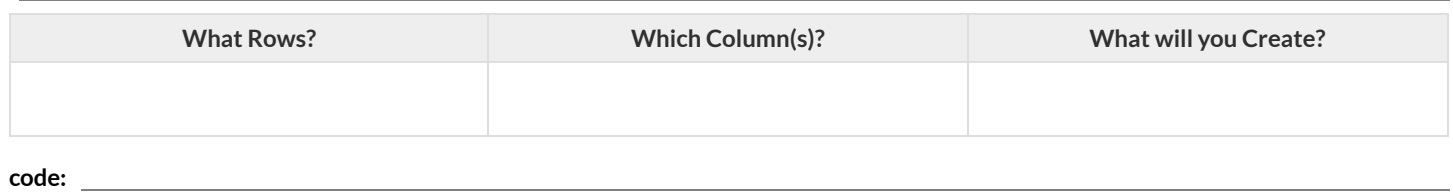

# **DataCycle:AnalyzingCategoricalData**

*Use the [Animals](https://code.pyret.org/editor#share=1rj_zKiheibxod8IihAFeMpP91XjLROum) Starter File to analyze categorical data with the data cycle.*

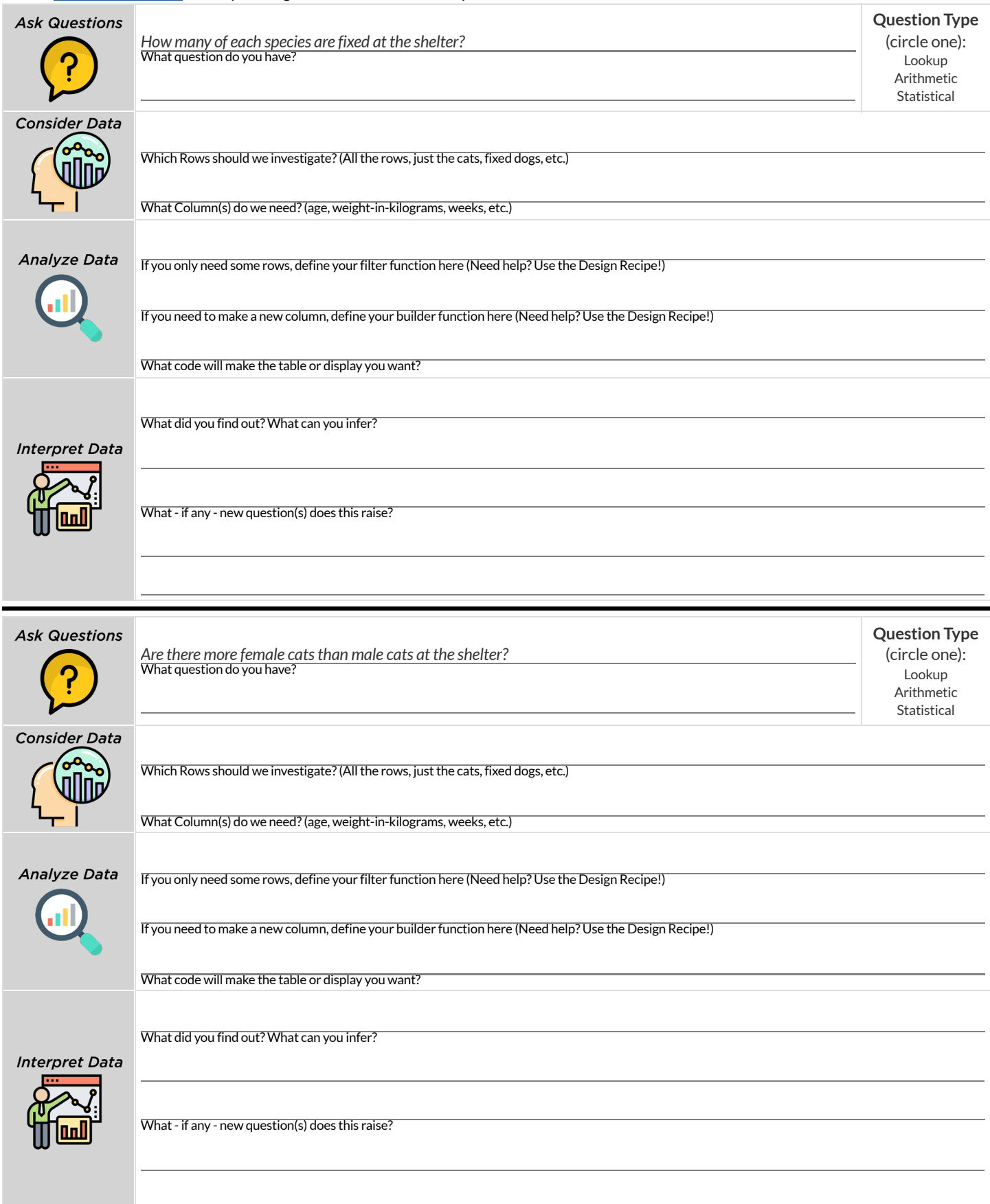

# **Samples fromMyDataset**

Think back to when we defined grouped samples from the Animals Table, like "puppies","old cats", etc. What grouped samples would be useful for your dataset? List a few of these in the first column.

Then, for each one, define a function that will identify if a row r is in the subset. *Hint: you can always use a blank design recipe page.*

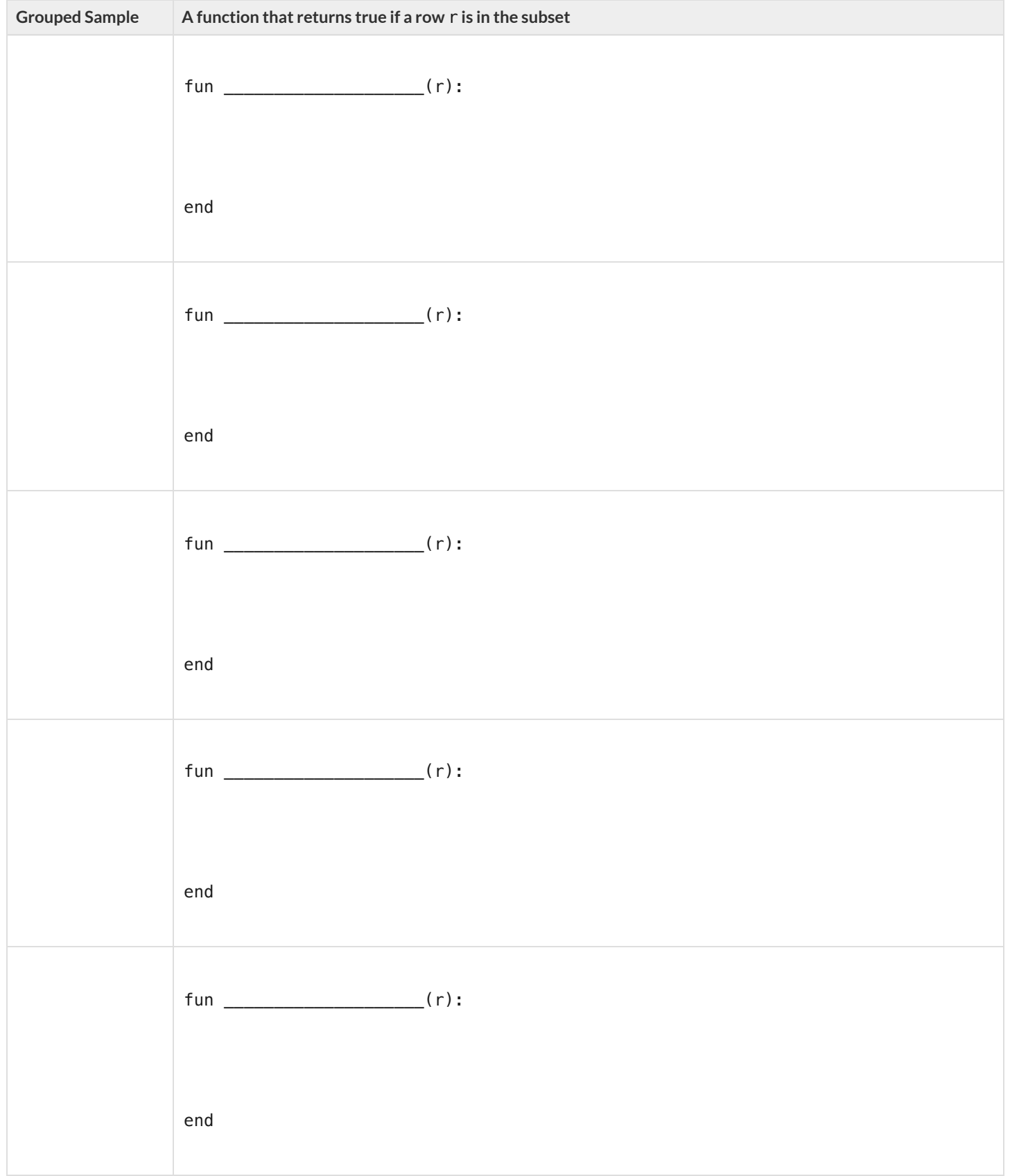

# **TheDesignRecipe**

Write helper functions for **your** dataset, which you can use to define grouped samples. Since all helper functions will consume Rows,their Domains have already been filled in for you.

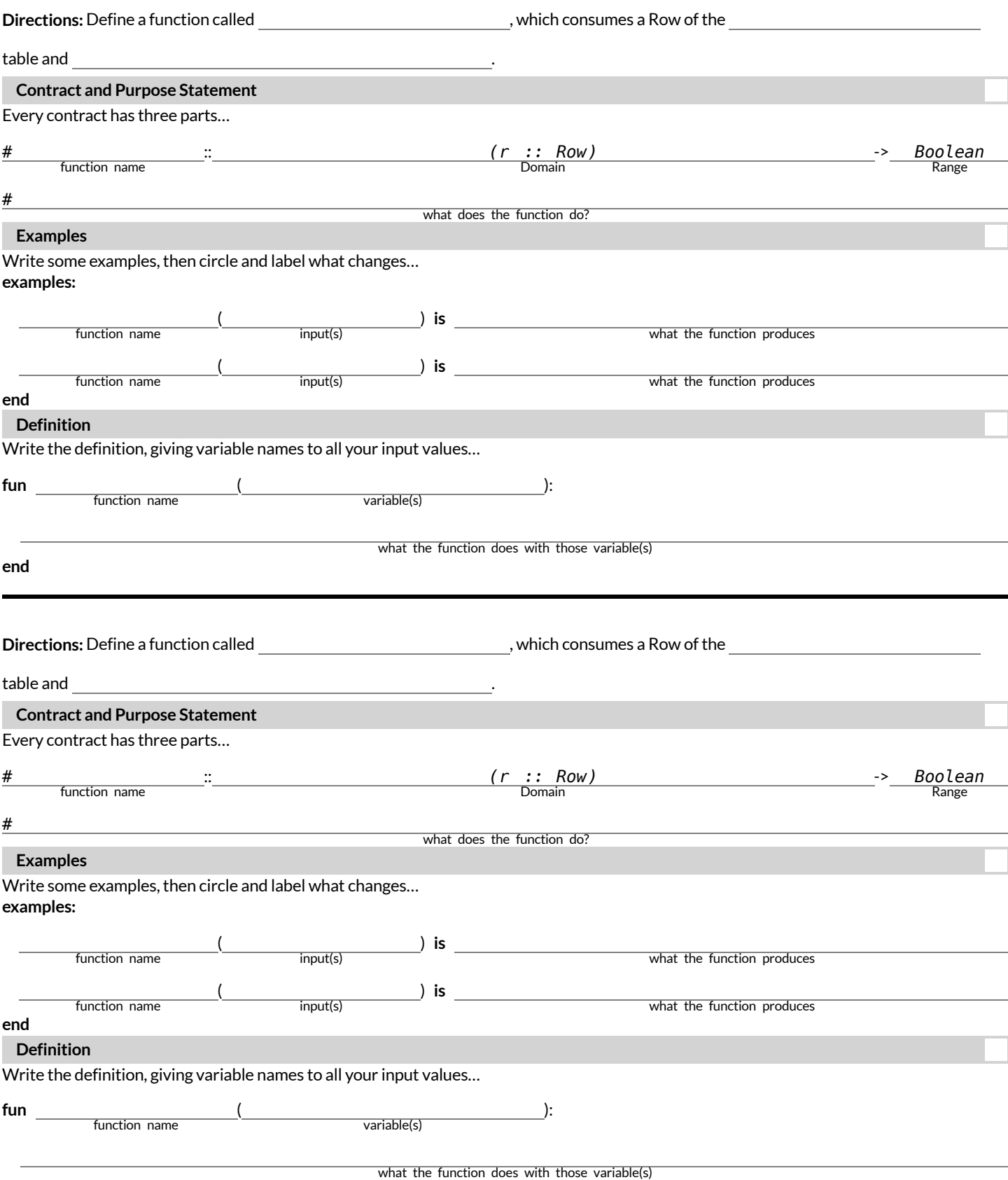

# **"Trust,butverify…"**

This page requires that you also open the Trust but Verify [Starter](https://code.pyret.org/editor#share=1WOJLVp8HolSuesuckXhkBEUCu0b2Q-VZ) File.

A "helpful" Data Scientist gives you access to the following function:

# fixed-cats :: Table -> Table

# consumes a table of animals, and produces a table containing only cats that have been fixed, sorted from youngest-to-oldest

You can use the function, *but you can'tsee the code forit!* **How do you know if you can trusttheir code?**

You could make a *verification subset* that contains one of every species, and make sure thatthe function filters out everything but cats.

You could make sure this subset has multiple cats not already ordered youngest-to-oldest, and make sure the function puts them in the right order.

1) What other qualities would this subset need to have?

2) Create your verification subset! In the space below, listthe name of each animal in your subset.

**Name**

# **"Trust,butverify…"(2)**

This page requires that you also open the Trust but Verify [Starter](https://code.pyret.org/editor#share=1WOJLVp8HolSuesuckXhkBEUCu0b2Q-VZ) File.

A "helpful" Data Scientist gives you access to the following function:

# old-dogs-nametags :: Table -> Table

# consumes a table of animals, and produces a table containing only dogs 5 years or older, with an extra column showing their name in red

You can use the function, *but you can'tsee the code forit!* **How do you know if you can trusttheir code?**

1) What qualities would a verification subset need to have?

2) Create your verification subset! In the space below, list the name of each animal in your subset.

**Name**

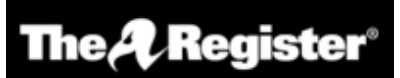

# **We listened to more than 3 hours of US Congress testimony on facial recognition so you didn't have to go through it**

*Long story short: Models are ineffective, racist, dumb...*

### **[Katyanna](https://www.theregister.com/Author/Katyanna-Quach) Quach** Wed 22 May 2019 // 23:50 UTC

**ANALYSIS** AI experts, lawyers, and law enforcement urged US Congress to regulate the use of facial recognition technology during a hearing held by the House Committee on Oversight and Reform on Wednesday, May 22, 2019.

The technical issues and social impacts of using AI software to analyse images or videos are well known. There have been repeated reports of how inaccuracies lead to people being misidentified in research and in real life. San Francisco just [passed](https://www.theregister.com/2019/05/14/san_francisco_facial_recognition_ban/) an [ordinance](https://www.theregister.com/2019/05/14/san_francisco_facial_recognition_ban/) banning the local government using facial recognition technology.

In some cases, like the experiment conducted by the American Civil Liberties Union's (ACLU), a nonprofit based in New York, that [showed](https://www.theregister.com/2018/07/26/amazon_face_recogition_sucks/) Amazon Rekognition incorrectly matched members of the US Congress to criminal mugshots, the effects have been minimal. It's simply absurd for elected politicians to be wanted criminals. But what happens when the technology is turned on civilians who have less power?

At a [hearing](https://oversight.house.gov/news/press-releases/committee-examined-the-impact-of-facial-recognition-technology-on-civil-rights) of the House Committee on Oversight and Reform on Wednesday, Joy Buolamwini, founder of Algorithmic Justice League, an activist collective [focused](https://oversight.house.gov/legislation/hearings/facial-recognition-technology-part-1-its-impact-on-our-civil-rights-and) on highlighting the shortcomings of facial recognition, found that commercial computer models [struggled](https://www.theregister.com/2018/02/13/facial_recognition_software_is_better_at_white_men_than_black_women/) most when it came to [recognizing](https://www.theregister.com/2018/02/13/facial_recognition_software_is_better_at_white_men_than_black_women/) women with darker skin. IBM's system was incorrect for 34.7 per cent of the time when it came to identifying black women, she said…

The problem boiled down to biased training datasets, Buolamwini told the House committee. AI systems perform worse on data that they haven't seen before. So, if most datasets mainly represent white men then it's not surprising that they find it difficult when faced with an image of women of colour.

When it comes to databases of mugshots, however, the reverse is true. Black people are overrepresented in mugshot databases, explained Clare Garvie, Senior Associate at Georgetown University Law Center's Center on Privacy & Technology. If law enforcement are using these flawed models to target the group of people that it struggles to identify most then it will undoubtedly lead to police stopping and searching the wrong people. "It's a violation of the first and fourth amendment," Garvie said during the hearing.

### **Law enforcement and lack of transparency**

Cedric Alexander, the former president of the National Organization of Black Law Enforcement Executives who was also a witness at the hearing, estimated that at least a quarter of law enforcement agencies across the US use facial recognition to some degree.

Police from Washington County and Orlando are an example of some bureaus that are using Rekognition. Michael Punke, Amazon's VP of Global Public Policy, said at the [time](https://www.theregister.com/2019/02/11/ai_roundup_080219/) it has "not received a single report of misuse by law enforcement." It's difficult to verify that claim, however, considering that the police haven't been transparent about how it's used.

It's all done in secrecy, according to testimony. Elijah Cummings, the chair of the Oversight Committee, said that 18 states had shared data like passport photos or driver licenses with the FBI without explicit consent. When the witnesses were pressed with questions on what kind of information law agencies share with one another, nobody knew.

Neema Guliani, senior legislative counsel for the ACLU, took a tough stance and called for a moratorium on the technology. She urged the committee to "take steps to halt the use of face recognition for law enforcement and immigration enforcement purposes until Congress passes a law dictating what, if any, uses are permissible and ensures that individuals' rights can be protected." Unregulated use of the technology could also potentially lead to an "Orwellian surveillance state," where citizens are constantly tracked Guliani said. In the opening statement, Cummings said there are about 50 million surveillance cameras in the US, and that half of all American adults are probably part of facial recognition databases and they don't even know it.

Andrew Ferguson, professor of law at the University of the District of Columbia, agreed that the Congress needed to act now to prohibit facial recognition until Congress establishes clear rules. "Unregulated facial recognition should not be allowed to continue unregulated. It is too chilling, too powerful. The fourth amendment won't save us. The Supreme Court is trying to make amendments but it's not fast enough. Only legislation can react in real time to real time threats," he warned.

Alexander was more cautious about a blanket ban on the technology, however. He believed that there were still ways that law enforcement could positively use facial recognition. "There is a place for the technology, but the police need to be trained properly. They can't just be passed the technology by software companies." Effective policing is about building relationships in the local community, and it can't afford the effects of misidentifying people. How can we utilise the technology, whilst developing some standards?, he asked.

### **Benchmark tests simply aren't good enough**

The National Institute of Standards and Technology (NIST), a laboratory part of the US Department of Commerce, is currently conducting official benchmark tests for commercial facial recognition systems. But they need to be better, Buolamwini said. She brought up the issue of what she called "pale male datasets". "The gold standard benchmark dataset is biased and can lead to a false understanding of progress," she said.

Even if there was a facial recognition system with near-perfect accuracy in the testing phase, it doesn't solve the problem that most data used by law enforcement is often grainy and low resolution. A [recent](https://www.flawedfacedata.com/) report by Georgetown University found that in some cases police were even trying to match people by composite artist sketches.

"Faces maybe the final frontier of privacy," Buolamwini said.

The hearing took place at the same time as Amazon shareholders tried to stop Rekognition being sold to law enforcement. The proposal was [defeated,](https://www.nytimes.com/2019/05/22/technology/amazon-climate-change-facial-recognition.html) but the vote tallies were not immediately disclosed. **© The [Register.](https://www.theregister.com/)**

# **CanSoftwarebeBiased?**

This page is designed as a reflection on either this article, summarizing US Congress Testimony on Artificial Intelligence or this video The [Coded](https://youtu.be/eRUEVYndh9c) Gaze: *Biasin Artificial [Intelligence.](https://youtu.be/eRUEVYndh9c)*

1) Describe three concerns experts and activists have raised about Artifical Intelligence.

2) What are some solutions that would address these concerns?

3) How would you test whether or not a facial recognition system was equally accurate for everyone?

# **Threats** to Validity

**Threats to Validity** can undermine a conclusion, even ifthe analysis was done correctly.

Some examples of threats are:

- **Selection bias** -identifying the favorite food ofthe rabbits won'ttell us anything reliable about what allthe animals eat.
- Study bias If someone is supposed to assess how much cat food is eaten each day on average, but they only measure how much cat food is  $\bullet$ put in the bowls (instead of how much is actually consumed), they'll end up with an over-estimate.
- **Poor choice of summary** Suppose a different shelter that had 10 animals recorded adoption times (in weeks) as 1, 1, 1, 7, 7, 8, 8, 9, 9, 10. Using the mode (1) to report what's typical would make it seem like the animals were adopted more quickly than they really were, since 7 out of 10 animals took at least 7 weeks to be adopted.
- $\bullet$ **Confounding variables** - Some shelter workers might prefer cats, and steer people towards cats as a result. This would make it appear that "cats are more popular with people", when the real variable dominating the sample is what *workers at the shelter* prefer.

# **Identifying Threats to Validity**

Some volunteers from the animal shelter surveyed a group of pet owners at a local dog park. They found that almost all ofthe owners were there with their dogs. From this survey, they concluded that dogs are the most popular pet in the state.

What are some possible threats to the validity of this conclusion?

The animal shelter noticed a large increase in pet adoptions between Christmas and Valentine's Day. They conclude that atthe current rate, there will be a huge demand for pets this spring.

What are some possible threats to the validity of this conclusion?

# **Identifying Threats to Validity (2)**

The animal shelter wanted to find out what kind of food to buy for their animals. They took a random sample of two animals and the food they eat, and *they found thatspider and rabbit food was by farthe most popular cuisine!*

Explain why sampling just two animals can result in unreliable conclusions about what kind of food is needed.

A volunteer opens the shelter in the morning and walks all the dogs. At mid-day, another volunteer feeds all the dogs and walks them again. In the evening, a third volunteer walks the dogs a final time and closes the shelter. The volunteers report that the dogs are much friendlier and more active at *mid-day,so the shelterstaff assume the second volunteer must be better with animalsthan the others.*

What are some possible threats to the validity of this conclusion?

# **FakeNews**

There are six separate, *unrelated* claims below, and ALL OF THEM ARE WRONG! Your job is to figure out why by looking atthe data.

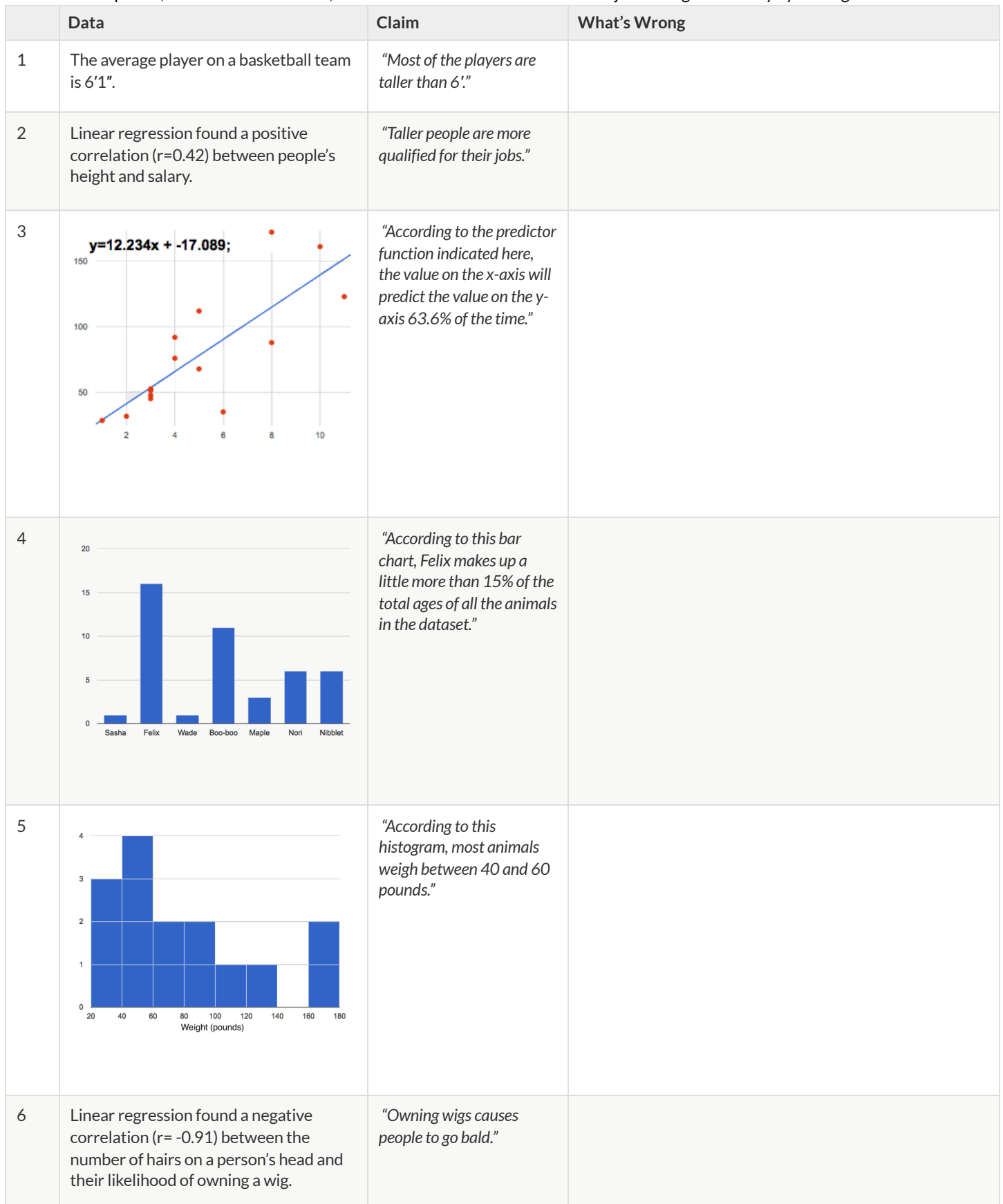

# **Lies,DarnedLies,andStatistics**

1) Using real data and displays from your dataset, come up with a misleading claim.

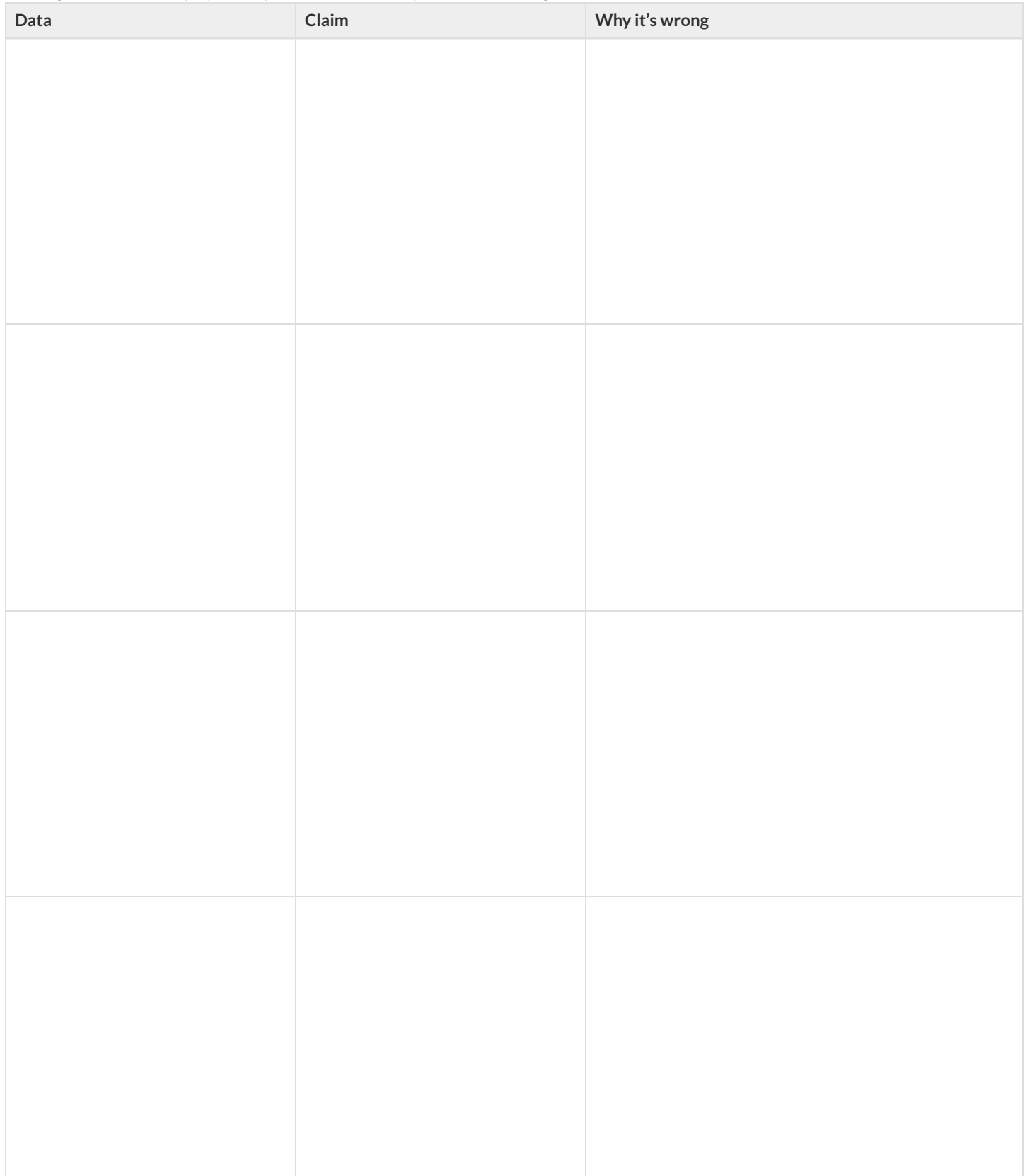

2) Trade papers with someone and figure out why their claims are wrong!

# **ExploringtheStatesDataset**

### *Open the Preview: State Demographics Starter File.*

Then, click "Run" and type states-table into the Interactions Area on the right to see the dataset.

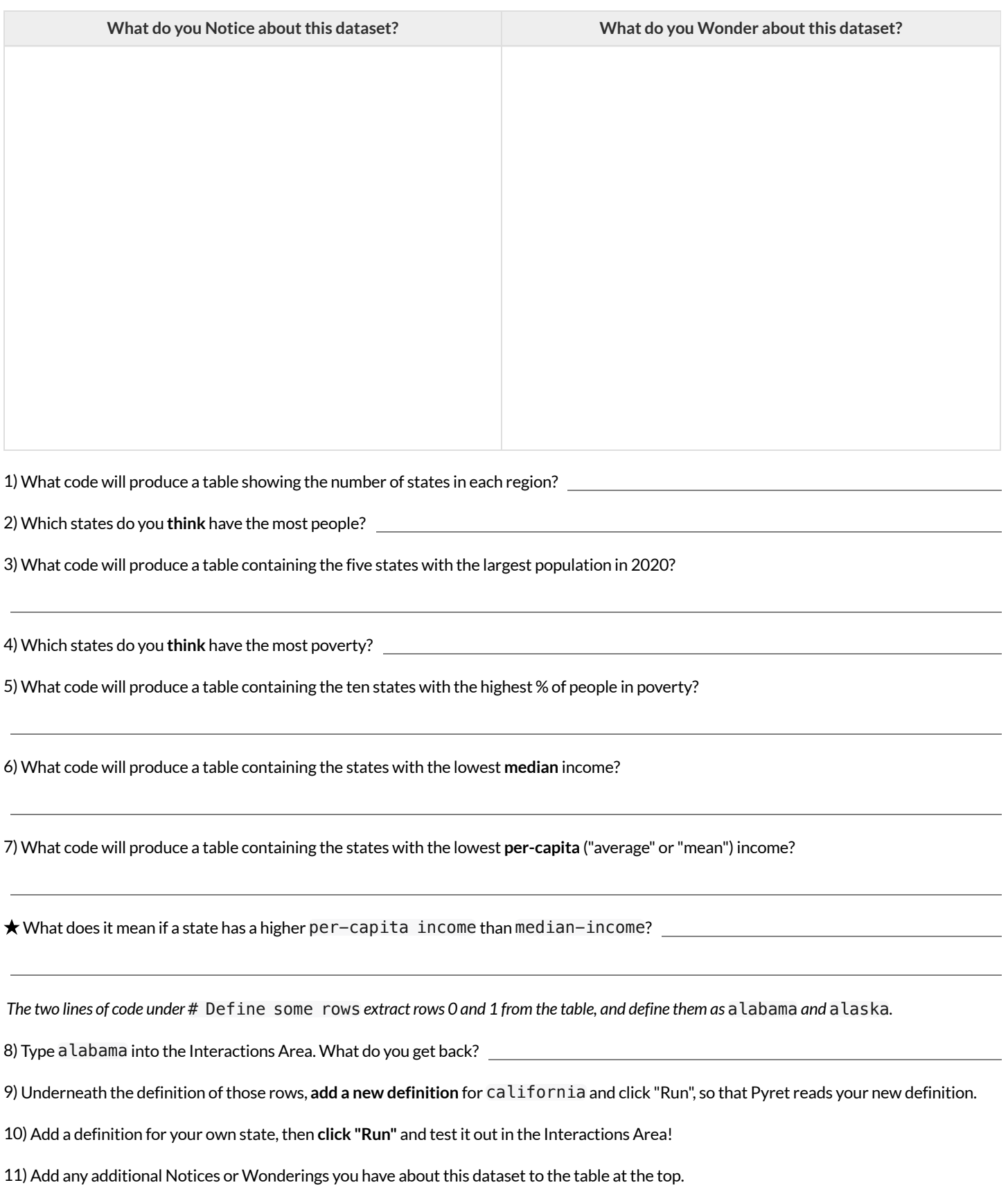

# **LookingforPatterns**

*Open the Preview: [StateDemographics](https://code.pyret.org/editor#share=1ZhMIricSR89-NZq1pgZWP_memefAJw65) Starter File.*

### **Part1**

1) What columns do you think might be related to one another?(e.g.-is the number of veterans related to the amount of land-area?Is the population in 2010 related to the population in 2020?) Listthree possible relationships below.

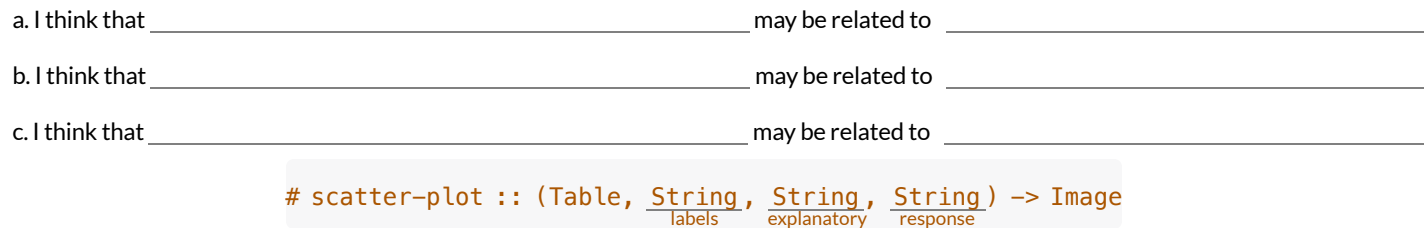

2) Use the Contract above to make a scatter-plotfor the **first relationship** you wrote above. (Use "state" as the label, so that clicking on a point will show you which state you're looking at.)

a. Ifthere's a pattern in this scatter-plot, what does that mean?Ifthere isn't, what does *that* mean?

b. In your own words, describe the pattern you see in the scatter plot so someone else could sketch it.

3) Make a scatter-plot for the **second relationship** you wrote.

a. If there's a pattern in this scatter-plot, what does that mean? If there isn't, what does *that* mean?

b. In your own words, describe the pattern you see in the scatter plot so someone else could sketch it.

4) Make a scatter-plot for the **third relationship** you wrote.

a. If there's a pattern in this scatter-plot, what does that mean? If there isn't, what does *that* mean?

b. In your own words, describe the pattern you see in the scatter plot so someone else could sketch it.

### **Part2**

**Waitto complete this until after diving deeper into statistical relationships!**

Revisit the three scatter plots you made and add the following labels to the descriptions you wrote in Question 1:

- Place an "L" by any relationships that you think might be linear.
- Place a "P" by any relationships that appear to be positive.  $\bullet$
- Place an "N" by any relationships that appear to be negative.
- Place an "S" by the strongest-looking relationship.
- Place a "W" by the weakest-looking relationship.

# **IdentifyingForm,DirectionandStrength(Matching)**

Match the description (left) with the scatter plot (right).

Note: The computer won't tell us if the relationship we see in a scatter plot is linear, so we must train our eyes to decide this ourselves. For linear relationships, we should train our eyes to assess their direction and get a feel for their strength, rather than relying completely on what numbers the computer reports.

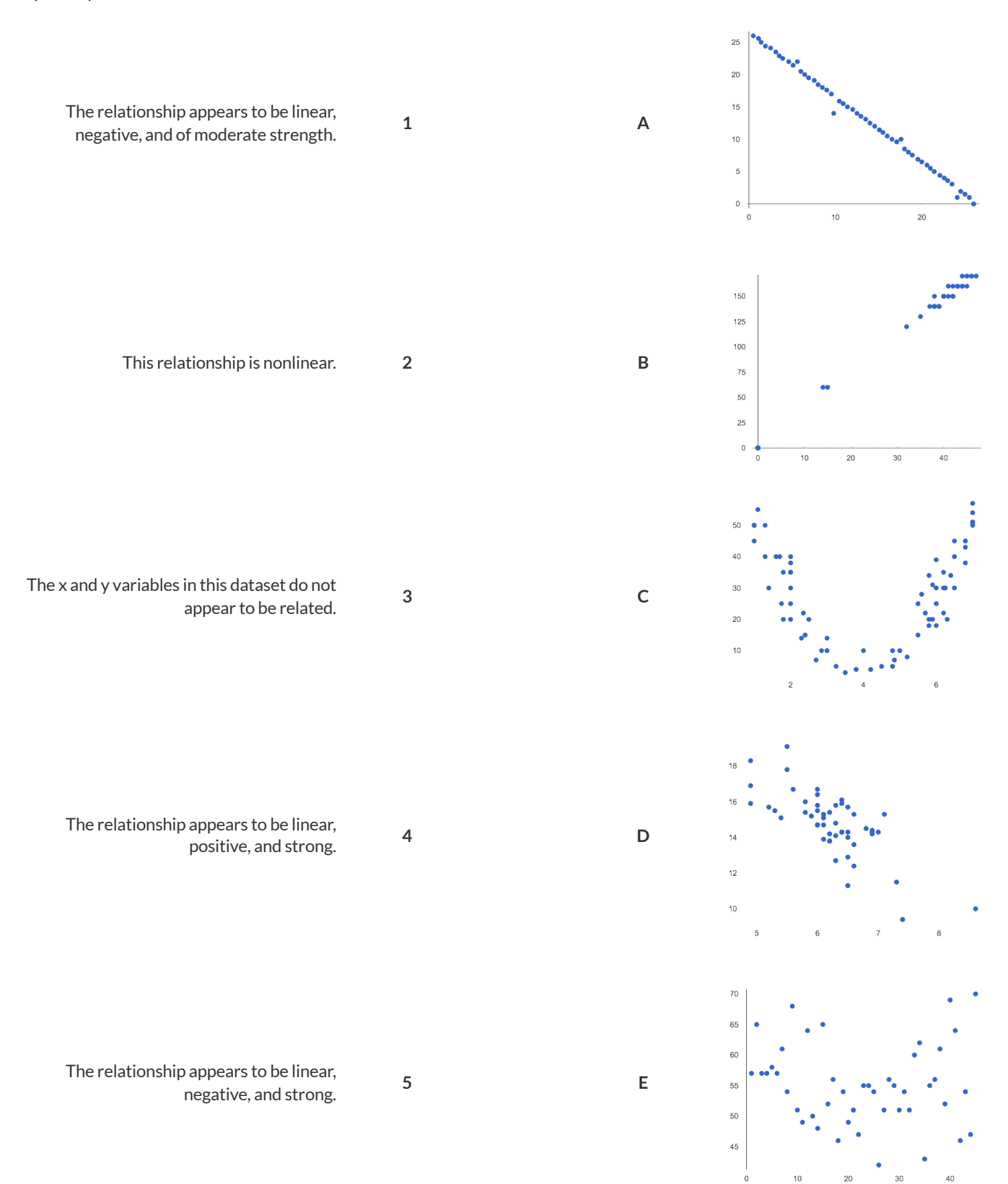

# **Identifying Form, Direction and Strength**

What do your eyes tell you about the Form, Direction, & Strength of these displays?

Note: If the form is nonlinear, we shouldn't report direction - a curve may rise and then fall.

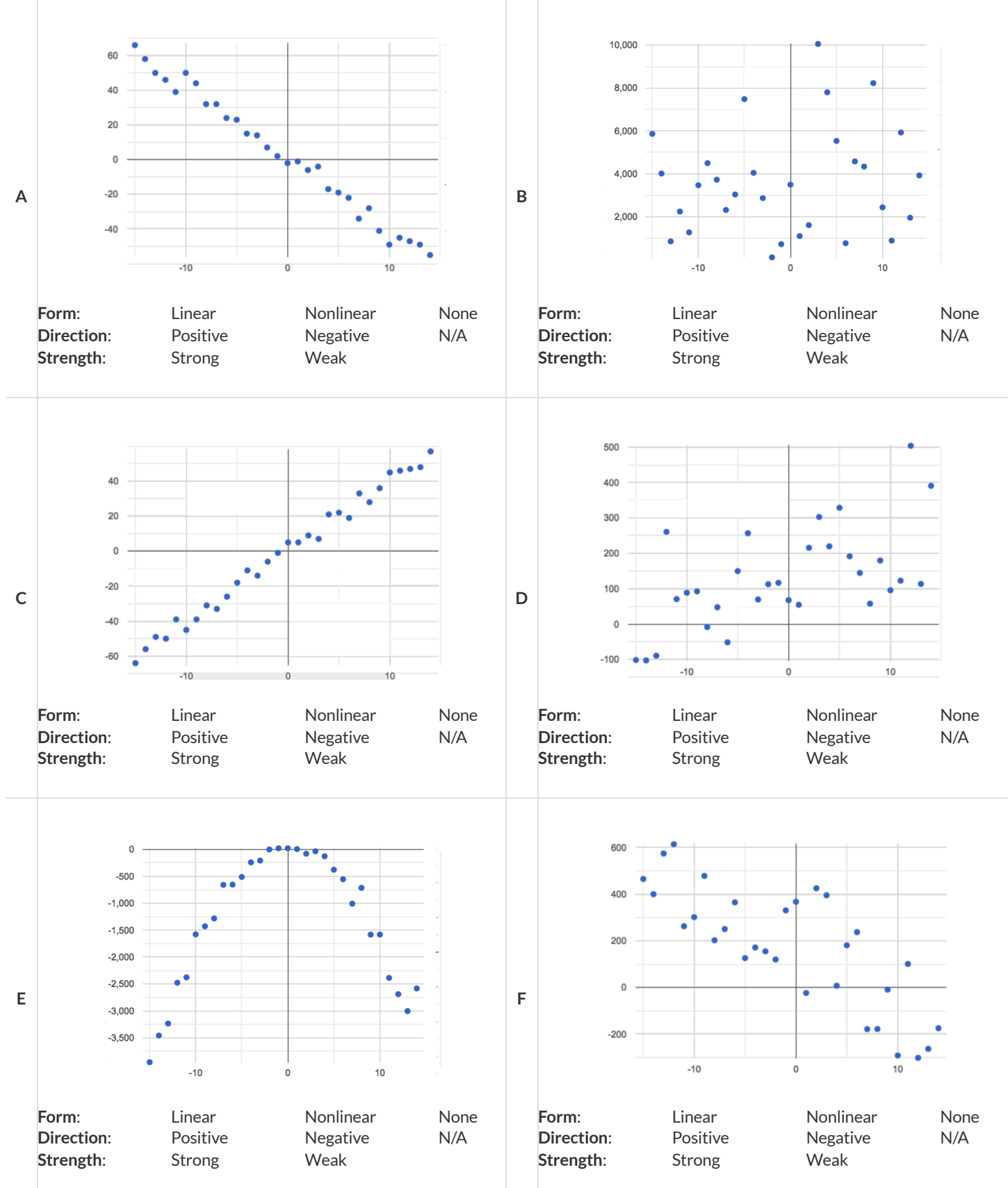
### **BuildaModelfromSamples:CollegeDegreesv.Income**

*Open the Preview: State Demographics Starter File.* 

1) Record the pct-college-or-higher and median-income values for the alabama and alaska rows, as  $(x,y)$  pairs below:

( , ) ( , ) AL pct-college-or-higher AL median-income AKpct-college-or-higher AK median-income

2) Using the space below, compute the equation ofthe line passing between these two points. **This line will be your linear model** (also known as the "predictor function", or "line of best fit"), which predicts median-income as a function of pct-college-or-higher.

3) Write the complete model below (in both Function and Pyret notation):

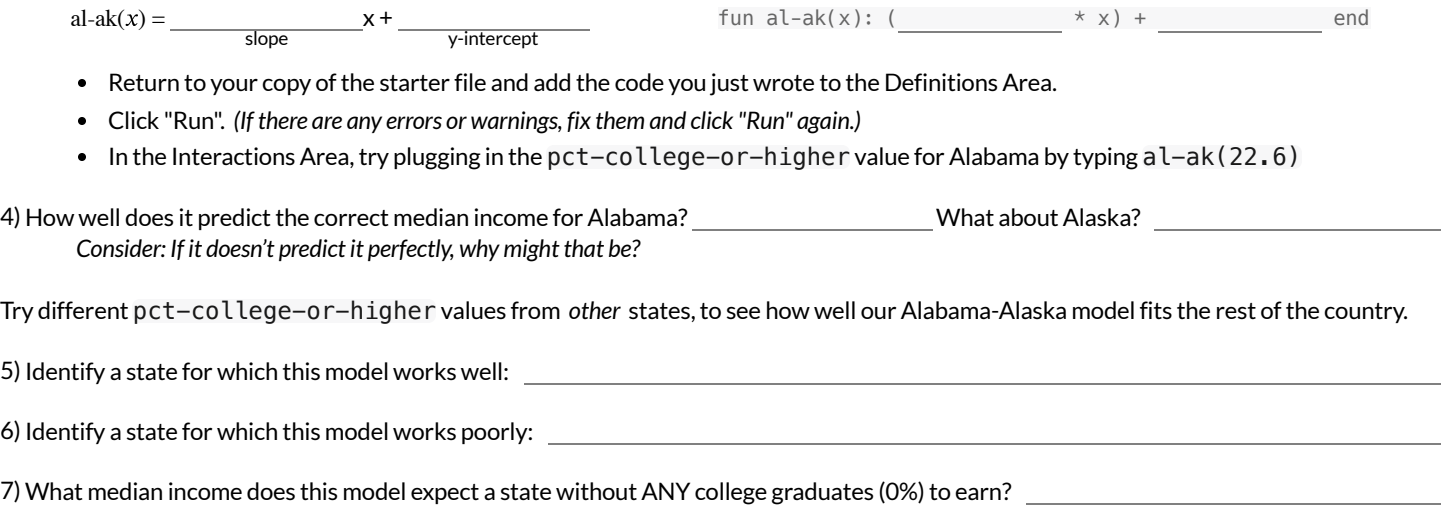

### **HowcouldweMeasureWhetheraModelisaGoodFit?**

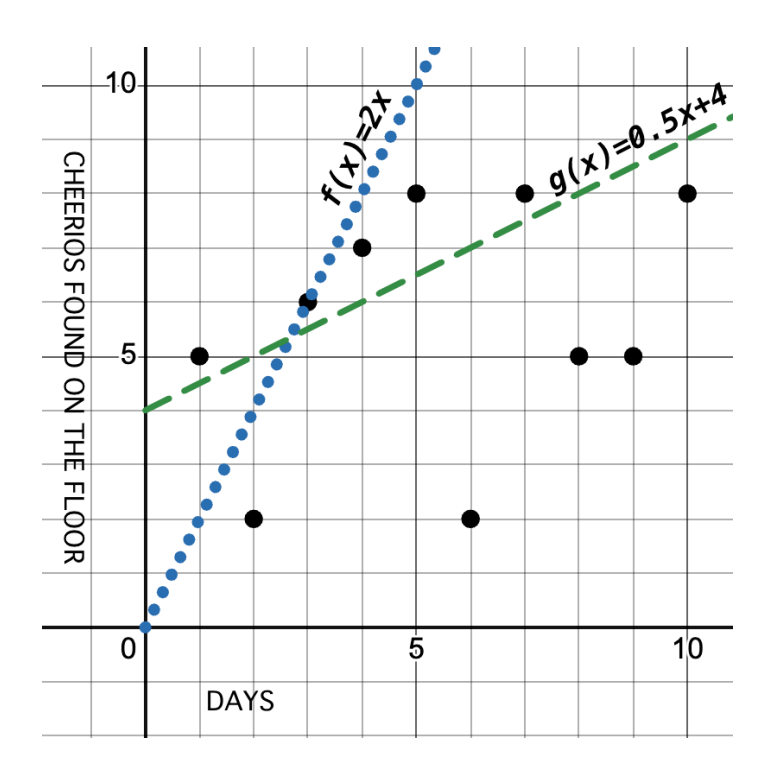

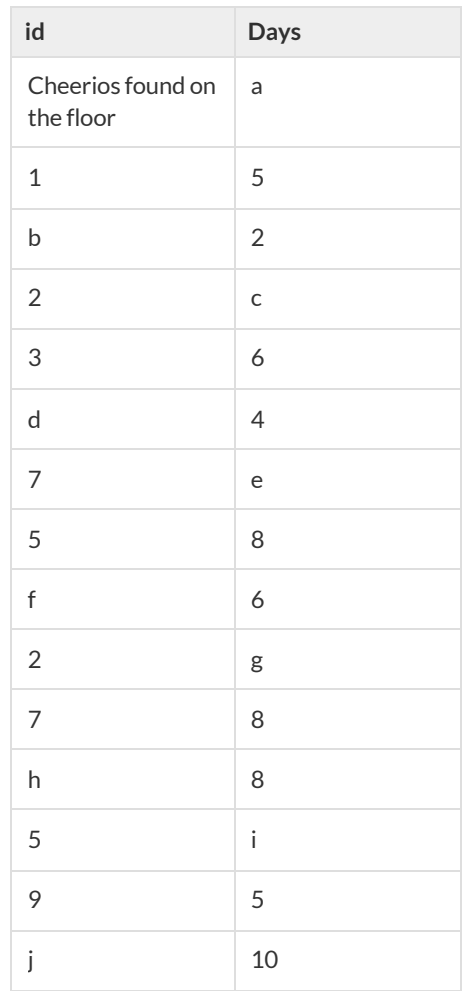

1) Do you think  $f(x)$  or  $g(x)$  is a better model for this data?

2) What makes you think that?

3) What could we measure,to calculate *how much better of a model* itis?

4) *Neither of these modelsisthe best possible model!* What would have to be true of a third model, for us to know thatit was a better fitthan these two?

# **FitaModel:CollegeDegreesv.Income**

Open the *Fitting a Model: State Demographics Starter File* and **Save a Copy** of the file that's just for you.

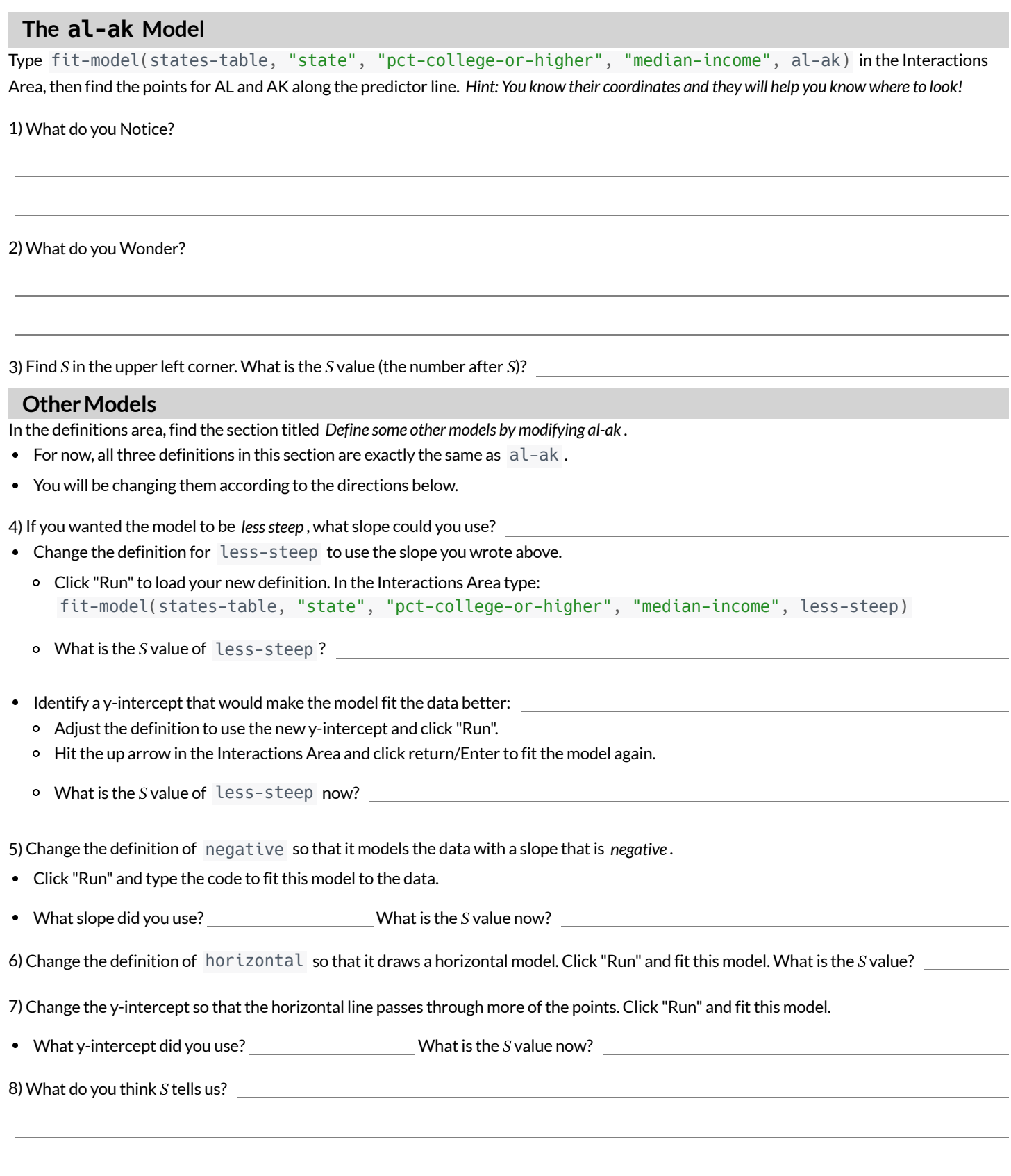

### **Whatdoes** *S* **tellusaboutthefitofthesemodels?**

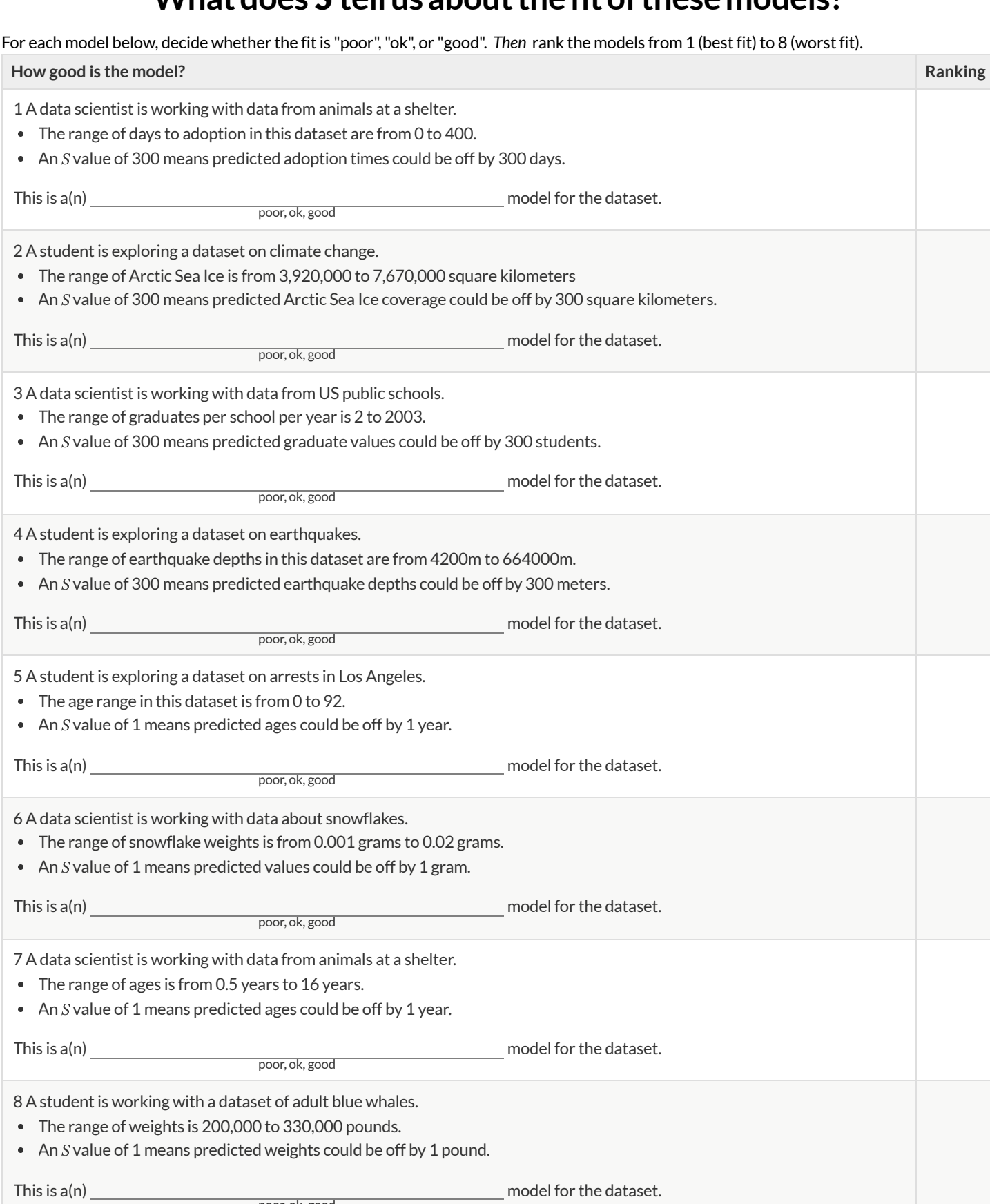

poor, ok, good

# Better Modeling: College Degrees v. Income

*Open your copy of the Fitting a Model: State Demographics Starter File.* 

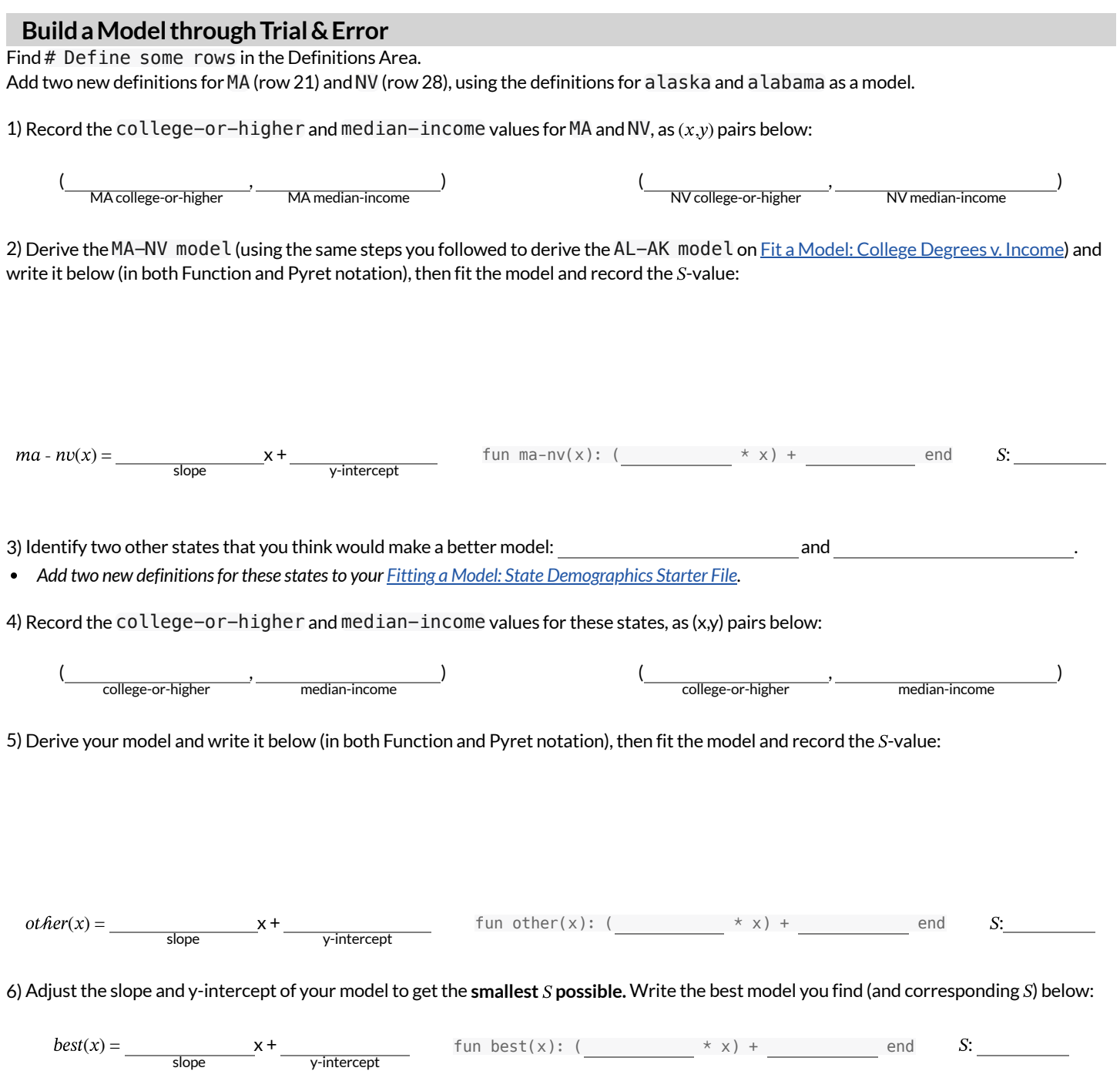

# **Optimizing and Interpreting Linear Models**

*Open your copy of the <b>Fitting a Model: State Demographics Starter File.* 

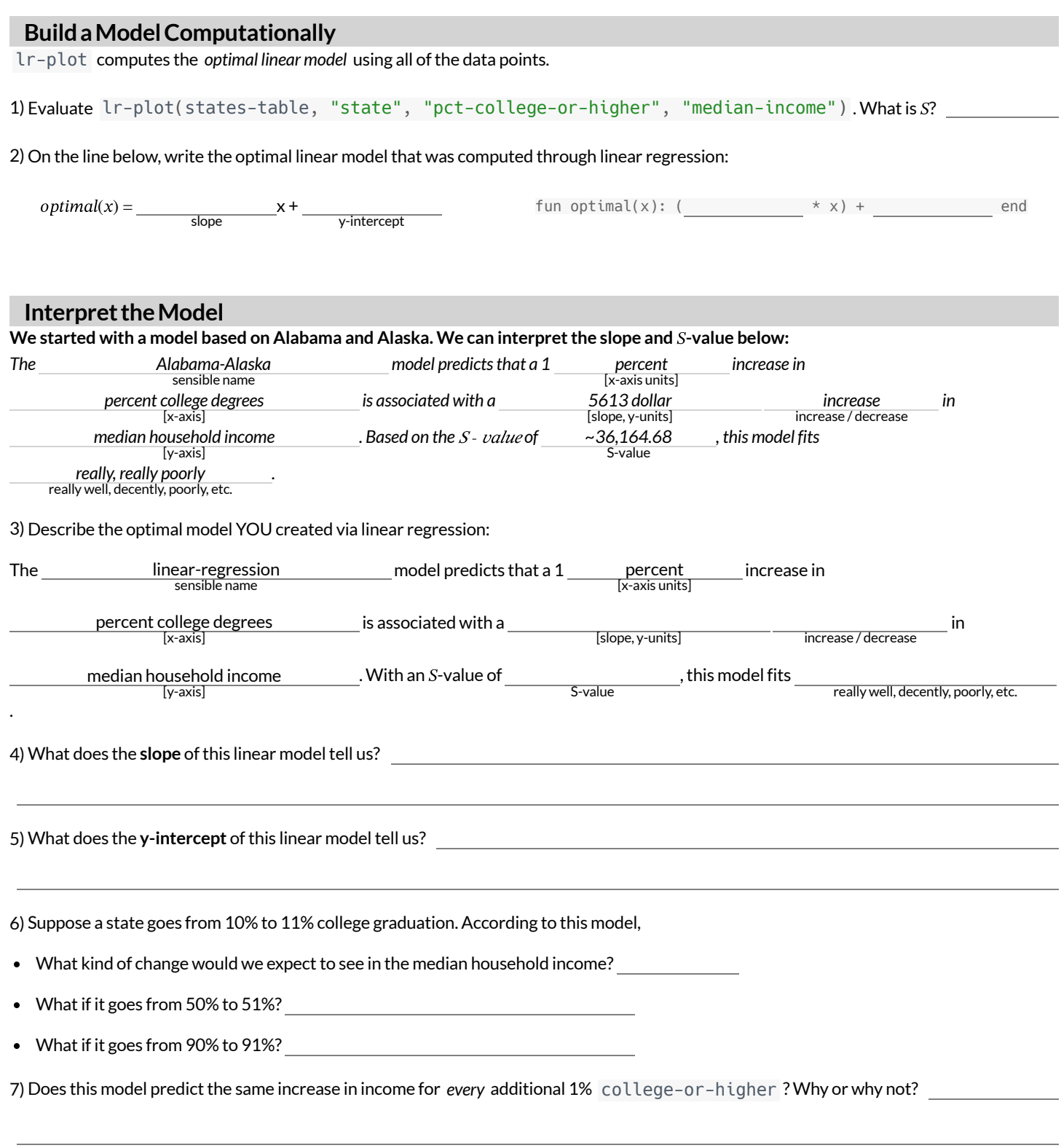

### **WhichFormisBest?**

For each set of data provided below,

- Decide which form of the line would be the easiest to build from the available information.  $\bullet$
- $\bullet$ Write a definition of the linear model in that form.
- Translate the definition into Pyret notation.  $\bullet$

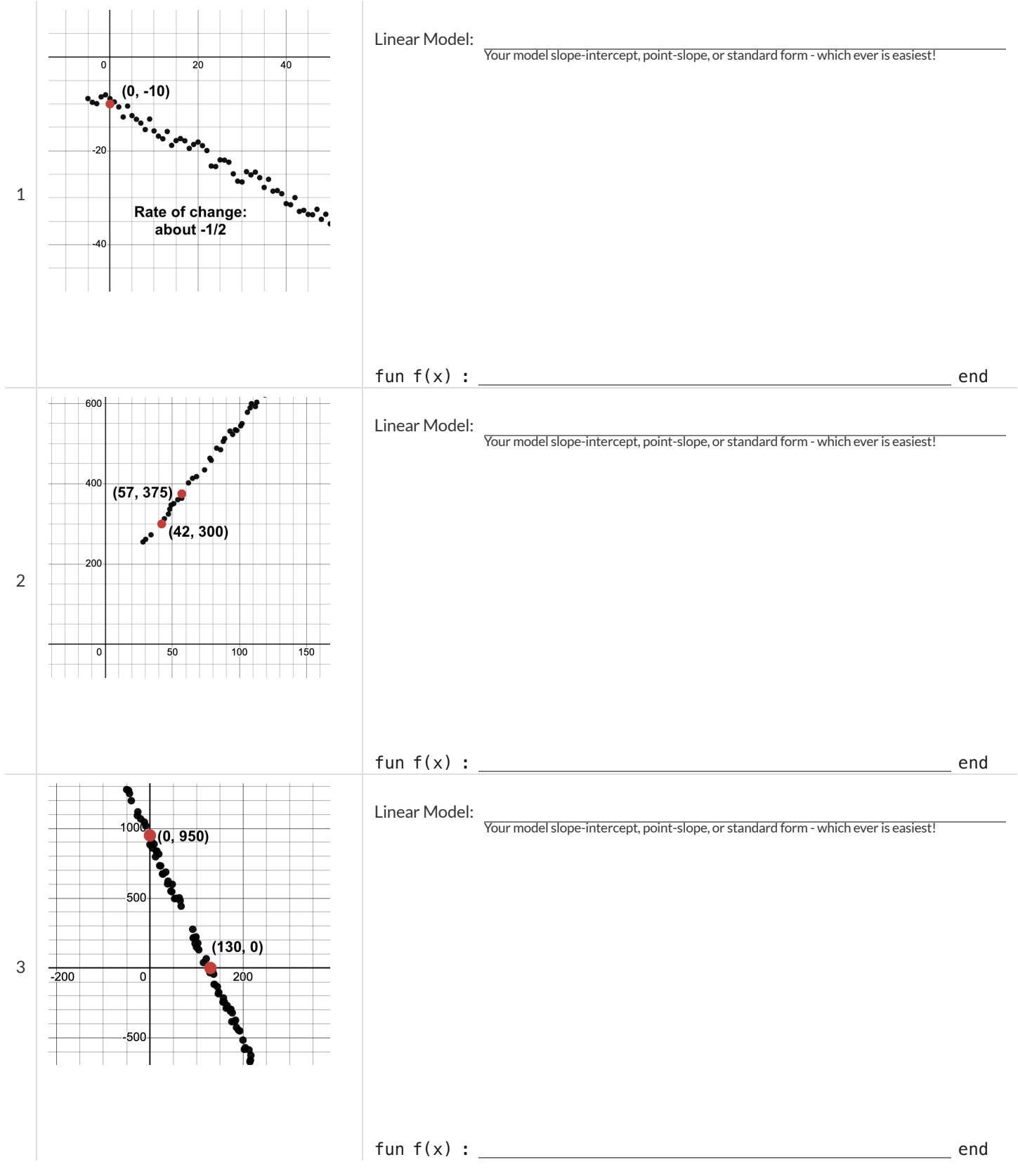

## **ExploringtheFuelEfficiencyDataset**

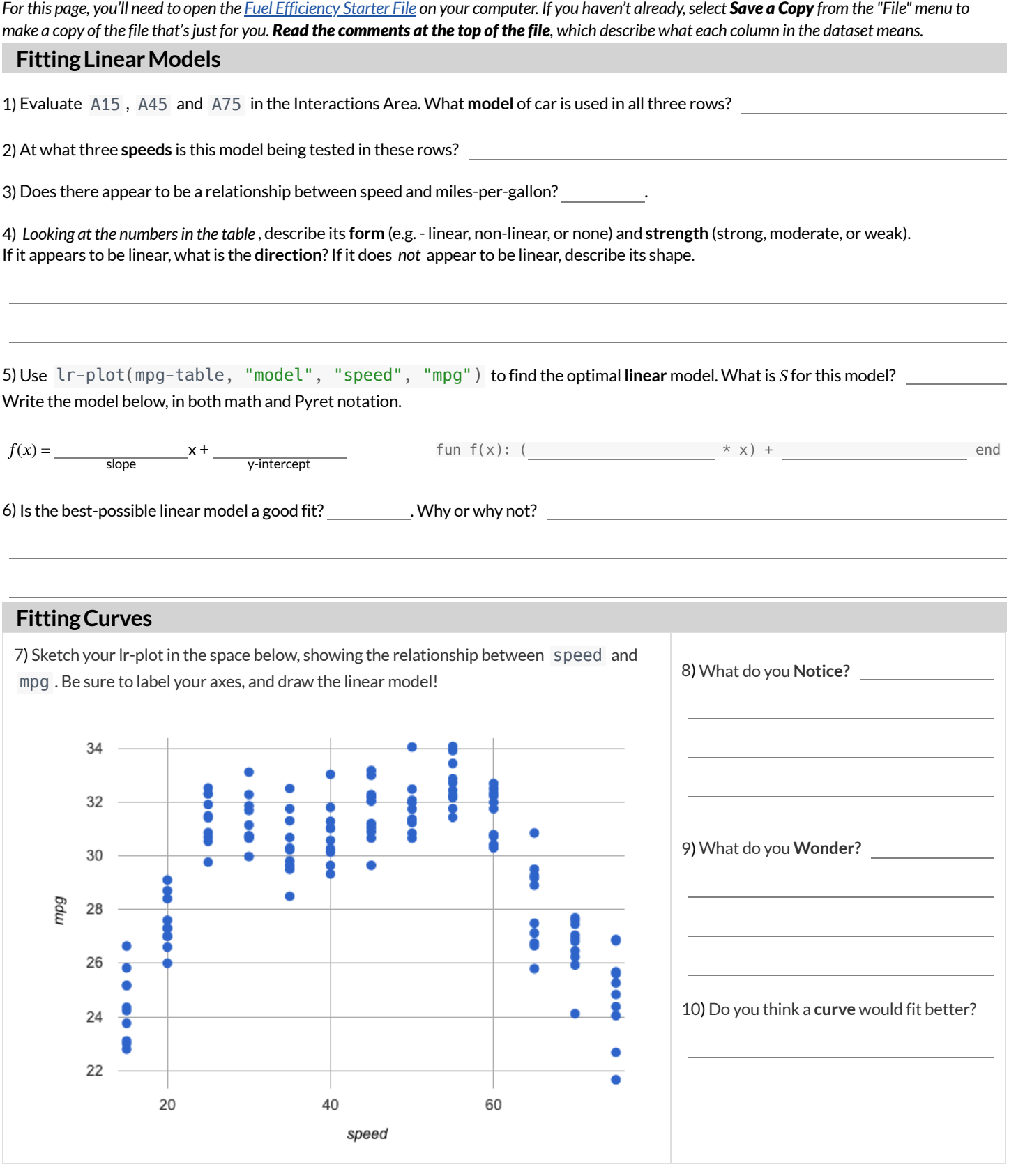

11) Draw a **curve** on your scatter-plot, which shows the overall shape in the data. At what speed is the "peak"?

12) Based on your best-guess curve, what do you predict mpg would be for a new test run at 25mph \_\_\_\_\_? 60mph \_\_\_\_\_? 90mph \_\_\_\_\_?

### **What Kind of Model? (Descriptions)**

Decide whether each situation sounds like it would be better modeled by a linear or quadratic function, and circle your answer.

1) A ball is dropped from the top ofthe Empire State Building, and it keeps dropping faster and faster. **How far has the ball dropped** after seconds?

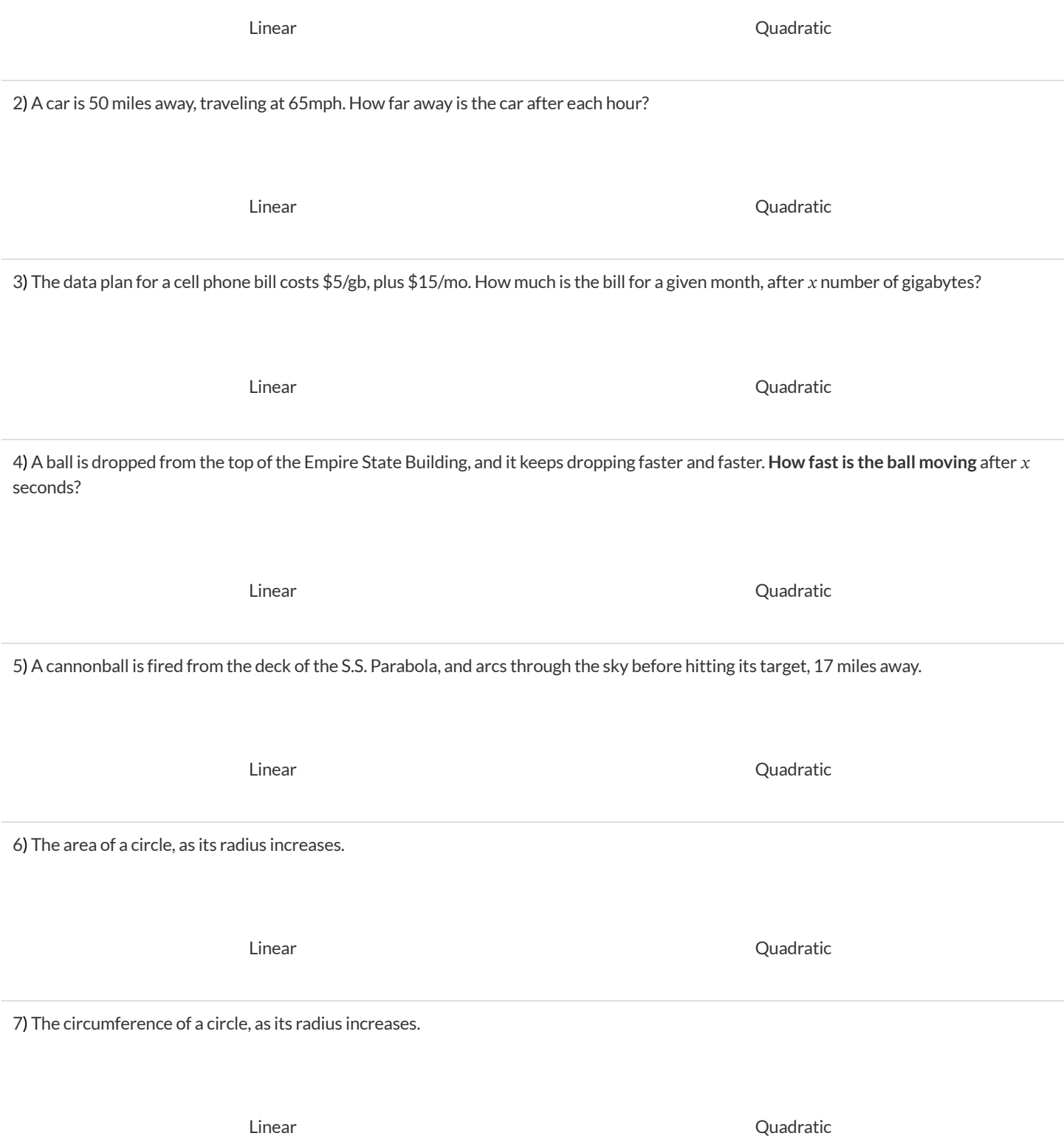

# **WhatKindofModel? (Tables)**

Decide whether each representation is best described by a linear model, a quadratic model or neither! Show any work that you feel is useful. **For Class Discussion:**

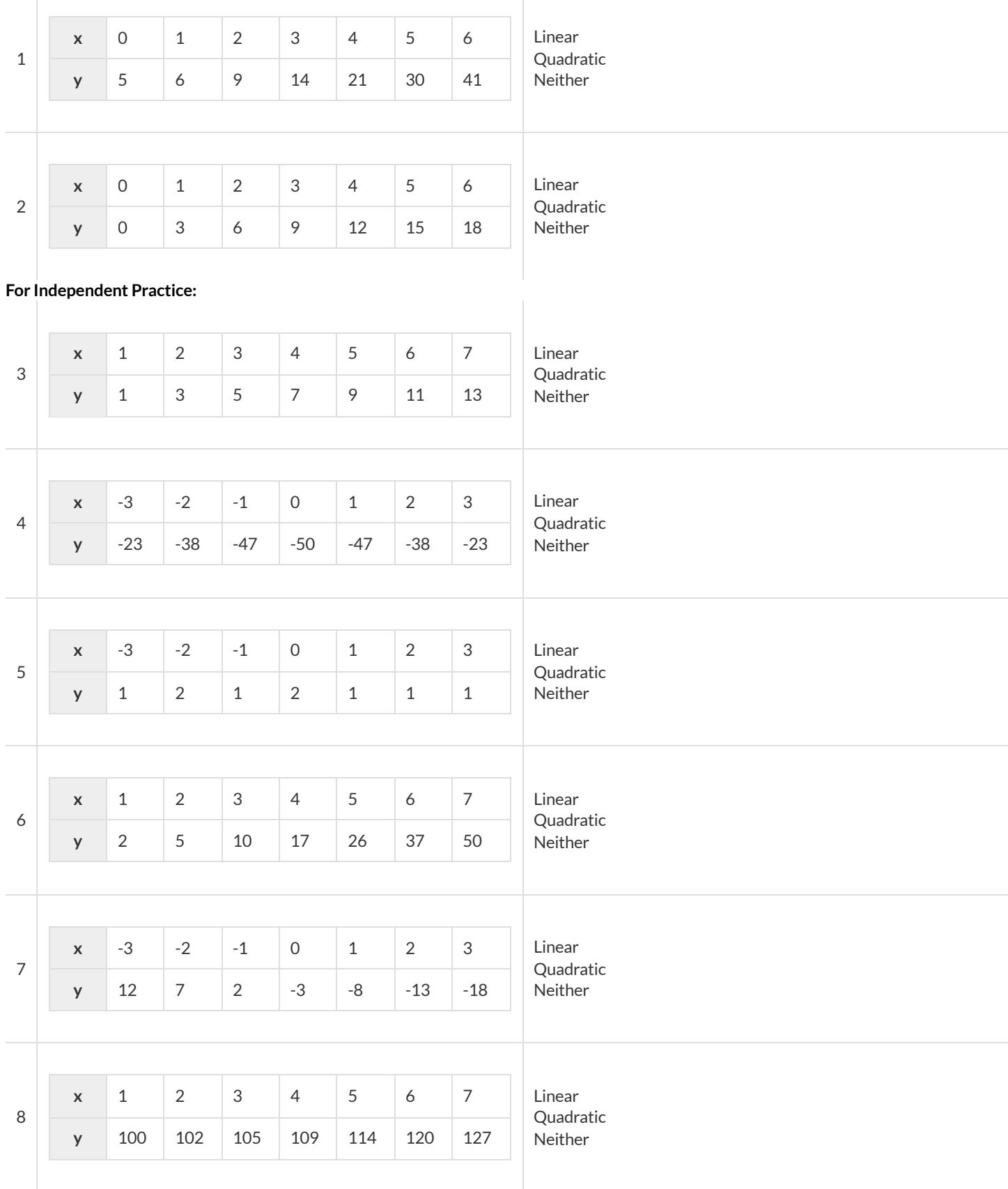

### **Parabolas**

#### 1) Sketch a *parabola* on each ofthe grids below that matches the description.

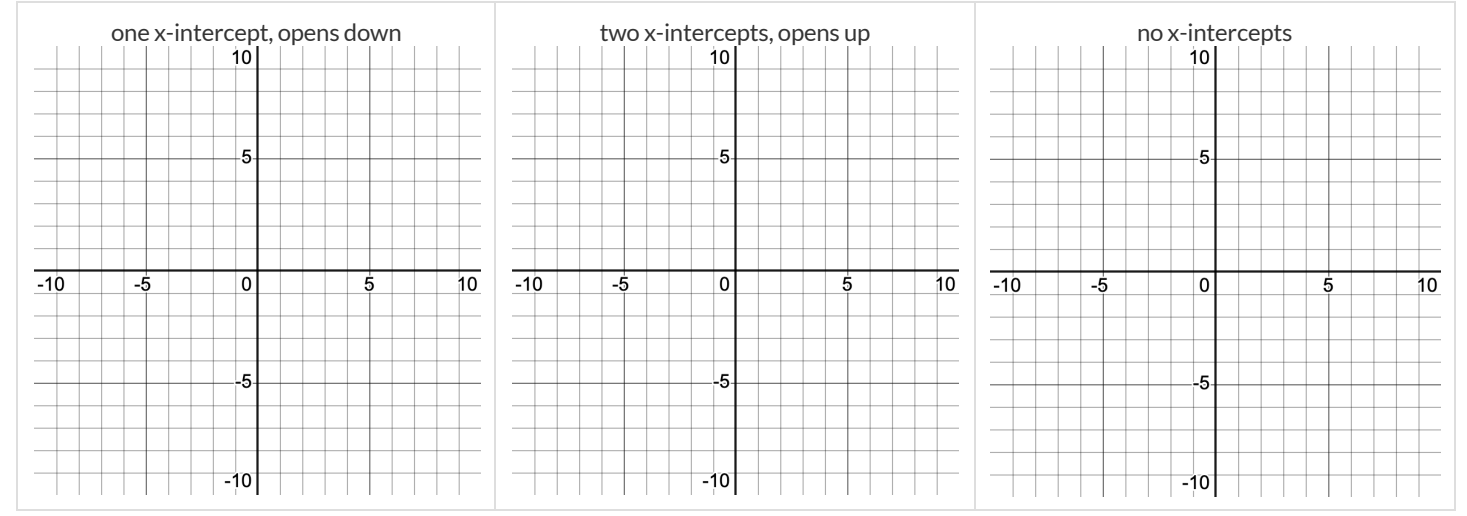

2) Label the *vertex*, *root(s)*, and *y-intercept* of the parabola below with:

#### A) their coordinates

B) the vocabulary word (above) that describes each

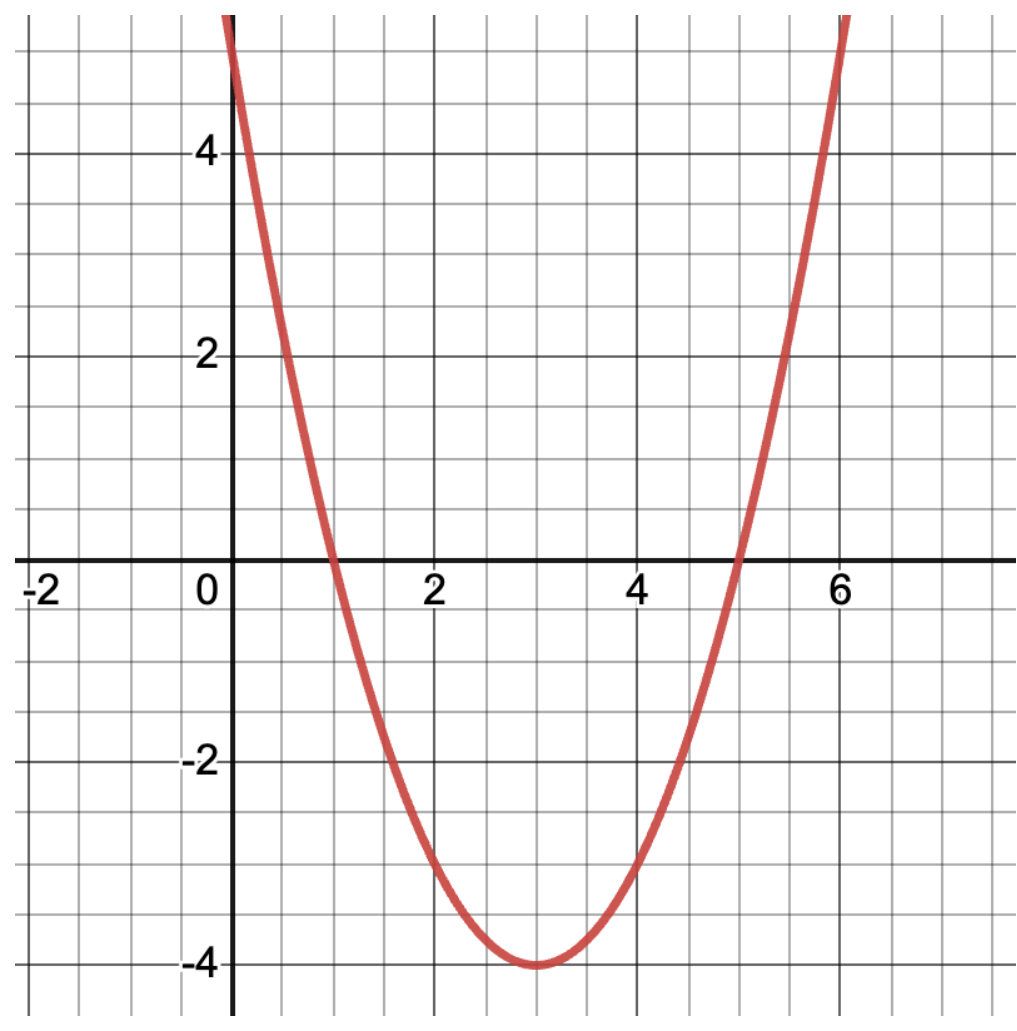

3) Draw a dotted line representing the *axis ofsymmetry* and label it with the equation that defines it.

## **GraphingQuadraticModels**

*Forthis page, you'll need to have Exploring Quadratic Functions(Desmos) open on your computer.* The parabola you'll see is the graph of  $f(x)$  =  $x^2$ . Another, **identical** parabola is hiding behind it. This second parabola is written in Vertex Form:  $g(x) = a(x - \hat{n})^2 + k$ . Each coefficient starts at values to make  $g(x)$  equivalent to  $f(x)$ .

**1)** Using the starting values of  $a$ ,  $h$ , and  $k$  you see for  $g(x)$  in Desmos, write the Vertex Form of  $f(x) = x^2$  :  $f(x) =$ 

### **Magnitude**

**2)** Try changing the value of to -4, 0, and 2, graphing each parabola in the squares below. Be sure to identify and **labelthe vertex and any roots with "V" and "R"!**

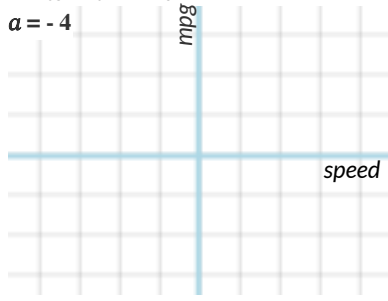

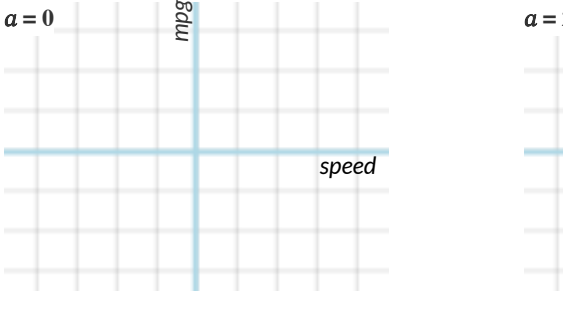

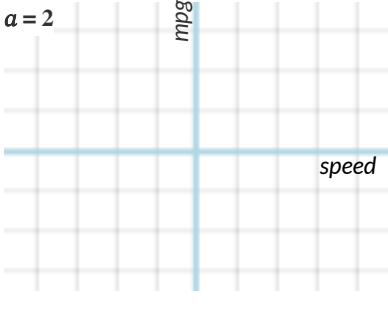

**3)** What does  $a$  tell us about a parabola?

### **Horizontal Translation**  $h$

**4)** Set a back to 1. Change the value of  $\hat{n}$  to -5, 0, and 5, graphing each parabola in the squares below. Be sure to identify and label the vertex **and any roots with "V" and "R"!**

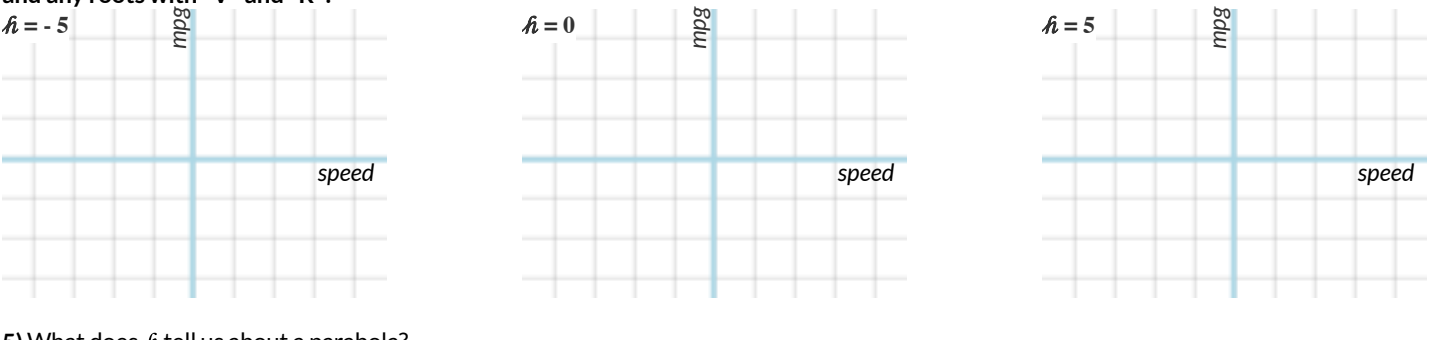

#### **5)** What does  $h$  tell us about a parabola?

### **VerticalTranslation**

**6)** Set back to 0. Change the value of to -5, 0, and 5, graphing each parabola in the squares below. Be sure to identify and **labelthe vertex and any roots with "V" and "R"!**

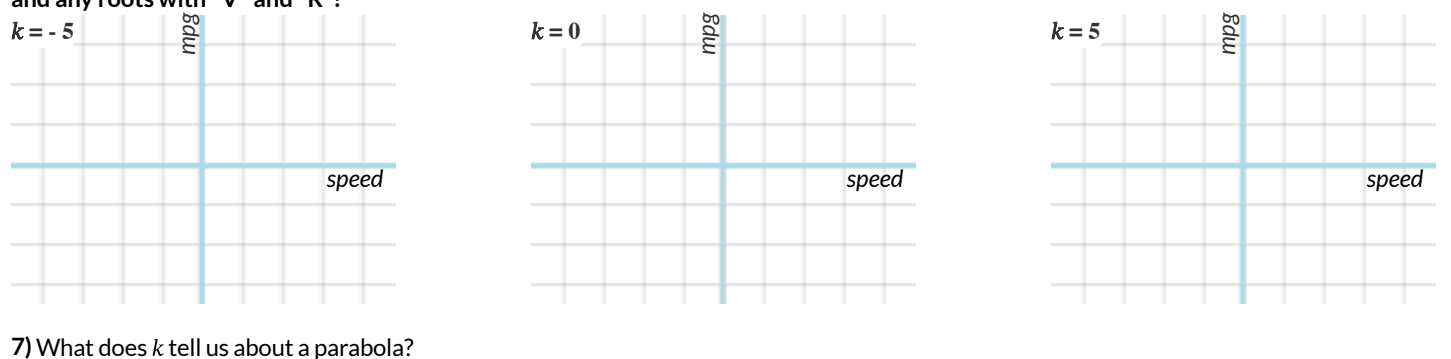

# **ModelingFuelEfficiencyv.Speed**

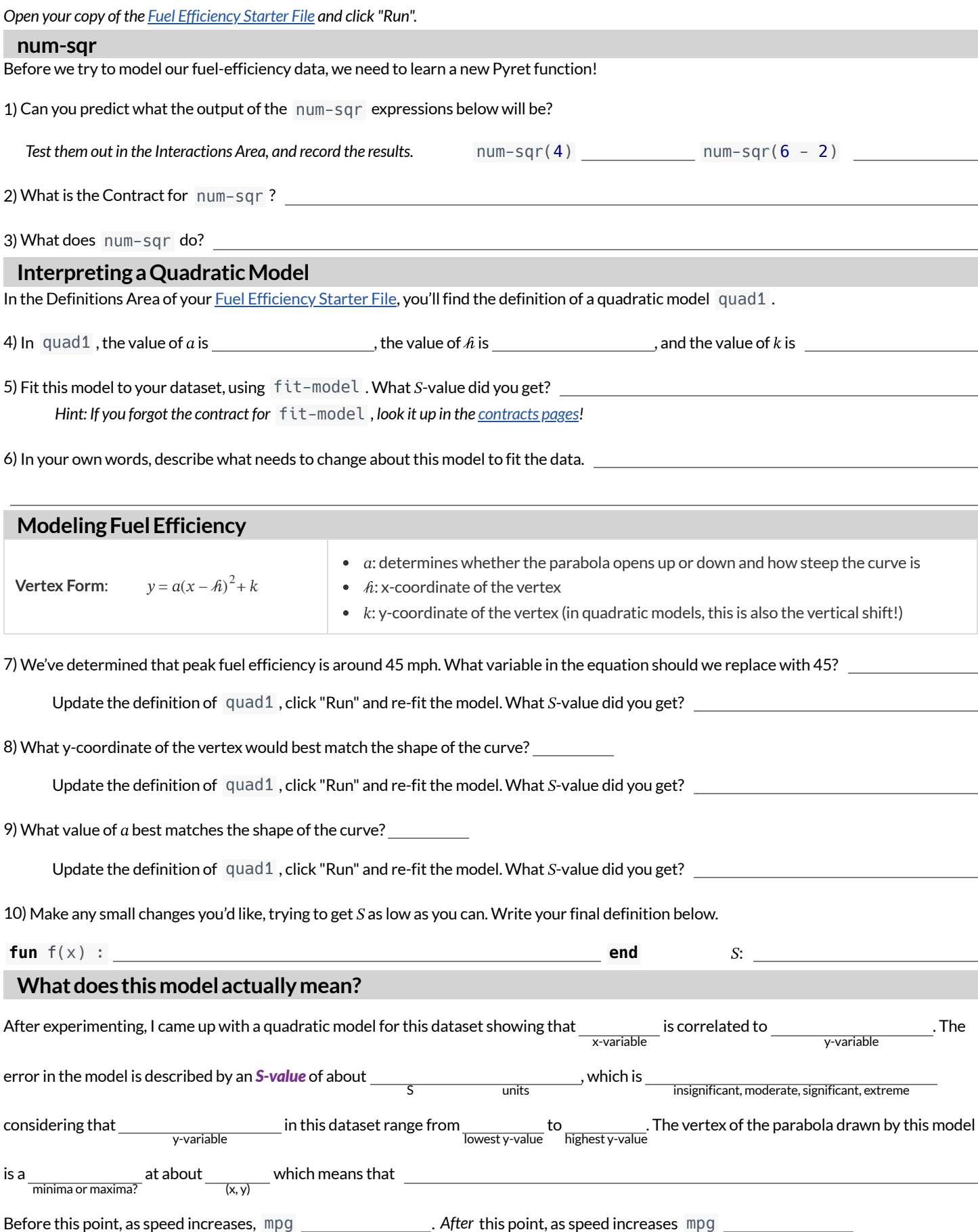

# **ExploringtheCovidDataset**

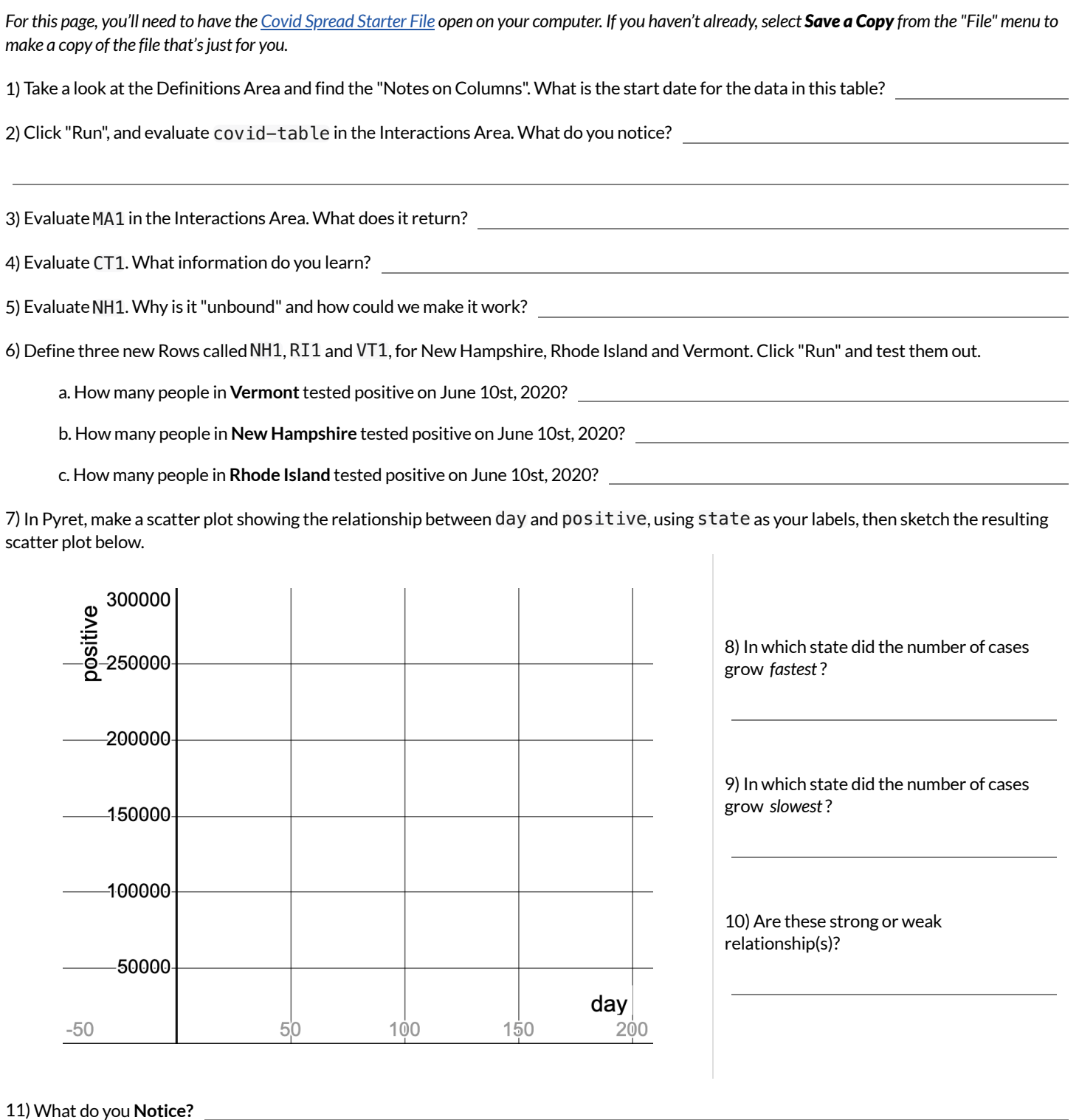

12) What do you**Wonder?**

### **LinearModels forMA-table**

For this page, you'll need to have the Covid Spread [Starter](https://code.pyret.org/editor#share=1Gj8C7JWGAmHqPPnSY9auAcuivHH6rvEA) File open on your computer. If you haven't already, select Save a Copy from the "File" menu to *make a copy of the file that'sjust for you.*

#### This starter file defines a table just for MA data, called MA-table : MA-table = filter (covid-table, is-MA)

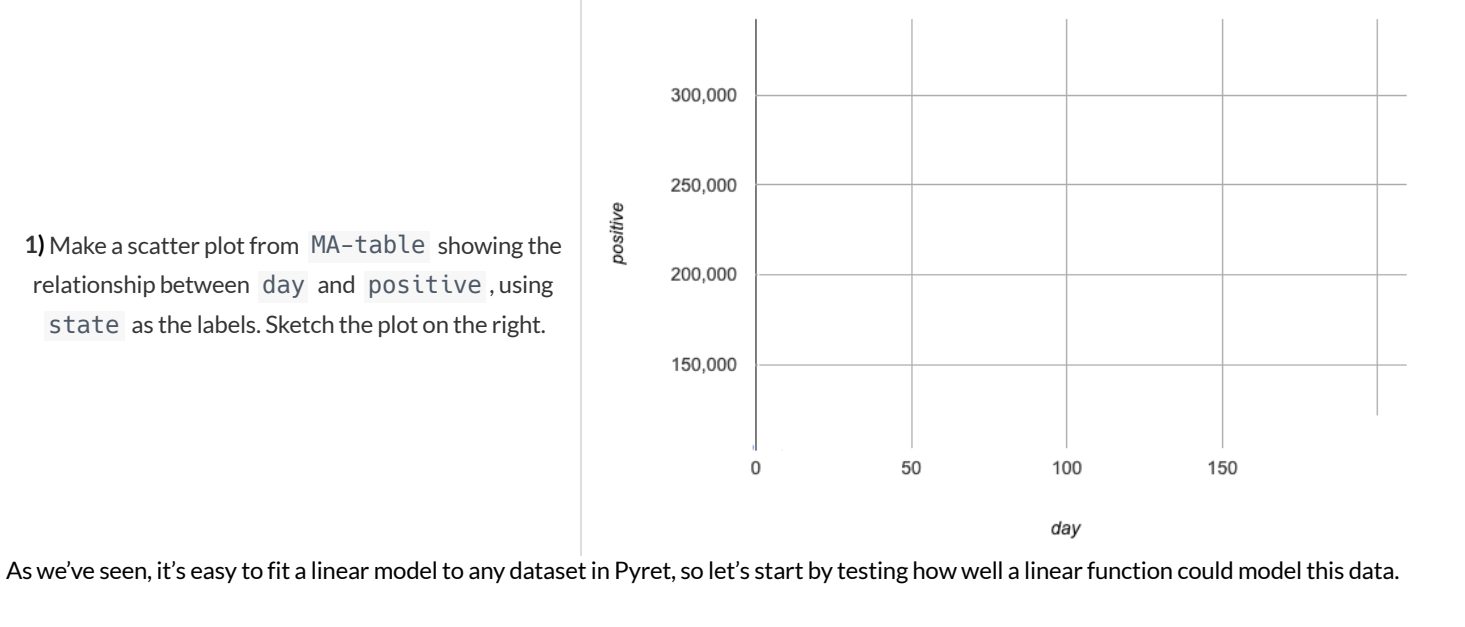

**2)** Use lr-plot to obtain the best-possible **linear model** for the MA Covid dataset, and write it below:

 $f(x) = S$ *Note:* Pyret uses e for scientific notation. For example:  $2.46e3 = 2.46 \times 10^3 = 2460$ **3)** The optimized linear model for this dataset predicts an  $\frac{1}{\text{increase}/\text{decrease}}$  of about  $\frac{1}{\text{slope}}$  y-variable  $\frac{1}{\text{p} \cdot \text{variable}}$ The error in the model is described by an *S-value* of about  $\frac{1}{\text{S}}$  $\frac{1}{y\text{-variable}}$  in this dataset range from  $\frac{1}{y\text{-value}}$  to  $\frac{1}{y\text{-trianglest y-value}}$ . **4)** Change the definition ofthe linear function in the Covid Spread [Starter](https://code.pyret.org/editor#share=1Gj8C7JWGAmHqPPnSY9auAcuivHH6rvEA) File to match the model produced by lr-plot and "Save". **5)** Do you think a linear function is a good model for this dataset? Why or why not?  $\bigstar$  What do you think the code that defines <code>MA-table</code> is actually doing?  $S_{\text{units}}$ , which is a  $S_{\text{poor}, \, \text{ok}, \, \text{good}}$  fit considering that

### **QuadraticModels forMA-table**

1) Try changing the values of  $a$ ,  $h$  and  $k$  to find three promising quadratic models, graphing each one and labeling your values in the grids

### **Fitting the Model Visually**  $f(x) = a(x - \hat{\boldsymbol{n}})^2 + k$

For this section, you'll need to have Slide 1: Quadratic Model for MA of Modeling Covid Spread (Desmos) open on your computer.

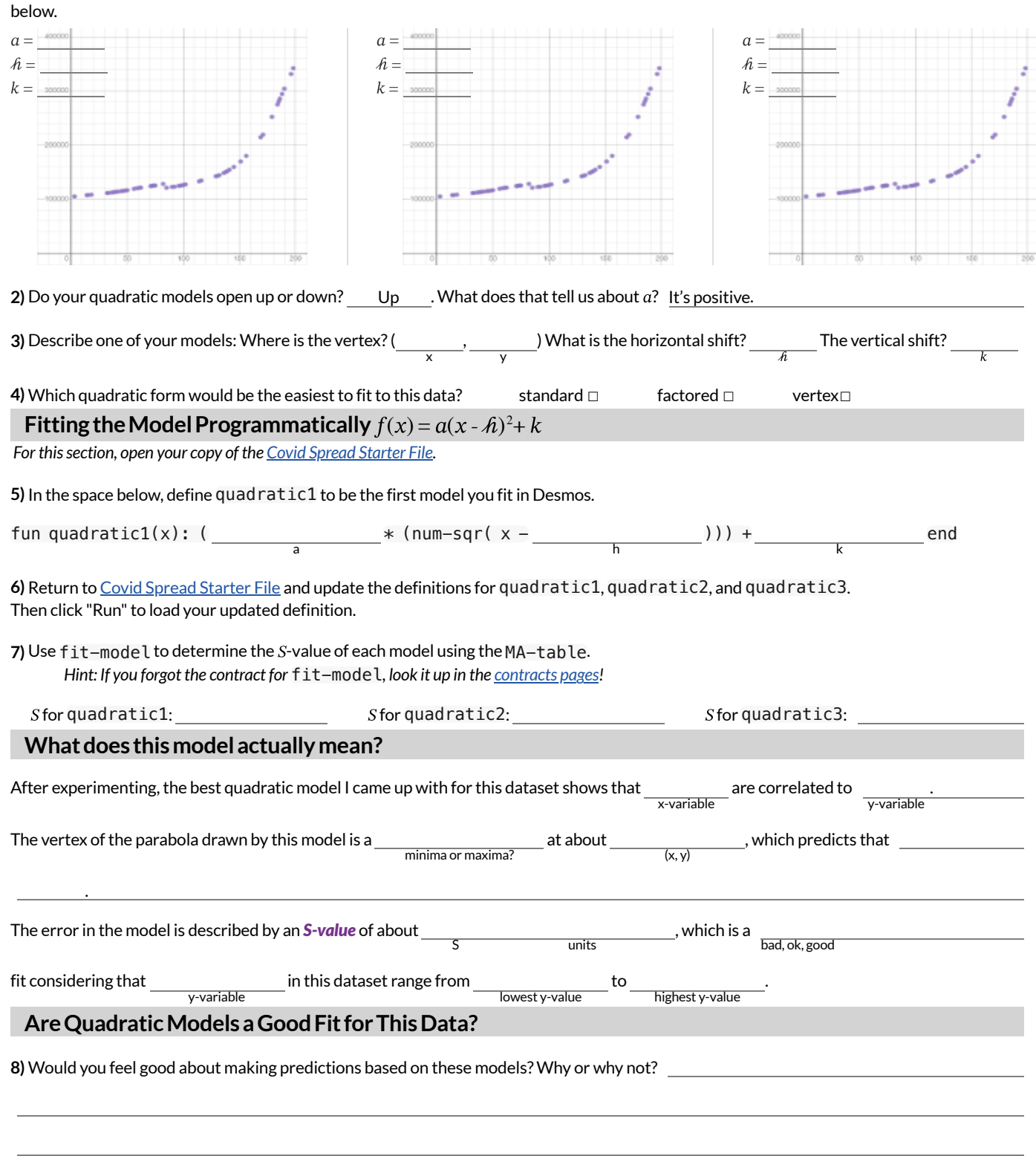

# **WhatKindofModel? (Tables)**

Decide whether each table is best described by a linear, quadratic, or exponential model. **If the model is exponential:** What is the growth factor? Doubling (factor of 2)? Tripling (factor of 3)? Factor of 5? 10?

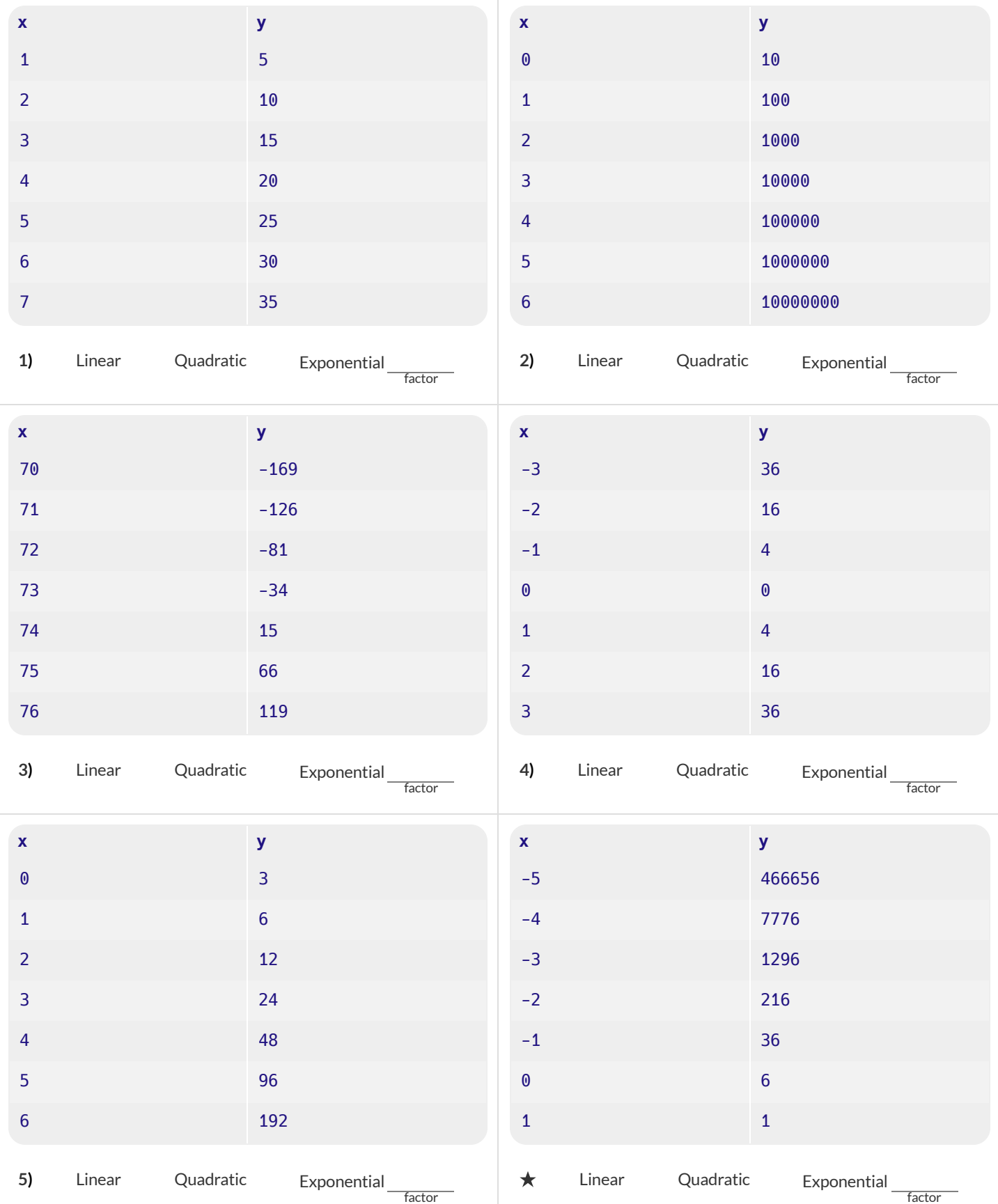

# **What Kind of Model?** (Graphs & Plots)

Are these scatter plots best be described by linear, quadratic, or exponential models?**If it's exponential, draw the asymptote!**

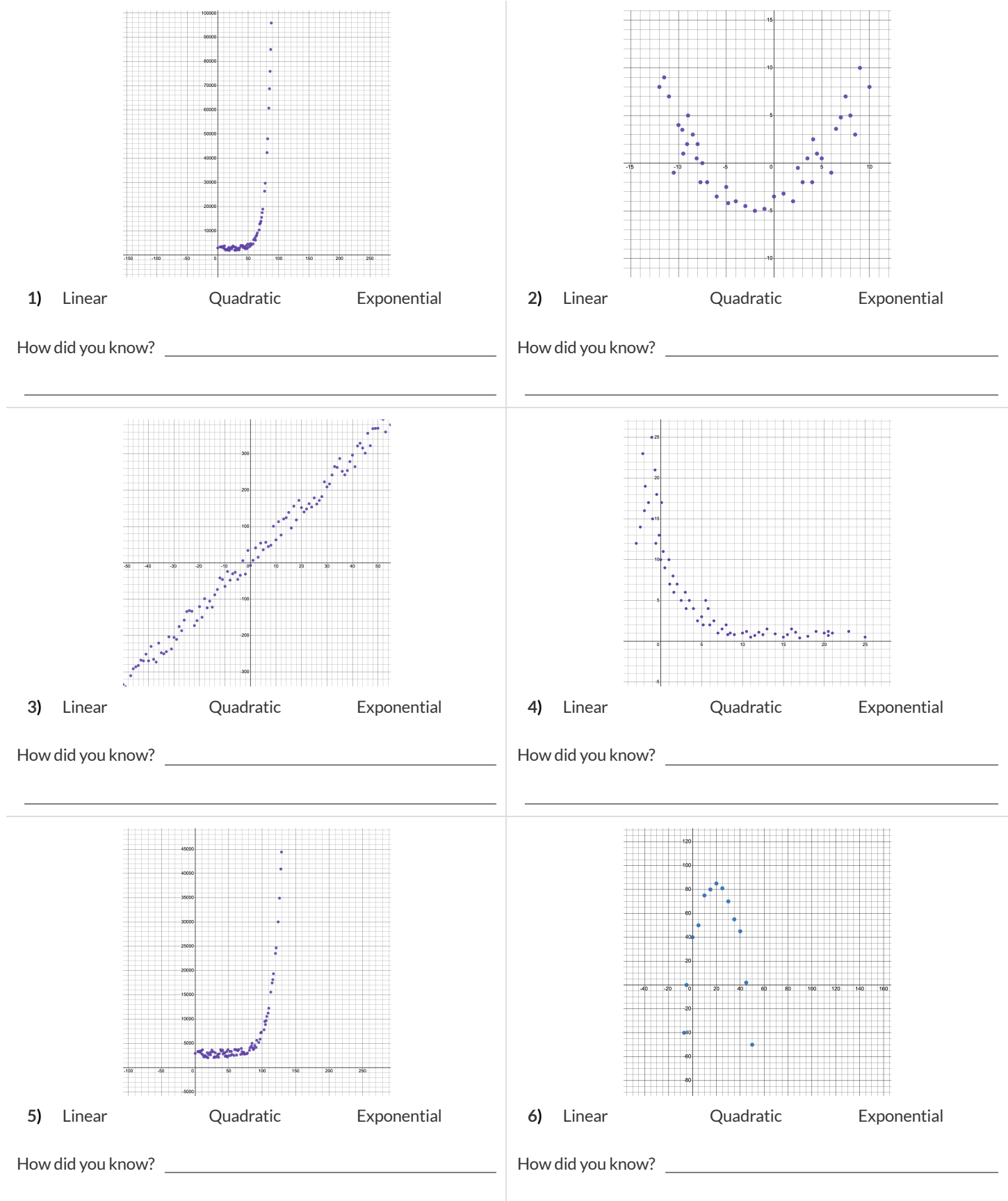

# **GraphingExponentialModels:** *f(x)=abx+k*

For this page, you'll need to have Slide 2: Exploring Exponential Models of Modeling Covid Spread (Desmos) open on your computer. *The curve you'll see is the graph of*  $\mathcal{A}(x) = 2^x$ *. Another curve*  $f(x)$  *is hiding behind it.* For starters, the values of the coefficients of  $f(x)$  have been set to make it equivalent to  $f(x)$  so  $k = 0$ ,  $b = 2$  and  $a = 1$ 

#### **Base**

**1)** Make sure  $k = 0$  and  $a = 1$ . Experiment with b. For what values of b is the function *undefined*, with the line disappearing?

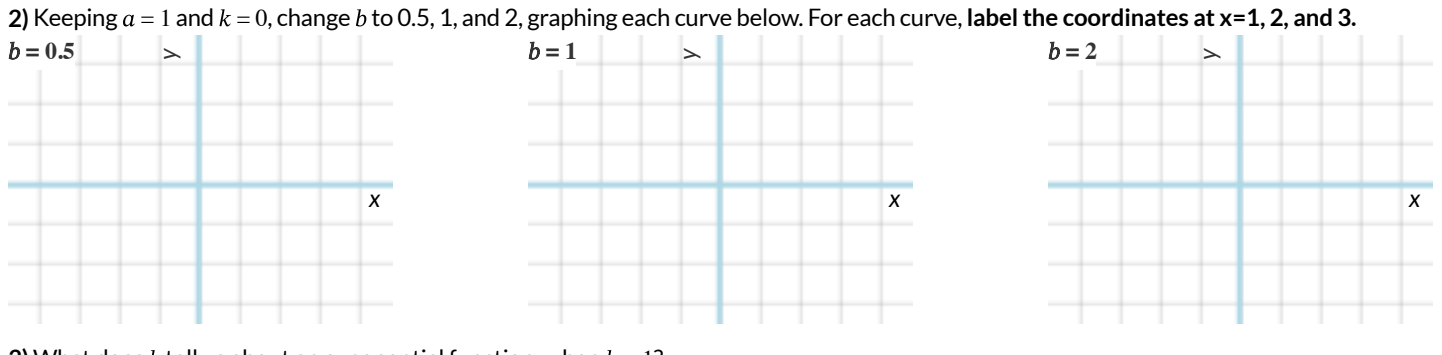

**3)** What does *b* tell us about an exponential function, when  $b > 1$ ?

**4)** What does *b* tell us about an exponential function, when  $0 < b < 1$ ?

### **Vertical Shift...and Horizontal Asymptote** k

5) Keeping  $a = 1$  and  $b = 2$ , try changing the value of  $k$  to -10, 0, and 10, graphing each curve in the squares below. For each curve, find and label the y-value where the curve is "most horizontal",then **draw a horizontal line atthat y-value**.

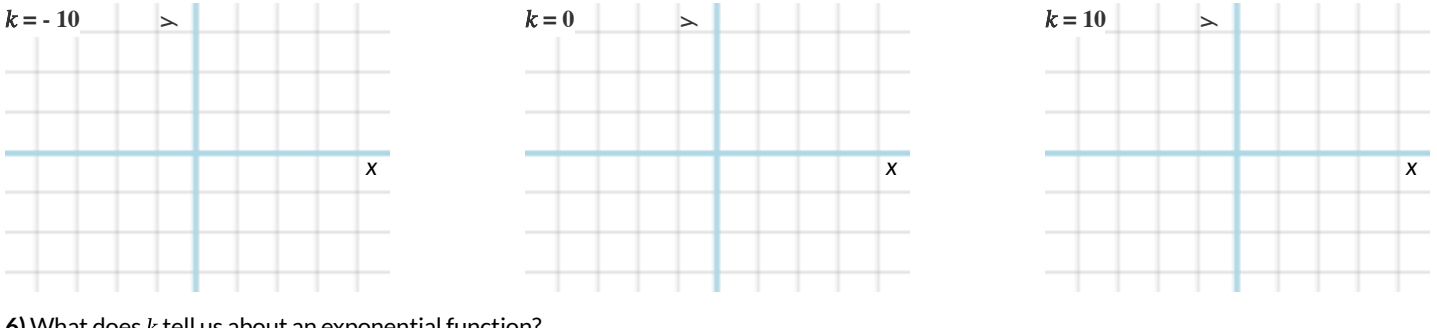

 $6)$  What does  $k$  tell us about an exponential function?

### **Initial Value** a

**7)** Set  $k = 0$  and  $b = 2$ . Change the value of  $a$  to 10, 2, and -5, graphing each curve in the squares below.

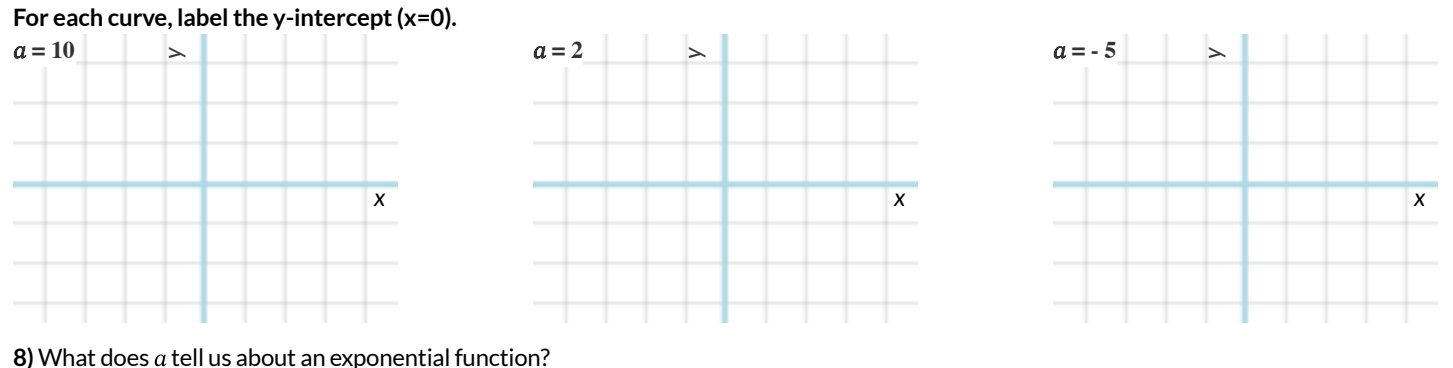

# **What Kind of Model? (Descriptions)**

Decide whether each situation is best described by a linear, quadratic, or exponential function. **If the function is exponential:** What is the growth factor. Is it doubling (factor of 2)? Tripling (factor of 3)? Factor of 5? 10?

#### **CarValues**

#### **A particular kind of car sells for \$32,000, and its resale value drops by 12.5% each year.**

1) Is the function increasing or decreasing?

2) When the car is brand-new (x=0), how much is it worth?

3) How much is it worth after…

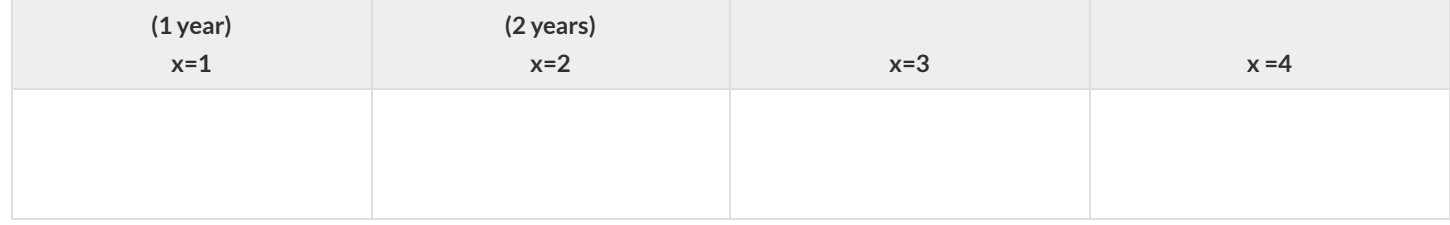

4) What is the **form** of this function? linear □ quadratic □ exponential□

#### 5) **If it's exponential**,

Complete the function by filling in the coefficients:

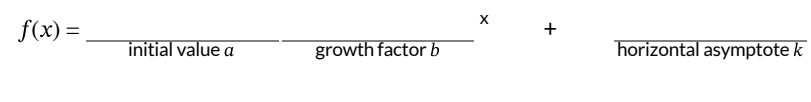

Is it exponential growth? □ or decay? □

#### **LemonadeStand**

Sally is selling lemonade, for \$1.25 a glass in hopes of finally be able to get the power drill she's been wanting. She starts with \$20 cash.

6) Is the function increasing or decreasing?

7) When Sally starts the day (x=0), how many dollars does she have?

8) How many dollars will she have after…

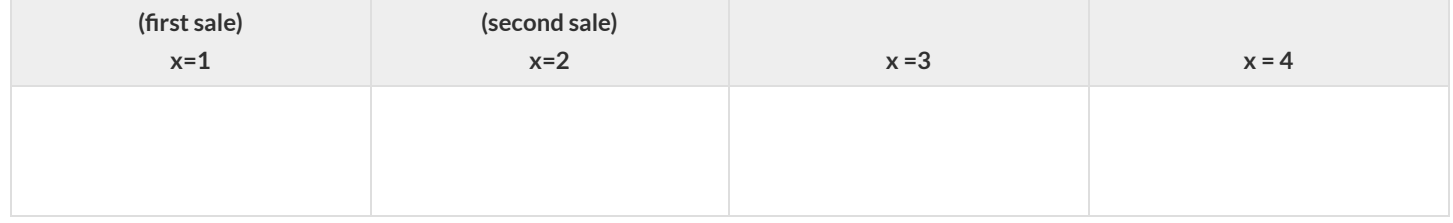

9) What is the **form** of this function? <del>□ linear</del> □ quadratic □ exponential

10) **If it's exponential**,

Complete the function by filling in the coefficients:

 $f(x) =$   $\frac{1}{\ln |\text{trial value } a|}$  $i$  growth factor  $$ x horizontal asymptote  $k$ 

Is it exponential *growth* ? ☐ or *decay* ? ☐

## **What Kind of Model?** (Definitions)

Decide whether each representation describes a linear, quadratic, or exponential function. **Ifthe function is exponential:** Identify the growth factor and the initial value.

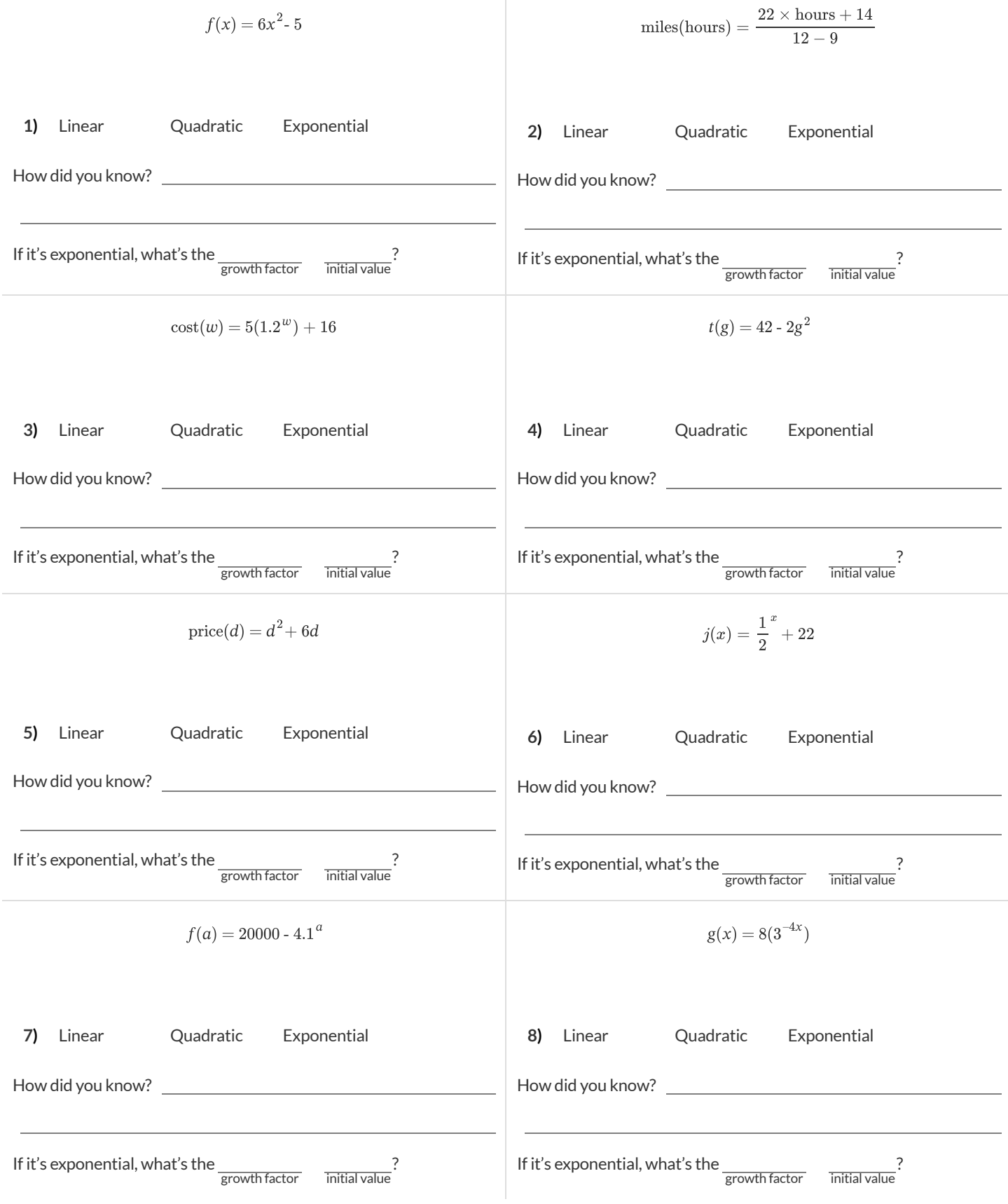

### **ExponentialModels:** *f(x)=abx+k*

#### **FittingtheModelVisually-MA**

For this section, you'll need to have Slide 3: Exponential Model for MA of Modeling Covid Spread (Desmos) open on your computer.

**1)** Try changing the value of  $k$ , then  $a$ , then  $b$  to find three promising exponential models, graphing each one and labeling your values on the grids below.

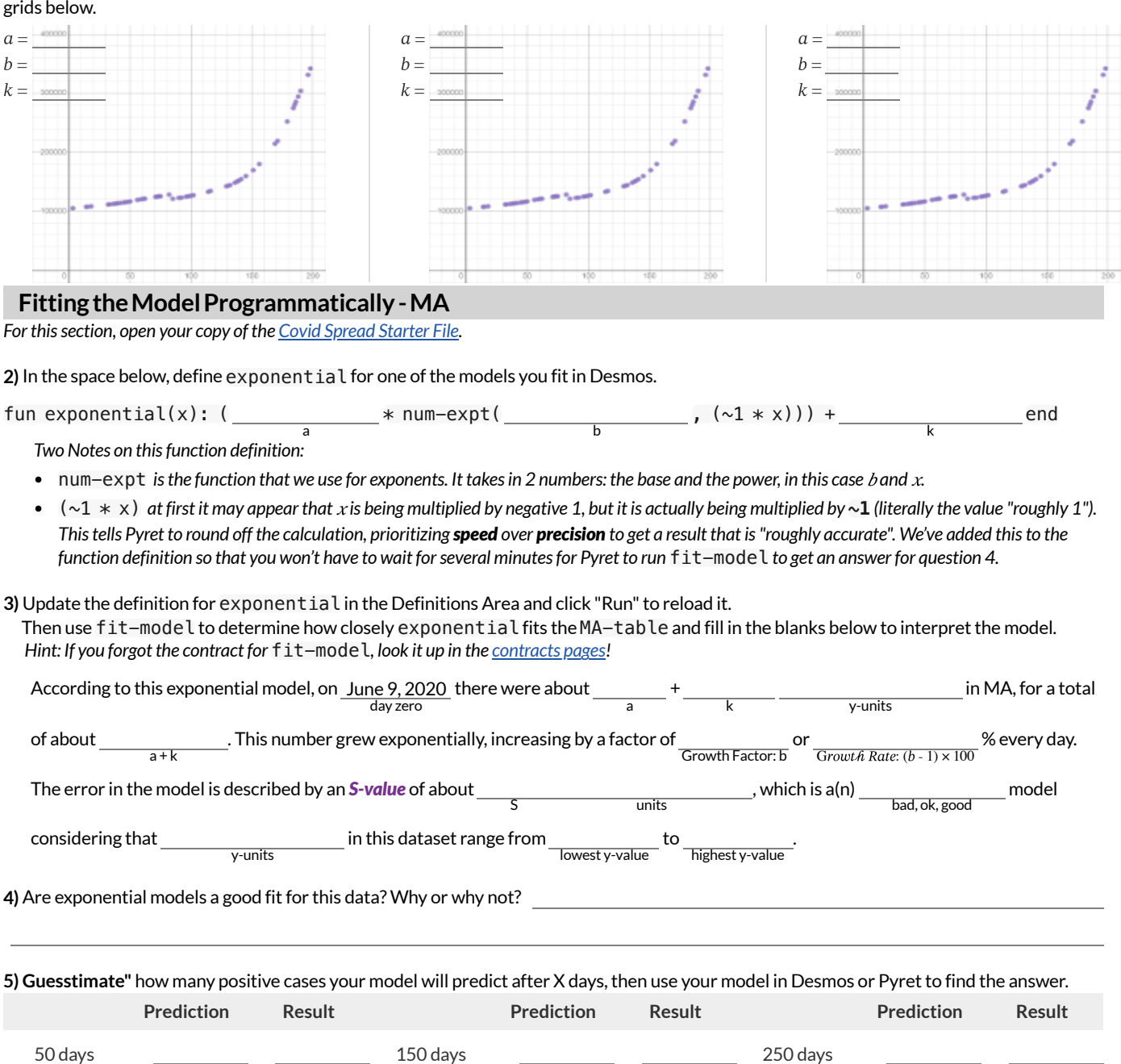

 $\bigstar$  Rewrite the model to make Pyret do these calculations with extreme precision. (Remove the part where it multiplies by  $\sim\!1$ .) WARNING: Be sure to save your work first, as there's a good chance this will lock up your browser and require force-quitting!

350 days 450 days 550 days

What changed?

Data scientists perform calculations to do things like send satellites to far-away planets, or analyze large populations of a billion or more. You know thatthe pros of using ~1 involve speed.**What are the potential downsides of using** ~1 **to speed up a calculation?**

# **ModelingOtherStates**

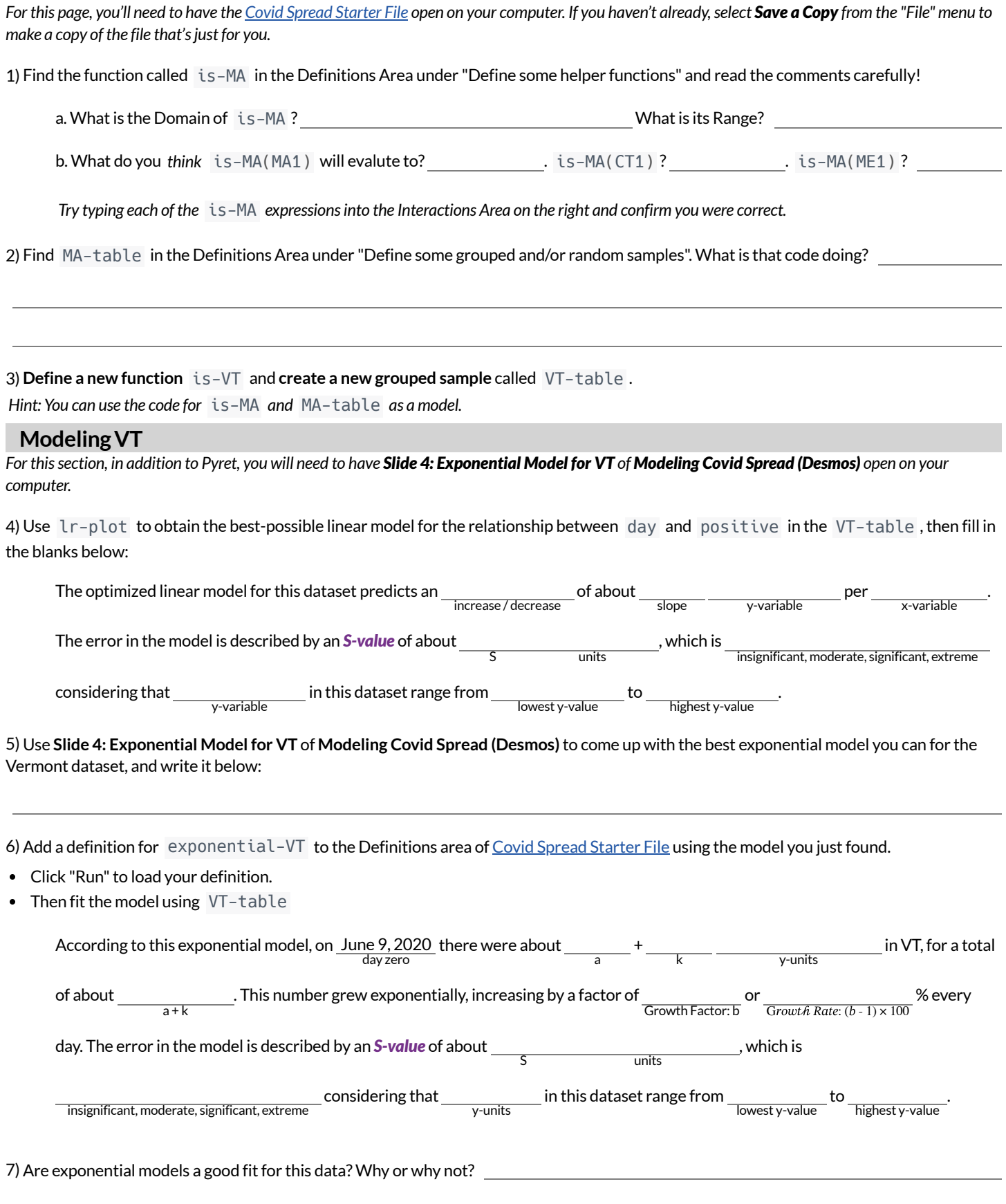

### **ExploringtheCountriesDataset**

For this section, you'll need the [Countries](https://code.pyret.org/editor#share=1qXYu57_noEwzYOL3M4YxqzW6mIcas88x) of the World Starter File open on your computer. If you haven't already, select Save a Copy from the "File" menu *to make a copy of the file that'sjust for you. The columnsin this dataset are described below:*

- **country** name of the country
- $\bullet$ gdp - total Gross Domestic Product of the country. GDP is often used to measure the economic health of a country.
- **pc-gdp** -the average GDP *per-person, in thousands* of \$US
- **has-univ-healthcare** indicates if the country has universal healthcare
- 
- median-lifespan the median life expectancy of people in the country
- **population** number of people in the country

1) Make a scatter plot showing the relationship between pc-gdp and median-lifespan, and sketch its plot below.

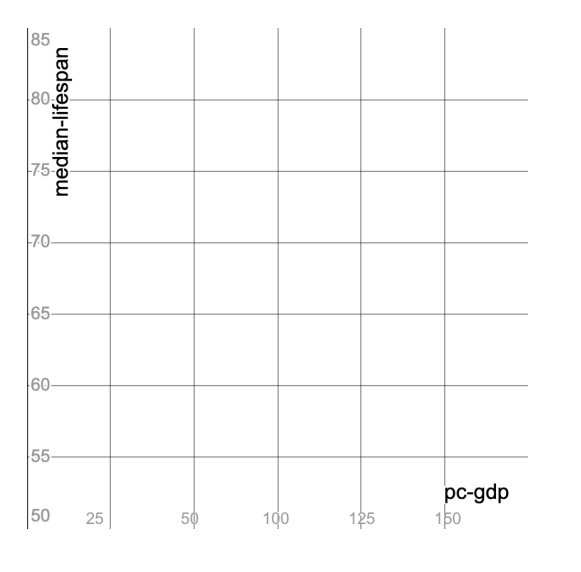

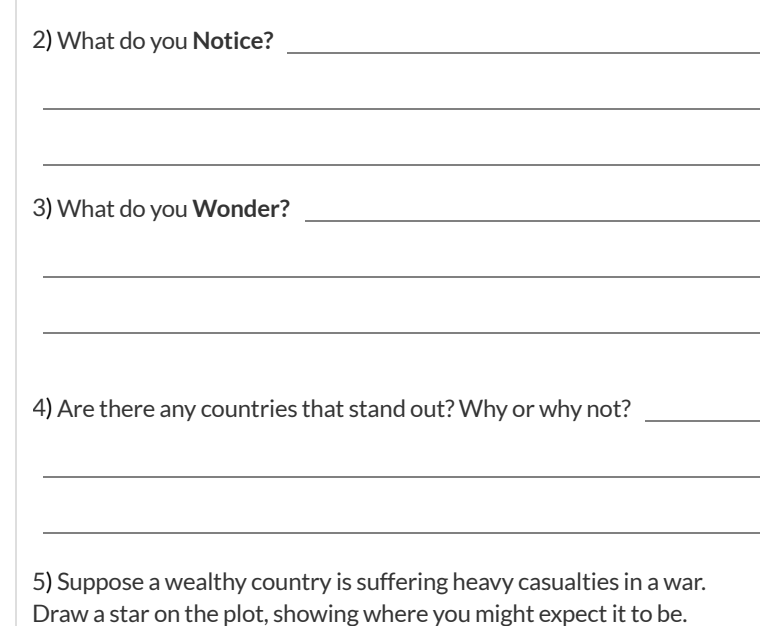

6) Do you think you see a relationship? If so, describe it. Is it linear or nonlinear? Strong or weak?

### **FittingModels for theCountriesDataset**

For this page you will be working with both the [Countries](https://code.pyret.org/editor#share=1qXYu57_noEwzYOL3M4YxqzW6mIcas88x) of the World Starter File and the Desmos file Fitting Wealth-v-Health and Exploring *Logarithmic Models.*

Follow the directions below to find linear, quadratic and exponential models for the relationship between pc-gdp and median-lifespan. As you find each model:

- update the corresponding definition in the [Countries](https://code.pyret.org/editor#share=1qXYu57_noEwzYOL3M4YxqzW6mIcas88x) of the World Starter File
- click "Run"to load your new definition  $\bullet$
- $\bullet$ use fit-model to calculate the S-value Hint: If you forgot the contract for fit-model (to calculate S), look it up in the [contracts](file:///Users/schanzer/Documents/Bootstrap/Development/curriculum/distribution/en-us/Contracts.shtml) pages!

1) Find the optimized **linear model** for this data using lr-plot.

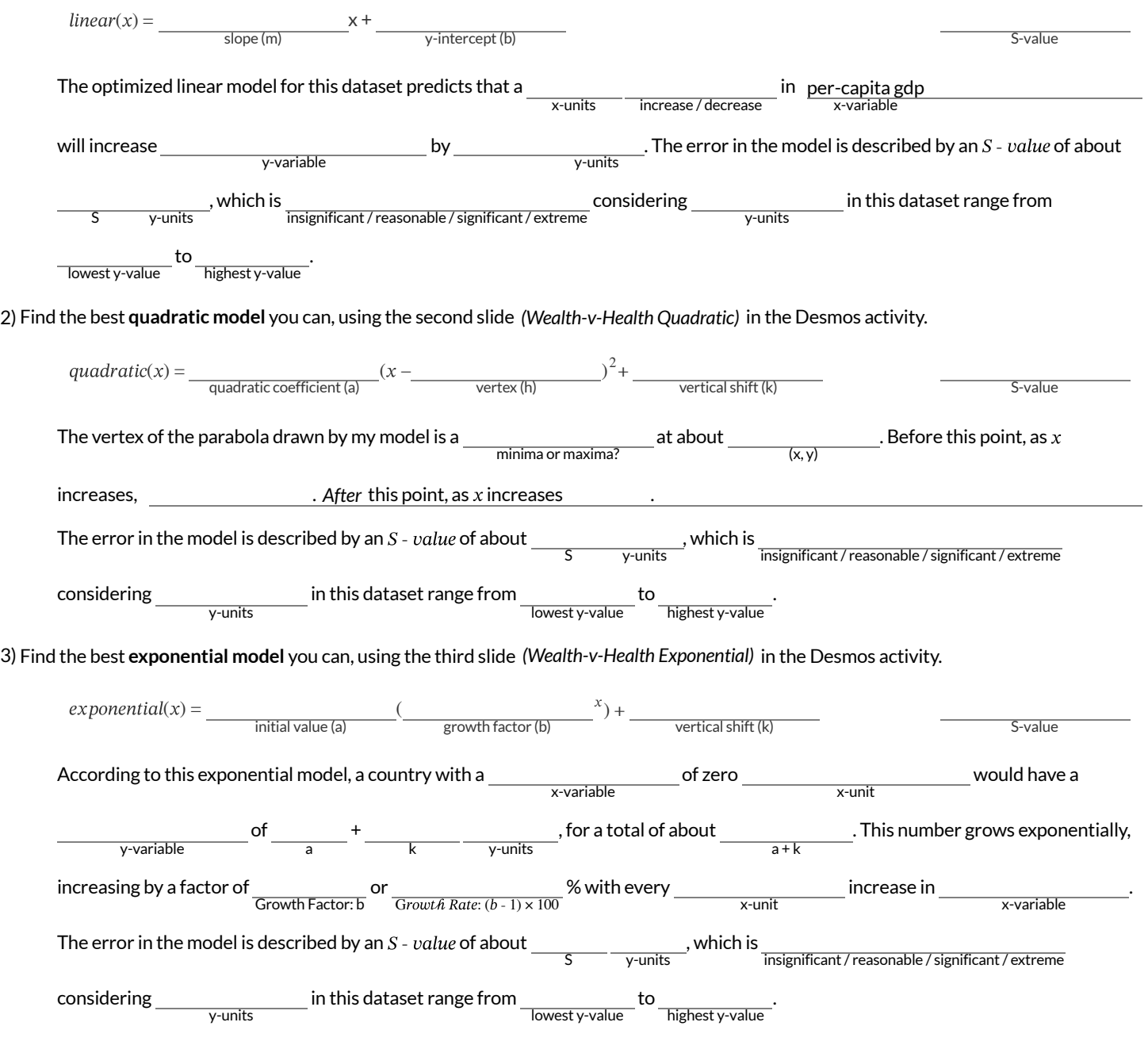

4) Are any of these models a good fit for this data? Why or why not?

## **What Kind of Model?** (Graphs & Plots)

Decide whether each representation is best described by a quadratic, exponential, or logarithmic function. **If you think it's exponential OR logarithmic, draw a diagonal line for** = **, and then sketch the reflection ofthe curve.**

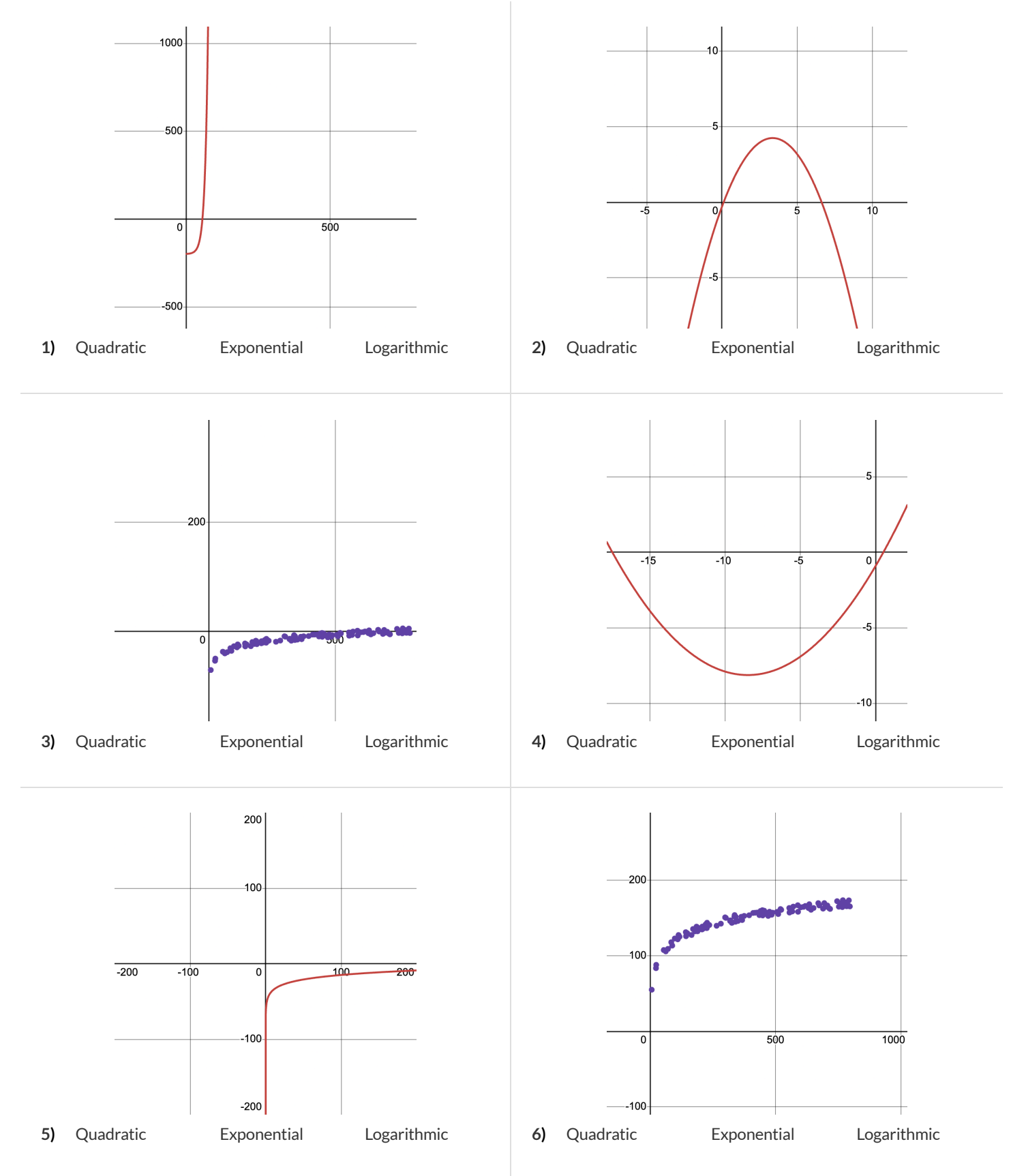

# **What Kind of Model?** (Tables)

Decide whether each representation is best described by a quadratic, exponential, or logarithmic function. If the function is exponential, find the base (also called the growth factor): How much does y increase (2x? 10x?) for a single increase in x? **Ifthe function is logarithmic, find the** *base***:** How much does x need to increase (2x? 10x?) justto get a single increase in y?

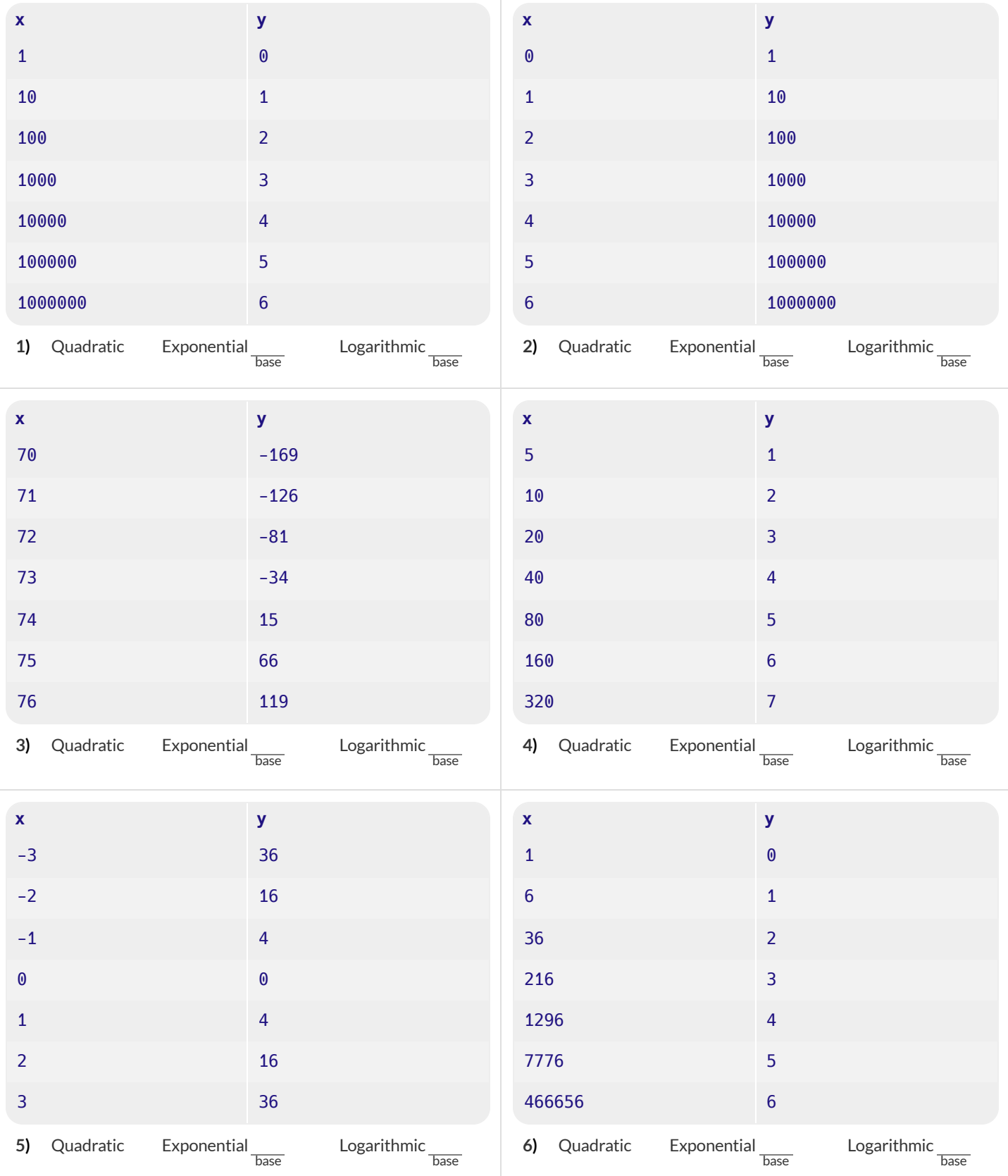

# **EvaluatingLogarithmicExpressions**

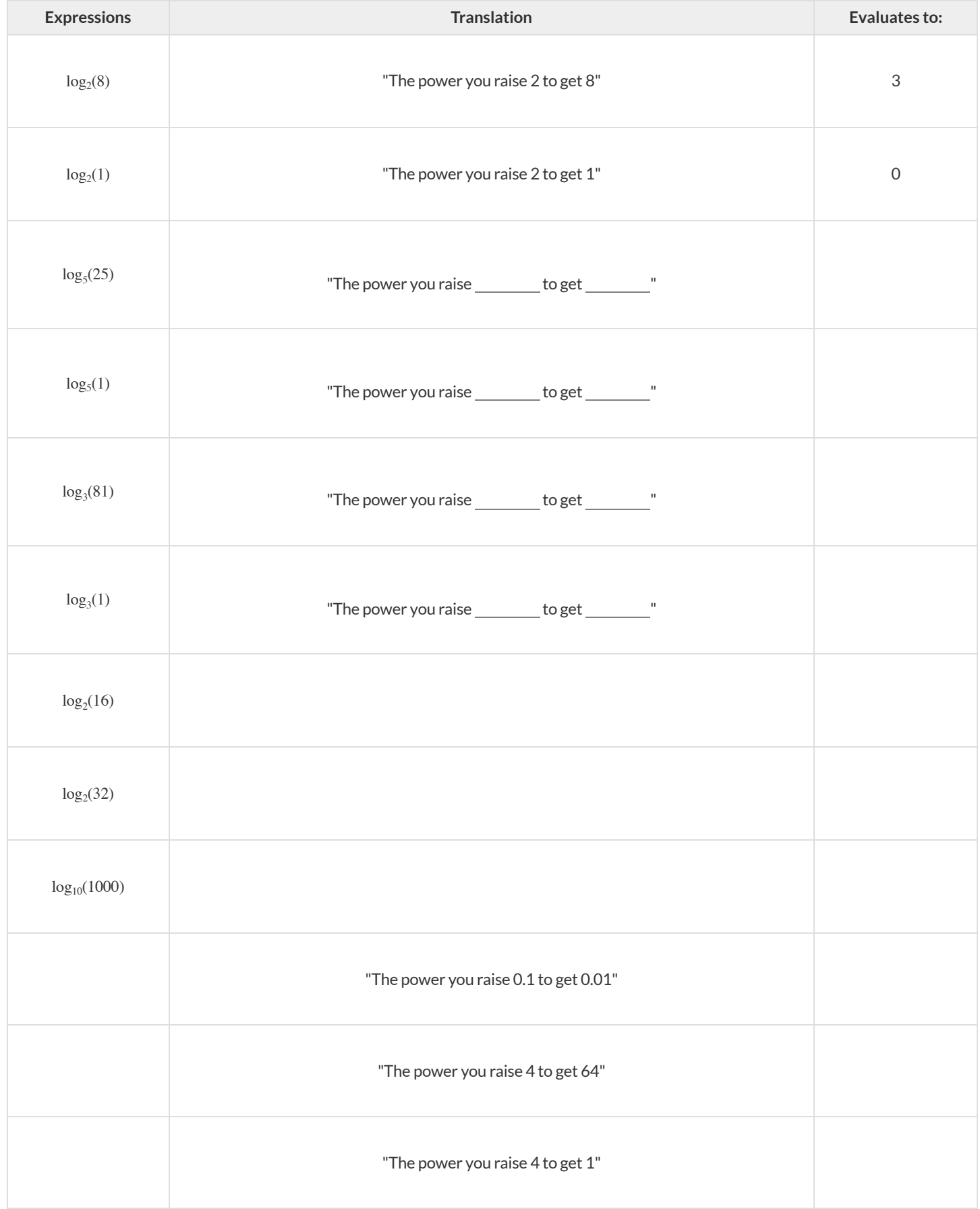

# **GraphingLogarithmicModels:** *f(x)=alog<sup>b</sup> x+c*

#### Use this page with Slide 4: Exploring Logarithmic Functions of Fitting Wealth-v-Health and Exploring Logarithmic Models (Desmos).

- The **blue curve** is the graph of  $h(x) = 1 \log_2 x + 0$ . Its constants will remain set at  $a = 1, b = 2$ , and  $c = 0$ .
- You can modify the **red curve**  $g(x)$  (which is hiding behind  $h$  !) by changing its coefficients:  $a$ ,  $b$ , and  $c$ .

#### **Base**

*Keep c at 0 and a at 1. Change the value of b asindicated on each grid below.*

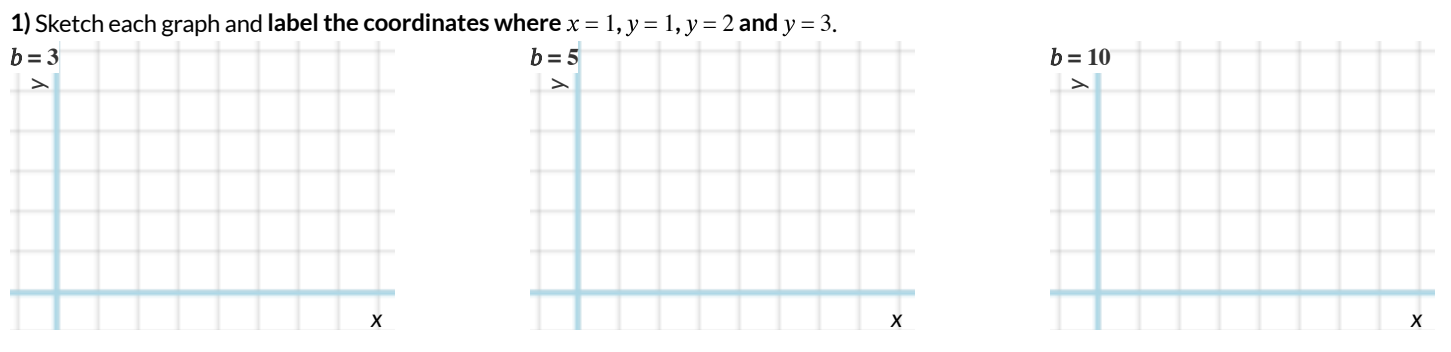

**2)** How does the value of *b* impact the shape of a logarithmic function?

**3)** What connections can you draw between the value of *b* and exponents?

### **VerticalShift**

*Set a to 1 and b to 2. Change the value of c asindicated on each grid below.*

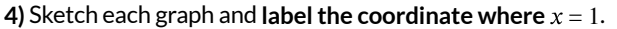

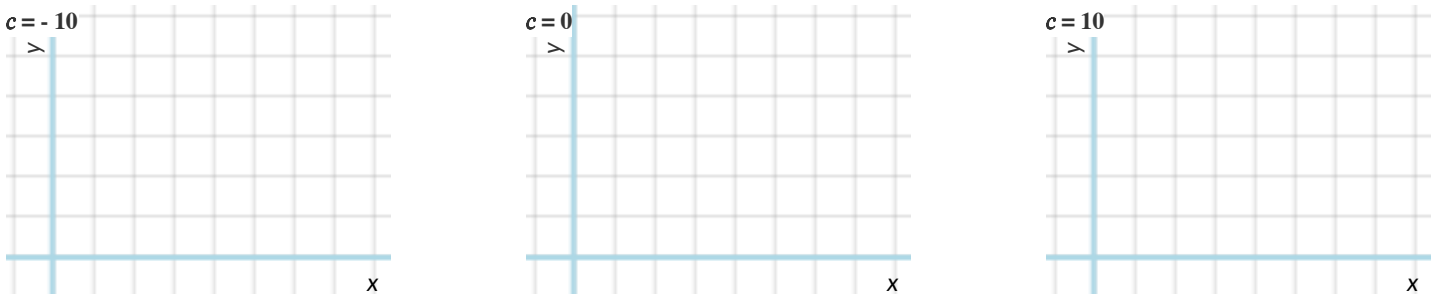

**5)** How does the value of c impact the shape of a logarithmic function?

**6)** Why does  $y = c$  when  $x = 0$ ?

### **LogarithmicCoefficient**

*Set*  $\mathbf{c}$  *to*  $\theta$  *and*  $\mathbf{b}$  *to*  $1\theta$ *, then zoom out out so you can see as far as*  $x = 1,000$ *.* 

- Change  $h(x)$  to  $h(x) = 1 \log_{10}(x) + 0$  so that the blue curve lands on top of the red curve.
- Now you're ready to change the value of **a** as indicated on each grid below.

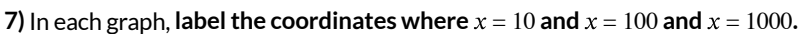

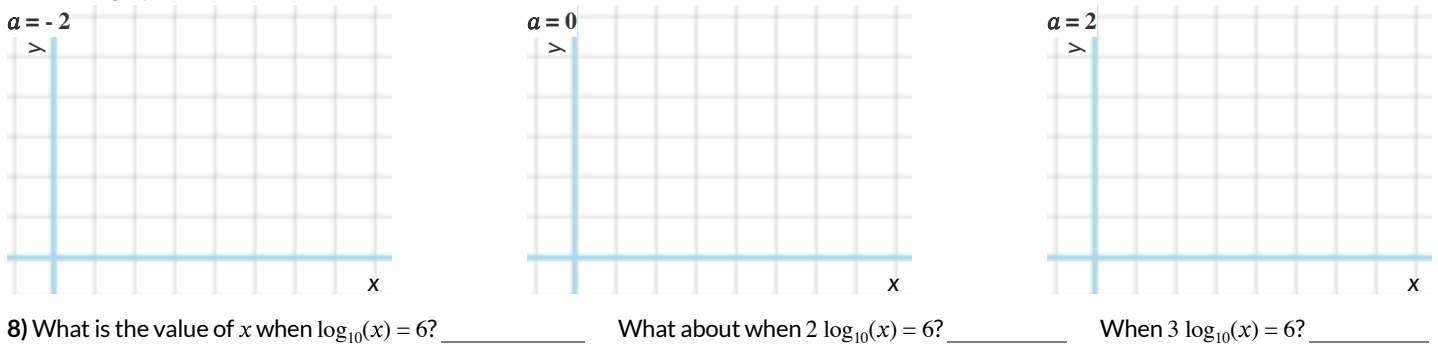

 $\bigstar$  How are  $a$  and  $b$  related?

## **What Kind of Model? (Descriptions)**

#### Decide whether each situation describes a quadratic, exponential, or logarithmic function. **HINT:** draw a table and plug in some points!

1) Earthquakes release enormous amounts of energy, which we can compare to the energy released by blowing up pounds of dynamite. For example, richter( $12,000$ ) = 4.0, meaning that the force of blowing up 12,000 pounds of dynamite produces a 4.0 on the Richter scale! richter(400,000) = 5.0, richter(1,2540,000) = 6.0, and richter(398,000,000) = 7.0.

Quadratic Exponential Logarithmic 2) A car accelerates at a constant rate of 5mph/s. After 1 second, distance(1) =  $2.5$ miles. distance(2) = 10, distance(3) = 22.5, and distance(4) = 40 Quadratic Exponential Logarithmic 3) Moore's law says that the number of transistors in a microprocessor will double roughly every 1.5 years. Starting with 16 transistors, how many years will it take to reach 4,294,967,296 transistors? Quadratic Exponential Logarithmic 4) The population of a colony of bacteria can double every 20 minutes, as long as there is enough space and food. Starting with 1 bacteria,  $f(20) = 2, f(40) = 4, f(60) = 8, f(80) = 16...$ Quadratic Exponential Logarithmic 5) Sequan puts  $$100$  in a savings account, earning 4% interest. After a year, savings(1) =  $$104$ .  $savings(2) = $108.16, savings(2) = $112.49...$ Quadratic Exponential Logarithmic 6) Ifthe *width* of a rectangle doubles, how much does the *area* change? Quadratic Exponential Logarithmic

# **ChangingtheScale**

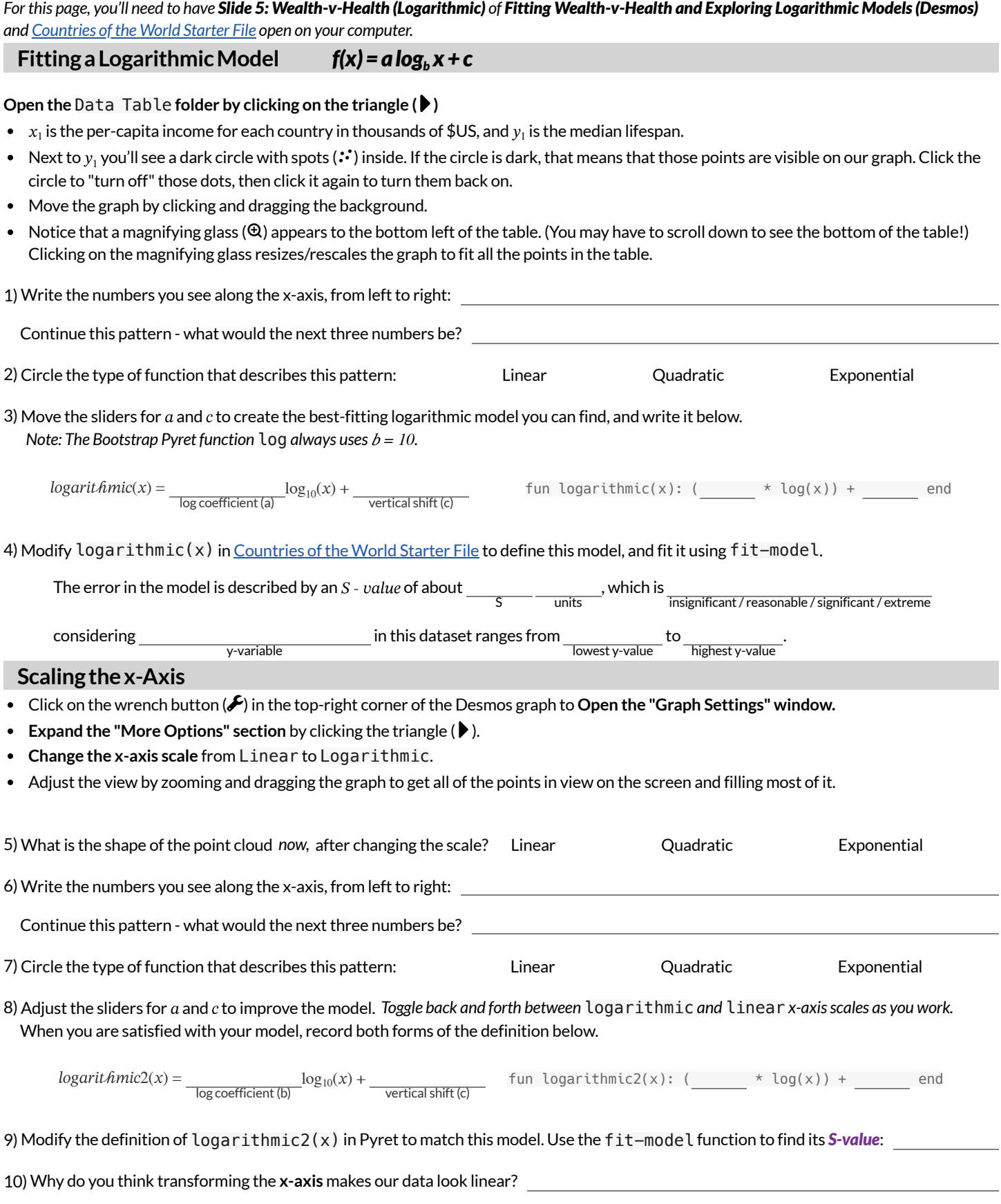

## **TransformingtheData**

For this page, you'll need to have Slide 6: Wealth-v-Health (Transformed) of Fitting Wealth-v-Health and Exploring Logarithmic Models (Desmos) *open on your computer.*

- **Find the** Wealth vs. Health **folder, which is open atthe top ofthe expression list**
- $\bullet$  This is the same table we've seen before, and the "points" circle (::) shows us that these dots are "on" and visible.
- $\bullet$ Underneath the Wealth vs. Health folder, you'll see a f**unction**  $g(x)$  and a list  $y_2$  defined to be the same as  $y_1$ .
- **Open the second folder, called** Log(Wealth) vs. Health**, by clicking on the triangle ()**

1) Compare the two tables. (Here is a side by side comparison of how they each begin.)

Wealth vs. Health Log(Wealth) vs. Health Compare the 2 tables. What do you notice? What do you wonder?

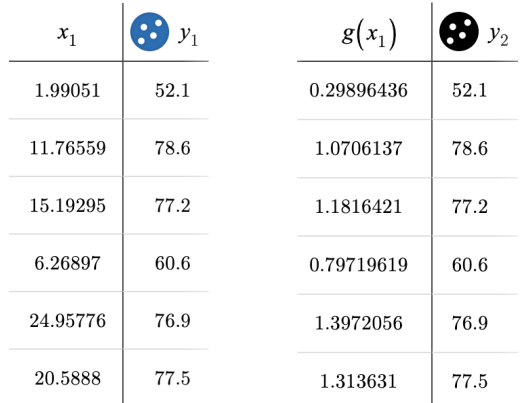

2) Read the comments in rows 3 to 6 of the Desmos file. Where do the x-values in the second table come from?

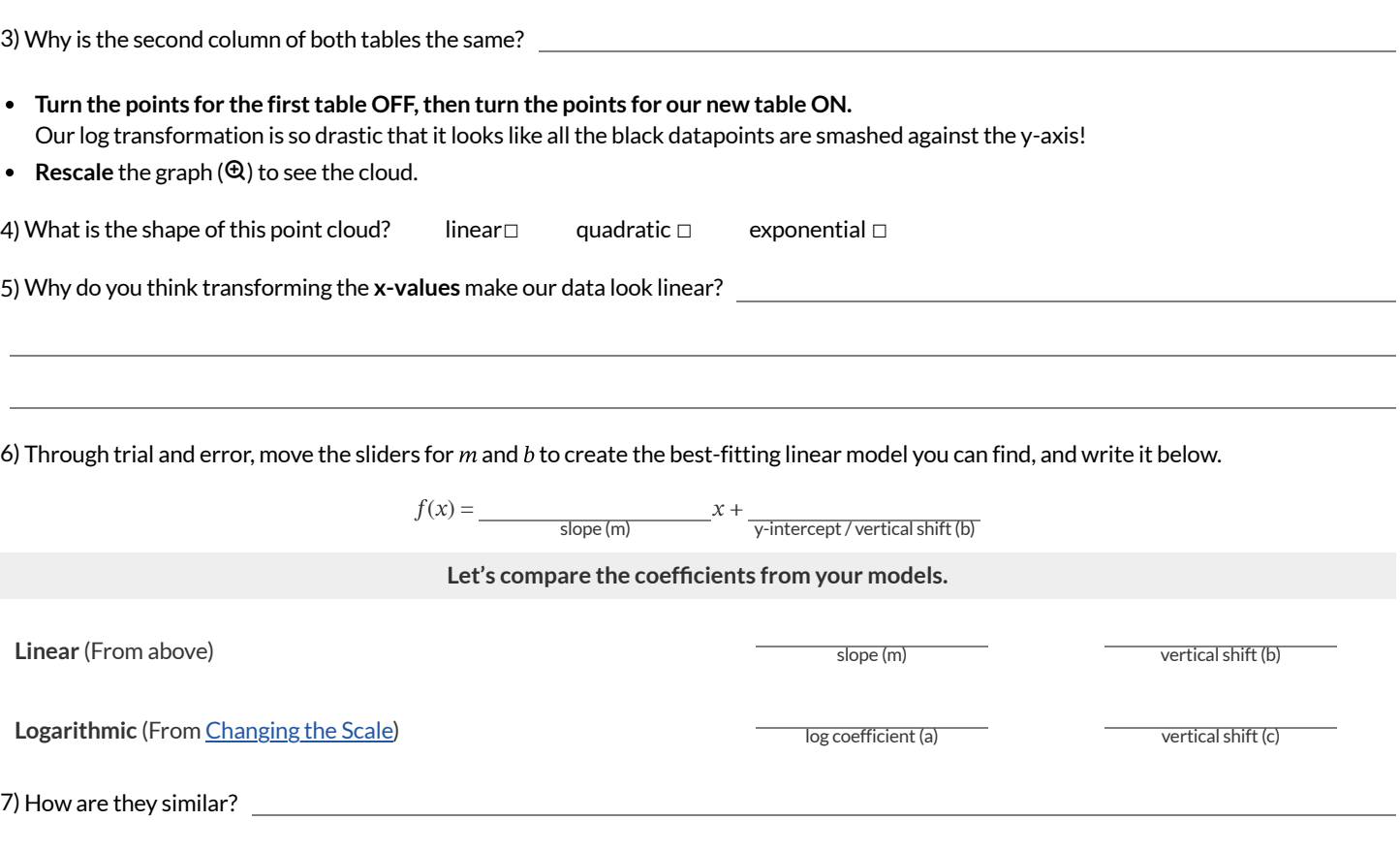

# **LogarithmicModels**

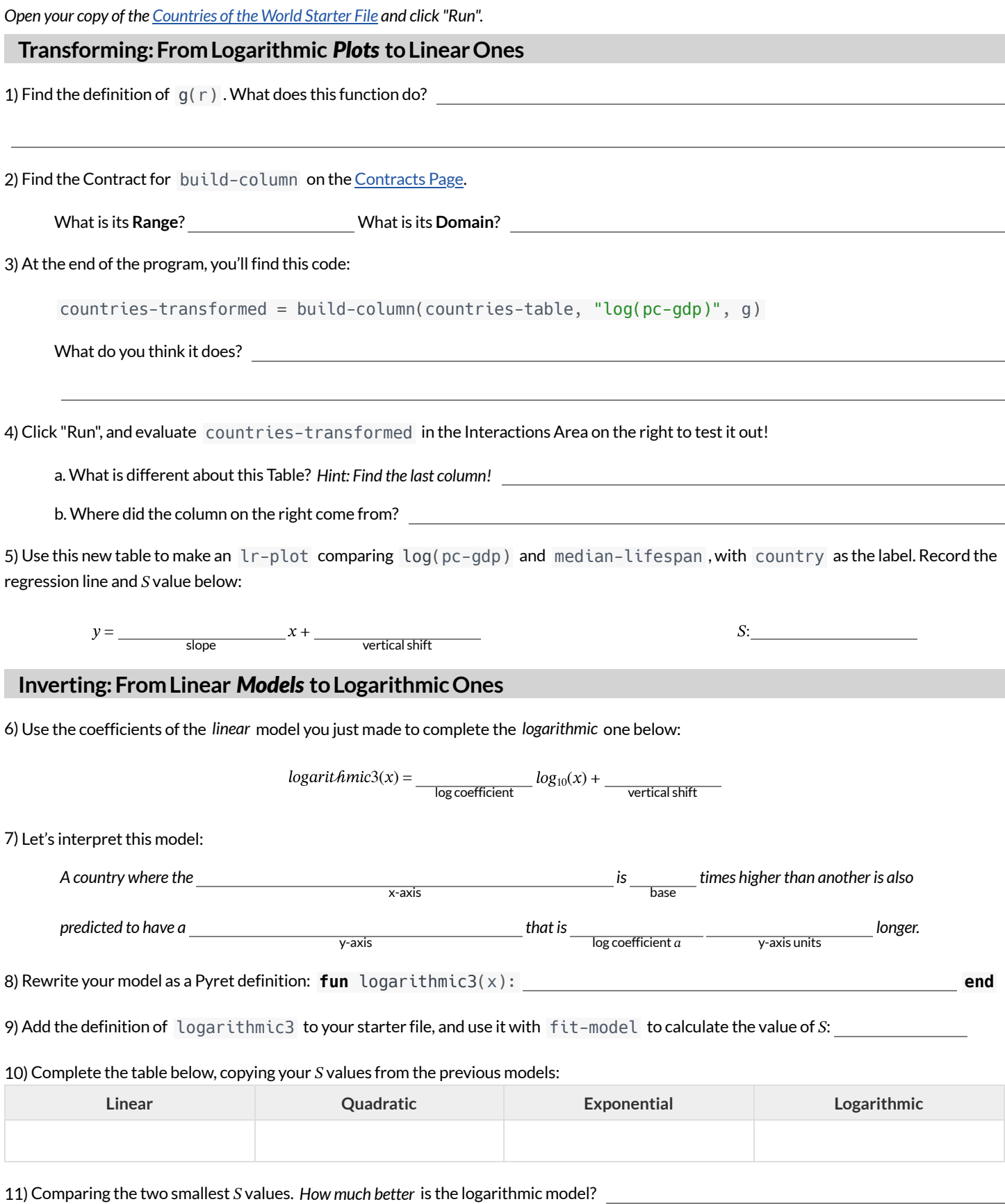

# **DataCycle**

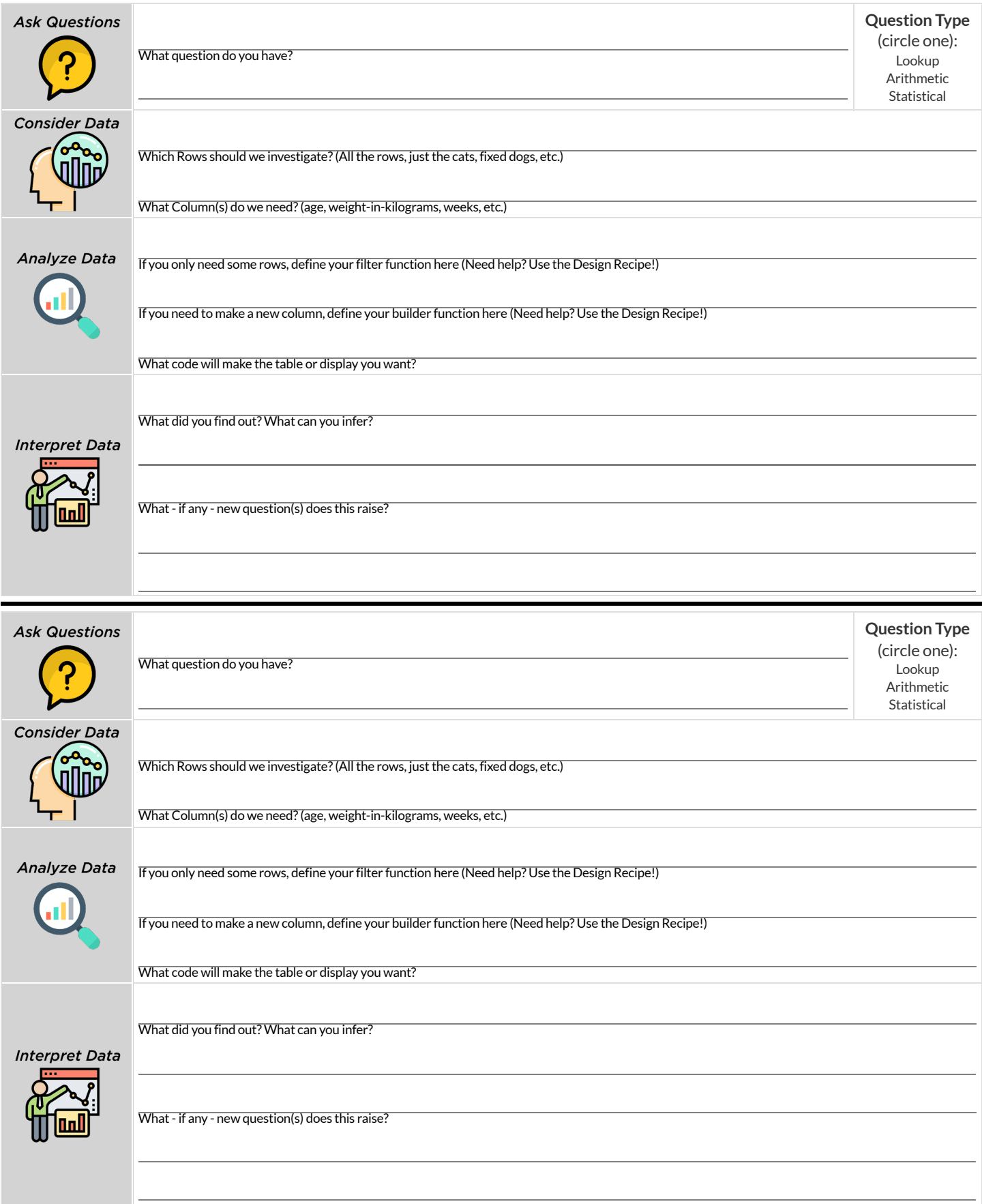

# **DataCycle**

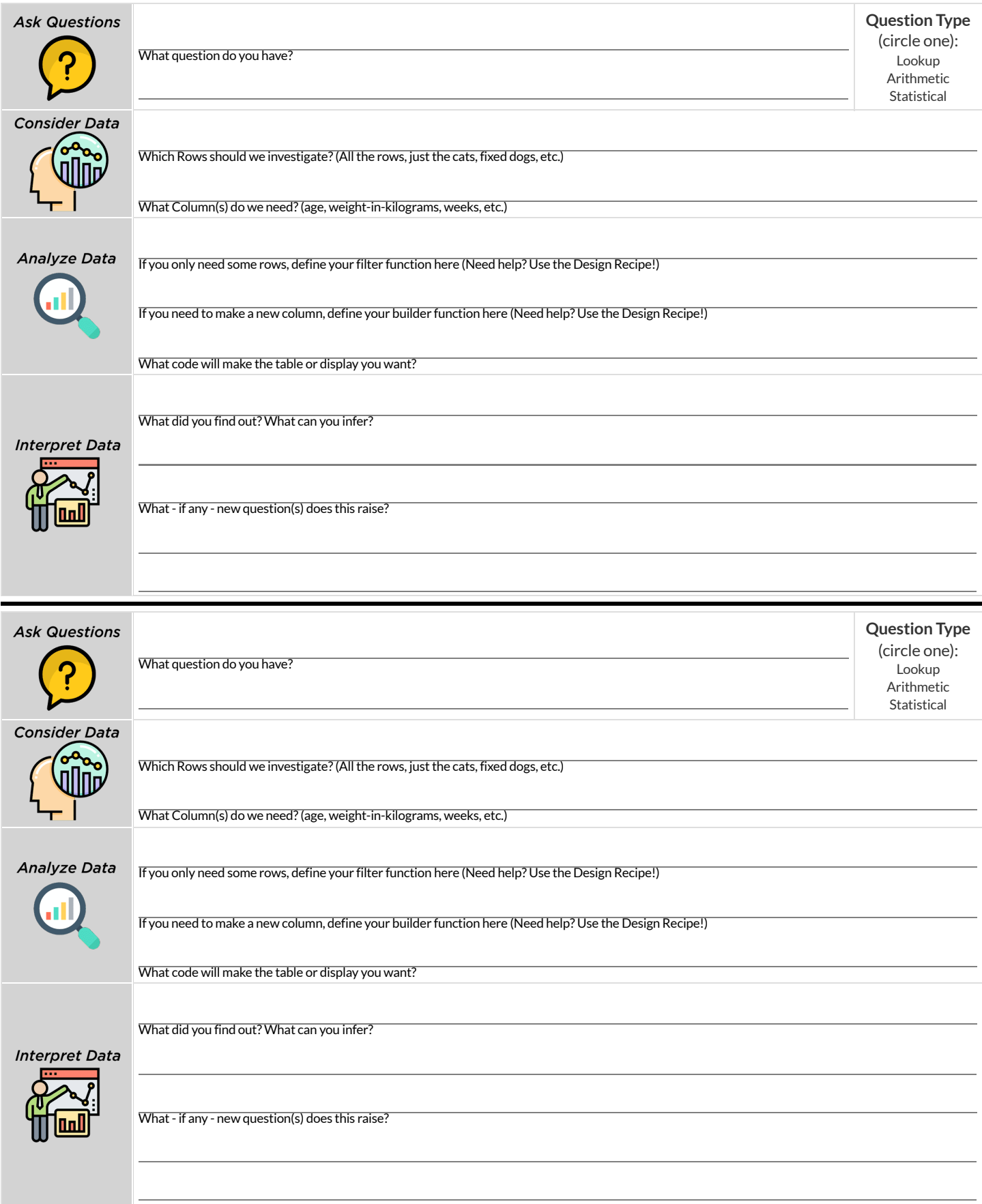

# **DesignRecipe**

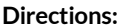

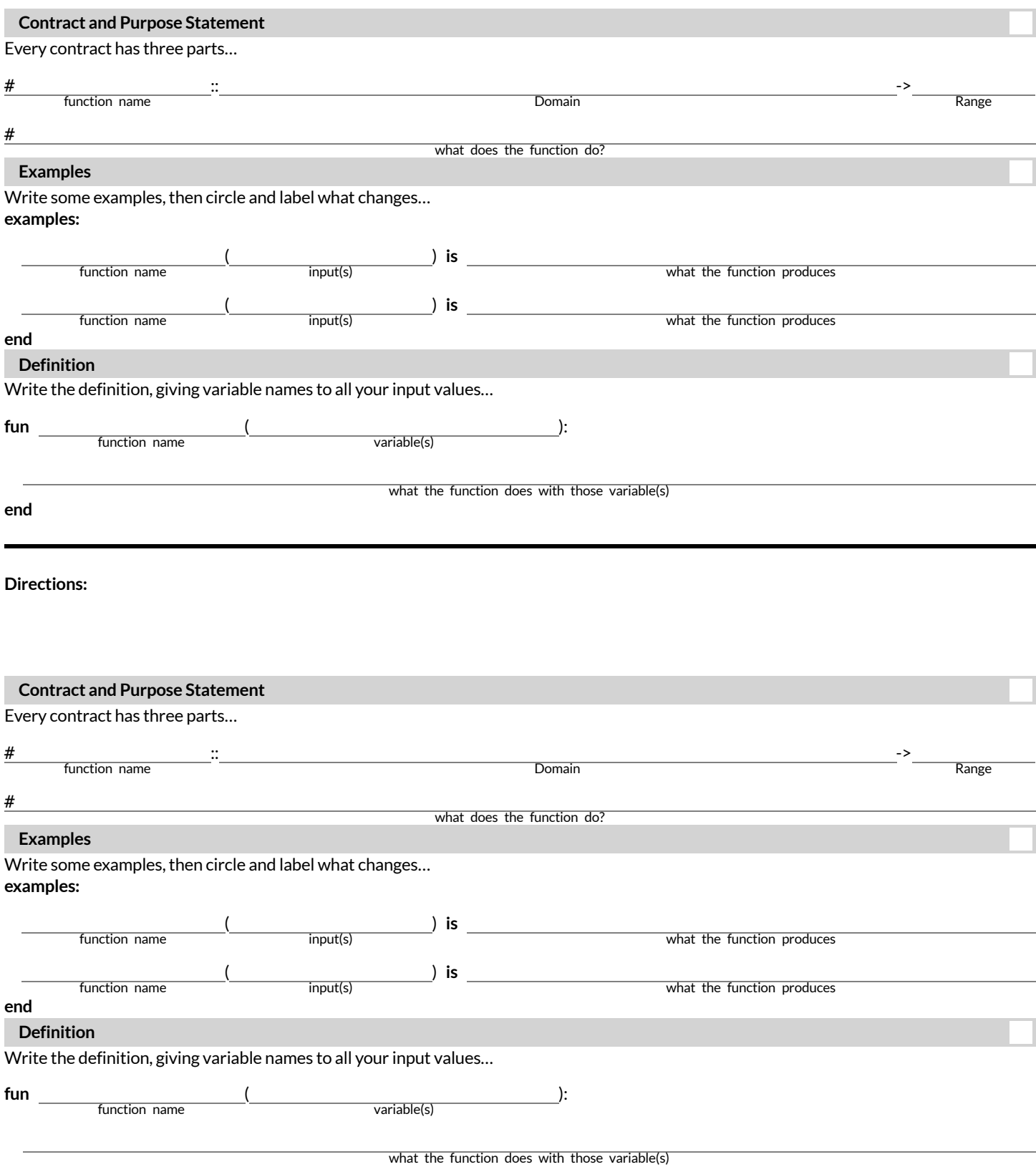
# **DesignRecipe**

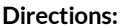

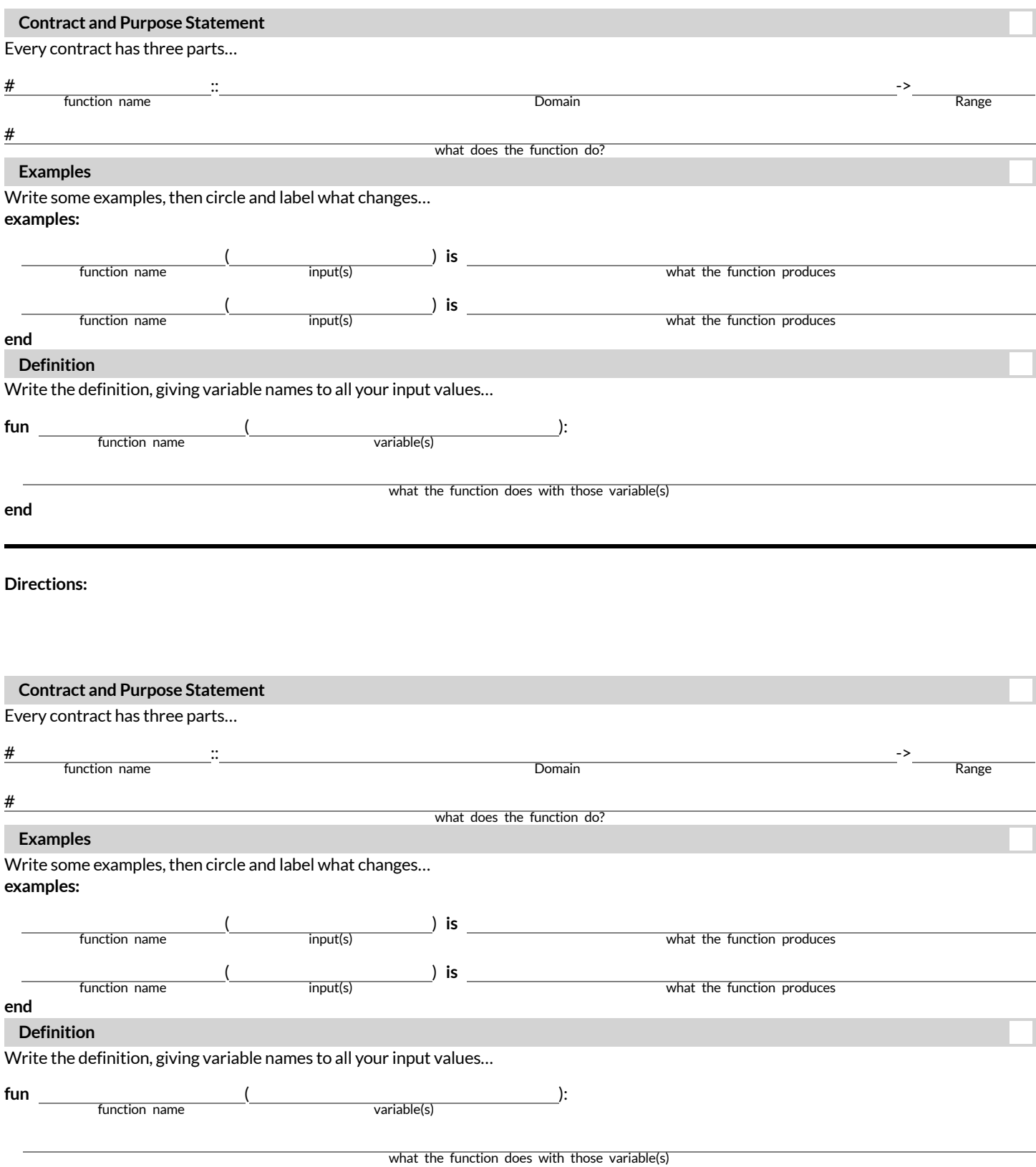

## **TheAnimalsDataset**

#### This is a printed version of the animals spreadsheet.

\*The numbers on the left side are NOT part of the table!\* They are provided to help you identify the index of each row.

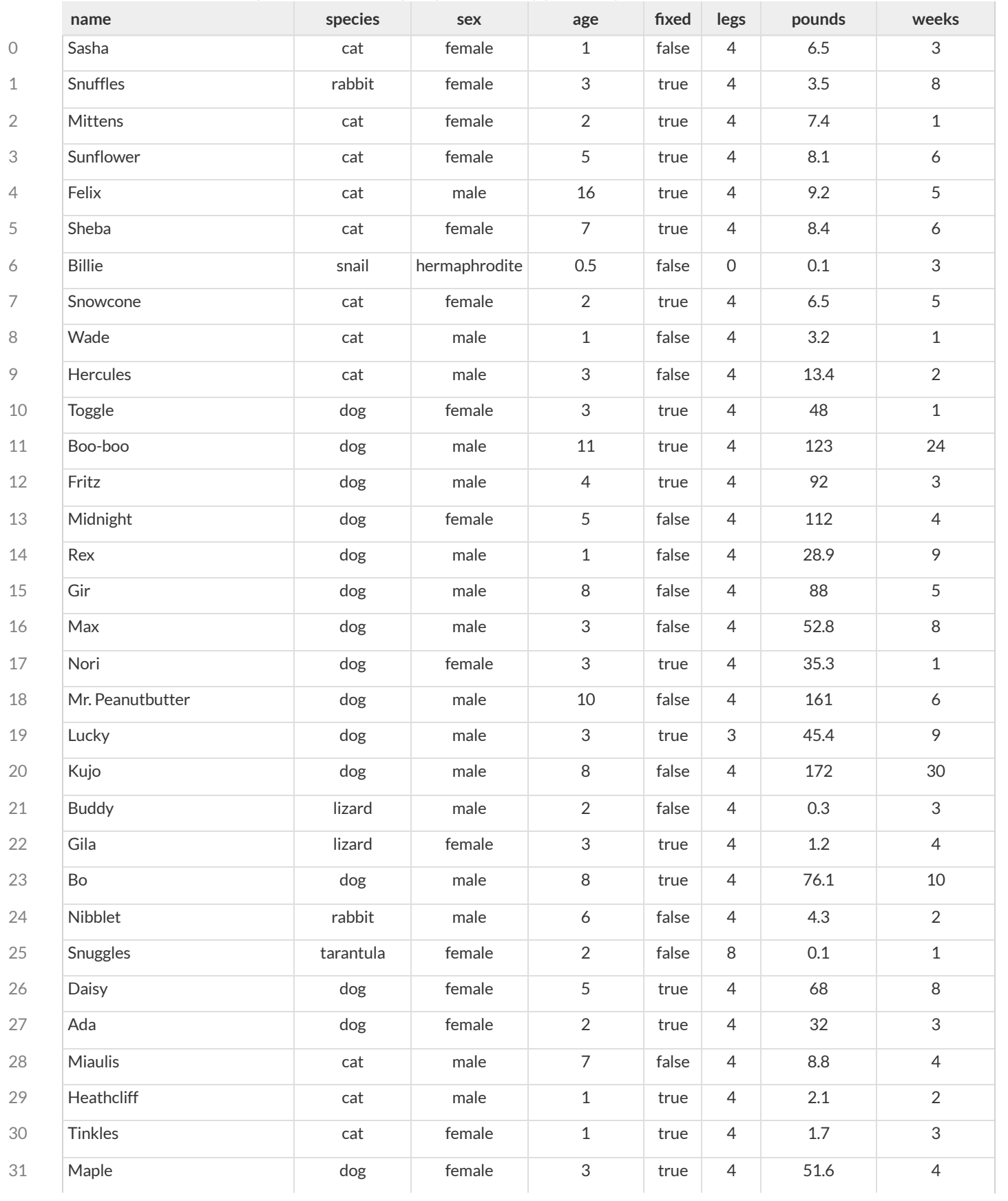

### **SentenceStarters**

Use these sentence starters to help describe patterns, make predictions, find comparisons, share discoveries, formulate hypotheses, and ask questions.

#### **Patterns:**

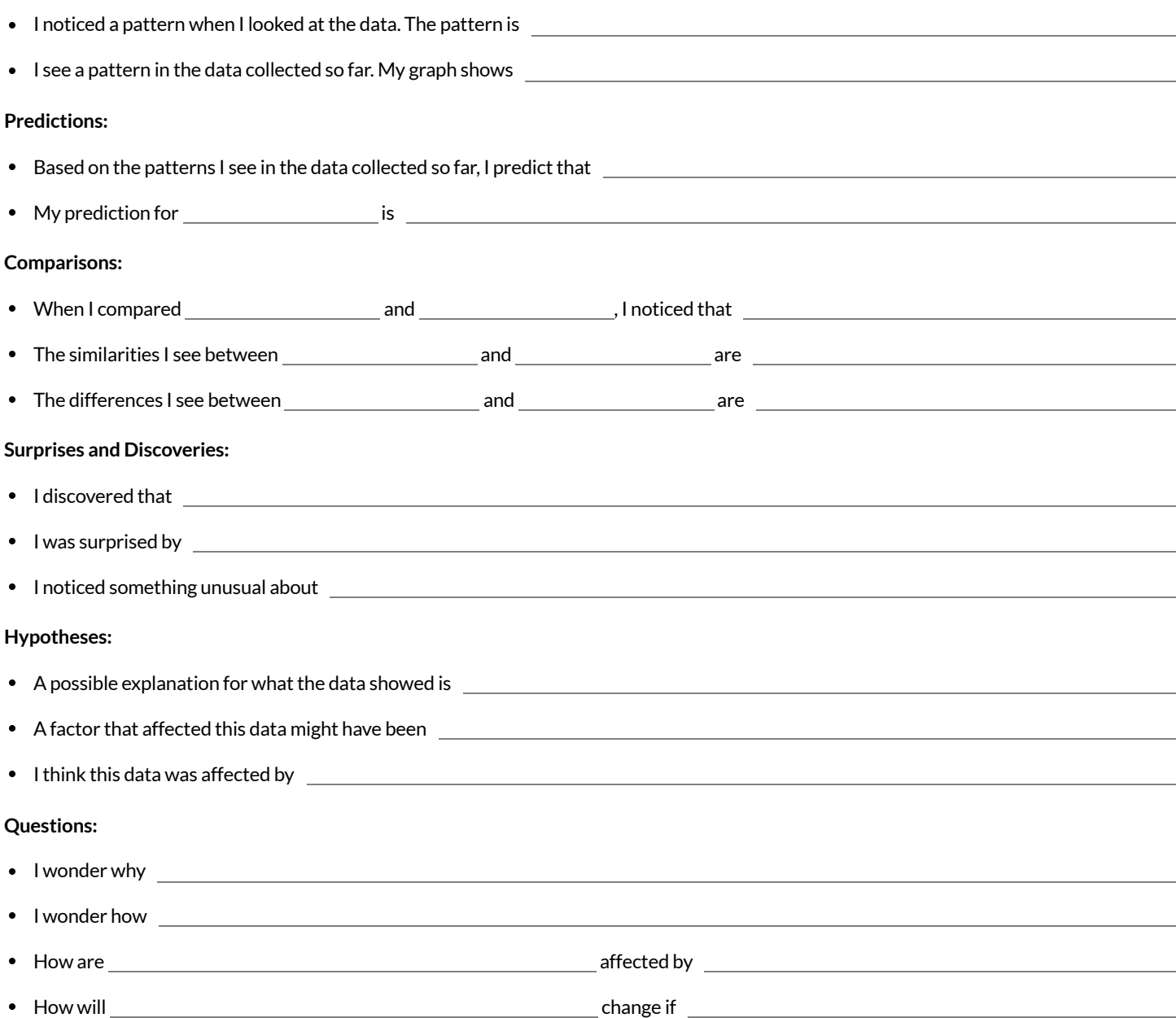

### **Contracts** for Data Science

Contracts tell us how to use a function, by telling us three important things:

- 1. The **Name**
- 2. The **Domain** of the function what kinds of inputs do we need to give the function, and how many?
- 3. The **Range** of the function what kind of output will the function give us back?

For example: The contract triangle :: (Number, String, String) -> Image tells us that the name of the function is triangle, it needs three inputs (a Number and two Strings), and it produces an Image.

With these three pieces of information, we know that typing triangle(20, "solid", "green") will evaluate to an Image.

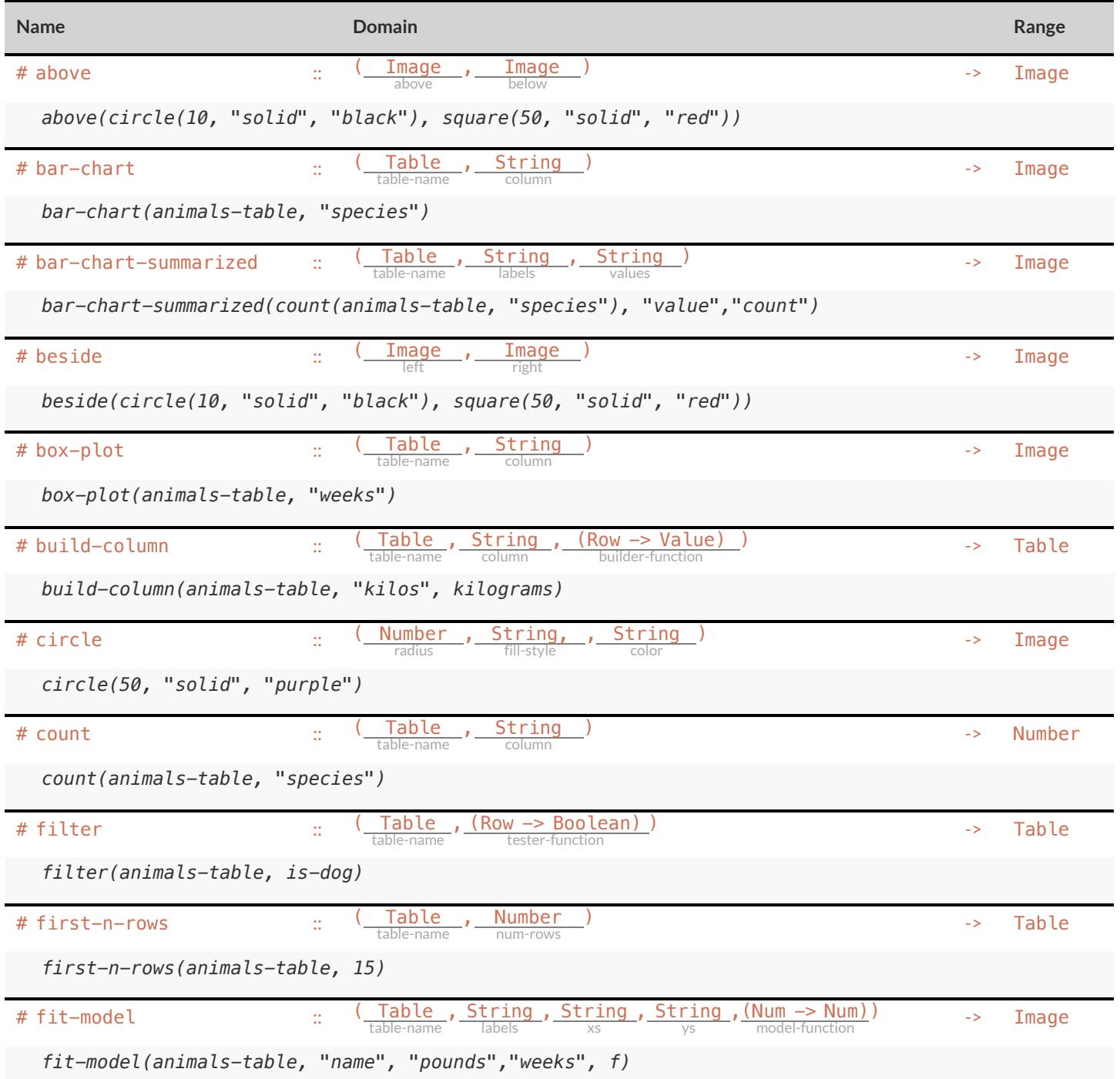

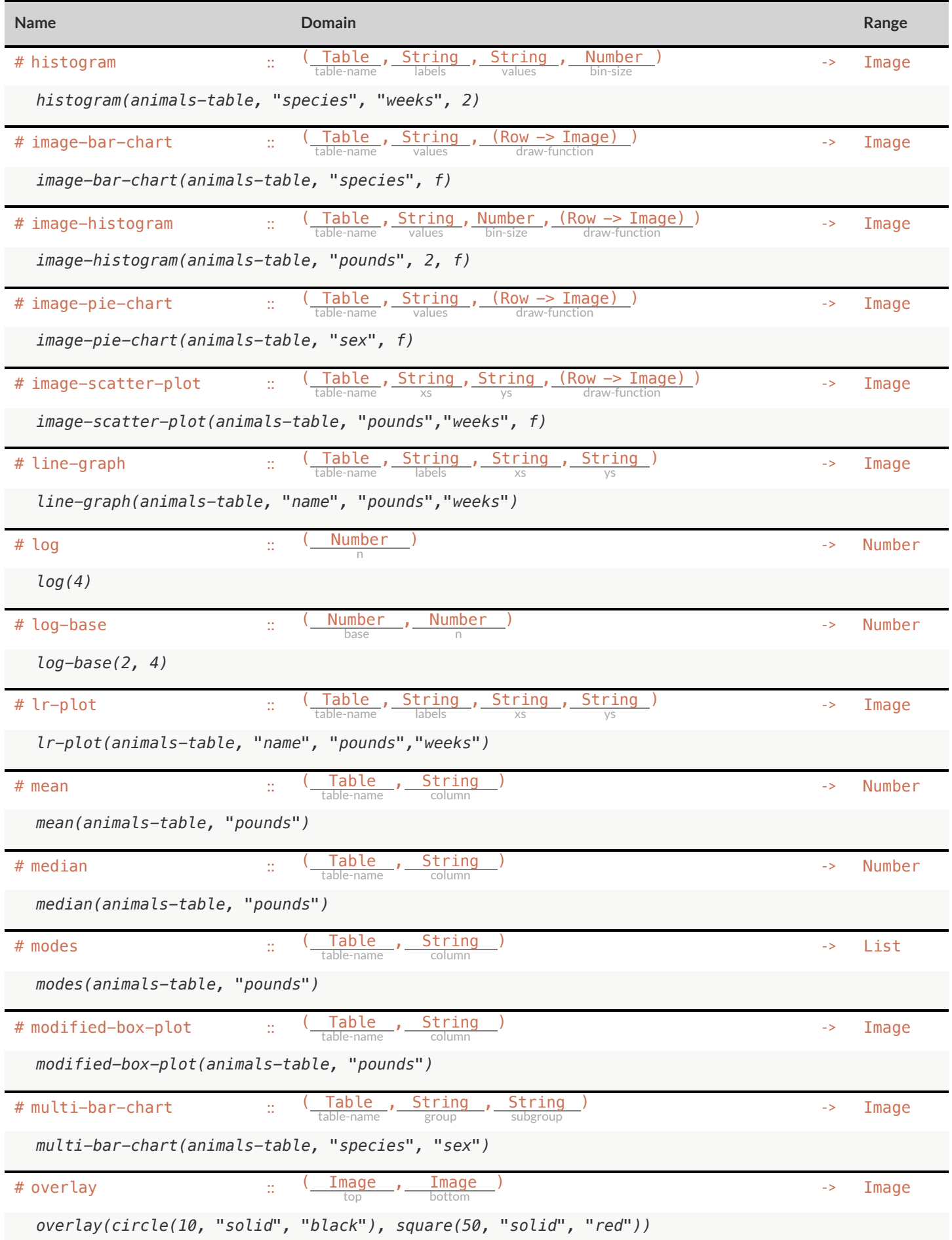

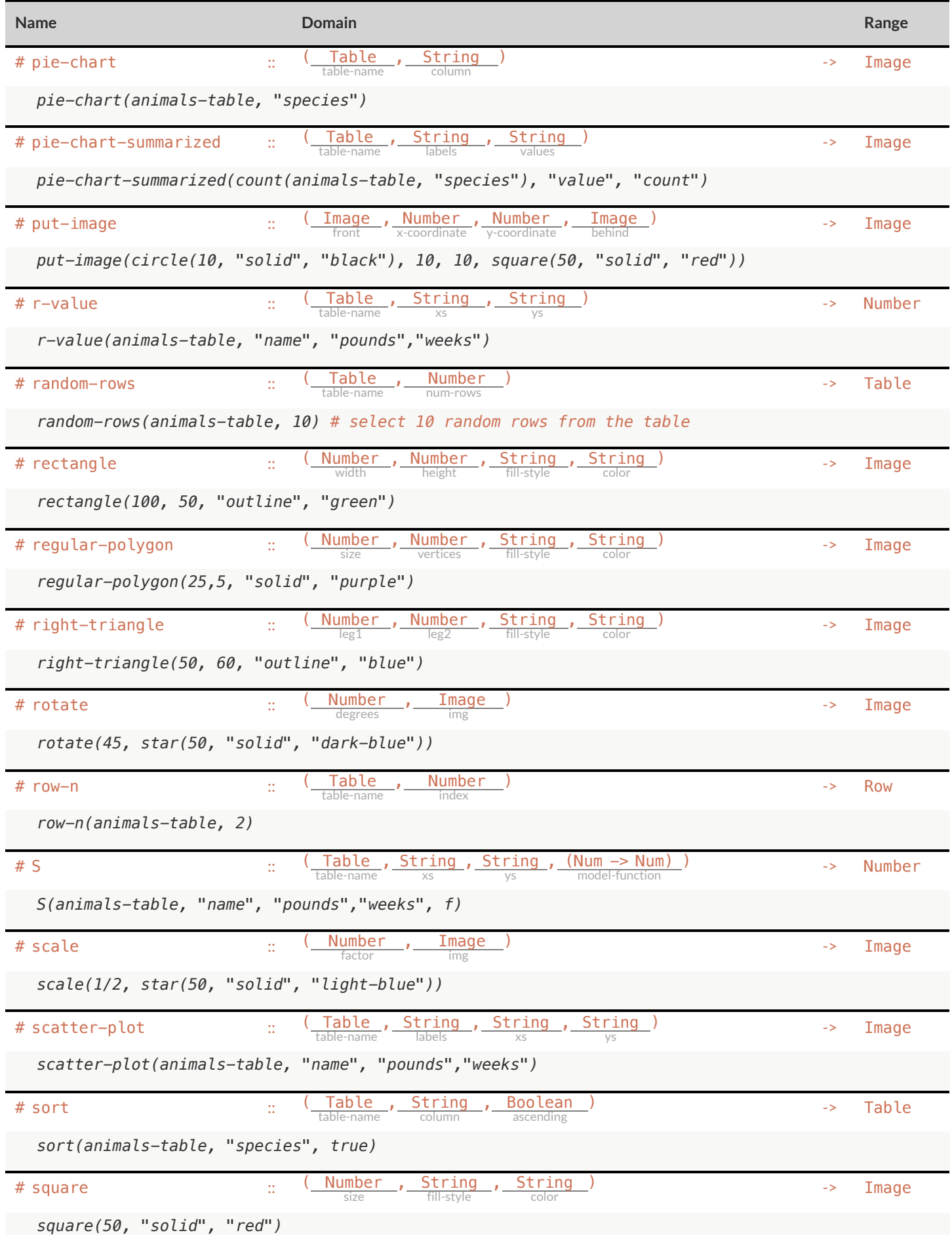

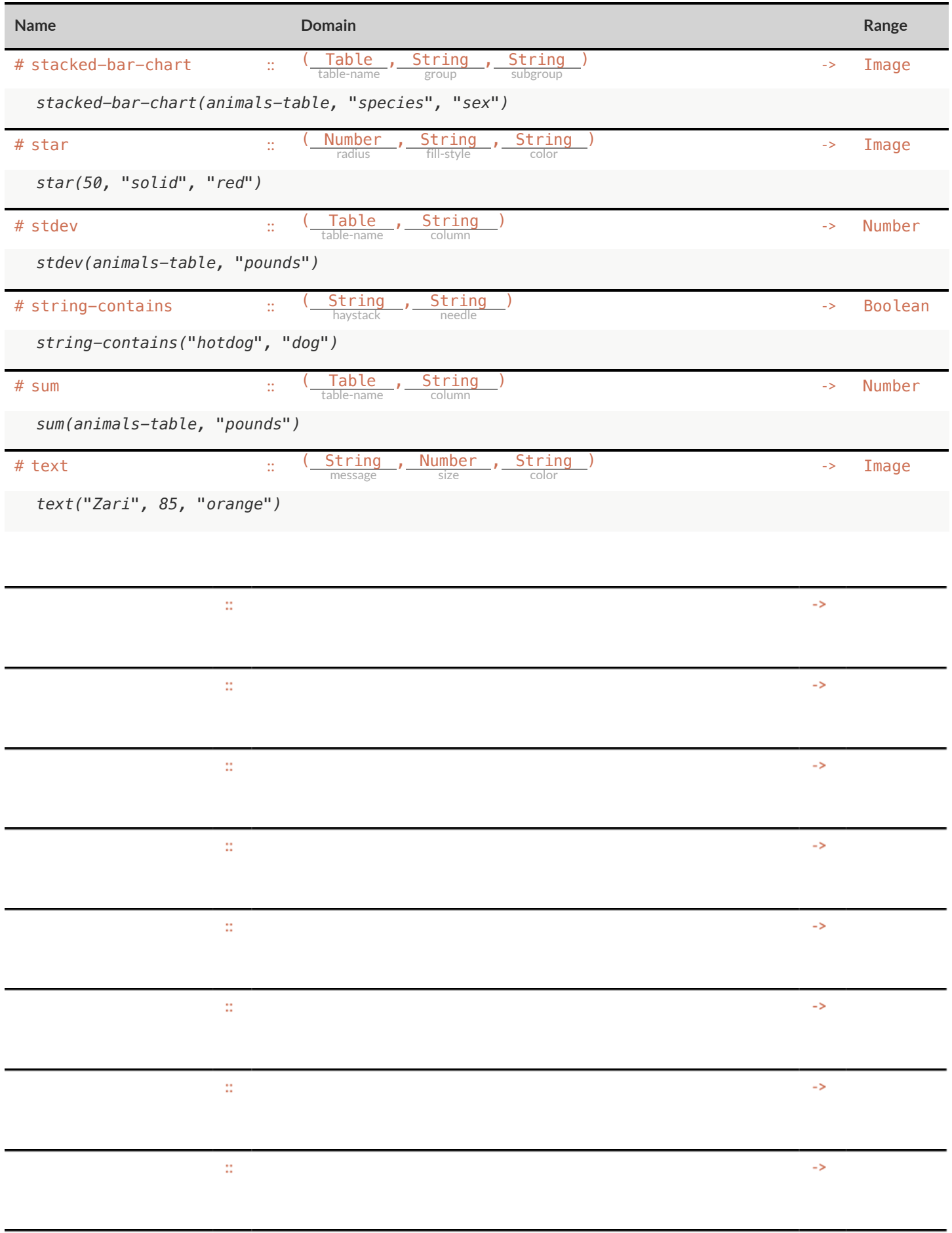

x

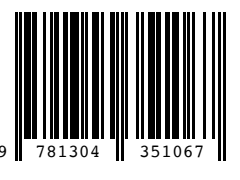

These materials were developed partly through support of the National Science Foundation (awards 1042210, 1535276, 1648684, and 1738598) and are licensed under a Creative Commons 4.0 Unported License. Based on a work at www.BootstrapWorld.org. Permissions beyond the scope of this license may be available by contacting [contact@BootstrapWorld.org](mailto:contact@BootstrapWorld.org).